# **UNIVERSIDAD AUTONOMA AGRARIA ´ ANTONIO NARRO**

### **DIVISION DE INGENIER ´ ´IA DEPARTAMENTO DE MAQUINARIA AGRÍCOLA**

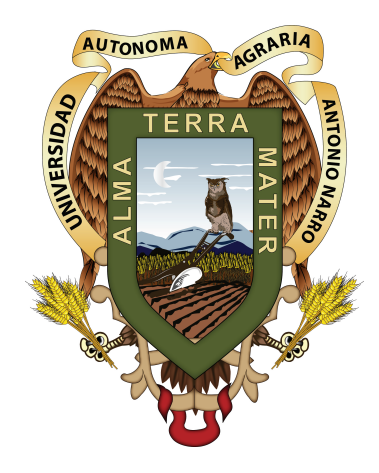

## **ANALISIS DE CALIDAD DE RESPUESTA DE UNA ´ VALVULA ELECTROHIDR ´ AULICA DANFOSS ´ EMPLEANDO FIELD LEVEL II EN LABOREO VARIABLE**

**Presenta:**

## **RONALDO GALINDO CASTILLO**

**TESIS**

Presentada como Requisito Parcial para Obtener el Título de:

**INGENIERO MECANICO AGR ´ ´ICOLA**

Saltillo, Coahuila, México. **Abril de 2015**

UNIVERSIDAD AUTÓNOMA AGRARIA ANTONIO NARRO

DIVISIÓN DE INGENIERÍA DEPARTAMENTO DE MAQUINARIA AGRÍCOLA

# ANÁLISIS DE CALIDAD DE RESPUESTA DE UNA VÁLVULA ELECTROHIDRÁULICA DANFOSS<br>EMPLEANDO FIELD LEVEL II EN LABOREO VARIABLE

Por:

#### RONALDO GALINDO CASTILLO

**TESIS** 

Que Somete a la consideración del H. Jurado Examinador como Requisito Parcial para Obtener el Título de:

INGENIERO MECÁNICO AGRÍCOLA Aprobada por el Comité de Tesis Presidente del *Marado* Dr. Santos Gak Campos Magaña Sinodal Sinodal  $\sigma$  $\rightarrow$ M.C. Juan Antonio López López Dr. Karim de Alba Romenus Universidad Autónoma Agrarta "ANTONIO NARRO" Coordinador de la División de Ingenieria Dr. Luis Samaniego Moreno Saltillo, Coahuila, México. Abril de 2015 dinación de Ingeniería

# **AGRADECIMIENTOS**

A todas las personas y amigos que hicieron posible directa e indirectamente la realización de este trabajo de tesis.

A LA UAAAN: Por ser la institución que me formo profesionalmente en mi carrera.

Dr. Santos Gabriel Campos Magaña. Por la confianza de incluirme en el Proyecto de investigación y la oportunidad de formar parte de su equipo de trabajo.

Al MC. Juan A. López López. Por el apoyo, compañerismo y sus aportaciones a este trabajo.

# **DEDICATORIA**

*Con todo mi amor y cari˜no dedico este trabajo a toda mi familia.*

# **´ INDICE GENERAL**

<span id="page-5-0"></span>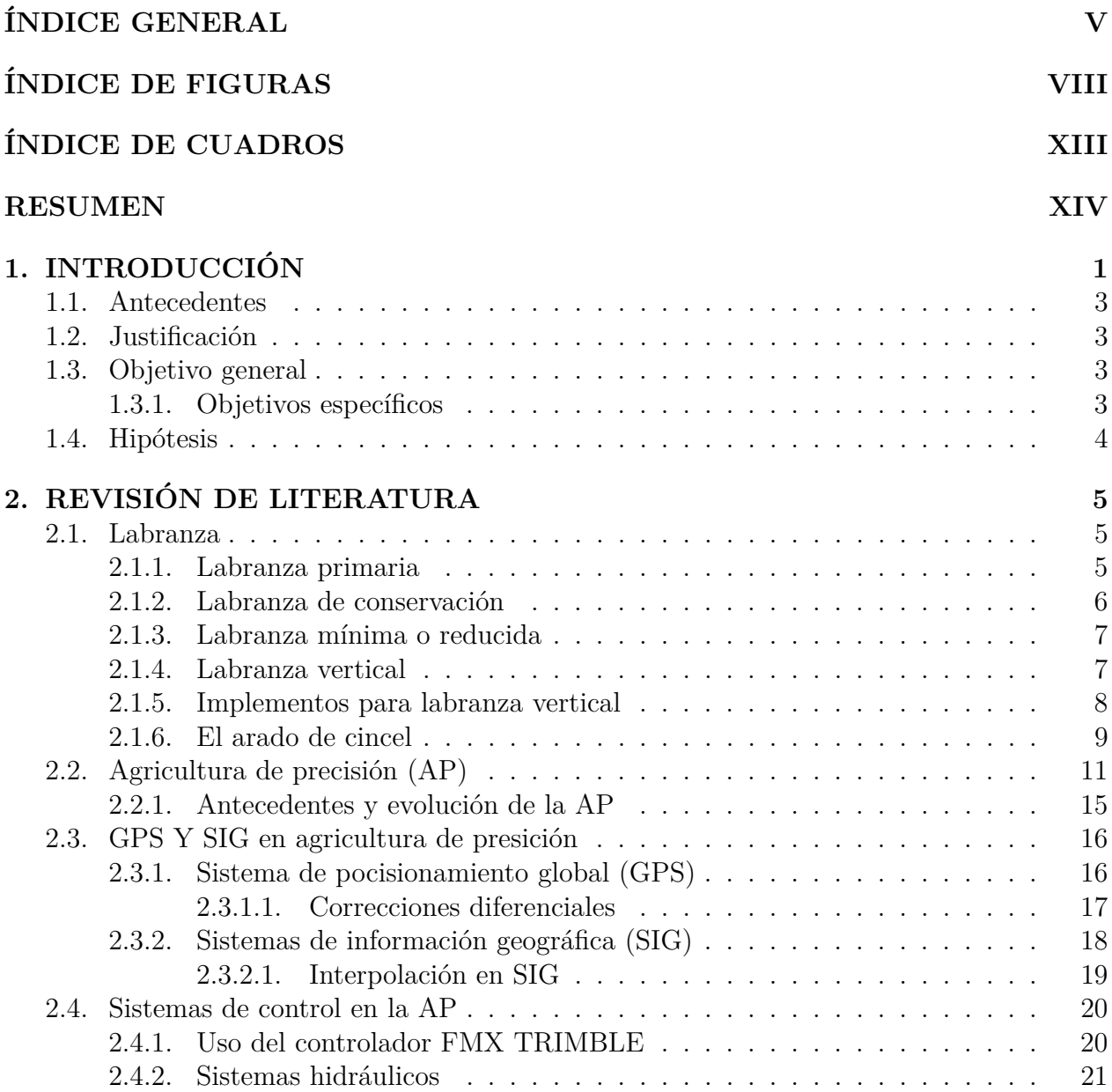

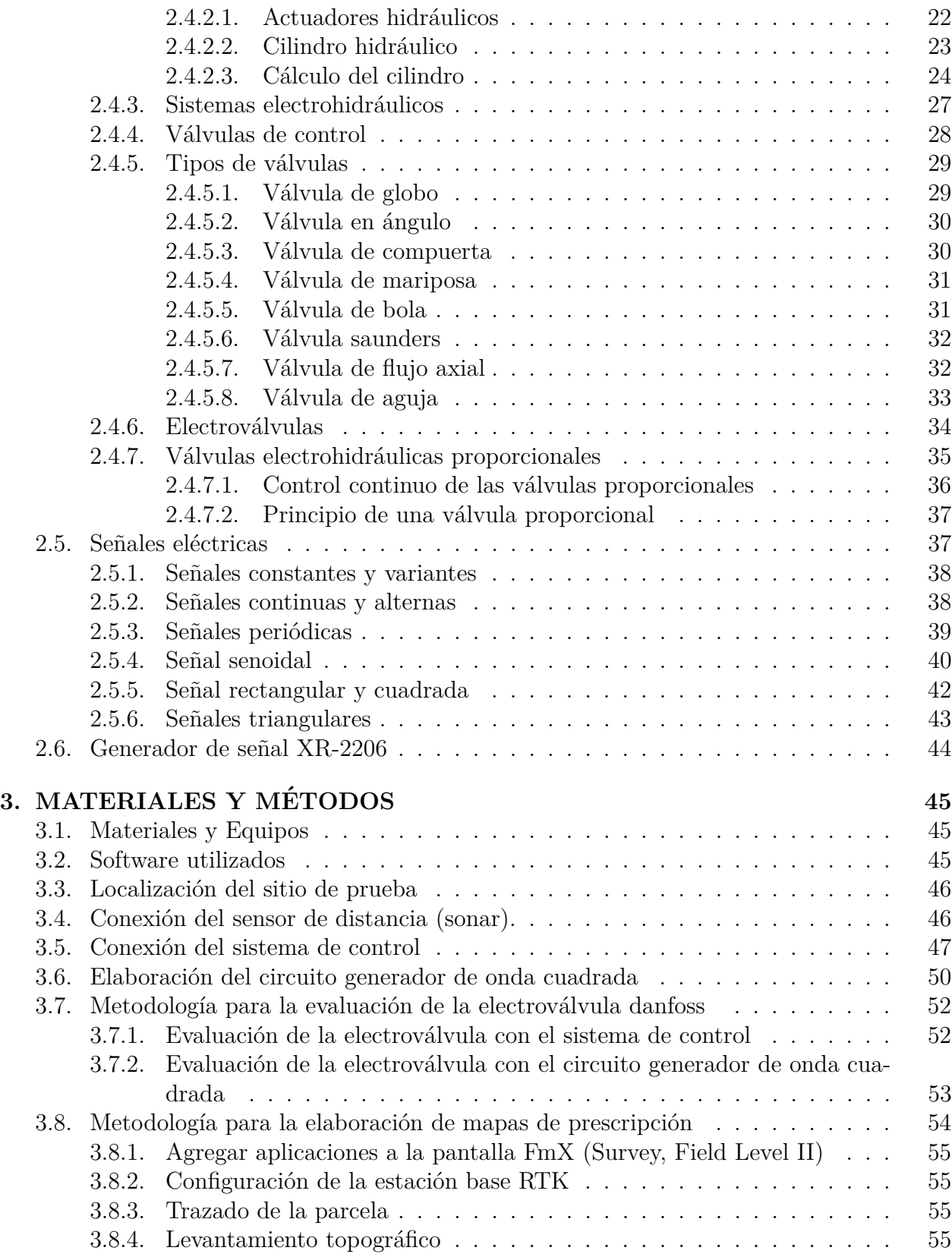

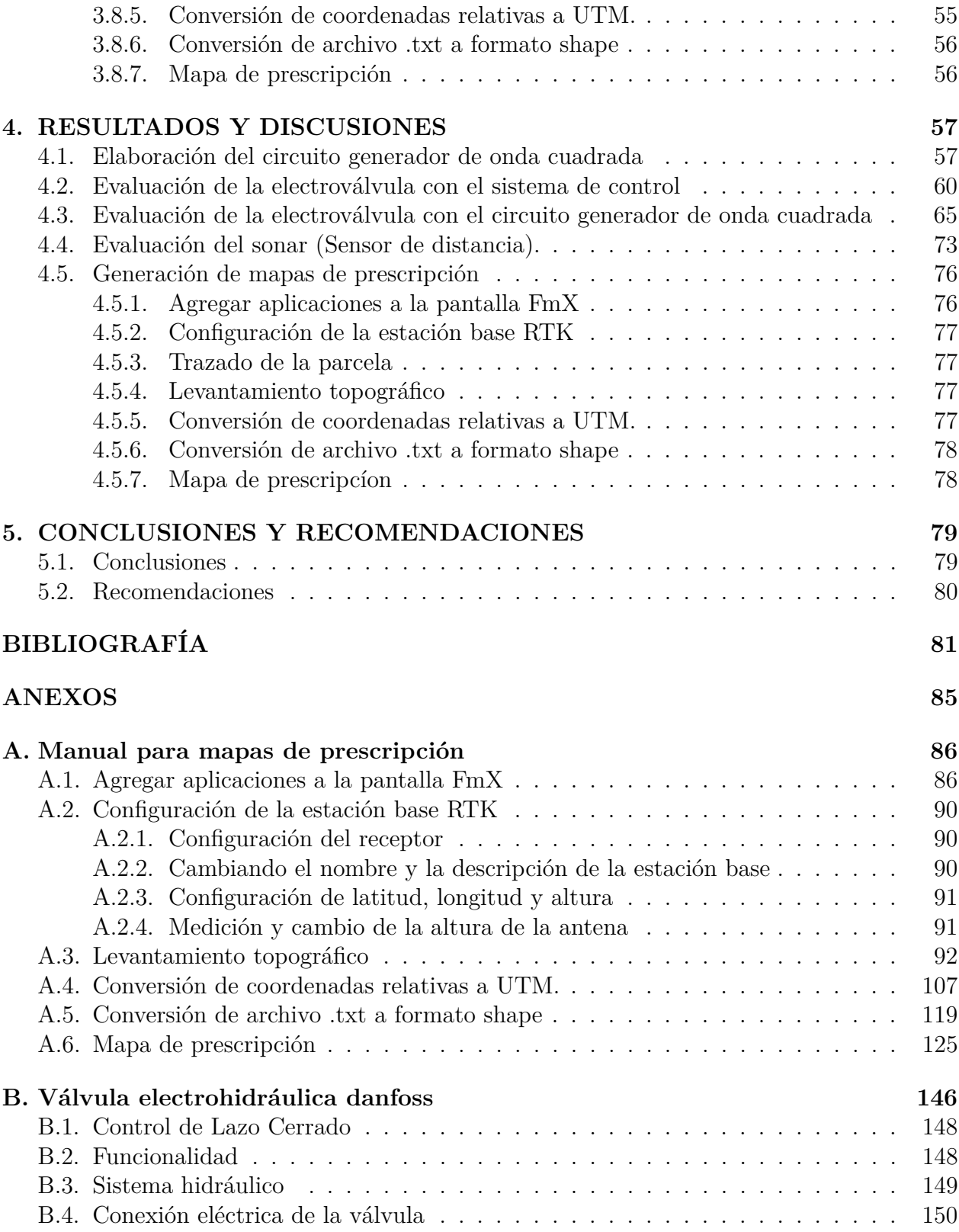

# **´ INDICE DE FIGURAS**

<span id="page-8-0"></span>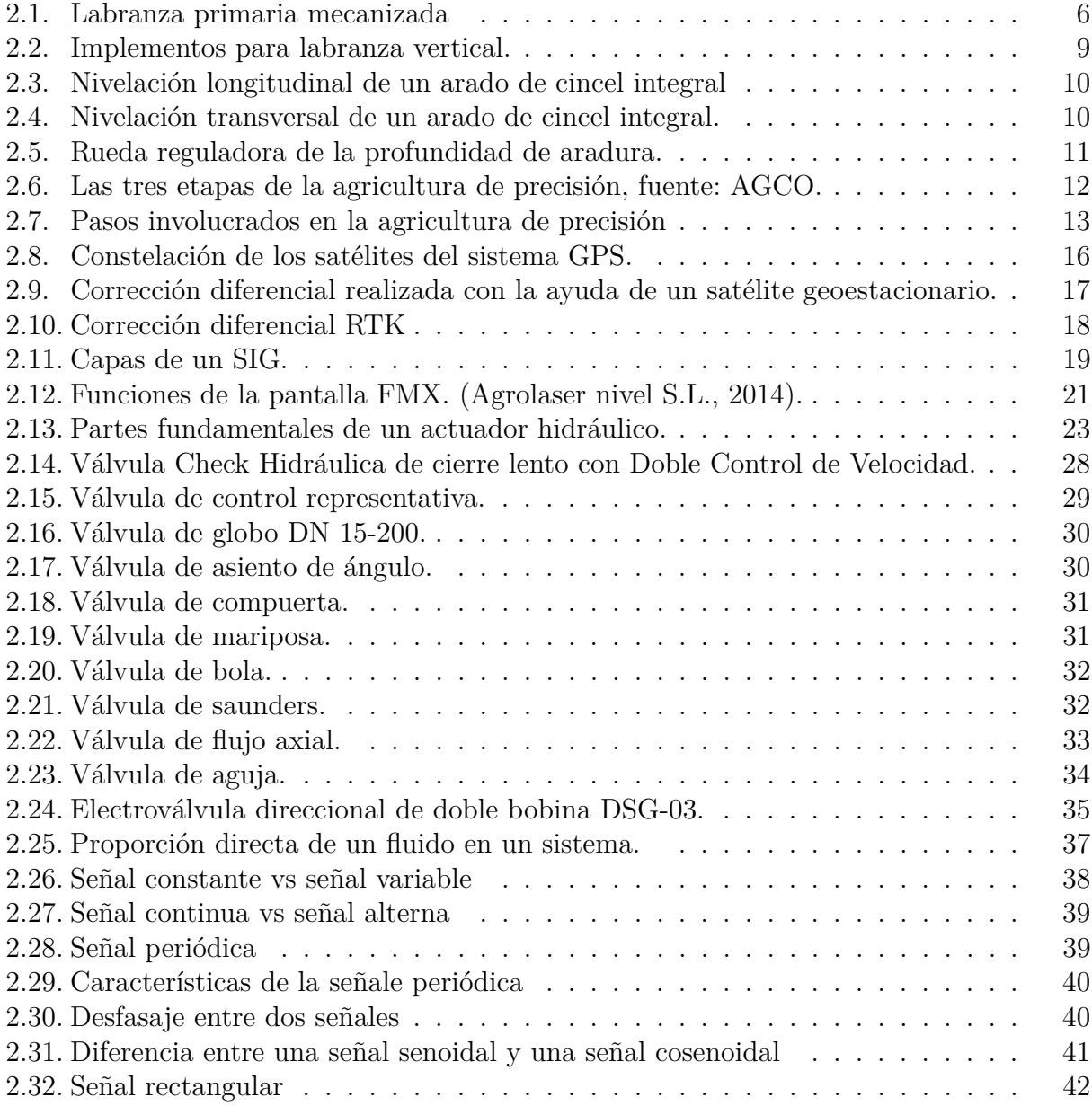

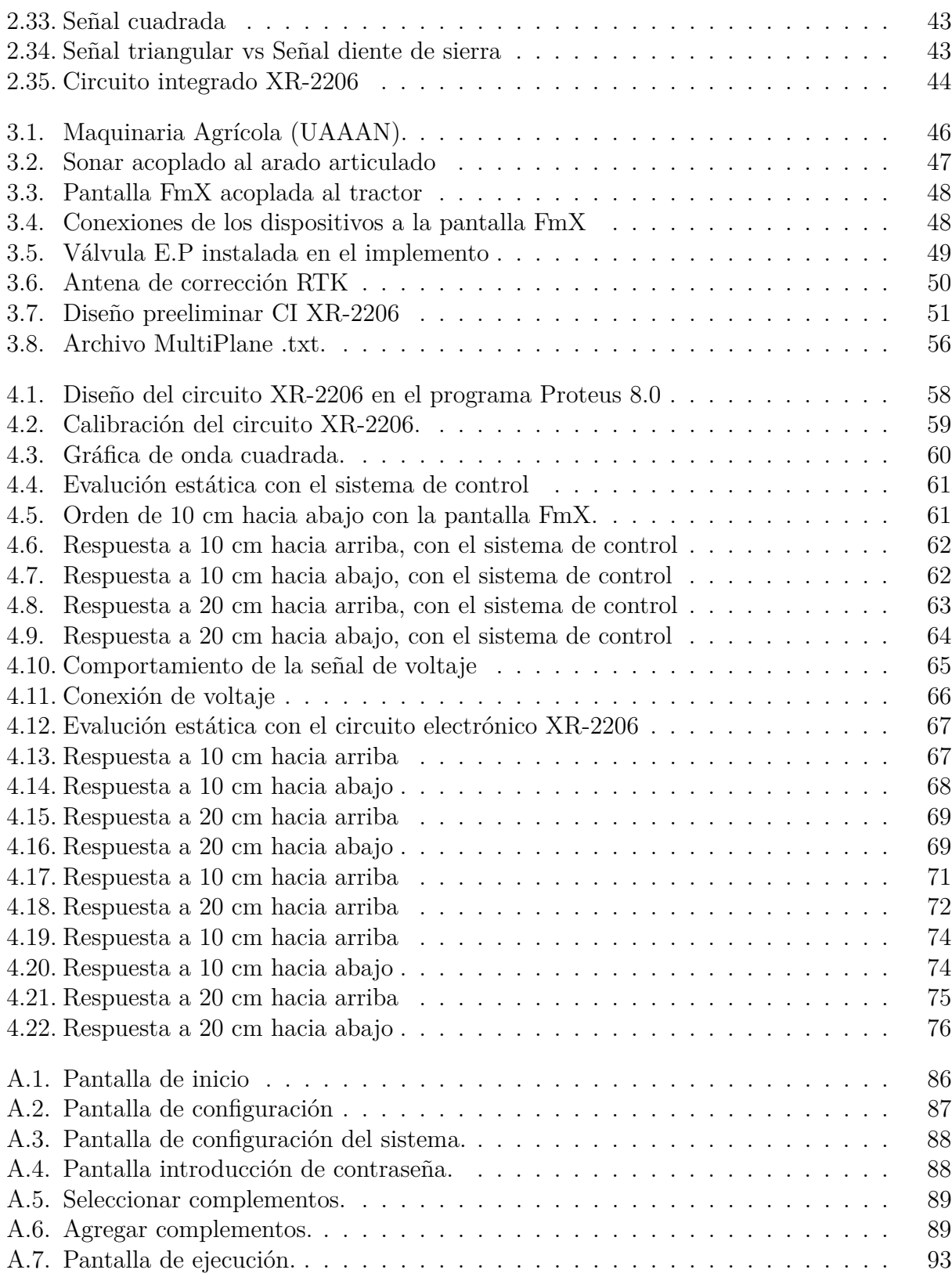

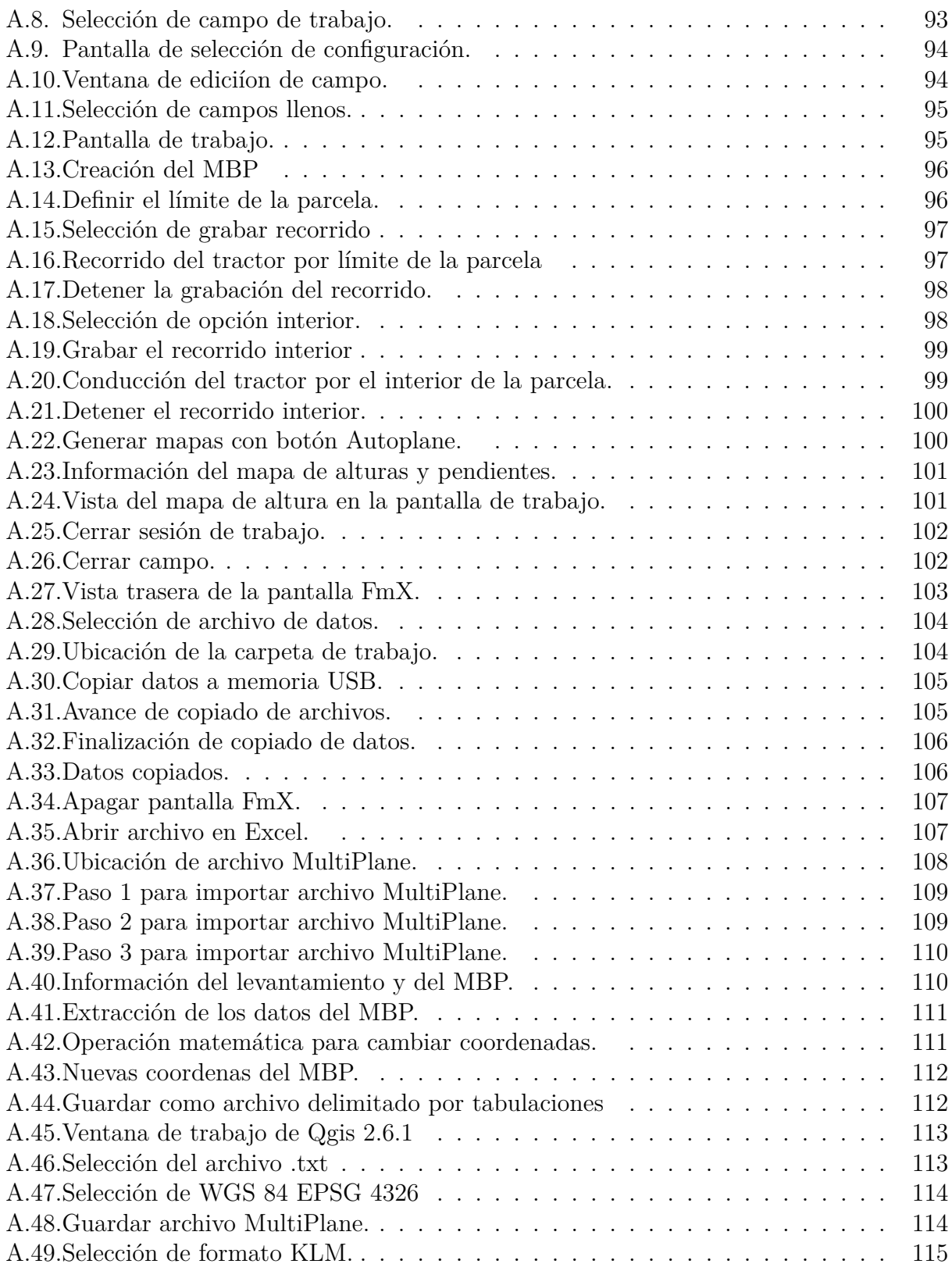

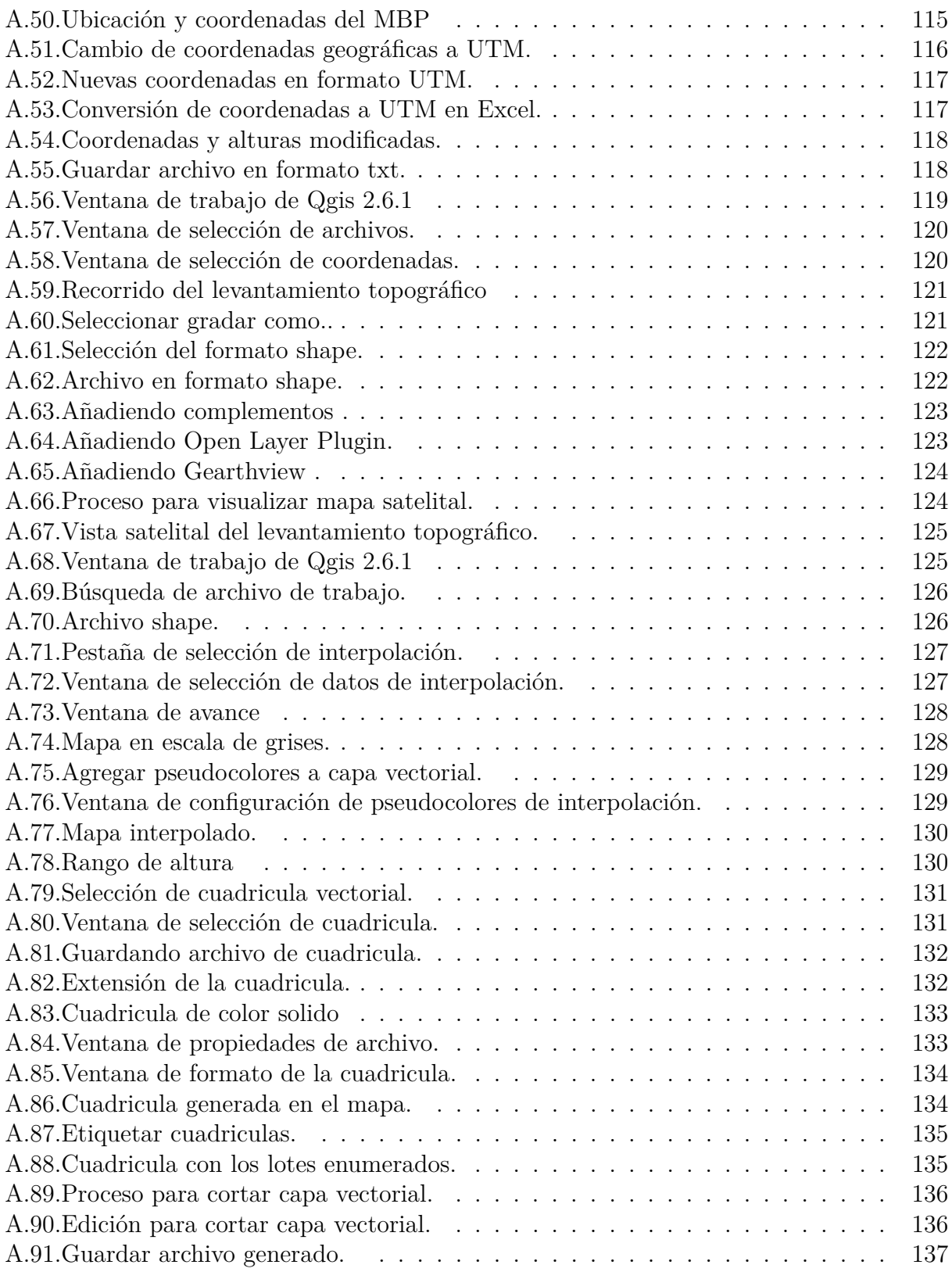

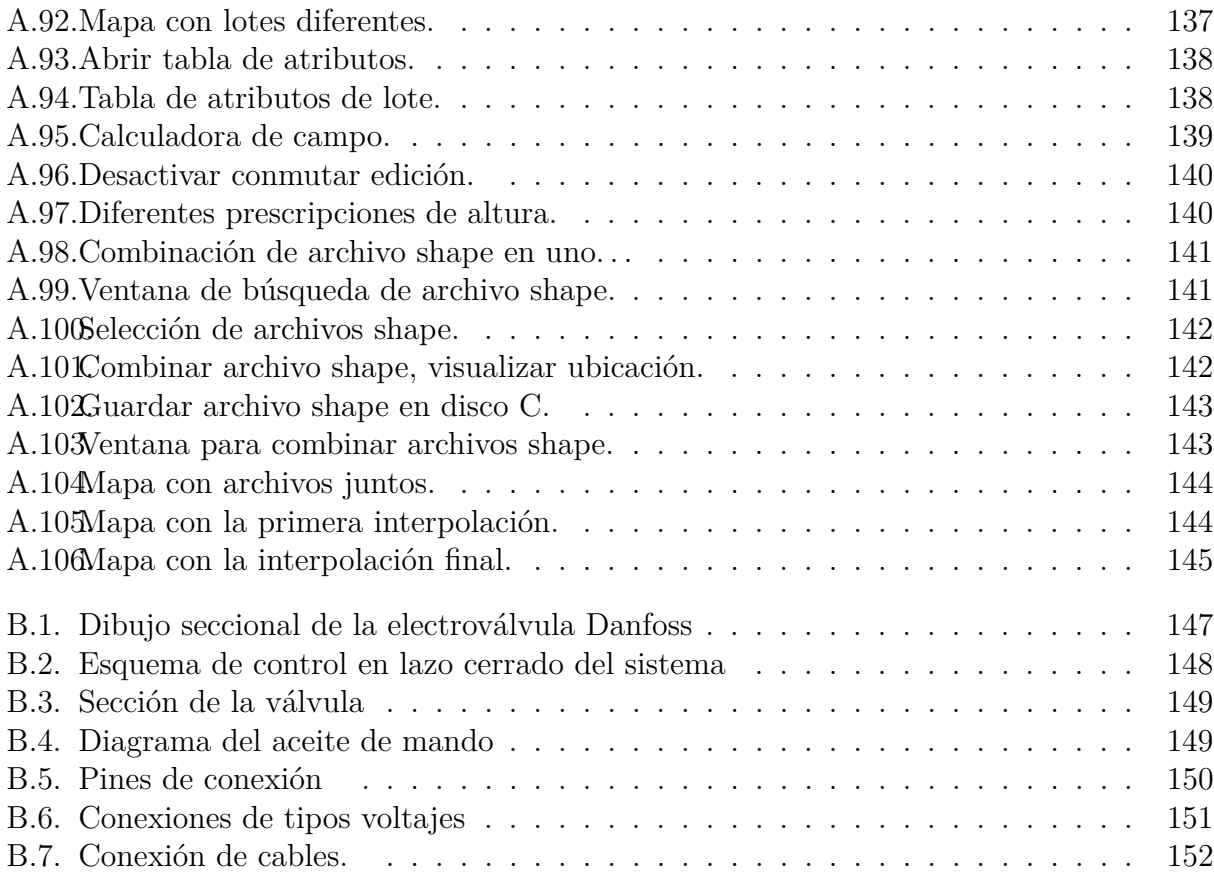

# **´ INDICE DE CUADROS**

<span id="page-13-0"></span>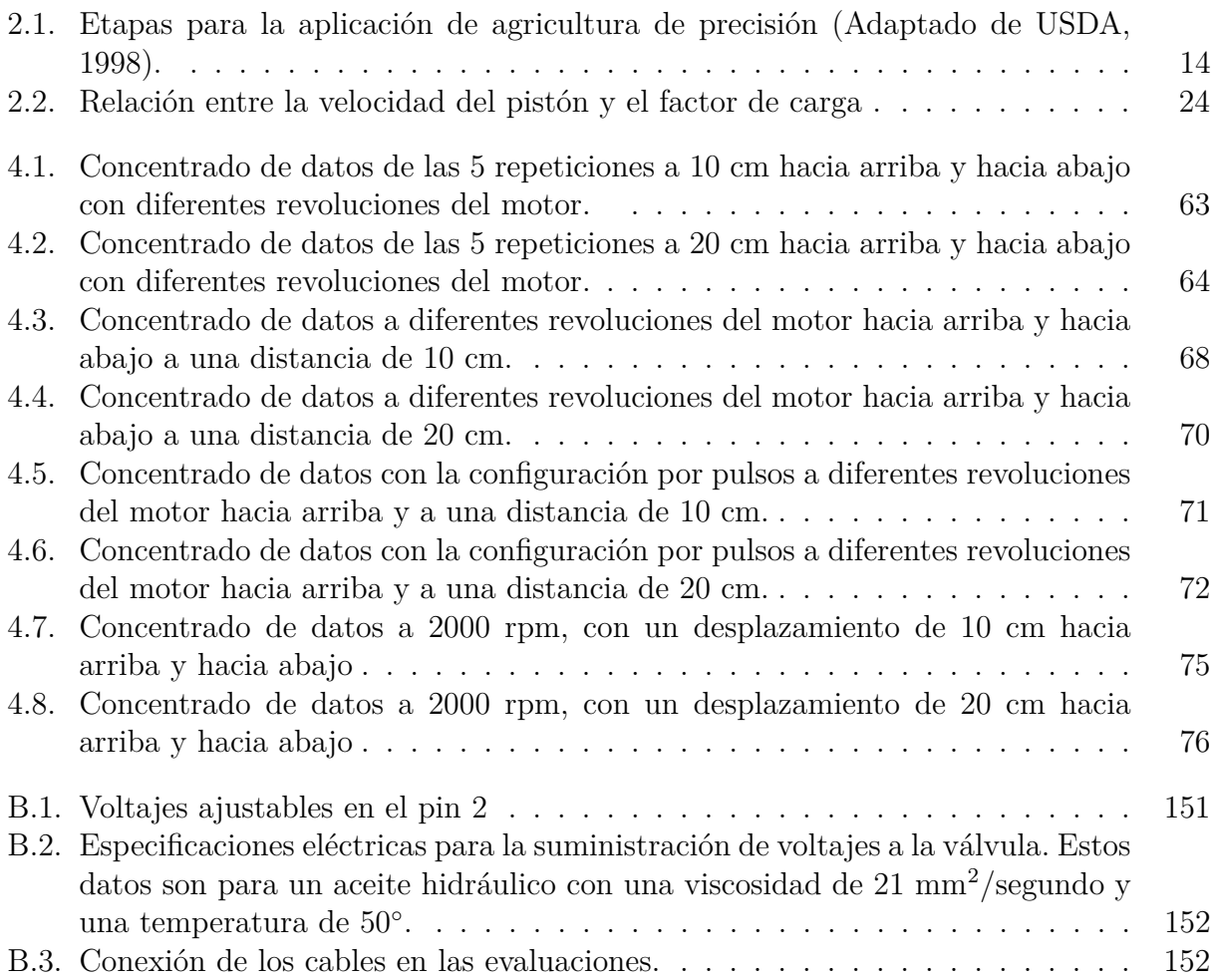

# **RESUMEN**

<span id="page-14-0"></span>El presente trabajo de tesis forma parte del proyecto de labranza inteligente llevado a cabo en la Universidad Autónoma Agraria Antonio Narro, que dentro de sus objetivos destaca; el análisis y evaluación de la señal de respuesta de una válvula electrohidráulica danfoss, acoplada a un arado articulado de cinceles para la aplicación de laboreo profundo variable.

El análisis y evaluación de la electroválvula se realizó mediante un sistema de control (pantalla integrada FmX) y su aplicación Field Level II. En esta evaluación se tuvo como objetivo evaluar los siguientes par´ametros; tiempo de respuesta, pulsos enviados por la pantalla de control, distancia real del recorrido del equipo, el retardo en el sistema. Para ello se realizaron 5 repeticiones a diferentes revoluciones de motor del tractor (1500, 1800 y 2000 rpm), con orden de prescripción de 10 y 20 cm de distancia, en dirección hacia arriba y hacia abajo con respecto a un punto fijo de inicio. Se analizaron estos resultados con el software estadístico Minitab 16, donde el análisis de varianza arrojó que no existe diferencia significativa en el tiempo de repuesta y los pulsos enviados desde la pantalla de control, en función de las diferentes revoluciones del motor del tractor.

Se elaboró un circuito electrónico generador de onda cuadrada basado en el CIXR-2206. Este circuito electrónico tuvo la finalidad de generar la señal eléctrica enviada por el sistema de control para accionar la válvula electrohidráulica. Las características de este circuito fueron: frecuencia de 4 KHz, voltaje de entrada de 13 V en DC, y voltajes de salida de 0.25, 0.5 y 0.75 del voltaje de entrada, variados mediante el regulador LM-317.

Se realizaron las mismas repeticiones de las evaluaciones del sistema de control, pero esta vez con el circuito electrónico simulador de onda cuadrada. Se conectó el circuito a una toma de corriente y se ajustaron los voltajes de salida del circuito a 13.83 V de salida en DC y 0.75, 0.25 del voltaje de referencia. Los parámetros a evaluar fueron; tiempo de repuesta y distancia real recorrida. Se analizaron estos resultados con el software estadístico Minitab 16, donde el análisis de varianza arrojó, que no existe diferencia significativa en el tiempo de repuesta, en función de las diferentes revoluciones del motor del tractor.

Además se realizó una metodología de elaboración de mapas de prescripción, para la realización de laboreo primario del suelo basado en mapas de prescripción. Esta metodología abarca desde el levantamiento topográfico con la ayuda de la pantalla integrada FmX y su aplicación Survey, hasta la elaboración de las prescripciones realizadas en la parcela de trabajo mediante el Software Qgis 2.6.1.

Una vez evaluado el circuito desarrollado, se recomienda adecuar un nuevo circuito con el CI 555 en su configuración Astable y que proporcione por lo menos 0.75 A.

Palabras claves: Controlador FmX, XR-2206, señal eléctrica, Field Level II, laboreo primario, mapas de prescripción y Válvula electrohidráulica.

# $\overline{\text{Capitulo 1}}$ **INTRODUCCION ´**

<span id="page-16-0"></span>La agricultura mundial viene enfrentado, a lo largo del tiempo, el desafío constante de aumentar la producción agrícola en respuesta a la creciente demanda de la población. Este aumento, a su vez, se ha producido de dos formas: con la expansión de nuevas áreas agrícolas, y dentro de cada ´area, con el aumento de los rendimientos.

El aumento de los rendimientos se obtuvo mediante la generación de nuevas tecnologías bajo forma de semillas mejoradas, insumos modernos y agroqu´ımicos m´as eficientes. Esto, junto al manejo adecuado de nuevas máquinas agrícolas para preparar, sembrar, cultivar, cosechar y procesar los productos agrícolas, permitió avances significativos en el área de producción de alimentos.

Para ello, a partir de la década de loa 70's, se comenzó a delinear un nuevo concepto de agricultura con los estudios sobre automatización de máquinas agrícolas. En forma complementaria, a fines de la década de los 80's y comienzos de los 90's, con la liberación del sistema de posicionamiento global por satélite (GPS) para uso civil, fue posible desarrollar equipos inteligentes que permitieron el manejo localizado de las prácticas agrícolas, con una mayor eficiencia de aplicación de insumos, reduciendo el impacto sobre el medio ambiente y en consecuencia, disminuyendo los costos de la producción de alimentos. **A ese conjunto de** procesos y sistemas aplicados se los denomina Agricultura de Precisión (AP).

La Agricultura de Precisión puede definirse como la aplicación de un conjunto de técnicas, apoyadas por equipamiento de alta tecnología, para el manejo de la producción agrícola en forma de sitio específico. Esto significa adaptar la técnica de cultivo a las condiciones particulares que se presentan en cada uno de los sectores del campo. El manejo de sitio específico se basa en el supuesto de que los distintos sectores del campo responden de manera diferente a una misma técnica de cultivo aplicada de manera uniforme en toda la extensión del terreno. En tal caso sería posible aumentar la productividad de la explotación agrícola dividiéndola en sub-zonas, y ajustando la técnica de cultivo y las dosis de insumos a las características particulares de cada sub-zona (Baños, 2003).

A pesar de que el tema de la agricultura de precisión es relativamente nuevo, se han logrado significativos avances que pueden ser modelos por seguir, principalmente en el desarrollo de m´aquinas e implementos que permiten el manejo localizado con base en mapas. Cada vez se encuentran disponibles en el campo más recursos avanzados en tecnología de información, como los sistemas de posicionamiento global (GPS), los de información geográfica (SIG), de control y adquisición de datos, sensores y actuadores, entre otros (Chartuni, 2007).

El departamento de maquinaria agrícola de la UNIVERSIDAD AUTÓNOMA AGRARIA ANTONIO NARRO en su compromiso con el campo mexicano está desarrollando, ya en su parte final un proyecto de labranza inteligente denominado "USO DE LABRANZA VER-TICAL Y AGRICULTURA DE PRECISION EN LA OPTIMIZACIÓN DE ENERGÍA DE LABOREO PRIMARIO DEL SUELO". Este proyecto tiene como objetivo principal, el optimizar recursos de energía al aplicar la labranza primaria para la rotura del suelo.

En cuanto al presente trabajo se tiene como objetivo específico; el análisis y evaluación de la señal de respuesta de una válvula electrohidráulica proporcional, para realizar un laboreo primario variable mediante un sistema de control inteligente de profundidad.

## <span id="page-18-0"></span>**1.1. Antecedentes**

Cuervo (2014), evaluó un sistema de control inteligente de profundidad aplicado a la labranza vertical, llegando a la conclusión de :

- El sistema de control ha sido capaz de aplicar el laboreo profundo de forma variable e inteligente.
- El sensor de distancia verificó en tiempo real los desplazamientos hacia arriba y hacia abajo de la sección articulada con respecto a la fija con una confiabilidad del 99.6 %.

Ramon (2014), Desarrollo un sistema de control inteligente para laboreo primario de suelo.

Milton (2014), desarrolló una manual para la Elaboración de Mapas de Prescripción Basados en Mapas de Diagnósticos para el Laboreo Primario del Suelo.

# <span id="page-18-1"></span>1.2. **Justificación**

El sistema de control de profundidad presenta una señal de salida no deseada en la válvula electrohidr´aulica proporcional originando un tiempo de retraso para alcanzar una prescripción establecida, debido a la variabilidad de alturas registradas entre el sitio de trabajo y el punto de referencia.

En lo que respecta a este trabajo se buscará optimizar el funcionamiento de una válvula electrohidráulica para la operación automatizada de un sistema de labranza inteligente que realiza laboreo variable basado en mapas de prescripción.

# <span id="page-18-2"></span>**1.3. Objetivo general**

"Evaluar y análizar de calidad de respuesta de una válvula electrohidráulica danfoss empleando Field Level II para realizar laboreo variable".

### <span id="page-18-3"></span>**1.3.1.** Objetivos específicos

- Generar una metodología para la elaboración de mapas de prescripción en Qgis.
- <span id="page-18-4"></span>• Evaluar diferentes profundidades de prescripción de laboreo variable con la finalidad de optimizar la calidad de la respuesta.

# 1.4. **Hipótesis**

Es posible analizar y mejorar la calidad de señal de respuesta de la válvula electrohidráulica por medio de Field Level II, empleada para la manipulación de un arado articulado que realiza laboreo variable.

# <span id="page-20-0"></span>Capítulo 2 **REVISION DE LITERATURA ´**

### <span id="page-20-1"></span>**2.1. Labranza**

La labranza es una actividad que modifica la estructura de la capa superficial del suelo. Sin embargo, existen efectos directos e indirectos que se logran con la labranza, entre los cuales se encuentran: facilitar la producción de los cultivos, el control de malezas, acondicionar la superficie del suelo para permitir una buena irrigación y una cosecha más fácil, además de facilitar la incorporación de materia orgánica, fertilizantes, pesticidas, entre otros (Hoogmoed, 1999). Los sistemas de labranza constituyen un elemento principal dentro de los sistemas agrícolas de producción, donde muchas de las actividades posteriores afectan de forma directa al cultivo ya establecido y que dependen en gran medida del sistema de labranza aplicado a la preparación del terreno (Martínez, 1999).

Dentro de los sistemas de labranza están aquellos que hacen una remoción completa del suelo y en ocasiones una fragmentación excesiva de las partículas y no consideran la compactación del suelo, y que se conoce comúnmente como labranza tradicional. Por otro lado existe también el sistema de labranza de conservación, que se define como cualquier secuencia de labranzas que reduce las pérdidas de suelo y agua, en comparación con las de labranza convencional (Lal, 1995).

### <span id="page-20-2"></span>**2.1.1. Labranza primaria**

La labranza primaria (Figura 2.1) adquiere importancia en la preparación del suelo debido a que la remoción es alta y que esta labor afecta en gran medida sus propiedades físicas, y directa e indirectamente las propiedades químicas y biológicas. Los cambios promovidos por la labranza deben favorecer la producción de los cultivos y mantener la calidad física del suelo, pero debido al uso inadecuado de los implementos de labranza se provoca la erosión y degradación física de éste. La degradación física del suelo puede ser definida como la pérdida de la calidad de la estructura del suelo (Velázquez, 2011).

Las principales causas de la degradación de las características físicas del suelo son (Cabeda,

1983):

- **Cobertura inadecuada de la superficie del suelo**: que expone los agregados de la superficie del suelo a la acción de lluvias; como consecuencia ocurre el colapso estructural de estos agregados, form´andose costras con espesor medio de un milímetro, que reducen drásticamente la infiltración de agua.
- **Excesiva labranza y/o labranza con humedad inadecuada**: la labranza en exceso y superficial lleva a la rotura de los agregados, favoreciendo la formación de costras, escurrimiento y el transporte de partículas (erosión).
- La reducción de la rugosidad: provocada por la labranza.

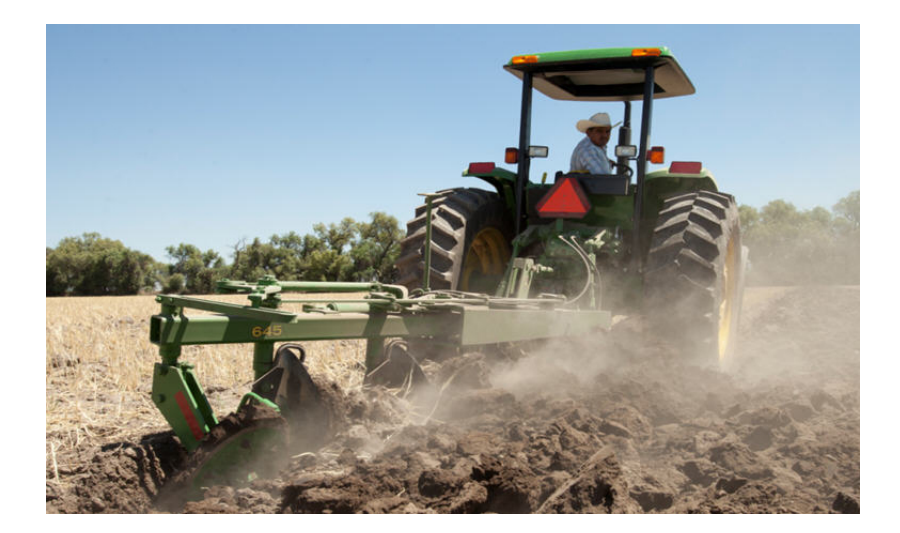

Figura 2.1: Labranza primaria mecanizada

### <span id="page-21-1"></span><span id="page-21-0"></span>2.1.2. Labranza de conservación

La labranza de los suelos son las operaciones que se efectúan sobre el suelo dirigidas a corregir cualquier factor físico limitante y a proporcionarle las condiciones mas favorables para el desarrollo normal de las raíces de las plantas y poder obtener buenas cosechas de los cultivos  $(Am\acute{e}zquita, 1998).$ 

La branza de conservación comprende los tipos de labores que se realizan sobre los suelos, para su conservación y mejoramiento, al mismo tiempo que permiten su utilización continua para la siembra de cultivos y obtención de cosechas sostenibles. La labranza de conservación consiste en reducir al mínimo la alteración mecánica del suelo manteniendo gran parte de los residuos de cultivos sobre la superficie del suelo. El sistema exige mínimo un 30 % de cobertura seca sobre el suelo después de la siembra. (Erestein, 1995). Bien aplicada permite detener o reducir los procesos de degradación del suelo, incrementa la materia orgánica y estabilidad de agregados en el suelo superficial evitando la formación de sello superficial aumentando los valores de infiltración del agua. También la cobertura permite mejorar el control de la erosión eólica (Pla Sentis, 1994).

#### <span id="page-22-0"></span>**2.1.3. Labranza m´ınima o reducida**

Las operaciones se efectúan utilizando implementos de labranza verticales flexibles de alta resistencia. En los sistemas mecanizados para este tipo de labranza se utilizan implementos dotados de cinceles rígidos o vibratorios que trabajan verticalmente, clavados en el suelo produciendo su fisuraci´on. El empleo de estos implementos permite romper capas duras o compactadas, sin inversión del perfil. Para que la utilización del apero sea correcta los dientes deben trabajar 10 cm por debajo de la capa dura que se desea romper (Océano, 2001). Al avanzar el implemento la vibración del diente promueve con alta intensidad la ruptura angular del suelo quedando fracturado dentro de un surco en V.

El trabajo a profundidad y baja velocidad impide buena vibración del cincel y no es recomendable a mayor profundidad de 20 cm, siendo mejor dar varias pasadas en un ángulo de 20<sup>°</sup> (Océano, 2001). Sin embargo, Caicedo (2001), indica utilizar el cincel vibratorio para compactaciones superficiales menores a 25 cm efectuando un primer pase a 15 cm de profundidad y el segundo pase sesgado a 25 cm de profundidad, y el cincel rígido para capas duras a mayores profundidades, señalando ventajas del sistema como disminución en las labores sobre el suelo, reducción de la erosión a largo plazo, conservación y mejoramiento de las características físicas, químicas y biológicas, así como ser una tecnología que favorece la economía en los costos de producción.

#### <span id="page-22-1"></span>**2.1.4. Labranza vertical**

La labranza vertical se refiere a un sistema donde toda la tierra está preparada con implementos que no invierten el suelo y causan poca compactación. Por lo tanto, el suelo queda normalmente con una buena cobertura de rastrojo de más de  $30\%$  sobre la superficie  $(Velázquez, 2011).$ 

La labranza vertical es un sistema ventajoso en un amplio rango de tipos de suelo, inclusive en los que tienen problemas de drenaje y que son susceptibles a la compactación. La eficacia operativa del sistema de labranza vertical es m´as alta que la de labranza convencional, sobre todo debido a que el vibro-cultivador trabaja con mayor velocidad y tiene mayor ancho de trabajo que la rastra de discos. Por consiguiente es posible preparar entre 50 hasta 80 % más de superficie por día con labranza vertical, si se la compara con labranza convencional (Barber *et. al*., 1993).

La principal característica de la labranza vertical es que utiliza brazos o flejes equipados con puntas en lugar de discos para aflojar el suelo sin invertirlo, dejando en la superficie una cobertura protectora formada por los residuos del cultivo anterior y por las malezas arrancadas (Barber *et. al*., 1993).

#### <span id="page-23-0"></span>**2.1.5. Implementos para labranza vertical**

Los implementos para labranza vertical tipo cincel (Figura 2.2), demandan una menor cantidad de energía que los sistemas de labranza convencional (Hoogmoed, 1999); (Camacho-Tamayo y Rodríguez, 2007). De acuerdo con (Raper y Bergtold, 2007) se puede hacer mucho para disminuir el costo de operaciones con labranza vertical vía reducción de uso de energía, seleccionando la adecuada geometría de los implementos, la adecuada profundidad de trabajo y humedad en el perfil del suelo.

Entre los factores que inciden para que una herramienta de labranza requiera una menor o mayor fuerza de arrastre están la humedad en el suelo al momento de la labor, el ángulo de inclinaci´on entre la punta de la herramienta y el plano horizontal del suelo, el filo de la punta, el tipo de suelo, la profundidad y la velocidad de trabajo así como la geometría de las partes y aditamentos del implemento y la configuración cuando se trata de una combinación de herramientas como en la siembra directa (Godwin y O'Dogherty, 2007).

Para cinceles y subsoladores es importante considerar el ángulo de ataque, ya que para un valor cercano  $0.436$  rad se presentan bajos valores de fuerza de tracción (Aluko y Seig, 2000), así como, la menor resistencia específica (Magalhães y Souza, 1990). Por otra parte, (McKyes, 1985) describe que para cinceles existe una profundidad de trabajo crítica, en la cual no existe remoción lateral de suelo, y que ésta depende del ancho del implemento y de su ´angulo de ataque, as´ı como de la densidad y contenido de humedad del suelo. Para trabajar en profundidades mayores a la crítica, es recomendable el uso de aletas laterales en la punta del cincel, lo cual reduce también la resistencia específica y favorece el ancho de trabajo y la eficiencia de campo (McKyes, 1985).

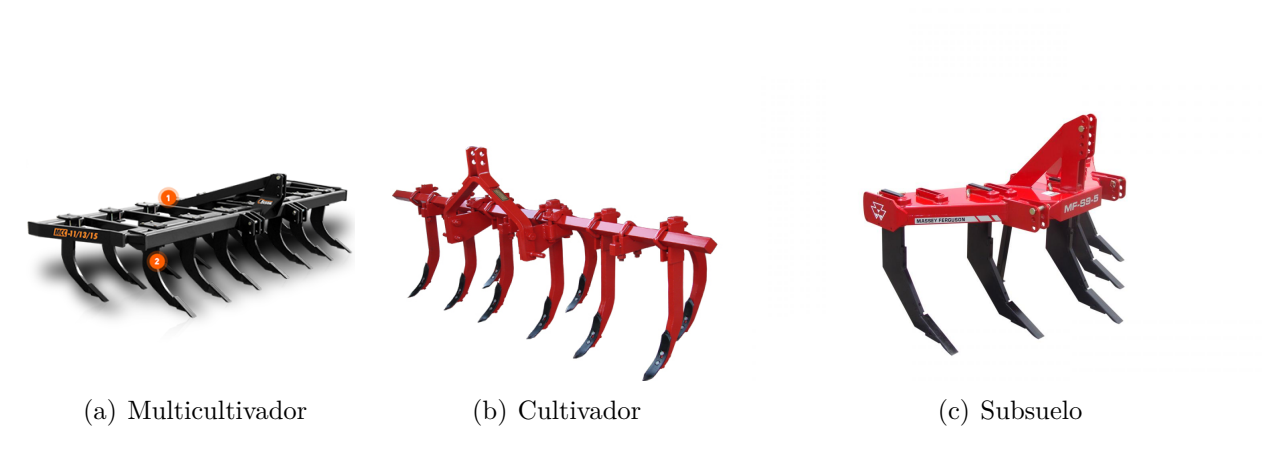

<span id="page-24-1"></span>Figura 2.2: Implementos para labranza vertical.

### <span id="page-24-0"></span>**2.1.6. El arado de cincel**

Carrasco, (1999). El arado de cincel realiza labores primarias de preparación del suelo (aradura), se identifica con la labranza vertical, cuya principal característica es soltar el suelo sin invertir ni mezclar las distintas capas de su perfil, convirtiéndolo en un protector del suelo.

#### **Ventajas del arado de cincel respecto a otros arados**

- 1. Ahorro de energía. La tracción requerida por unidad de ancho, trabajando a una misma profundidad, puede ser prácticamente la mitad de la requerida por un arado de vertedera.
- 2. Mejora la penetración del agua, conservando la humedad, además activa la circulacide los gases en el perfil, permitiendo una óptima ventilación del suelo.
- 3. Elimina el estrato compactado, o "pie de arado", provocado por el paso sucesivo del arado de vertedera o de disco a una misma profundidad, cuando el suelo tiene un contenido de humedad inapropiado.
- 4. Deja residuos de la cosecha anterior, lo que aminora notablemente el efecto de erosión. La experiencia demuestra que la labranza de otoño efectuada con labranza de vertedera o disco, deja el suelo desnudo y, por lo tanto, susceptible a la erosión provocada por el viento y la lluvia.
- 5. Evita la mayor proliferación de malezas. Un suelo trabajado sucesivamente con arado de cincel se aprecia m´as limpio, ya que como este implemento no invierte el suelo, no coloca semillas de malezas en condiciones de germinar. Caso contrario ocurre con los arados de disco y vertedera, lo que al invertir el suelo ponen en la superficie gran cantidad de semillas de malezas, que causan problemas a los cultivos.
- 6. No produce desnivelaciones. Es común encontrar en todo el campo desniveles propios del terreno, pero aún más frecuente es encontrar camellones y surcos muertos, a causa de la utilización de implementos, como arados de discos o vertedera, por operarios pocos capacitados. El arado de cincel puede ser trabajado por cualquier operario, ya que no hay necesidad de abrir o cerrar melgas.
- 7. Mejora la estructura del suelo al evitar el excesivo mullimiento producido por otros implementos de labranza que van afectando las propiedades físicas, químicas y biológicas del suelo.

**Nivelación del arado:** el plano formado por todos los cinceles del arado en posición de trabajo (a la profundidad deseada) debe mantenerse paralelo a la superficie del suelo, sólo de esta manera se logra que la profundidad de aradura sea uniforme en todo el terreno. Para tal efecto, en los arados integrales, se debe nivelar el chasis transversalmente articulando unos de los brazos laterales del sistema hidráulico del tractor y longitudinalmente, modificando el largo del brazo superior del mismo sistema (Figura 2.3) .

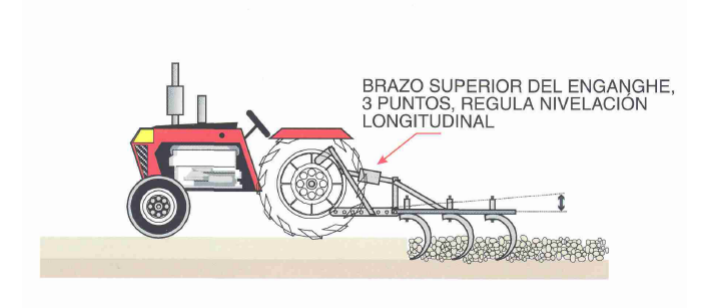

Figura 2.3: Nivelación longitudinal de un arado de cincel integral

<span id="page-25-0"></span>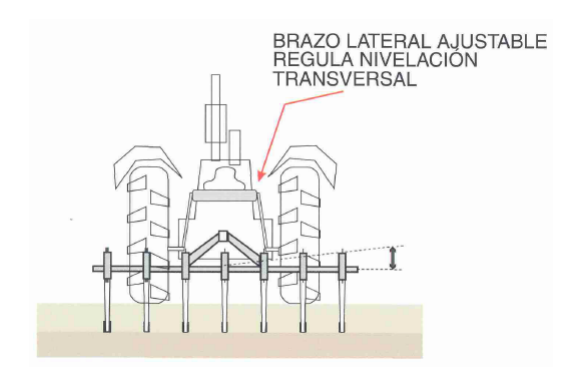

<span id="page-25-1"></span>Figura 2.4: Nivelación transversal de un arado de cincel integral.

**Profundidad de trabajo:** esta regulación se consigue mediante el sistema hidráulico del tractor, que sube y baja todo el conjunto. El modelo de tipo integral cuenta con ruedas que limitan la penetración del arado fijando la profundidad de trabajo en la diferencia de posición entre el plano formado por los cinceles y el punto de apoyo de la rueda (Figura 2.5).

**A qué profundidad arar:** la profundidad de labor estará dado por el tipo se suelo y por la humedad que el mismo posea en el momento de realizarse la aradura. Si se trata de un suelo poco desarrollado, es decir con una capa arable de unos pocos cent´ımetros, no tiene sentido profundizar la aradura.

En estos casos resulta mucho más recomendable invertir el método de preparación de suelo, es decir, primero se cultiva la zona superficial con rastra de discos para procesar residuos y mullir el suelo, acción que suelta los primeros 10 cm. Luego se procede con el arado de cincel que penetra con facilidad hasta los 30 cm deseados, debido a que la zona rastreada no le ofrece una resistencia adicional (Carrasco, 1999).

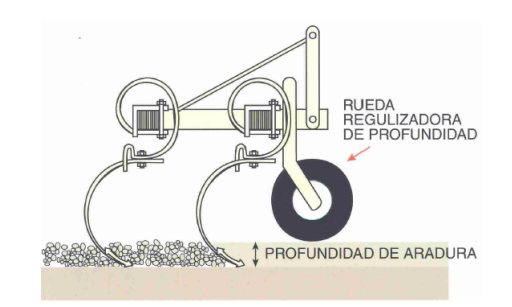

<span id="page-26-1"></span>Figura 2.5: Rueda reguladora de la profundidad de aradura.

# <span id="page-26-0"></span>**2.2. Agricultura de precisión** (AP)

La agricultura de precisión integra diversas tecnologías para optimizar la productividad de un cultivo, al mismo tiempo que minimiza su impacto ambiental. Una vez que se reconoce, localiza, cuantifica y registra la variabilidad espacial y temporal de cada unidad agrícola, es posible proporcionar un manejo agronómico diferenciado en cada sitio específico (Chosla, 2001).

AGCO 2005 (Allis Corporación Gleaner) divide a la tecnología de la agricultura de precisión en tres etapas (Figura 2.6):

- 1. Recolección de datos
- 2. Procesamiento e interpretación de la información

3. Aplicación de insumos

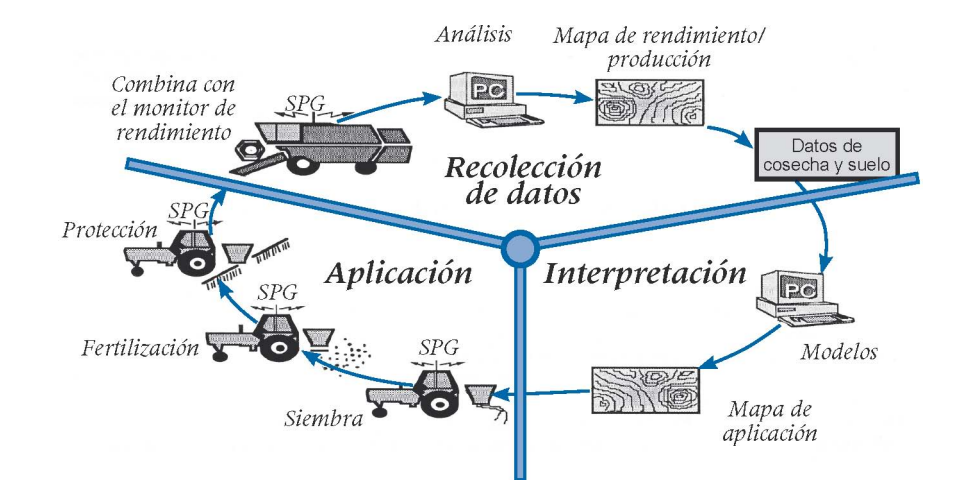

<span id="page-27-0"></span>Figura 2.6: Las tres etapas de la agricultura de precisión, fuente: AGCO.

Referente a estas etapas, se define un ciclo de prácticas agrícolas orientado a sustituir la recomendación habitual de insumos en base a valores promedio, como ocurre en la agricultura tradicional, por una m´as precisa, con manejo localizado, considerando las variaciones tradicionales en toda el área. Es una optimización del uso de los insumos que deposita en el suelo la cantidad se semilla que cada punto soporta, la cantidad de nutrientes requeridos, y adem´as el control de malezas, plagas y enfermedades se hace solamente en los puntos que demanden control.

La Agricultura de Precisión (AP) es un concepto agronómico de gestión de parcelas agrícolas, basado en la existencia de variabilidad en campo. Requiere el uso de las tecnologías de Sistemas de Posicionamiento Global (GPS), sensores, satélites e imágenes aéreas junto con Sistemas de Información Geográfica (SIG) para estimar, evaluar y entender dichas variaciones. La información recolectada puede ser usada para evaluar con mayor precisión la densidad ´optima de siembra, estimar fertilizantes y otras entradas necesarias, y predecir con más exactitud la producción de los cultivos (Gil, 2008).

La Agricultua de Precisión (AP) en el reconocimiento de la variabilidad espacial y temporal del clima, los suelos y los cultivos, y consecuentemente, de la importancia de proporcionar un manejo agronómico especifico que tenga en cuenta esas diferencias. La agricultura de precisión, conocida también como agricultura específica por sitio, usa tecnologías de información espacial, tales como los sistemas de posicionamiento global (GPS) y sistemas de información geográfica (SIG), para mejorar las decisiones agronómicas de diferentes cultivos (Lisarazo y Alfonzo, 2010).

Bongiovanni, (2003), dice que la agricultura de precisión es el uso de la tecnología de la información para adecuar el manejo y cultivos a la variabilidad presente dentro de un sitio especifico. La agricultura de precisión involucra el uso de sistemas de posicionamiento global (GPS) y de otros medios electrónicos para obtener datos del cultivo. La información obtenida puede usarse para implementar planes de manejo de la variabilidad. Junto a la biotecnología, la agricultura de precisión es uno de los cambios tecnológicos más importantes que ha vivido la agricultura en los últimos años.

La agricultura de precisión no consiste en medir solamente la variabilidad existen en el área sino también en la adopción de prácticas administrativas que se realizan en función de esa variabilidad. De acuerdo con (Robert 1999), la observación de la existencia de la variabilidad en las propiedades o en factores determinantes de la producción en los agro-ecosistemas no es una novedad. Lo que es diferente, en realidad, es la posibilidad de identificar y mapear esa variabilidad. M´as aun, es posible geo-referenciar y aplicar los insumos con dosis variables en puntos o áreas de coordenadas geográficas conocidas.

Otra definición de la AP es un sistema de producción que se basa en la integración de la información y la producción. Está diseñado para sitios específicos y la unidad completa de producción, con objeto de incrementar en largo plazo, la eficiencia, productiva y margen de ganancia, minimizando los indeseados impactos sobre el ambiente (US Farm Bill, 1996).

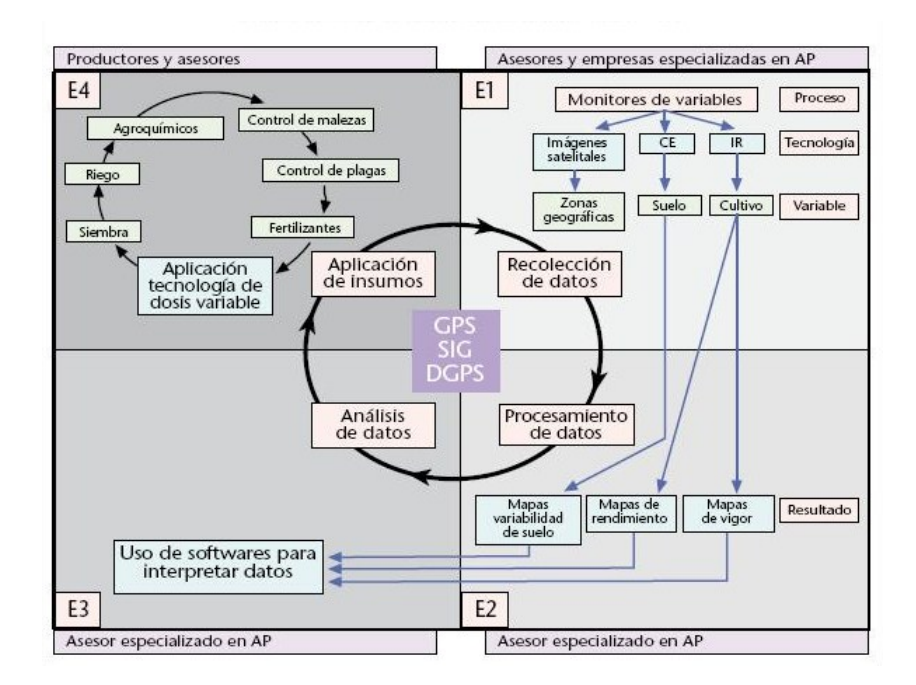

<span id="page-28-0"></span>Figura 2.7: Pasos involucrados en la agricultura de precisión

La agricultura de precisión es una aproximación a un sistema para manejar cultivos y suelos en forma selectiva de acuerdo con sus necesidades. Utiliza la experiencia de muchas disciplina e integra las últimas herramientas por tecnológicas de información que permiten a los administradores de fincas tener una mejor comprensión y control de sus lotes.

En el cuadro 2.1 se presentan las principales etapas para la aplicación de AP, las tecnologías involucradas y las actividades realizadas.

<span id="page-29-0"></span>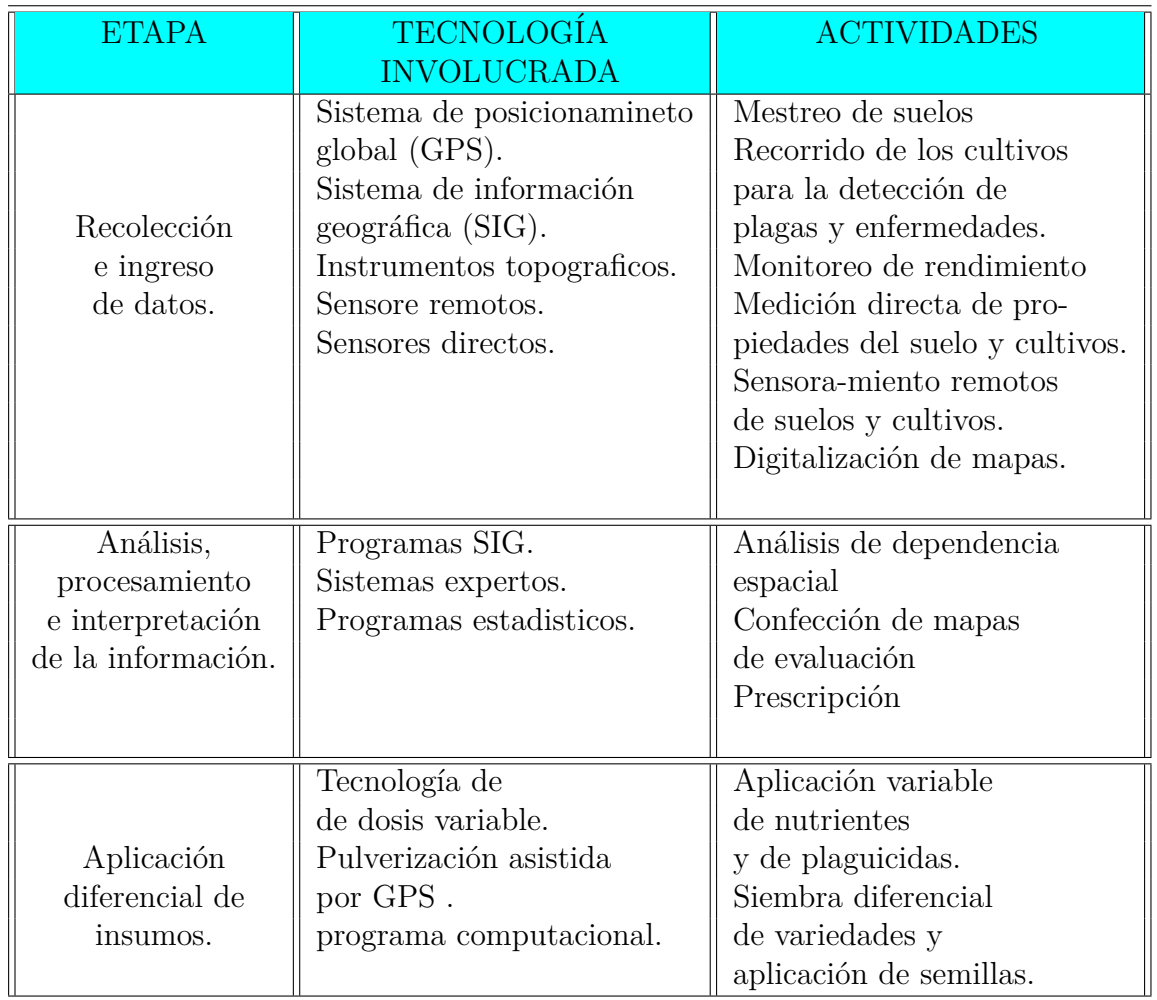

Cuadro 2.1: Etapas para la aplicación de agricultura de precisión (Adaptado de USDA, 1998).

Pires y Costa (2001), las herramientas que están disponibles para la agricultura de precisión son sensores de PH, de materia orgánica, de conductividad eléctrica y  $NO<sub>3</sub>$  en el suelo, de nitrógeno en la planta, de humedad y proteínas de granos, el sistema de información geográfica; así como clorofilómetros, penetrómetros, recogedores de muestras de suelo, sistemas que identifican plantas dañinas, marcadores de fajas de aplicación de productos químicos, etc.

#### <span id="page-30-0"></span>**2.2.1.** Antecedentes y evolución de la AP

La línea agronómica, citada por Robert (1999), refiere a los trabajos de las décadas de los 70's y 80's, en Minnesota, Estados Unidos, sobre la utilización de métodos de investigación de campo para conocer mejor la variabilidad de los factores de suelo y planta, incluyendo análisis de suelo, muestreo del suelo, fotografáa del área y análisis de cultivos. Gracias a la unión de esfuerzos de las empresas CENEX, FARMERS Union Central Exchange Inc. y la compañía de computadoras Control Data Corporation, ambas con sede en Saint Paul y Miniápolis, Minnesota, (EE.UU.), fue posible establecer el primer concepto de variabilidad de suelo y planta en los campos as´ı como los potenciales beneficios del gerenciamiento de estos campos por zona de manejo, en vez de toda el área sembrada.

La línea de la ingeniería agrícola se refiere a la evolución de las máquinas agrícolas, utilizando sensores y sistema de posicionamiento global (GPS) para mapeo y aplicación de insumos con dosis variada. De acuerdo con (Blackmore, 1997), la empresa Massey Ferguson fue, en 1982, la primera compañía en producir una cosechadora comercial con sistema de mapeo de productividad de granos. Luego, ya al comienzo de los a˜nos 90's, aparecieron los proyectos de John Deere, Case, AGCO y New Holland.

En la mayoría de las cosechadoras disponibles en el mercado mundial, que operan dentro del concepto de agricultura de precisión, encontramos los siguientes componentes del sistema de monitoreo de rendimiento de granos (Morgan and Ess, 1997):

- Sensores para medir el flujo de los granos;
- Humedad de los granos;
- Velocidad de cosecha;
- Indicador de posición de la plataforma de corte de la cosechadora;
- Monitor de funciones de las operaciones; y
- GPS.

Los mapas de rendimiento de granos se elaboran a partir de la información recibida por esos sensores y procesada por un software como, por ejemplo, un sistema de Información geográfica (SIG).

De acuerdo con Moore (2000), a lo largo del tiempo, se produjo el siguiente esquema de desarrollo:

*a*) 1982 Desarrollo del monitor de rendimiento.

- *b*) 1984 Desarrollo del sistema de posicionamiento.
- *c*) 1985/96 Desarrollo de la tecnología de dosis variable.
- *d*) 1991 Primer sistema de monitoreo de rendimiento vendido en Europa.
- *e*) 1996 Lanzamiento de los modelos comerciales de monitoreo de rendimiento: Field Star, Green Star, etc.

## <span id="page-31-0"></span>2.3. **GPS Y SIG** en agricultura de presición

#### <span id="page-31-1"></span>**2.3.1. Sistema de pocisionamiento global (GPS)**

Un sistema de posicionamiento es aquel que permite identificar y registrar la posición de un objeto o persona sobre la superficie terrestre o en la atm´osfera. Los sistemas actualmente disponibles son los siguientes: sistema de posicionamiento global y navegación estadounidense (NAVSTAR-GPS), sistema ruso global de navegación por satélite (GLO-NASS) y servicio europeo geoestacionario de navegación (EG-NOS).

En el 78 se lanzó el primer satélite del sistema NAVSTAR-GPS (Navegación System Time and Ranging Global Positioning System), m´as conocido de forma abreviada por las siglas GPS. El sistema consta de 24 satélites (Figura 2.8), distribuidos en 6 órbitas localizadas a unos 20,180 km de la superficie terrestre. Esta distribución garantiza que cualquier punto situado en la superficie terrestre, reciba en cualquier momento las ondas emitidas por al menos 4 satélites.

<span id="page-31-3"></span><span id="page-31-2"></span>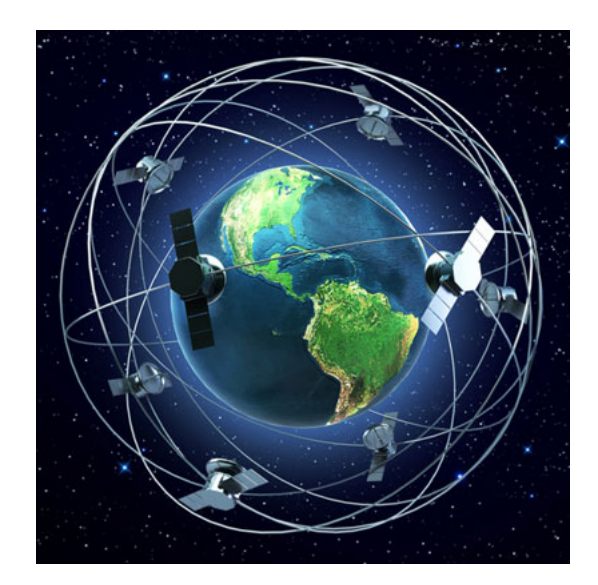

Figura 2.8: Constelación de los satélites del sistema GPS.

#### **2.3.1.1. Correcciones diferenciales**

A pesar de que la tecnolog´ıa empleada en los sistemas GPS sea muy sofisticada y costosa, la determinación de la posición puede ser poco precisa debido a diversas causas, entre las que se pueden citar las siguientes: desfase entre la hora de los relojes del satélite y del receptor, desviaciones de las órbitas de los satélites, alteraciones producidas por la atmósfera terrestre, etc. A modo de comentario conviene resaltar que, hasta marzo de 2002, el Ministerio de Defensa de los E.E.U.U. Introducía errores en las señales emitidas por los satélites por motivos de seguridad.

Mediante la corrección diferencial se mejora la precisión en el posicionamiento de un punto que, en el caso de no hacerse, con el sistema GPS podría generar errores de posición comprendidos entre 20 y 30 metros. Para obtener la corrección es necesario emplear un segundo receptor, denominado estación base, situado en un punto fijo del que se conocen las coordenadas geográficas y la posición real respecto a los satélites (Cox, 2002). La corrección diferencial puede realizarse en tiempo real y procesarse posteriormente.

El sistema m´as habitual para realizar las correcciones diferenciales es el GPS diferencial (DGPS). Las estaciones base situadas en la tierra calculan el dato de corrección, lo transmiten a un satélite geoestacionario que, a su vez, realiza la transmisión a los receptores (ver Figura 2.9). Como se puede observar en la figura, la estación base (1) recibe las señales de los satélites GPS  $(2)$ , efectúa la corrección de sus posiciones y las transmite al satélite geoestacionario  $(3)$ . El receptor  $(4)$  recibe las señales GPS y la corrección diferencial. El sistema DGPS tiene la ventaja de conseguir una precisión en torno al metro, con el inconveniente de que el servicio lo gestionan empresas especializadas (OMNISTAR, LANDSTAR) a cambio de un pago.

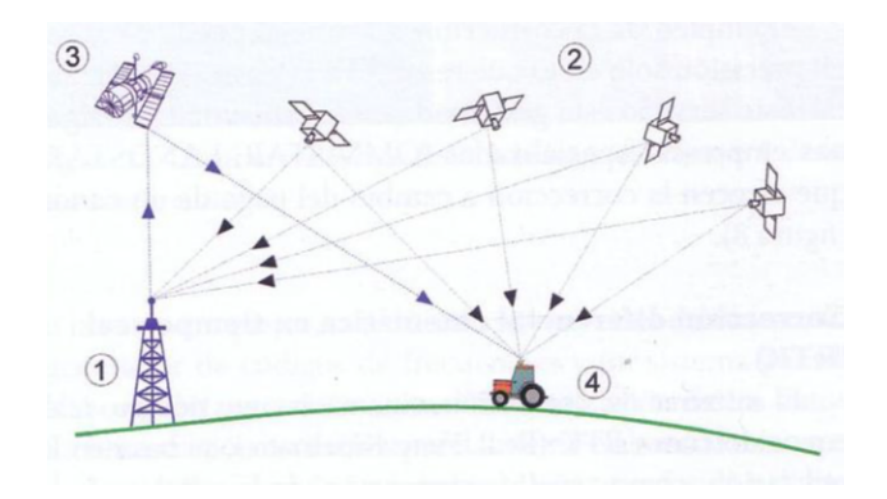

<span id="page-32-0"></span>Figura 2.9: Corrección diferencial realizada con la ayuda de un satélite geoestacionario. Otro sistema de corrección, es el RTK (Real Time Kinematic), Al igual que con el DGPS existe una estación base (Figura 2.10), pero que, en este caso, envía la información de la corrección vía radio al receptor (situado a unos 3-5 km de las estación base). Usando este método, se consiguen precisiones del orden de pocos centímetros.

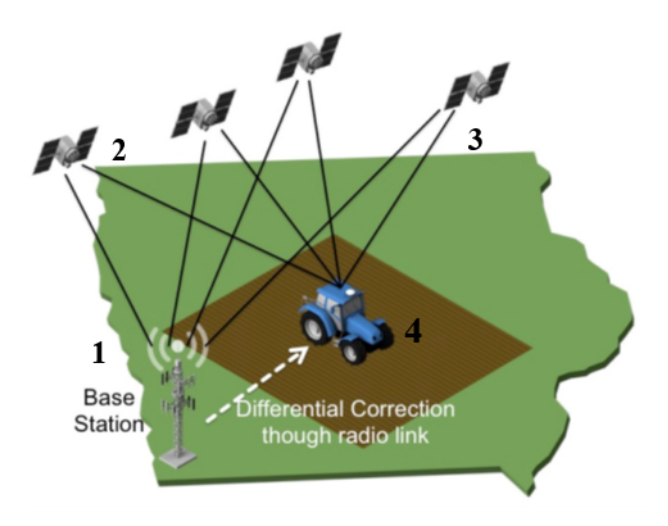

<span id="page-33-1"></span>Figura 2.10: Corrección diferencial RTK

### <span id="page-33-0"></span>**2.3.2.** Sistemas de información geográfica (SIG)

Un sistema de información geográfico (SIG), es un término que describe un sistema basado en computador que tiene la capacidad para ingresar, almacenar, manipular y presentar datos que están geográficamente referenciados (datos espaciales) (Earl *et. al.,* 2000).

En general, un Sistema de Información Geográfico consiste en la unión de información y herramientas informáticas (programas) para su análisis con unos objetivos concretos. En el caso de los SIG, se asume que la información incluye la posición en el espacio (Alonso Sarría, 2000).

El término Sistema de Información Geográfica o SIG se aplica actualmente a los Sistemas computarizados de almacenamiento, elaboración y recuperación de datos con equipo y programas específicamente designados para manejar los datos espaciales de referencia geográfica y los correspondientes datos cualitativos o atributos (FAO, 1999).

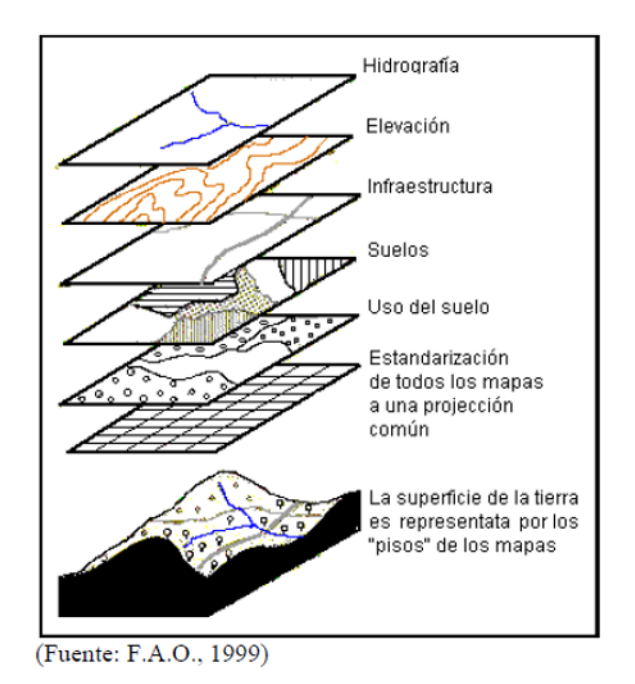

<span id="page-34-1"></span>Figura 2.11: Capas de un SIG.

En general la información espacial se representa en forma de "capas" (Figura 2.11), en los que se describen la topograf´ıa, la disponibilidad de agua, los suelos, los bosques y praderas, el clima, la geología, la población, la propiedad de la tierra, los límites administrativos, la infraestructura (carreteras, vías férreas, sistemas de electricidad o de comunicaciones).

#### <span id="page-34-0"></span>**2.3.2.1. Interpolación en SIG**

La interpolación de datos ofrece la ventaja de proyectar mapas o superficies continuas a partir de datos discretos; sin embargo, la utilización de una buena cantidad de puntos del área en estudio limita su utilización (Johnston *et. al.,* 2001).

Dentro de los interpoladores usados existe un grupo llamado Kriging, nombre dado por su creador, el ingeniero en minas surafricano D.G. Krige. Hasta el d´ıa de hoy, todos los interpoladores geoestadísticos están en el grupo de los Kriging (con sus variantes), los cuales ofrecen no solo predicciones y superficies de respuesta requeridas, sino también mapas de probabilidades y cuantiles (Johnston *et. al.,* 2001).

El método IDW es similar al Kriging ordinario, ya que da más peso a los valores cercanos a un punto, pero posee una menor complejidad del c´alculo. El IDW utiliza un algoritmo simple basado en distancias (Johnston *et. al.,* 2001).

El proceso de interpolación espacial consiste en la estimación de los valores que alcanza una variable Z en un conjunto de puntos definidos por un par de coordenadas (X, Y), partiendo de los que adopta Z en una muestra de puntos situados en el mismo área de estudio, la estimación de valores fuera del área de estudio se denomina extrapolación.

# <span id="page-35-0"></span>**2.4. Sistemas de control en la AP**

### <span id="page-35-1"></span>**2.4.1. Uso del controlador FMX TRIMBLE**

Las computadoras que contienen los procesadores suelen ser controlados por un teclado común, con teclas móviles. Este dispositivo es más conocido y preferido. Posee más sensibilidad, pero permite más errores de digitación. Es la interface más reciente y moderna, pero no siempre el operador esta con los dedos limpios, esto induce a errores de digitación, y dificultades de lectura en la región de toque sobre la pantalla. (Silva y Borges 1998).

Pantalla CFX-750: Es útil para monitorear y registrar información del lote para las aplicaciones de cultivos de cereales y cultivos en surco en tiempo real, es compatible con varias constelaciones de satélites y niveles de precisión por lo que es ideal para prácticamente cualquier lugar, tipo de cultivo, forma del campo o tipo de suelo. Trimble incrementa las posibilidades del GPS con otras tecnologías de posicionamiento; así como, también con comunicaciones inal´ambricas y software para crear soluciones completas para el cliente. Pantalla Integrada FMX: La pantalla ayuda a controlar y registrar información de lote en tiempo real. Es una pantalla de guía avanzada con todas las prestaciones necesarias para encargarse de todas sus operaciones de agricultura de precisión: desde el registro de datos básico hasta operaciones avanzadas tales como control de aplicaciones, nivelación de terrenos o drenaje y cosecha, ver figura 2.12.
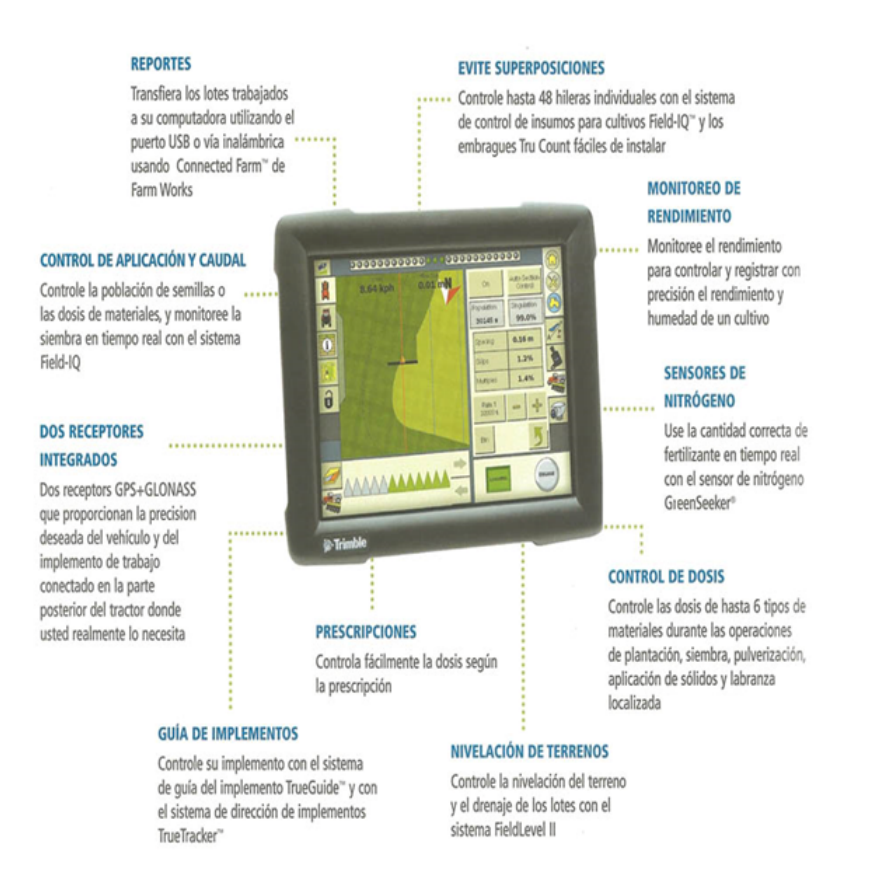

Figura 2.12: Funciones de la pantalla FMX. (Agrolaser nivel S.L., 2014).

# 2.4.2. Sistemas hidráulicos

La hidráulica utiliza básicamente los fluidos hidráulicos como medios de presión para mover los pistones de los cilindros. En la figura 2.11 se representa el movimiento típico de un pistón dentro del cilindro gracias a la energía proporcionada por un sistema hidráulico formado por una bomba, un depósito y un conjunto de tuberías que llevan el fluido a presión hasta los puntos de utilización (Creus, 2007).

Dentro de estos sistemas se encuentran los motores hidráulicos con velocidades que abarcan desde 0,5 rpm hasta 10.000 rpm y el par que proporcionan va desde 1 Nm (baja velocidad) hasta 20.000 Nm (alta velocidad).

Los sistemas hidráulicos se aplican típicamente en dispositivos móviles tales como maquinaria de construcción, excavadoras, plataformas elevadoras, aparatos de elevación y transporte, maquinaria para agricultura y simuladores de vuelo.

Sus aplicaciones en dispositivos fijos abarcan la fabricación y montaje de máquinas de todo tipo, líneas transfer, aparatos de elevación y transporte, prensas, máquinas de inyección y moldeo, máquinas de laminación, ascensores y montacargas (Creus, 2007).

Tienen las siguientes ventajas:

Gran potencia transmitida con pequeños componentes, posicionamiento preciso, arranque con cargas pesadas, movimientos lineales independientes de la carga ya que los l´ıquidos son casi incompresibles y pueden emplearse válvulas de control, operación suave e inversa, buen control y regulación y disipación favorable de calor.

Y entre sus desventajas figuran:

Polución del ambiente con riesgo de incendio y accidentes en el caso de fuga de aceite, sensibilidad a la suciedad, peligro presente debido a las excesivas presiones, dependencia de la temperatura por cambios en la viscosidad.

Análogamente a los sistemas neumáticos, los sistemas hidráulicos se complementan con los eléctricos y electrónicos mediante dispositivos tales como válvulas solenoide, señales de realimentación de interruptores magnéticos, sensores e interruptores eléctricos de final de carrera. Es fácil, en particular en sistemas complejos, acoplarles un PLC (programmable logic controller) que les permite programar la lógica de funcionamiento de varios cilindros.

En determinadas aplicaciones, tales como en movimientos de aproximación rápido y avance lento, típicos de las fresadoras y rectificadoras, en la sujeción de piezas utilizada en los cortes a alta velocidad sobre materiales duros y en la automatización de procesos de producción, se combinan los sistemas neumático, hidráulico y eléctrico en la forma siguiente:

- Circuito electroneumático - Accionamiento eléctrico - Actuador neumático.

- Circuito oleoneumático Accionamiento neumático Actuador hidráulico.
- Circuito electrohidráulico Accionamiento eléctrico Actuador hidráulico.

- Principio del formulario.

#### 2.4.2.1. Actuadores hidráulicos

Los actuadores hidráulicos, que son los más usuales y de mayor antigüedad en las instalaciones hidráulicas, pueden ser clasificados de acuerdo con la forma de operación, y aprovechan la energía de un circuito o instalación hidráulica de forma mecánica, generando movimientos lineales (Creus, 2007).

Los cilindros hidráulicos pueden ser de simple efecto, de doble efecto y telescópicos.

En el primer tipo, el fluido hidráulico empuja en un sentido el pistón del cilindro y una fuerza externa (resorte o gravedad) lo retrae en sentido contrario.

El cilindro de acción doble utiliza la fuerza generada por el fluido hidráulico para mover el pistón en los dos sentidos, mediante una válvula de solenoide.

El cilindro telecópico contiene otros de menor diámetro en su interior y se expanden por etapas, muy utilizados en grúas, etc.

Los actuadores hidráulicos proporcionan pares y fuerzas elevados y un buen control del movimiento y ésta es su principal ventaja frente a los sistemas neumáticos y eléctricos. Los fluidos hidráulicos son virtualmente incompresibles y gracias a las altas presiones con que trabajan (35 a 350 bar) permiten un control del caudal lo suficientemente preciso para el actuador. Sus desventajas son el coste elevado y la necesidad de acondicionar, contener y filtrar el fluido hidráulico a temperaturas seguras y en centrales hidráulicas o unidades de potencia (power pack). Las aplicaciones típicas residen en vehículos, elevadores, grúas hidráulicas, máquinas herramientas, simuladores de vuelo, accionamiento de timones en los aviones (Creus, 2007).

#### 2.4.2.2. Cilindro hidráulico

Los cilindros hidráulicos de movimiento lineal son utilizados comúnmente en aplicaciones donde la fuerza de empuje del pistón y su desplazamiento son elevados (figura 2.13).

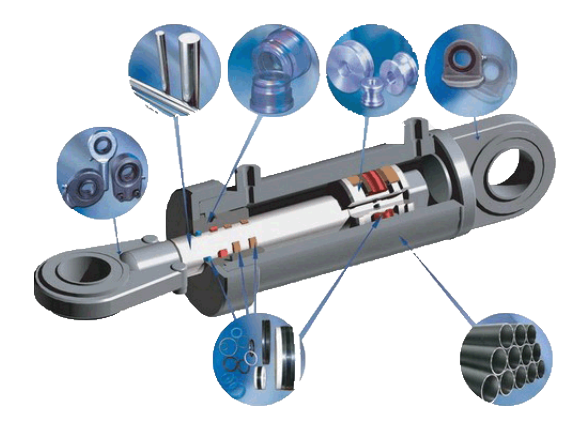

Figura 2.13: Partes fundamentales de un actuador hidráulico.

Los cilindros hidráulicos de movimiento giratorio pueden ser de pistón-cremallera-piñón y de dos pistones con dos cremalleras en los que el movimiento lineal del pistón es transformado en un movimiento giratorio mediante un conjunto de piñón y cremallera y el cilindro de aletas giratorias de doble efecto para ángulos entre  $0°$  y  $270°$  (Creus, 2007).

#### **2.4.2.3. C´alculo del cilindro**

#### **Tama˜no del cilindro**

Las fuerzas generadas en un cilindro en la extensión del pistón son:

$$
F_{extension} = P\left(\frac{\pi \cdot D^2}{4}\right)0,9 = P\left(\frac{\pi \cdot D^2}{40}\right)0,9\tag{2.4.1}
$$

$$
F_{retraction} = P\left(\frac{\pi \cdot (D^2 - d^2)}{4}\right) 0.9 = P\left(\frac{\pi \cdot (D^2 - d^2)}{40}\right) 0.9 \tag{2.4.2}
$$

Siendo

 $F =$  Fuerza ejercida  $(N)$ 

 $P =$  Presión de operación (MPa o bar)

 $D =$  Diámetro interior del cilindro (mm)

 $d =$  Diámetro del vástago del pistán (mm)

 $0,9 =$  Coeficiente de rozamiento de rodamientos, juntas y partes

m´oviles del cilindro

El factor de carga es la relación entre la carga real y la fuerza teórica de salida del cilindro. La tabla 3.1 indica la relación entre el factor de carga y la velocidad del pistón.

Cuadro 2.2: Relación entre la velocidad del pistón y el factor de carga.

| Velocidad del pistón (mm/s)    Factor máximo de carga |        |
|-------------------------------------------------------|--------|
| 8 a 100                                               | $70\%$ |
| $101$ a $200$                                         | $30\%$ |
| 201 a 300                                             | $10\%$ |

#### **Ejemplo**

Sea un cilindro con los datos:

 $Carga = 5.000 N$ Presión de servicio  $= 10 \text{ MPa} = 100 \text{ bar}$ Velocidad del pistón = 150 mm/s

Factor de carga =  $30\%$ 

La fuerza de salida del cilindro es:

$$
5.000/0,3 = 16.667
$$
 N

Y de la fórmula de la fuerza de extensión del cilindro se deduce:

$$
D = \sqrt{\frac{4 \cdot F_{ext}}{0.9 \cdot \pi \cdot P_{(MPa)}}} = \sqrt{\frac{40 \cdot F_{ext}}{0.9 \cdot \pi \cdot P_{(bar)}}} = \sqrt{\frac{4 \cdot 16.667}{0.9 \cdot \pi \cdot 10_{(MPa)}}} = 48.5 \, \text{mm} \tag{2.4.3}
$$

Se considera un diámetro interior comercial del cilindro de 50 mm.

Como comprobación, la fuerza generada sería de:

$$
F_{extension} = P \cdot \frac{\pi \cdot D^2}{4} \cdot 0.9 = 10 \cdot \frac{\pi \cdot 50^2}{4} \cdot 0.9 = 17,662 N \tag{2.4.4}
$$

Y en el caso de que la fuerza de salida del cilindro se refiriera a la de retracción, con un diámetro del vástago de 28 mm.

$$
D = \sqrt{\frac{4 \cdot F_{ext}}{0.9 \cdot \pi \cdot P} + d^2} = \sqrt{\frac{40 \cdot F_{ext}}{0.9 \cdot \pi \cdot P} + d^2} = \sqrt{\frac{4 \cdot 16.667}{0.9 \cdot \pi \cdot 10} + 28^2} = 48.5 \, \text{mm}
$$
 (2.4.5)

El diámetro interior comercial del cilindro sería de 63 mm.

Como comprobación la fuerza generada sería de:

$$
F_{retraction} = P \cdot \frac{\pi \cdot (D^2 - d^2)}{4} \cdot 0.9 = 10 \cdot \frac{\pi \cdot (63^2 - 28^2)}{4} \cdot 0.9 = 22{,}513 N \tag{2.4.6}
$$

Los fabricantes proporcionan tablas y gráficos con las fuerzas de extensión y retracción del pistón en el cilindro de acuerdo con la presión de servicio, el diámetro interior del cilindro y el diámetro del vástago.

#### Carrera del pistón

Existen límites en la carrera del pistón en diversos montajes para prevenir que el vástago se doble cuando ejerce una determinada fuerza contra una carga.

Para prevenir daños en el cilindro y en los accesorios periféricos, es necesario instalar un amortiguador de choque que absorba la máxima energía de inercia del pistón en su movimiento al final de su carrera.

El amortiguamiento no es necesario a velocidades inferiores a 6 metros/minuto. Entre 6 y 20 metros/minuto el amortiguamiento se logra con restrictotes o válvulas de freno y a velocidades superiores a 20 metros/minuto se precisan amortiguamientos especiales.

La energía de inercia de la carga en el punto de contacto con el amortiguador es:

$$
E = \frac{m \cdot V^2}{2} = \frac{400 \cdot 0.2^2}{2} = 8 \text{ J}
$$
 (2.4.7)

La fuerza F aplicada axialmente al cilindro en el punto de contacto con el amortiguador es:

$$
F = mg \cdot \sin \alpha = 400 \cdot 9.8 \cdot \sin 30^{\circ} = 1,960 N \tag{2.4.8}
$$

La suma de la energía de inercia de la carga en el punto de contacto con el amortiguador (8 J) más la energía debida a la fuerza externa (5,2 J) gráfico de la figura 3.9 proporcionado por el fabricante del cilindro, no debe superar la máxima energía de absorción (21 J) dada por el gráfico de la figura 3.10 proporcionado también por el fabricante del cilindro.

Como se cumple:  $8 + 5.2 = 13.2$  J  $< 21$  J, el amortiguador del cilindro realizará bien su función de amortiguamiento.

Suponiendo una velocidad del fluido de  $4 \text{ m/s}$ , el caudal de fluido hidráulico requerido en la extensión del pistón es:

$$
Q = \frac{\pi \cdot V \cdot D^2}{4} \cdot \frac{60}{1000} = \frac{\pi \cdot (4000) \cdot (50^2)}{4} \cdot \frac{60}{1000} = 47,7460 \text{ l/min}
$$
 (2.4.9)

Y en la retracción:

$$
Q = \frac{\pi \cdot V \cdot (D^2 - d^2)}{4} \cdot \frac{60}{1000} = \frac{\pi \cdot (4000) \cdot (50^2 - 28^2)}{4} \cdot \frac{60}{1000} = 323,459 \text{ l/min} \quad (2.4.10)
$$

La velocidad efectiva del fluido hidráulico dentro de la tubería de diámetro interior 10 mm es de:

$$
V = \frac{Q \cdot 4,000}{\pi \cdot (d^2) \cdot (60)} = \frac{47,746 \cdot 4,000}{\pi \cdot (10^2) \cdot (60)} = 607 \, mm/s \tag{2.4.11}
$$

La velocidad del fluido hidráulico dentro de la tubería que conecta al cilindro no debe superar los 5 m/s en mangueras de goma ni los 4,5 m/s en el caso de tubos de acero. En caso de exceder estos l´ımites, se presenta un flujo turbulento con lo que puede existir una mayor p´erdida de carga y un sobrecalentamiento. Por otro lado, las velocidades sugeridas del fluido en los sistemas hidráulicos son:

- $\bullet$  Aspiración de la bomba hidráulica de 0,6 a 1,2 m/s
- Caudal de fluido en la impulsión de 2,0 a  $5.0 \text{ m/s}$
- Caudal de retorno de 1,5 a 4,0 m/s

#### 2.4.3. Sistemas electrohidráulicos

Un sistema electrohidr´aulico es un conjunto de elementos que, dispuestos en forma adecuada y conveniente, producen energía electrohidráulica partiendo de otra fuente, que normalmente es electromecánica (motor eléctrico) o termo mecánica (motor de combustión interna). La energ´ıa entregada por los medios mencionados es receptada por los elementos del sistema, conducida, controlada y por ultimo transformada en energía mecánica por los actuadores (Creus, 2007).

La energía electrohidráulica se genera de la siguiente manera. Se recibe energía electromecánica a través de la bomba de instalación, esta la impulsa obligándola a pasar por el circuito, hasta llegar a los puntos de utilización, o sea hasta los actuadores, encargados de transformar la energía en mecánica en movimiento, podemos evidenciar tres grupos perfectamente localizados, a detallar:

• Sistema de impulsión y bombeo.

- Sistema intermedio compuesto por elementos de control, comando y conexiones.
- Actuadores y consumidores.

### **2.4.4. V´alvulas de control**

Una **válvula** es un dispositivo mecánico (Figura 2.14) con el cual se puede iniciar, detener o regular la circulación (paso) de líquidos o gases mediante una pieza movible que abre, cierra u obstruye en forma parcial uno o m´as orificios o conductos.

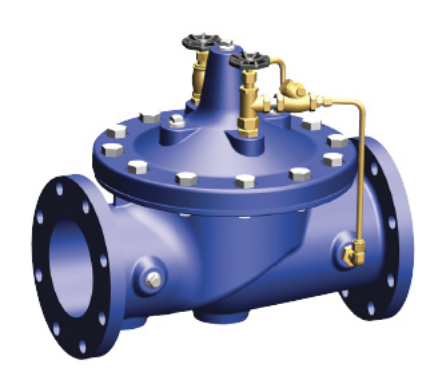

Figura 2.14: Válvula Check Hidráulica de cierre lento con Doble Control de Velocidad.

En el control automático de los procesos industriales la **válvula de control** juega un papel muy importante en el bucle de regulación. Realiza la función de variar el caudal del fluido de control que modifica a su vez el valor de la variable medida comportánndose como un orificio de área continuamente variable. Dentro del bucle de control tiene tanta importancia como el elemento primario, el transmisor y el controlador.

El cuerpo de la válvula (Figura 2.15) contiene en su interior el obturador y los asientos y está provisto de rosca o de bridas para conectar la válvula a la tubería. El obturador es quien realiza la función de control de paso del fluido y puede actuar en la dirección de su propio eje o bien tener un movimiento rotativo. Está unido a un vástago que pasa a través de la tapa del cuerpo y que es accionado por el servomotor.

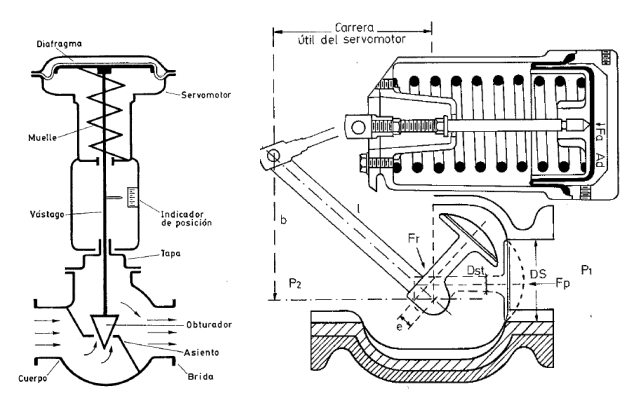

 $(a)$  Obturador movimiento lineal (b) Obturador de movimiento circular

Figura 2.15: Válvula de control representativa.

La **válvula de control** tiene recuadros (cuadrados) que representan las posiciones del carrete de la válvula. Hay un recuadro separado para cada posición de la válvula y dentro de estos recuadros se incluyen flechas que indican las rutas del flujo cuando se cambia la válvula a esa posición. Todas las conexiones de los puertos están incluidas en el recuadro que muestra la posición neutra de la válvula. Se puede visualizar mentalmente la función de la válvula en cualquier posición. Una válvula que tiene líneas paralelas fuera de los recuadros de la válvula indica que esta válvula puede tener posicionamiento infinito. Por lo general esta válvula se opera en las posiciones que se muestran. Un ejemplo de este tipo de válvula sería la válvula de prioridad de flujo o la válvula reguladora de presión.

#### 2.4.5. Tipos de válvulas

Las válvulas pueden ser de varios tipos según sea el diseño del cuerpo y el movimiento del obturador. Las válvulas de movimiento lineal en las que el obturador se mueve en la dirección de su propio eje se clasifican como se especifica a continuación.

#### **2.4.5.1. V´alvula de globo**

Puede verse en la Figura 2.16 siendo de simple asiento, de doble asiento y de obturador equilibrado respectivamente. Las v´alvulas de simple asiento precisan de un actuador de mayor tamaño para que el obturador cierre en contra de la presión diferencial del proceso. Por lo tanto, se emplean cuando la presión del fluido es baja y se precisa que las fugas en posición de cierre sean m´ınimas. El cierre estanco se logra con obturadores provistos de una arandela de teflón.

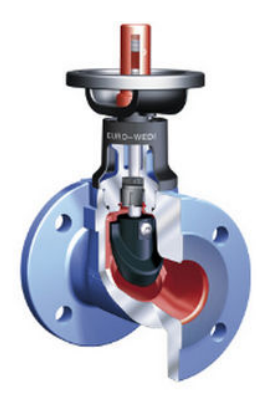

Figura 2.16: Válvula de globo DN 15-200.

#### **2.4.5.2. V´alvula en ´angulo**

Esta válvula representada en la Figura 2.17, permite obtener un flujo de caudal regular sin excesivas turbulencias y es adecuada para disminuir la erosión cuando ésta es considerable por las características del fluido o por la excesiva presión diferencial. El diseño de la válvula es idóneo para el control de fluidos que vaporizan (flashing), para trabajar con grandes presiones diferenciales y para los fluidos que contienen sólidos en suspensión.

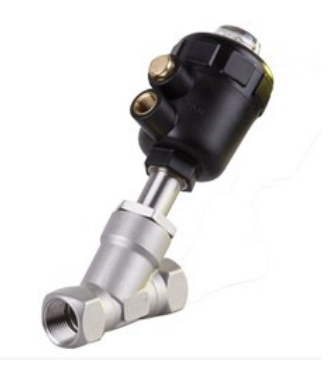

Figura 2.17: Válvula de asiento de ángulo.

#### **2.4.5.3. V´alvula de compuerta**

Esta válvula efectúa su cierre con un disco vertical plano, o de forma especial, y que se mueve verticalmente al flujo del fluido (Figura 2.18). Por su disposición es adecuada generalmente para control todo-nada, ya que en posiciones intermedias tiende a bloquearse. Tiene la ventaja de presentar muy poca resistencia al flujo de fluido cuando está en posición de apertura total.

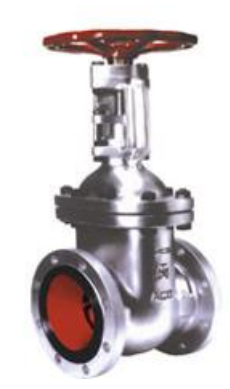

Figura 2.18: Válvula de compuerta.

#### **2.4.5.4. V´alvula de mariposa**

El cuerpo está formado por un anillo cilíndrico dentro del cual gira transversalmente un disco circular (Figura 2.19). La válvula puede cerrar herméticamente mediante un anillo de goma encastrado en el cuerpo. Un servomotor exterior acciona el eje de giro del disco y ejerce su par máximo cuando la válvula está totalmente abierta (en control todo-nada se consideran 90° y en control continuo 60°, a partir de la posición de cierre ya que la última parte del giro es bastante inestable), siempre que la presión diferencial permanezca constante.

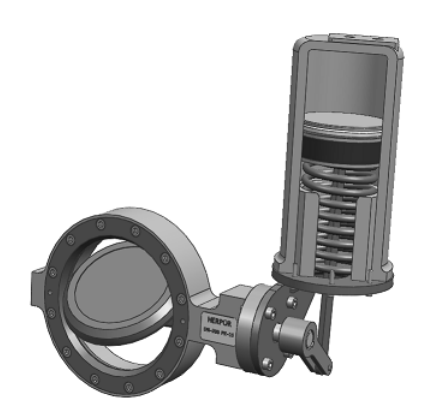

Figura 2.19: Válvula de mariposa.

#### **2.4.5.5. V´alvula de bola**

El cuerpo de la válvula (Figura 2.20) tiene una cavidad interna esférica que alberga un obturador en forma de esfera o de bola (de ah´ı su nombre). La bola tiene un corte adecuado (usualmente en V) que fija la curva característica de la válvula, y gira transversalmente accionada por un servomotor exterior. El cierre estanco se logra con un aro de teflón incorporado al cuerpo contra el cual asienta la bola cuando la válvula está cerrada.

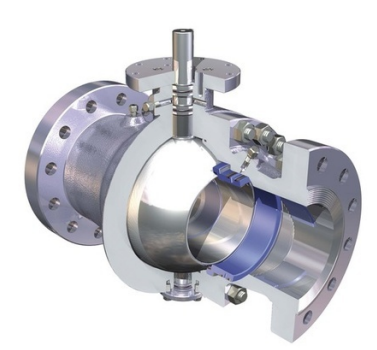

Figura 2.20: Válvula de bola.

#### **2.4.5.6. V´alvula saunders**

En la válvula Saunders (Figura 2.21), el obturador es una membrana flexible que a través de un vástago unido a un servomotor, es forzada contra un resalte del cuerpo cerrando así el paso del fluido. La válvula se caracteriza porque el cuerpo puede revestirse fácilmente de goma o de pl´astico para trabajar con fluidos agresivos. Tiene la desventaja de que el servomotor de accionamiento debe ser muy potente. Se utiliza principalmente en procesos químicos difíciles, en particular en el manejo de fluidos negros o agresivos o bien en el control de fluidos conteniendo sólidos en suspensión.

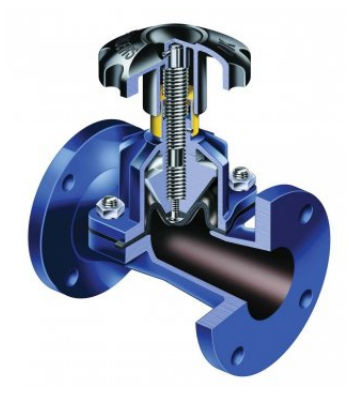

Figura 2.21: Válvula de saunders.

#### **2.4.5.7. V´alvula de flujo axial**

Las válvulas de flujo axial (Figura 2.22) consisten en un diafragma accionado neumáticamente que mueve un pistón, el cual a su vez comprime un fluido hidraálico contra un obturador formado por un material elastómero. De este modo, el obturador se expansiona para cerrar el flujo anular del fluido. Este tipo de válvulas se emplea para gases y es especialmente silencioso. Otra variedad de la válvula de flujo axial es la válvula de manguito, que es accionada por compresión exterior del manguito a través de un fluido auxiliar a una presión superior a la del propio fluido. Se utiliza también para gases.

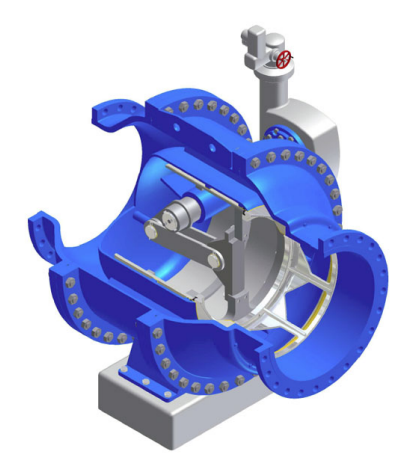

Figura 2.22: Válvula de flujo axial.

#### **2.4.5.8. V´alvula de aguja**

La válvula de aguja es llamada así por el vástago cónico que hace de obturador sobre un orificio de pequeño diámetro en relación el diámetro nominal de la válvula (Figura 2.23).

El desplazamiento del vástago, si es de rosca fina, es lento y el hecho de que hasta que no se gira un buen número de vueltas la sección de paso del fluido es mínima, convierte esta válvula en una buena reguladora de caudal, por su estabilidad, precisión y el diseño del obturador que facilita un buen sellado metálico, con poco desgate que evita la cavitación a grandes presiones diferenciales.

Es posible encontrar diseños con la disposición de los puertos de entrada y salida de la válvula de forma angular, recta  $(90^{\circ})$  o lineal  $(0^{\circ})$ .

En centrales hidráulicas se utilizan las válvulas de aguja como bypass a la válvula de mariposa o esf´erica de entrada a las turbinas. Primero se opera con la v´alvula de aguja, que puede trabajar mejor que la principal a grandes diferencias de presión sin cavitación, y una vez que la válvula principal está a presiones equilibrida se realiza su obertura evitando un golpe de ariete de la instalación.

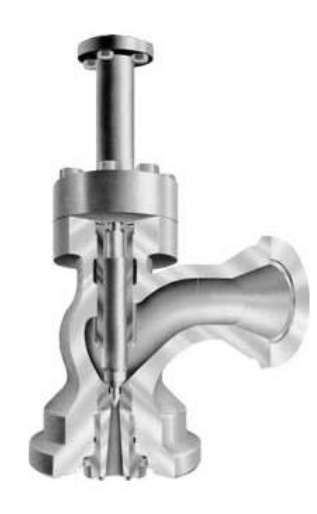

Figura 2.23: Válvula de aguja.

### 2.4.6. Electroválvulas

La válvula de solenoide eléctrica (Figura 2.24) funciona al suministrar corriente eléctrica al imán de la bobina, el campo magnético mueve el cuerpo de cilindro deslizante de la válvula, el cual dirige el aceite. Cabe recordar que la única diferencia entre una válvula hidráulica/eléctrica y una válvula hidráulica ordinaria es la forma en que se mueve el cuerpo de cilindro (Creus 2007).

Se les llama SOLENOIDES por estar accionados con corriente continua, cuando están accionados por corriente alterna, se llaman ELECTROIMANES.

Los electroimanes comúnmente utilizados son del tipo "AIR GAP", esto significa que cuando el electroimán está energizado, el "tragante" tiene su circuito magnético abierto a través del aire.

Cuando la bobina del electroimán recibe corriente eléctrica, el tragante del mismo es violentamente atraído hacia el interior del electroimán hasta que los ramales de la T del tragante tocan el frente de la armadura, cerrándose el circuito magnético. En el momento que el electroim´an, estando abierto, se energiza, la corriente inicial es de un valor muy alto, aunque de una duración de algunos milisegundos. Cuando el electroimán ha cerrado su entrehierro o "air gap" y permanece así, la corriente disminuye a un valor sumamente bajo, con lo cual el electroimán zumba muy poco o nada, y además el sobrecalentamiento es mínimo (Maloney, 2006).

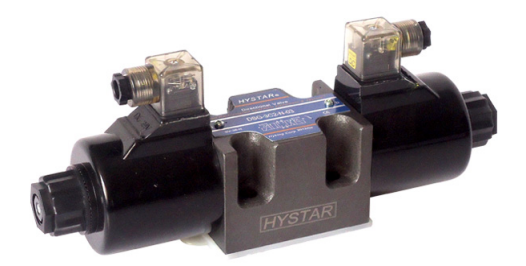

Figura 2.24: Electroválvula direccional de doble bobina DSG-03.

Cuando se diseñan circuitos eléctricos para accionar válvulas comandadas por electroimán, debe tenerse mucho cuidado que si estas son dobles, no se energicen por cualquier motivo simultáneamente, pues si tal cosa ocurriera, algunos de los dos solenoides opuestos NO se cerraría a través de su entrehierro, y es suficiente que el tragante que de abierto algunas décimas de milímetro, para que la bobina se queme al cabo de pocos segundos de tiempo. Las válvulas de cuatro vías, de tres posiciones, operadas por piloto y controladas por doble solenoide, centrada por resorte, deben mantener energizado el electroimán respectivo todo el tiempo que sea necesario operar la válvula.

# 2.4.7. Válvulas electrohidráulicas proporcionales

Las válvulas de control han permitido la solución de problemas de movimiento controlado de grandes cargas físicas tales como aviones, barcos, tractores y maquinaria de inyección de moldeo pl´astico en las que es necesario controlar la fuerza de grandes masas de hierro por medio de las presiones altas que se obtienen en los sistemas que utilizan el aceite hidráulico. Los primeros controladores electrónicos de estas válvulas utilizaban reóstatos a fin de regular el voltaje proporcional al movimiento requerido. La tecnología electrónica, con sus innovaciones y componentes más eficientes, ha permitido también el control de estas válvulas. La utilización de transistores MOSFET (transistores de conmutación de grandes corrientes y operando con altas frecuencias) junto con la técnica PWM (Modulación de Ancho de Pulso), ha permitido el diseño de circuitos de control más eficientes, lo que se traduce en menor calor y menor espacio, as´ı como reducir su peso (Maloney, 2006).

El control y transmisión de energía por medio de un fluido presurizado se ha desarrollado en las ultimas décadas de tal forma que es posible lograr controles de alta potencia con gran exactitud y rapidez especialmente en áreas tales como la maquinaria industrial, control de naves aéreas y el manejo de grandes fuerzas como en la maquinaria hidráulica de terracería y construcción.

La combinación de los circuitos y componentes electrónicos con la rapidez y altos niveles de fuerza de los sistemas hidráulicos ha conducido a la solución de estas aplicaciones industriales de potencia hidráulica. La ingeniería de potencia hidráulica tiene cuatro clases de válvulas de control eléctricas, las cuales son:

- 1. **Válvulas de conmutación ON OFF**. Son ampliamente utilizadas para permitir o no el flujo de aceite hidráulico.
- 2. **V´alvulas electrohidr´aulicas proporcionales**. Utilizadas ampliamente en los sistemas de lazo abierto (sin un sensor de posición) son controladas electrónicamente para producir una presión de salida o la rapidez del flujo proporcional a la señal de entrada. Estas ofrecen las ventajas de inversión de sentido, variación continua de los parámetros controlados y permite reducir el numero de dispositivos hidráulicos requeridos para tareas particulares de control.
- 3. **Servo v´alvulas electrohidr´aulicas**. Generalmente se usan en sistemas de control de lazo cerrado. El concepto de servo es una expresión ampliamente utilizado. Indica que es un sistema en el cual una se˜nal de entrada de baja potencia es amplificada para generar una señal o salida de alta potencia. Por ejemplo una señal de baja potencia de 0.08 Watts puede producir un control analógico de potencia alcanzando los 100 KW. Los sistemas servo electrohidráulicos producen uno de los mejores tipos de controladores desde el punto de vista de precisión y tiempo de respuesta. Se utilizan para controlar casi todos los parámetros hidráulicos y mecánicos tales como la presión, presión diferencial, velocidad angular, desplazamiento, desplazamiento angular, fuerza y otros parámetros.
- 4. **V´alvulas digitales**. En este tipo de v´alvulas, un motor de pasos, controlado por los pulsos de un microprocesador, regula el posicionamiento de la válvula.

#### **2.4.7.1.** Control continuo de las válvulas proporcionales

Como se ha expresado anteriormente una válvula proporcional no tiene un sensor de posicionamiento, su desplazamiento es proporcional al voltaje aplicado. Ahora bien, esta válvula proporcional se denomina servo v´alvula cuando se agrega un sensor de desplazamiento y un circuito corrector compara el desplazamiento deseado con el desplazamiento actual y este sistema se denomina control de lazo cerrado (Maloney, 2006).

La característica ideal de flujo en un proceso controlado se muestra en la figura 2.25. Como muestra la gráfica, el flujo del fluido es exactamente lineal respecto al por ciento de abertura de la válvula. Esto es, si la válvula está  $20\%$  abierta, el flujo del sistema es  $20\%$  del máximo; con la válvula 40 % abierta, el flujo del sistema es 40 % del máximo, etc. La característica real de flujo del sistema no sólo depende de las características de flujo de la válvula, sino también de las características de flujo del resto del sistema de tuberías (Maloney, 2006).

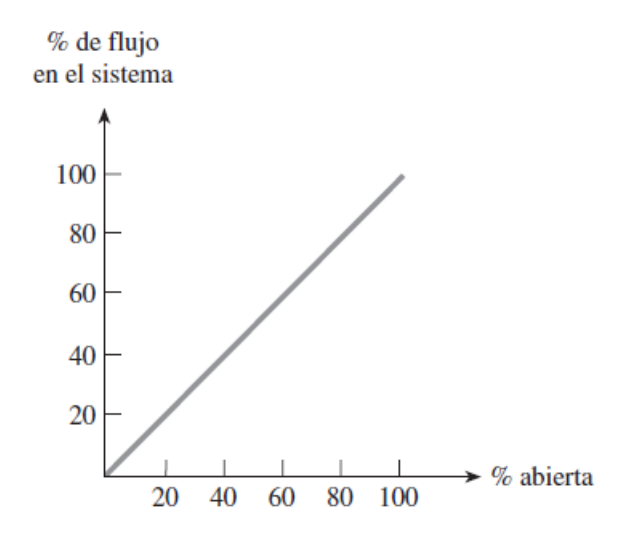

Figura 2.25: Proporción directa de un fluido en un sistema.

#### 2.4.7.2. Principio de una válvula proporcional

Una válvula proporcional consta de una válvula hidráulica direccional de pilotaje cuyo spool o ´embolo es movido por una bobina y es el principio de los altavoces, en los que una bobina interactúa con un magneto para producir el movimiento o desplazamiento de la misma. Cuando la corriente circula por la bobina, se genera una fuerza electromotriz que produce el movimiento de la armadura, la cual mueve el émbolo de una válvula de liberación de presión. Este principio es conocido como Voice Coil y se utiliza ampliamente en los discos duros para mover o posicionar los cabezales lectores del disco(Maloney, 2006).

Varios factores tienen una influencia en el error de la corriente a la bobina y la posición del émbolo de la válvula. Por ejemplo la histéresis del resorte y la fricción del émbolo de la válvula, así como pérdidas en la bobina misma, son los factores causantes del error. A fin de eliminar estos efectos de fricción e inercia, a menudo se agrega una señal senoidal de baja amplitud y baja frecuencia en la señal de control de corriente de la bobina. Esta señal extra es denominada dither o vibración, y su efecto es mantener el émbolo de la válvula en constante movimiento en un esfuerzo por responder a la inercia y la fricción. Idealmente esta oscilación causada por la vibración no altera la salida de la válvula (Maloney, 2006).

### **2.5. Se˜nales el´ectricas**

Entenderemos por señal eléctrica a una magnitud eléctrica cuyo valor ó intensidad depende del tiempo. Así,  $v(t)$  es una tensión cuya amplitud depende del tiempo e  $i(t)$  es una corriente cuya intensidad depende del tiempo. Por lo general se designa la palabra se˜nal para referirse a magnitudes que varían de alguna forma en el tiempo. Interpretaremos a las magnitudes constantes como casos particulares de señales eléctricas.

#### **2.5.1. Se˜nales constantes y variantes**

Como su nombre lo indica, las señales constantes son aquellas que no varían en el tiempo. Tal es el caso del voltaje en bornes de una batería. Su representación gráfica es por lo tanto una línea recta horizontal (Figura 2.26).

Las señales variantes son aquellas que cambian su valor de alguna manera son el tiempo.

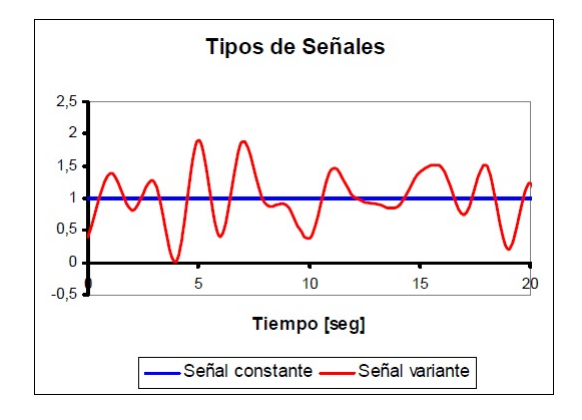

Figura 2.26: Señal constante vs señal variable

#### **2.5.2. Se˜nales continuas y alternas**

Desde el punto de vista gráfico, las señales continuas (Figura 2.27) son aquellas que siempre tienen el mismo signo, es decir, son siempre positivas o nulas, o siempre negativas o nulas. En el caso de una corriente, esto significa que la misma siempre circular´a en el mismo sentido, aunque pueda variar su intensidad. Si la señal es de voltaje, debe interpretarse que la fuente intenta forzar la circulación de corriente siempre en el mismo sentido, aunque pueda variar su fuerza. Una señal continua, entonces, puede o no ser constante. Las señales de la Figura 2.27 son ambas se˜nales continuas, aunque una sea variante.

Las señales alternas son aquellas que, por el contrario a las continuas, varían el signo de su magnitud. Una señal alterna nunca puede ser constante.

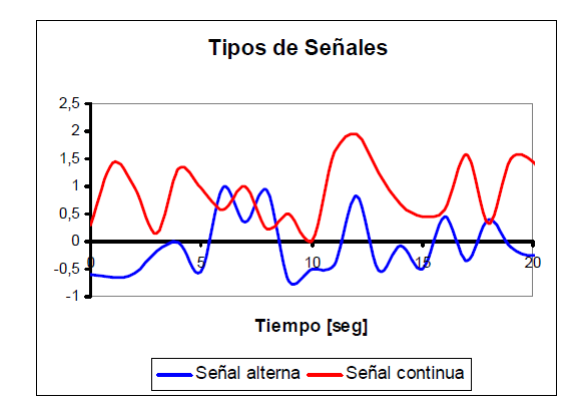

Figura 2.27: Señal continua vs señal alterna

#### 2.5.3. Señales periódicas

Las señales periódicas (Figura 2.28) son aquellas a las cuales se les puede encontrar un patrón de repetitividad, es decir, que despu´es de un determinado tiempo, vuelve a repetirse uno a uno los valores anteriores, una y otra vez. A este patrón se lo reconoce como ciclo de la onda. El tiempo que demora un ciclo en desarrollarse se denomina período, y por supuesto, se mide en segundos.

Se denomina frecuencia de la señal a la cantidad de ciclos que pueden desarrollarse en un segundo. Se mide en ciclos por segundo o Hertz, abreviado, Hz. La relación existente entre la frecuencia y el período de una señal es:

$$
f = \frac{1}{T} \tag{2.5.1}
$$

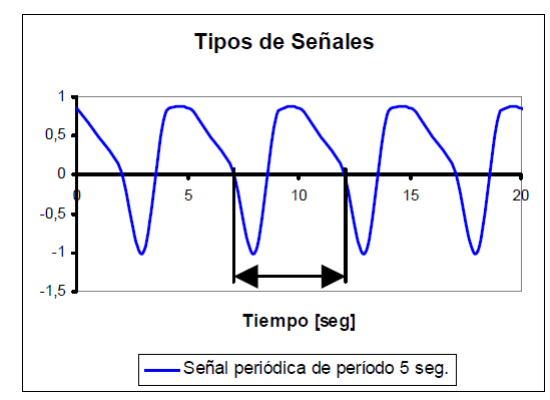

Figura 2.28: Señal periódica

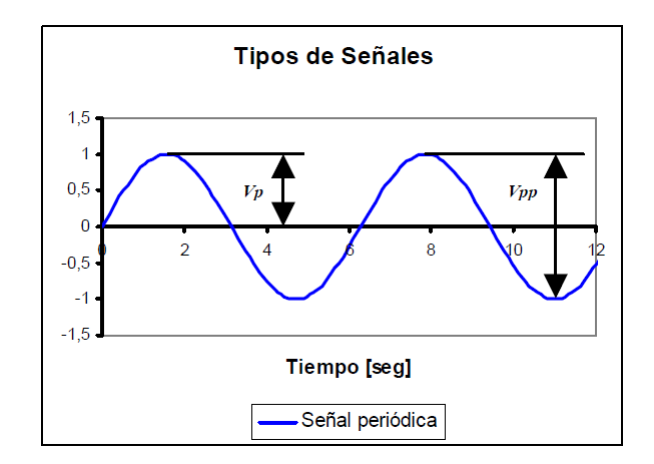

Figura 2.29: Características de la señale periódica

**Desfasaje**: cuando una señal es comparada con una referencia (por ejemplo otra señal), es posible observar un corrimiento horizontal; se denomina ´angulo de desfasaje o simplemente desfasaje al valor de este corrimiento medido en grados sexagesimales (Figura 2.30).

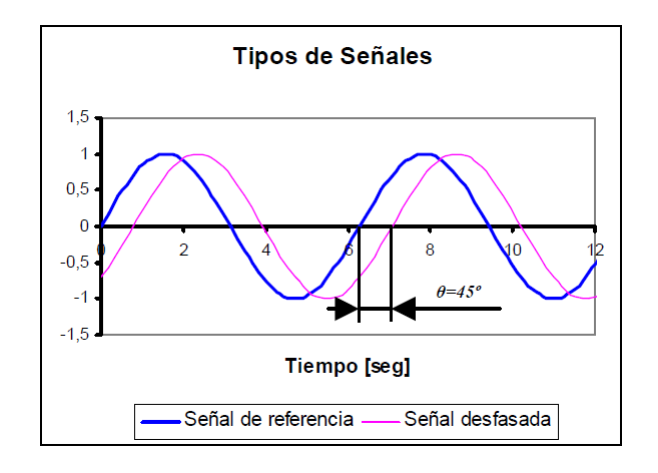

Figura 2.30: Desfasaje entre dos señales

Siempre se considera que un período equivale a 360° sin importar el valor particular del mismo. El desfasaje puede ser en adelanto, si el corrimiento se hace hacia la izquierda, o en atraso, si el corrimiento se hace hacia la derecha de la referencia.

### **2.5.4. Se˜nal senoidal**

La señal senoidal (Figura 2.31) es la más común de las señales de prueba. Para ella son válidas todas las definiciones para una señal periódica. A esta señal se le puede atribuir una doble simetría: una respecto al eje tiempo, y otra respecto al punto medio de la onda (simetría impar). Ambos semiciclos son idénticos, variando solo en el signo. Esto provoca que su valor medio sea nulo. Si a una señal senoidal se la desfasa 90° en adelanto se obtiene una nueva se˜nal denominada cosenoidal. Se dice que ambas se encuentran en cuadratura.

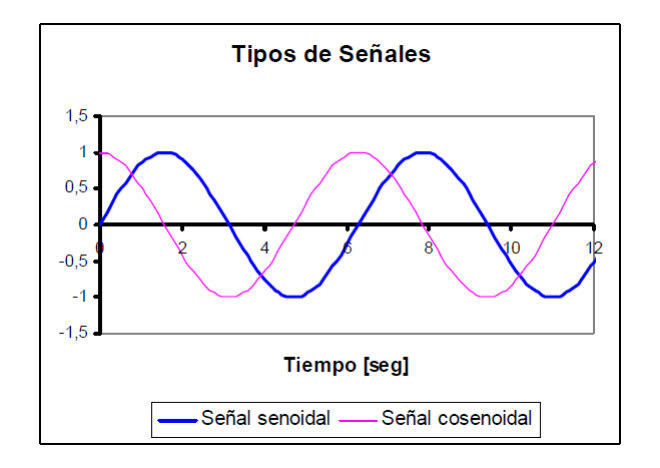

Figura 2.31: Diferencia entre una señal senoidal y una señal cosenoidal

La relación existente entre el valor de pico y el valor eficaz de una señal senoidal es siempre el mismo y guarda la siguiente relación:

$$
Veficaz = \frac{Vp}{\sqrt{2}}\tag{2.5.2}
$$

Así, la señal de voltaje de red tiene un valor eficaz de 220V, pero un valor de pico de 311V.

La expresión temporal para las señales senoidal y cosenoidal son las siguientes:

$$
v_1(t) = V_p \cdot \sin(2 \cdot \pi \cdot f \cdot t) \tag{2.5.3}
$$

$$
v_2(t) = V_p \cdot \sin(2 \cdot f \cdot t + \pi/2)
$$
\n(2.5.4)

Donde *Vp* es el valor de pico, *f* la frecuencia y *2π* representa el desfasaje medido en radianes. Es muy común suplantar este último valor por su equivalente en sexagesimal 90°, aunque no es matemáticamente correcto. No obstante, los argumentos de las funciones trigonométricas anteriores siempre deben ser evaluados en radianes.

#### **2.5.5. Se˜nal rectangular y cuadrada**

La señal rectangular (Figura 2.32) es muy utilizada para realizar determinadas mediciones, e implementar controles en sistemas de conmutación. Se caracteriza por tener solamente dos valores posibles. Se le puede definir amplitud, período, frecuencia y desfasaje.

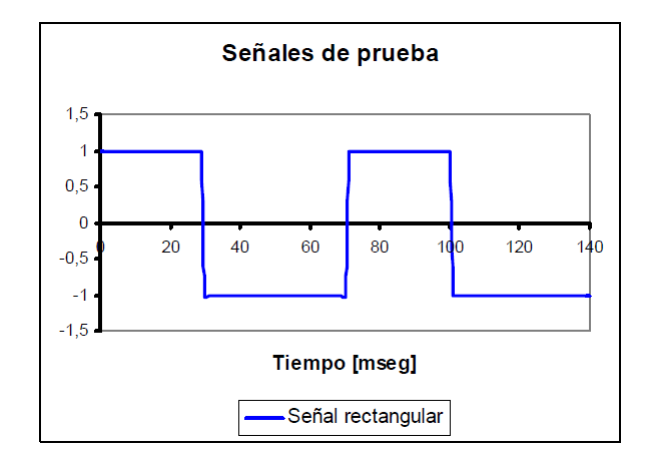

Figura 2.32: Señal rectangular

El paso de un valor a otro se denomina flanco, ascendente o descendente según corresponda. Si bien en teoría el cambio debería ser instantáneo, en la práctica, por limitación de los circuitos que generan la señal, dicho flanco posee una leve inclinación.

La relación entre el tiempo  $\tau$  del semiciclo positivo y el período T se denomina *ciclo útil*, *ciclo de actividad o ciclo de trabajo:*

$$
cu = \frac{\tau}{T} \Longrightarrow cu \, \underset{\sim}{\sim} \, = \frac{\tau}{T} \cdot 100 \, \%
$$
\n
$$
\tag{2.5.5}
$$

El valor medio de una señal rectangular se calcula como:

$$
V_m = (V_{\text{max}} - V_{\text{min}}) \cdot cu + V_{\text{min}} \tag{2.5.6}
$$

Cuando el cu es del 50 % la señal rectangular se transforma en una señal cuadrada (Figura 2.33). En una señal cuadrada, de igual modo que sucede con las ondas senoidales, el valor medio es nulo.

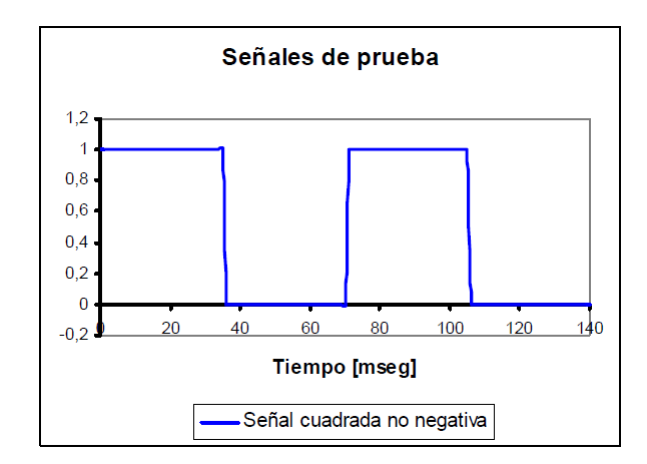

Figura 2.33: Señal cuadrada

#### **2.5.6. Se˜nales triangulares**

Son señales que tienen un crecimiento y decrecimiento constantes. A las velocidades de crecimiento y decrecimiento se las denomina pendientes. Si ambas pendientes son iguales la señal se llamará triangular; caso contrario se la llamará diente de sierra (Figura 2.34).

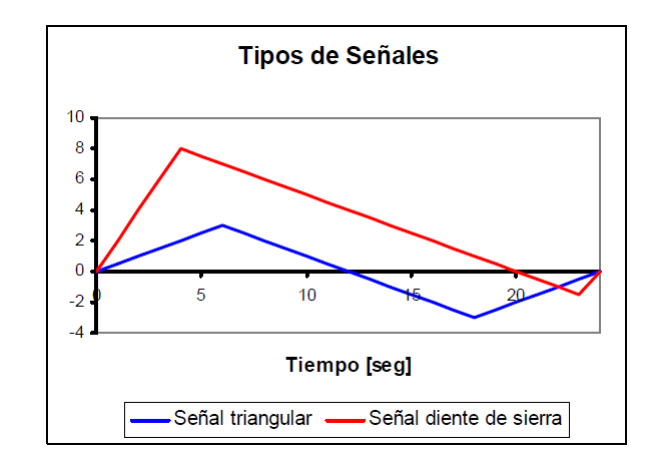

Figura 2.34: Señal triangular vs Señal diente de sierra

El valor de la pendiente siempre se calcula como:

$$
pend = \frac{\Delta V}{\Delta t} \tag{2.5.7}
$$

Con lo cual su unidad será *Voltio/seg* o *Amper/seg*. Si las pendientes son demasiado grandes, es muy común presentarlas en *Voltio/µseg* o  $Amper/\mu$ *seg*.

# 2.6. Generador de señal XR-2206

Un generador de se˜nales es un circuito que suministra una o varias formas de onda de amplitud y frecuencia variables (Figura 2.35). Los generadores de señales son ampliamente utilizados como instrumentos de prueba para el diseño, mantenimiento y troubleshooting (localización de fallas) de sistemas electrónicos.

Los generadores de señales para uso electrónico se clasifican en dos categorías: generadores de audio y generadores de radiofrecuencia.

Los de audio (AF) cubren el rango de frecuencia desde 0.1 Hz hasta 100 kHz y los de radio frecuencia (RF) el rango 100 kHz hasta 300 MHz o más.

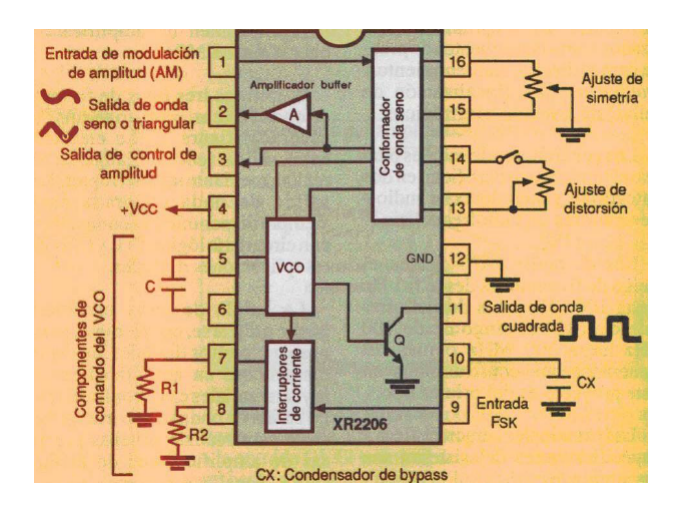

Figura 2.35: Circuito integrado XR-2206

# **Cap´ıtulo 3 MATERIALES Y METODOS ´**

# **3.1. Materiales y Equipos**

- **V´alvula electrohidr´aulica proporcional (DANFOSS)**.
- Tractor John Deere serie 6403, con una presión de hidráulico de 19.5 MPa
- Implemento articulado para labranza inteligente.
- Actuadores Hidráulicos con diámetro de cilindro de 0.037 m.
- Antena de corrección Real time kinematics (RTK).
- Sensor de distancia(sonar).
- Módulo de adquisición de datos Daq-Book 2000 de la empresa Iotech.
- Computadora de escritorio.
- Amplificador AD620.
- Osciloscopio digital.

# **3.2. Software utilizados**

- Qgis. 2.6.1
- DaqView.
- Pantalla integrada FmX.
- Survey.
- **Field Level II**.
- Office (Excel).
- Google Earth.
- Proteus 8.0.
- Minitab 16

# **3.3.** Localización del sitio de prueba

Las evaluaciones y desarrollo de este trabajo se realizaron en departamento de maquinaria agrícola de la UAAAN. El cual se ubica en las coordenadas geográficas 25°21'0.84" de latitud Norte y 101◦02'3.94" de longitud Oeste (Figura 3.1).

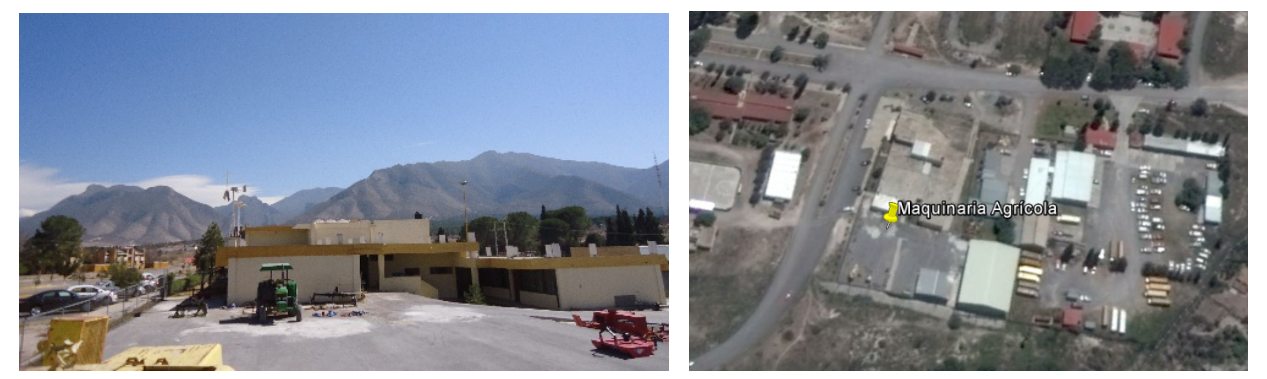

(a) Vista panor´amica del Dpto. de Maquinara Agr´ıcola (b) Vista satelital del Dpto. de Maquinara Agrícola

Figura 3.1: Maquinaria Agrícola (UAAAN).

# **3.4. Conexi´on del sensor de distancia (sonar).**

El sistema que verifica el desplazamiento de la parte trasera (móvil) sobre la parte delantera (fija), es el sensor sonar, y est´a conformado por los siguientes componentes:

- *a*) Amplificador AD620
- *b*) Daq-Book-2000
- *c*) Equipo de cómputo
- *d*) Cableado

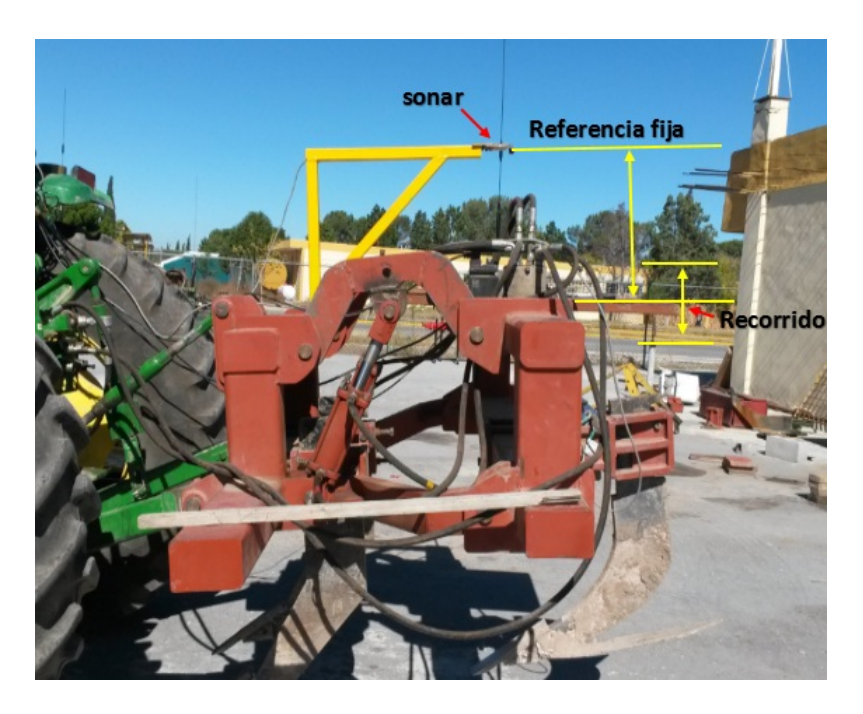

Figura 3.2: Sonar acoplado al arado articulado

# **3.5. Conexi´on del sistema de control**

El sistema de control lo conforman los siguientes dispositivos:

- *a*) Pantalla FmX.
- *b*) Válvula electrohidráulica proporcional.
- *c*) Antena de corrección RTK.
- *d*) Receptor GPS.
- *e*) 2 Actuadores hidráulicos.

#### **Pantalla FmX**

La pantalla integrada FmX ayuda a controlar y registrar información de lote en tiempo real. Es una pantalla de guía avanzada con todas las prestaciones necesarias para encargarse de todas sus operaciones de agricultura de precisión: desde el registro de datos básico hasta operaciones avanzadas tales como control de aplicaciones, nivelación de terrenos o drenaje y cosecha. Para este estudio se acopló la pantalla FmX al marco del tractor como se muestra en la siguiente Figura 3.3.

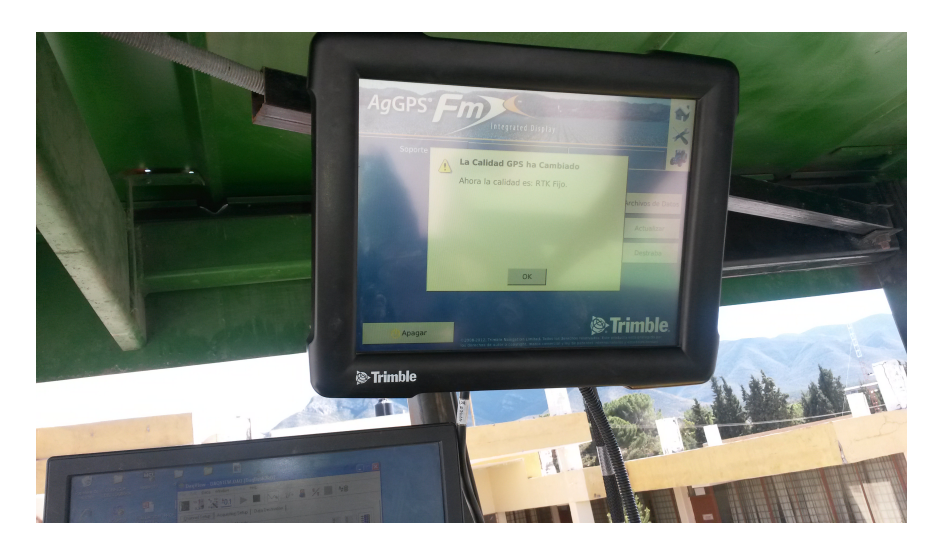

Figura 3.3: Pantalla FmX acoplada al tractor

En la parte trasera de la pantalla FmX se conectan todos los dispositivos de control con los que se desee realizar actividades de agricultura de precisión. Para este trabajo se conectarán dispositivos como; antena RTK, receptor GPS, válvula electrohidráulica. En la Figura 3.4 se muestra como deben conectarse estos dispositivos.

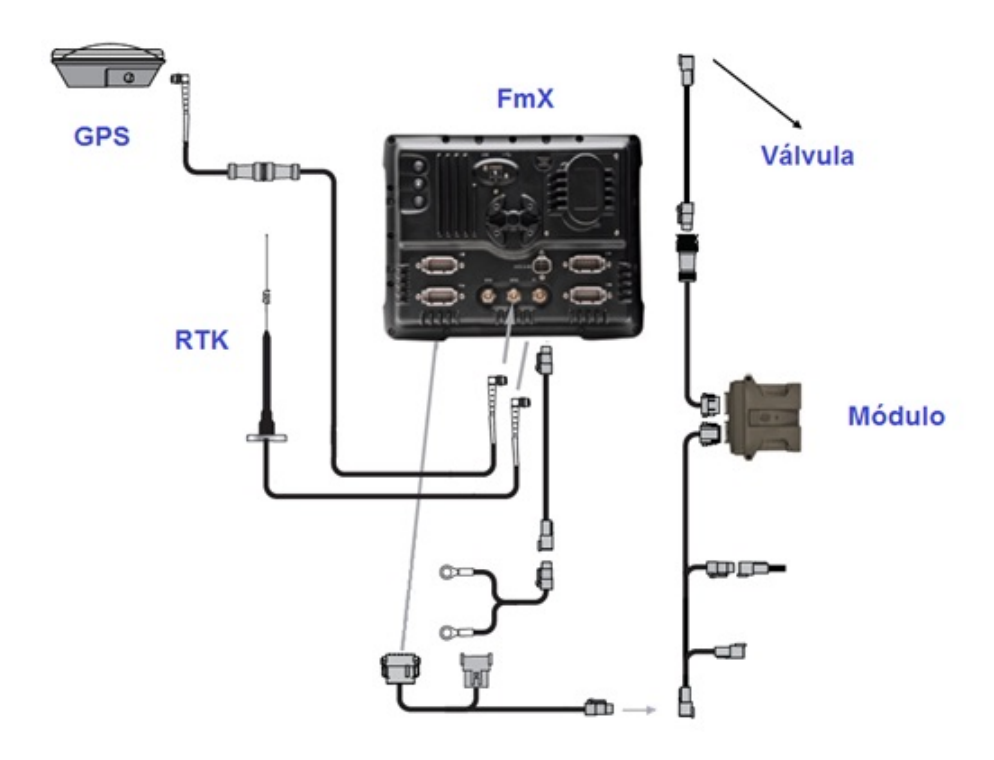

Figura 3.4: Conexiones de los dispositivos a la pantalla FmX

#### **V´alvula electrohidr´aulica proporcional**

Son válvulas que regulan la presión y el caudal por medio de impulsos mediante una señal eléctrica y su principal aplicación es el control de posición (Figura 3.5).

El desplazamiento de la parte móvil del arado articulado se realizará mediante la válvula electrohidráulica proporcional, que regulará la presión y el caudal del sistema hidráulico mediante señales eléctricas recibidas por la pantalla FmX, logrando de esta manera un desplazamiento mucho más preciso de los vástagos en los actuadores hidráulicos.

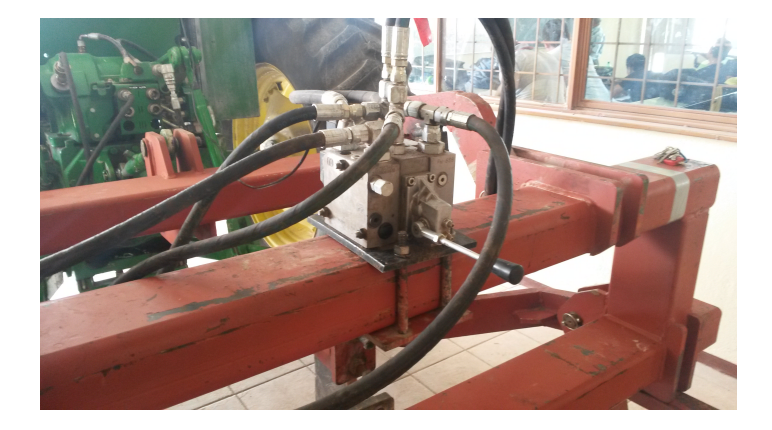

Figura 3.5: Válvula E.P instalada en el implemento

#### Antena de corrección RTK

La antena de corrección RTK se instaló a pocos metros de la ubicación donde se realizaron las pruebas, esto tiene como ventaja una corrección mas precisa entre la estación base (antena de correción  $RTK$ ) y el receptor GPS. Proporciona una precisión de 2.5 cm, con un alcance de 18 km, ademas envía mensajes de corrección al receptor hasta 5 veces por segundo (Figura 3.6).

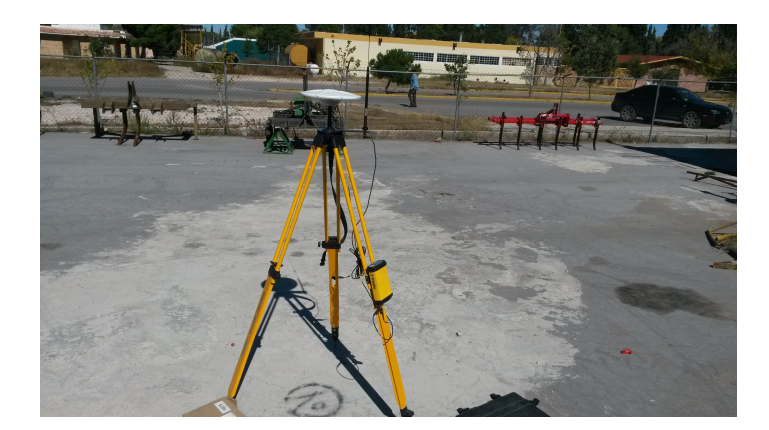

Figura 3.6: Antena de corrección RTK

#### Actuadores hidráulicos

Actuadores Hidráulicos con diámetro de cilindro de 0.037 m transforman la energía hidráulica en energía mecánica ocasionando de esta manera el desplazamiento de la parte trasera del arado articulado, empleando as´ı labranza variable al subir o bajar los cinceles de forma automática desde un punto de referencia.

# **3.6.** Elaboración del circuito generador de onda cua**drada**

Se elaboró un circuito generador de onda cuadrada con la ayuda del CIXR-2206, el cual se utilizó para simular las señales de voltajes (de referencia y variable) enviadas por el sistema de control, y poder manipular el equipo de labranza mediante las señales eléctricas recibidas por la válvula electrohidráulica. En la Figura 3.7a se muestra el diagrama de conexión y en la Figura 3.7b el diseño en el protoboard.

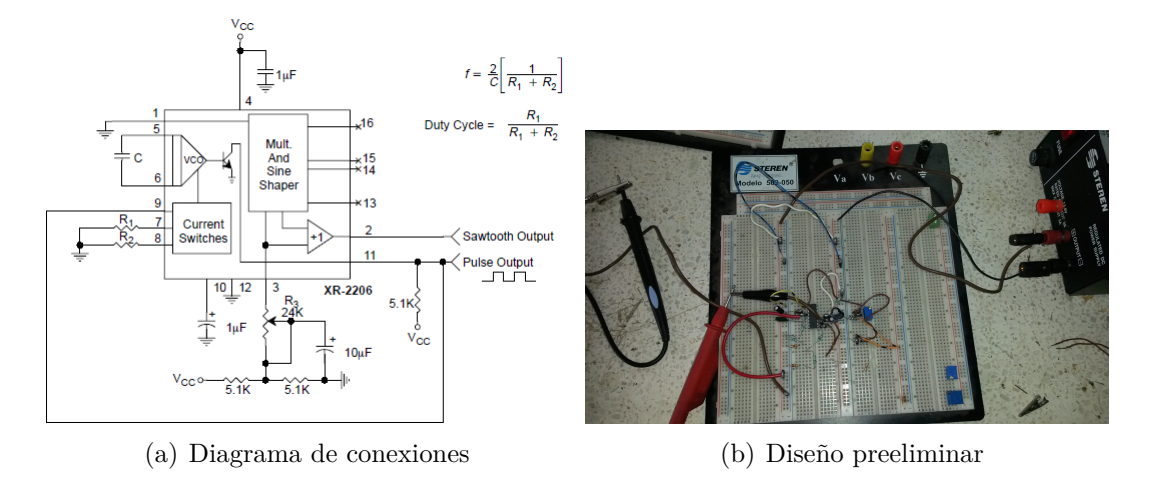

Figura 3.7: Diseño preeliminar CI XR-2206

Las principales características y especificaciones del sistema, son las siguientes:

- 1. Esta basado en el popular circuito integrado XR-2206 de Exar, un generador de funciones monolítico capaz de producir una gran variedad de formas de onda de alta calidad y muy estables. Utiliza también un regulador operacional LM-317.
- 2. Entrega una forma de onda básicas (onda cuadrada).
- 3. Dispone de controles de amplitud para la salida y de controles adicionales para optimizar la simetría y la forma de onda de las señales generadas. La amplitud de la salida cuadrada es entre 0 y  $+$ -10 V.
- 4. Puede ser alimentado directamente de la red p´ublica de corriente alterna de 220 VCA, o mediante una fuente regular de corriente continua de +−12 V. el consumo de corriente en condiciones de reposo (estandby) es muy bajo, del orden de 12 a 17 mA.
- 5. Ofrece normalmente una impedancia de menos de 100 en la salida de onda cuadrada. Este valor puede ser modificados para adaptar el generador a diferentes necesidades de acoplamiento.

# **3.7.** Metodología para la evaluación de la electroválvu**la danfoss**

Las actividades desarrolladas para el análisis y evaluación de la respuesta de la electroválvula se describen en la siguiente metodología:

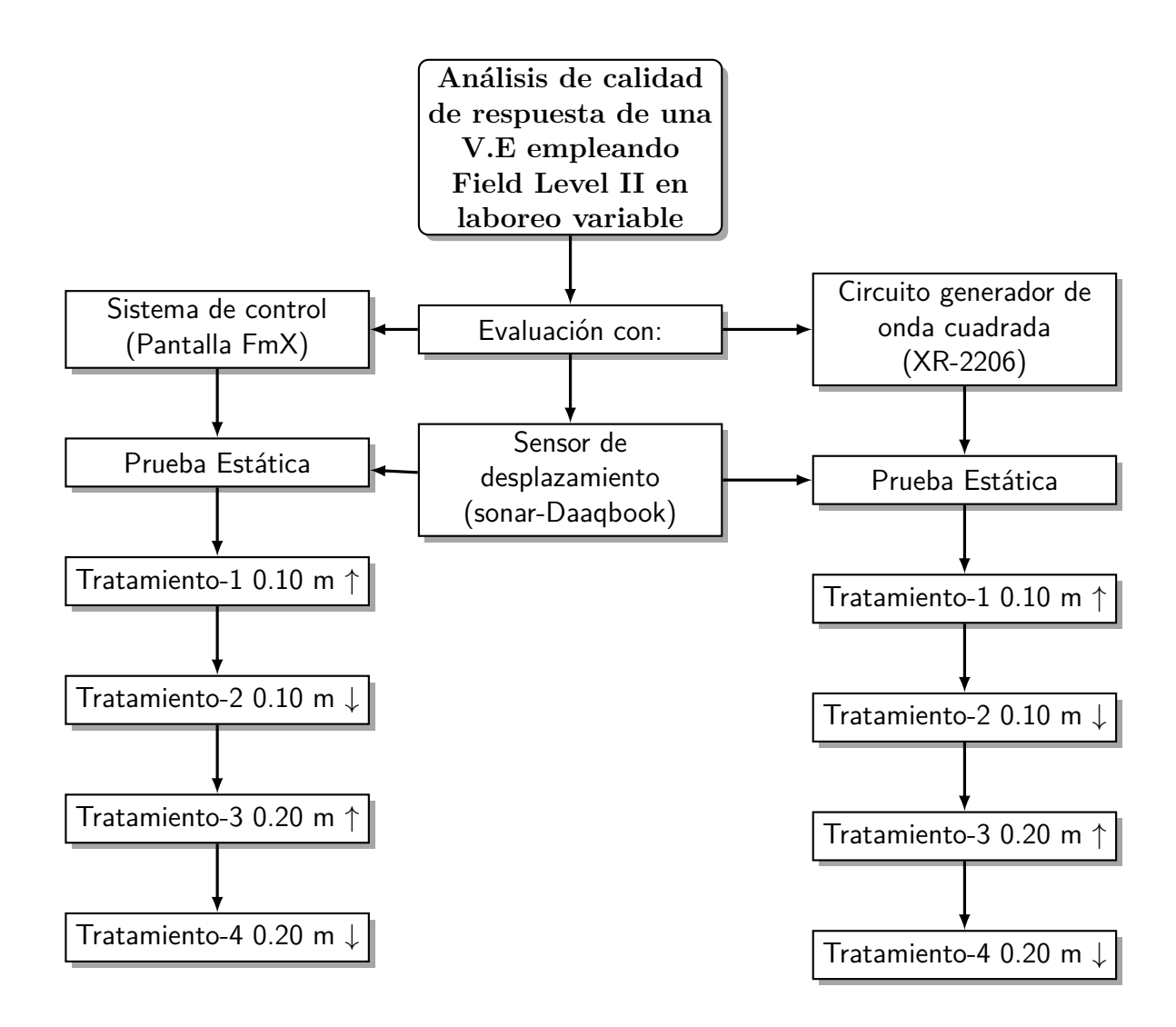

# **3.7.1.** Evaluación de la electroválvula con el sistema de control

Para la evaluación estática (tractor sin movimiento) de la válvula electrohidráulica con el sistema de control, se empleó: la pantalla FMX, el tractor John Deere 6403, la estación base RTK, los actuadores hidráulicos, el prototipo de labranza inteligente, sensor de distancia y el sistema de adquisición de datos (Daq-book 2000).

Se contempló y analizó el tiempo de respuesta de la válvula electrohidráulica midiendo diferentes parámetros en función de las rpm del motor del tractor: pulsos enviados por el control FMX, distancia recorrida y el error de respuesta para bajar y subir el cuerpo del implemento en forma autom´atica. Se hicieron 10 repeticiones a 1700, 1800 y 2000 rpm para alcanzar un desplazamiento (altura) de 10 y 20 cm; para esto, se tomó el tiempo requerido, el número de pulsos y la distancia recorrida, así mismo, se registraron los satélites detectados por la estación base RTK, al momento de la evaluación.

Se observó el comportamiento del recorrido del equipo, mediante la gráfica de los datos de milivolts registrados por el sensor de distancia.

Se obtuvo el análisis de varianza para los tiempos, número de pulsos y recorrido total utilizando el paquete estadístico Minitab 16.

# **3.7.2.** Evaluación de la electroválvula con el circuito generador de **onda cuadrada**

Para la evaluación estática de la válvula electrohidráulica con la tarjeta del circuito generador de onda cuadrada, se emplearon: el tractor John Deere 6403, los actuadores hidráulicos, reguladores de voltaje, sensor de distancia, el prototipo de labranza inteligente y el equipo de adquisición de datos (Daq-Book 2000).

Para esta evaluación se contempló el tiempo de respuesta de la válvula electrohidráulica midiendo varios parámetros en función de las rpm del motor del tractor, distancia recorrida y el error de respuesta para bajar y subir el cuerpo del implemento. Se llevaron a cabo 10 repeticiones a 1700, 1800 y 200 rpm para alcanzar un desplazamiento objetivo de 10 y 20 cm, estas repeticiones fueron 5 hacia arriba y 5 hacia abajo en las diferentes rpm del motor del tractor.

Se observó el comportamiento del equipo, mediante la gráfica de los datos de milivolts registrados por el sensor de distancia.

Se obtuvo el análisis de varianza para los tiempos y recorrido total utilizando el paquete estadístico Minitab 16.

# 3.8. Metodología para la elaboración de mapas de prescripción

Las actividades desarrollada para desarrollar la metodología de mapas de prescripción se describen en la siguiente metodología:

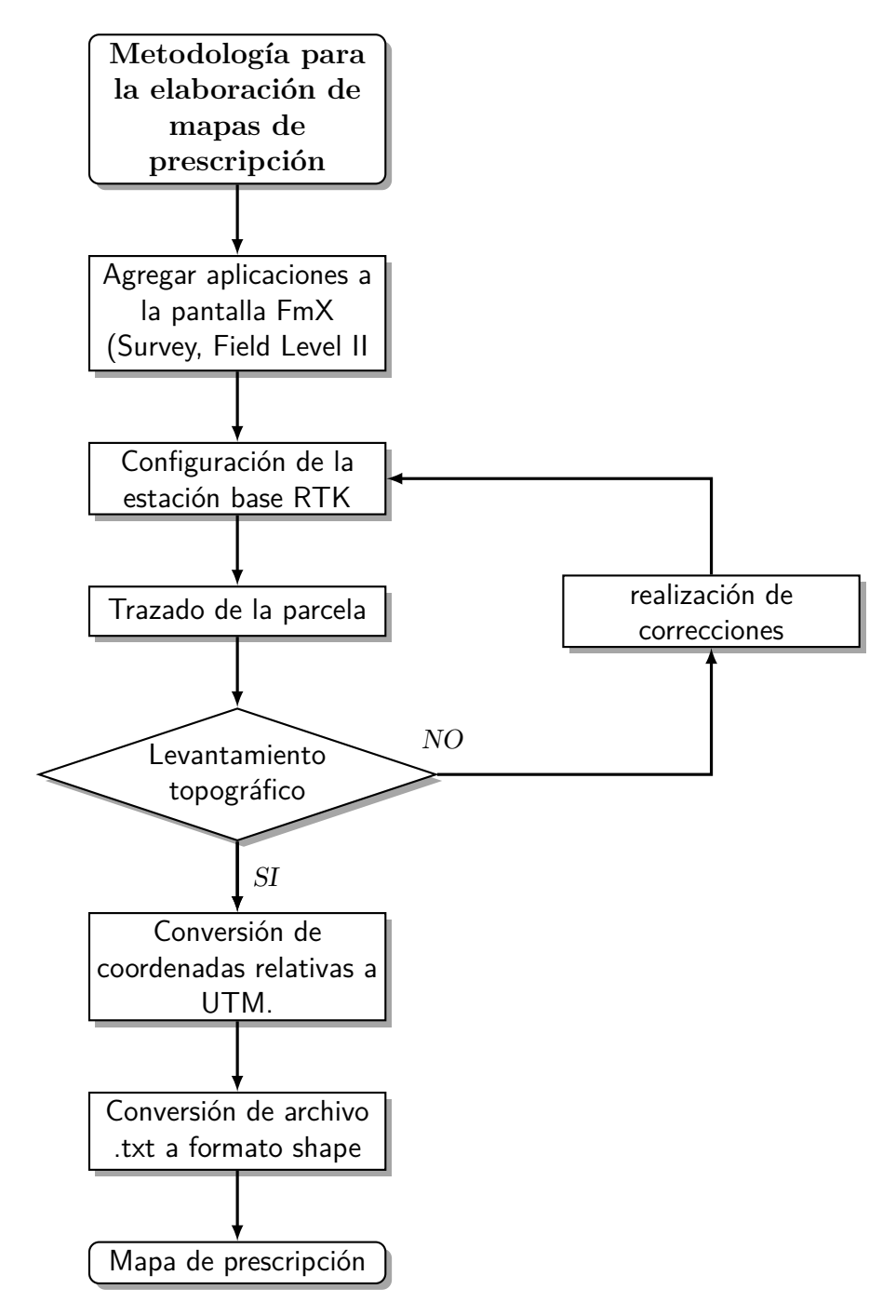

# **3.8.1. Agregar aplicaciones a la pantalla FmX (Survey, Field Level II)**

Para poder obtener los datos iniciales para la elaboración de la metodología de elaboración de mapas de prescripción, se utilizó la pantalla FmX y su controlador survey. Por lo que el primer paso es saber cómo añadir esta aplicación a la pantalla de control. En el **ANEXO** (A.1) se muestran los pasos para añadir esta aplicación así como la de Field Level II.

### **3.8.2.** Configuración de la estación base RTK

La necesidad de un posicionamiento preciso es de gran importancia para la realización de este trabajo de agricultura de precisión, es por eso que se utilizó la estación base RTK, que ser´a nuestra referencia de posicionamiento global. En el **ANEXO (A.2)** se muestra la configuración de este sistema.

### **3.8.3. Trazado de la parcela**

El trazado de la parcela se realiza para definir la superficie de trabajo y conocer a simple vista las pendientes del terreno, con el levantamiento topográfico esta actividad es más precisa.

# **3.8.4.** Levantamiento topográfico

Para la realización del levantamiento topográfico de la parcela, se usó la pantalla FmX, la estación base RTK, el receptor GPS y el controlador survey.

El levantamiento topográfico comienza con realizar un punto maestro de referencia (MPB) dentro o fuera de la parcela de trabajo, se continua con realizar un recorrido por todo el límite de la parcela para definir el área de trabajo. Se guarda esa información y se realiza un segundo recorrido pero esta vez es por el interior de la parcela para obtener la información de la altura y pendientes de la parcela. Una vez terminados los dos recorridos la pantalla FmX guarda automáticamente la información por lo que para extraerla sólo se copia en una memoria USB.

# **3.8.5.** Conversión de coordenadas relativas a UTM.

Realizado el levantamiento topográfico se extrae de la pantalla FmX el archivo MultiPlane txt. Este archivo de texto contiene la información de los recorridos en puntos de posición como Latitud, Longitud y Altura. Los puntos que se generan en los recorridos son relativos al MBP en unidades m´etricas. El punto maestro de referencia (MBP) es generado en coordenadas geográficas con el formato de Grados, Minutos y Segundos.

|                                                                                                    | MultiPlane: Bloc de notas                                                                                                    |                                                                                                    |                                                                                                    |                                                                                     |                 | o<br>$\equiv$  | $\mathbf x$ |
|----------------------------------------------------------------------------------------------------|----------------------------------------------------------------------------------------------------|----------------------------------------------------------------------------------------------------|----------------------------------------------------------------------------------------------------|-------------------------------------------------------------------------------------|-----------------|----------------|-------------|
| Archivo                                                                                                    | Edición                                                                                                    | <b>Ver</b><br>Formato                                                                                                    | Ayuda                                                                                                    |                                                                                     |                 |                |             |
| 0001<br>2<br>3<br>4<br>5<br>6<br>7<br>8<br>9<br>10<br>$\begin{array}{c} 11 \\ 12 \\ 13 \end{array}$<br>14<br>15<br>16<br>17 | 0.000<br>6.33<br>6.32<br>7.02<br>9.15<br>9.75<br>10.31<br>10.93<br>11.52<br>12.13<br>12.72<br>13.38<br>14.09<br>14.89<br>15.64<br>16.52<br>17.37 | 0.000<br>$-10.62$<br>$-10.62$<br>$-15.72$<br>$-31.34$<br>$-36.34$<br>$-41.36$<br>$-46.38$<br>$-51.40$<br>$-56.44$<br>$-61.49$<br>$-66.55$<br>$-71.83$<br>$-77.10$<br>$-82.58$<br>$-87.83$<br>$-93.11$ | 1884.567<br>1884.320000<br>1884.310000<br>1884.310000<br>1884.290000<br>1884.300000<br>1884.300000<br>1884.310000<br>1884.300000<br>1884.270000<br>1884.260000<br>1884.230000<br>1884.220000<br>1884.240000<br>1884.250000<br>1884.270000<br>1884.290000 | MB.<br>в<br>B<br>B<br>в<br>в<br>B<br>B<br>B<br>B<br>B<br>B<br>B<br>B<br>B<br>B<br>B | N25:02:15.184 / | W100:37:32.813 |             |
|                                                                                                    |                                                                                                    |                                                                                                    | ш                                                                                                    |                                                                                     |                 |                |             |

Figura 3.8: Archivo MultiPlane .txt.

Para poder visualizar los datos generados por la pantalla FmX eS necesario convertir las coordenadas de MBP a coordenadas UTM. Con la ayuda de Qgis 2.6.1 podemos realizar la conversión de coordenadas del MBP a UTM.

### **3.8.6.** Conversión de archivo .txt a formato shape

En el **ANEXO (A.5)** se describe la manera de c´omo convertir el archivo MultiPlane.txt a formatos shape. Esto se hace por que la pantalla FmX nos genera en formato .txt el levantamiento topográfico que para poder trabajarlo en Qgis 2.6.1 es necesario tenerlo en un formato vectorial (shape).

# **3.8.7.** Mapa de prescripción

Para generar los mapas de prescripciones fue necesario convertir el formato MultiPlane.txt de coordenadas UTM a un formato Shape de Esri.

Con este archivo se trabajó para poder darle las prescripciones del levantamiento. Se tomaron en cuenta tanto la proyección y el Datum de nuestra parcela así como la zona a la que pertenece. La proyección que se uso fue la UTM (Universal Transversal de Mercator) y el Datum fue WGS84 zona 14N.

El mapa de prescripción se dividió en 15 lotes, cada lote tuvo su prescripción individual. Una vez dadas las prescripciones a cada lote, estos se unieron para que quedaran todas las prescripciones juntas en un solo mapa.
# Capítulo 4 **RESULTADOS Y DISCUSIONES**

## 4.1. Elaboración del circuito generador de onda cua**drada**

Se construyó un circuito con la ayuda del CI XR-2206 para generar la señal de voltaje requerida. El CI XR-2206 es un circuito integrado que puede ser empleado como generador de se˜nales de ondas senoidales, **cuadradas**, pulsos, triangular y diente de sierra. La frecuencia y amplitud de onda se pueden variar si se controla el voltaje. También se lo puede emplear como conversor de voltaje a frecuencia, haciéndolo apto para su uso como transmisor de radiofrecuencia ya sea FM o AM. Tiene un ancho de banda de 1 MHz.

Se elaboro una placa que contiene dos circuitos basado en el CI XR-2206. Uno lo podemos utilizar como señal de voltaje fija y el segundo circuito tiene una señal variable con el regulador positivo LM-317 para poder variar la señal de voltaje.

Se diseñó el circuito en el programa Proteus 8.0 (Figura 4.1), se obtuvo la señal cuadrada con una frecuencia de 4.851 KHz y se pretende llegar a 4 KHz variando el valor de la resistencia R7 Y R8.

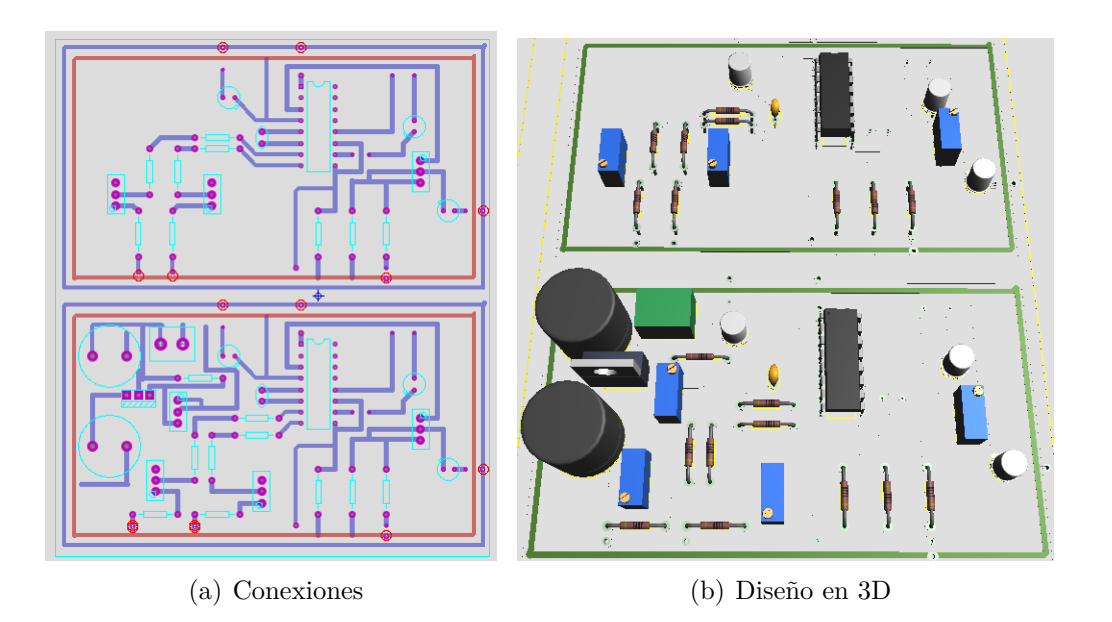

Figura 4.1: Diseño del circuito XR-2206 en el programa Proteus 8.0

Las conexiones del circuito son las siguientes para el primer circuito, (ver Figura 3.7a ):

- El pin 1 conectado a tierra.
- $\bullet$  El pin 2 no tiene conexión.
- El pin 3 está conectado mediante una resistencia variable 503, un capacitor electrolítico de 10  $\mu$ F y dos resistencias de 4.7 KΩ.
- El pin 4 está conectado con un capacitor electrolítico de 1  $\mu$ F
- El pin  $5 \times 6$  están conectados mediante un capacitor cerámico 104.
- El pin 7 está conectado en serie mediante dos resistencias de 10 K $\Omega$ . Tiene una resistencia variable (502), y una resistencia fija de 1 KΩ.
- El pin 8 siete está conectado en serie mediante dos resistencias de 10 K $\Omega$ . Tiene una resistencia variable 502, y una resistencia fija de 1 KΩ.
- El pin 9 está conectado al pin 11
- El pin 10 está conectado mediante un capacitor electrolítico de 1  $\mu$ F conectado a tierra.
- El pin 11 está conectado junto con el pin 9, tiene una resistencia de 10 K $\Omega$ conectada a voltaje, adem´as este pin es el que nos entrega la se˜nal cuadrada.
- El pin 12 está conectado a tierra.
- Los pines 13, 14, 15, y 16 no tienen conexiones.

Se necesitaba obtener una frecuencia de 4 KHz, con un voltaje fijo mínimo de 11 V. y otro valor de voltaje variable al  $25\%$  y  $75\%$  del valor de referencia, para ello se requería hacer el cálculo de las resistencias  $R_1$  Y  $R_2$ .

$$
f = \frac{2}{c} \left[ \frac{1}{R_1 + R_2} \right] \tag{4.1.1}
$$

Donde:  $f = 4$  KHZ.  $C = 100 \mu F$ .  $R_1, R_2 =$ Incógnita.

Realizando los cálculos para  $R_1$  y  $R_2$ , encontramos que el valor necesario es de 25,000  $\Omega$  en cada resistencia para que el circuito nos entregue una frecuencia de 4 KHz.

Se calibró la tarjeta electrónica en el laboratorio con los voltajes fijo de 13.82 V y los voltajes variables de 25 y 75% del valor de referencia (Figura 4.2) y se obtiene la señal de onda cuadrada con una frecuencia de 4 KHz (Figura 4.3). La conexión de los voltajes a la válvula se muestra en el **ANEXO (B.4)**.

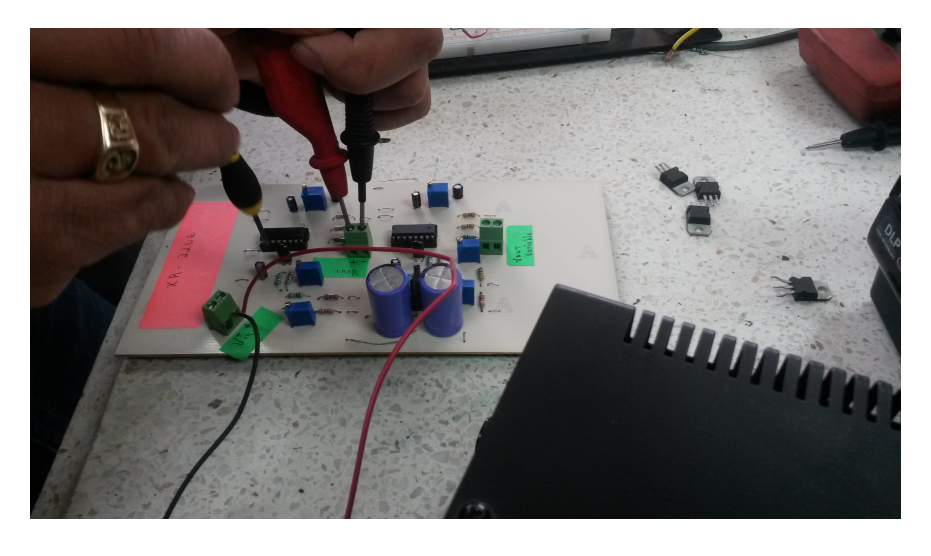

Figura 4.2: Calibración del circuito XR-2206.

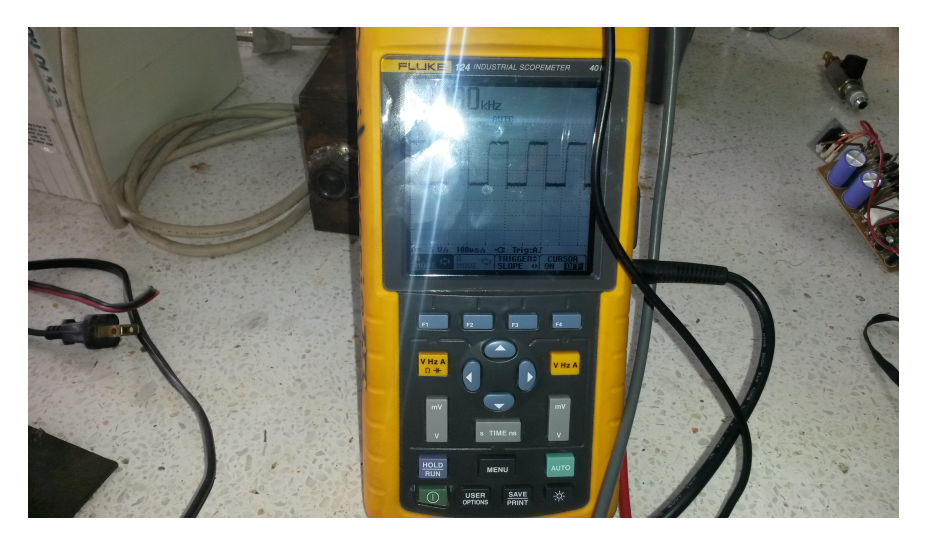

Figura 4.3: Gráfica de onda cuadrada.

## **4.2. Evaluaci´on de la electrov´alvula con el sistema de control**

Para analizar la respuesta de la válvula electrohidráulica con el sistema de control se realizaron 5 repeticiones de desplazamiento del equipo de labranza variable. Estas repeticiones fueron: 5 hacia arriba y 5 hacia abajo con un recorrido de 10 y 20 cm. Se trabajó en función de diferentes revoluciones de motor (1500, 1800 y 2000 RPM). Se midieron diferente parámetros como: tiempo de retardo, tiempo de respuesta, distancia recorrida, pulsos enviados por la pantalla FmX y error.

Para poder realizar estas pruebas se siguieron los siguientes pasos:

- *a*) Nivelación de la parte fija con respecto a la parte móvil del arado articulado.
- *b*) Instalación del sistema de control.
- *c*) Instalación de la antena base RTK.
- *d*) Se tomaron las medidas de desplazamiento del arado articulado a partir de una referencia fija de 10 cm, 20 cm hacia arriba y hacia abajo.
- *e*) Se tom´o el tiempo de recorrido del arado articulado.
- *f*) Se trabajó con diferentes revoluciones del motor del tractor.(1500, 1800 y 2000 RPM).
- *g*) Se utilizó un sensor de distancia para verificar la distancia desplazada por la parte m´ovil de la parte fija del arado articulado.

*h*) Se utilizó un modulo de adquisición de datos (Daq Book 2000) para la realización de las gráficas del movimiento de la parte móvil.

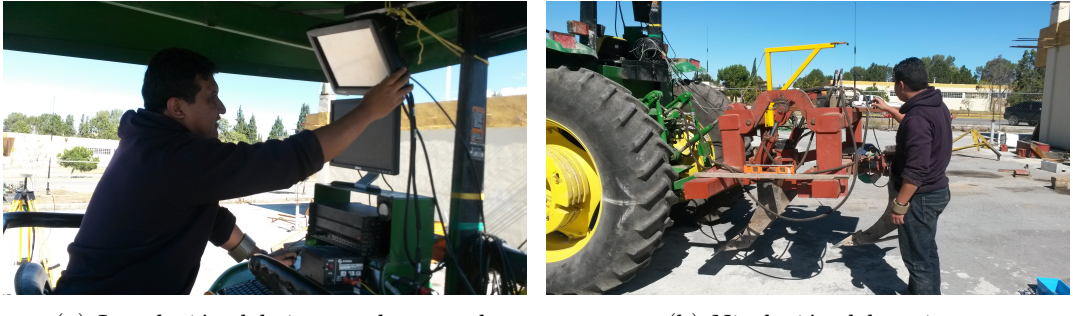

(a) Instalación del sistema de control (b) Nivelación del equipo

Figura 4.4: Evalución estática con el sistema de control

Evaluación a 0.10 m hacia arriba y hacia abajo

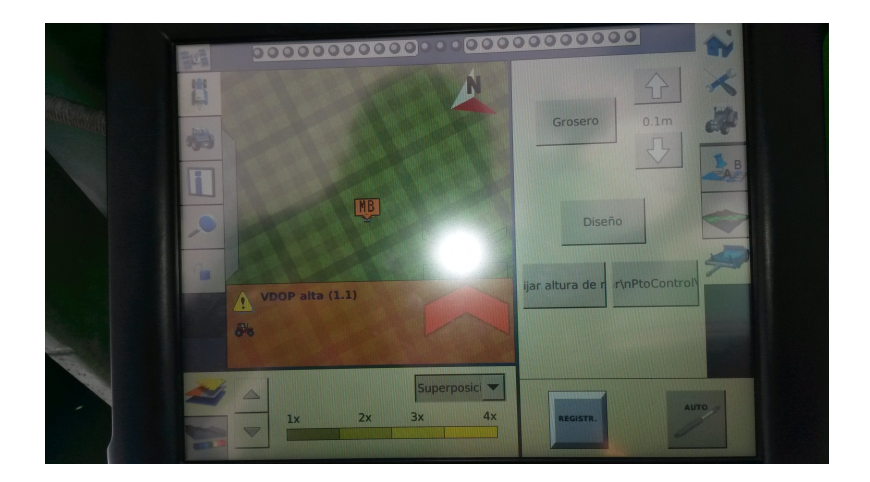

Figura 4.5: Orden de 10 cm hacia abajo con la pantalla FmX.

En la Figura (4.6) podemos observar el comportamiento del recorrido del sistema de labranza inteligente. La gráfica muestra 4 desplazamientos para alcanzar la distancia deseada de 10 cm en dirección hacia arriba. Cada desplazamiento fue de 2.67 cm, el tiempo de retardo entre cada desplazamiento fue de 7 segundos.

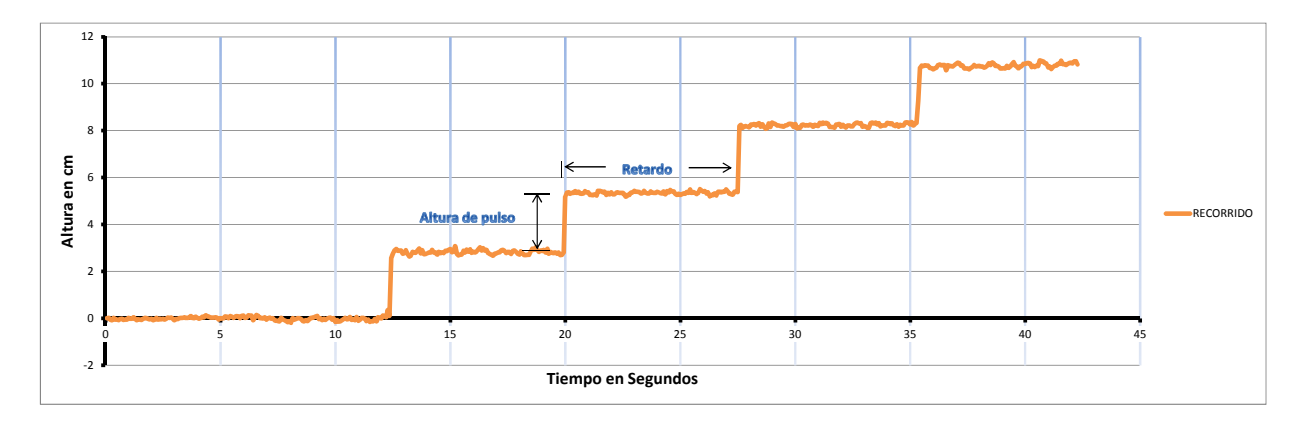

Figura 4.6: Respuesta a 10 cm hacia arriba, con el sistema de control

La Figura (4.7) muestra el recorrido del equipo cuando se le dio la orden de bajar 10 cm. En la gráfica se muestran los mismos 4 desplazamiento para alcanzar la distancia objetivo de 10 cm en dirección hacia abajo, cada desplazamiento fue también de 2.67 cm, el tiempo de retardo entre cada desplazamiento fue de 14.33 segundos.

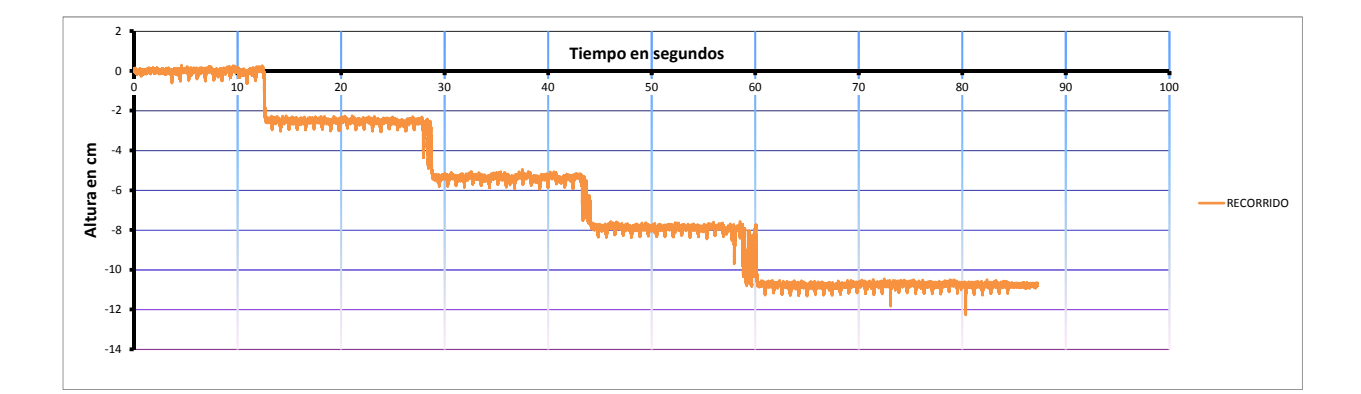

Figura 4.7: Respuesta a 10 cm hacia abajo, con el sistema de control

El Cuadro  $(4.1)$  muestra los pulsos enviados por el controlador  $FmX$  a una prescripción de 10 cm, el tiempo requerido para lograr la distancia objetivo y la distancia real obtenida por el sensor de distancia.

| Sen.          | Rev.     | $\mathrm{P}^*$ | SD(P) | C.V(P) | T**   | SD(T) | C.V(T) | $D***$   | SD(D) | C.V(D) |
|---------------|----------|----------------|-------|--------|-------|-------|--------|----------|-------|--------|
| A↑            | 1500     | 23.4           | 0.54  | 2.34   | 24.48 | 0.84  | 3.43   | 10.64    | 0.24  | 2.26   |
| A $\uparrow$  | 1800     | 23.6           | 0.54  | 2.32   | 24.72 | 0.54  | 2.18   | $10.4\,$ | 0.57  | 5.52   |
| Α↑            | 2000     | 21.8           | 0.44  | 2.05   | 22.53 | 0.46  | 2.06   | 10.32    | 0.51  | 5.05   |
| $B\downarrow$ | 1500     | 52.2           | 1.30  | 2.49   | 52.49 | 1.97  | 3.76   | 9.75     | 1.45  | 14.82  |
| $B\downarrow$ | $1800\,$ | 51.6           | 1.14  | 2.20   | 52.27 | 1.15  | 2.20   | 10.16    | 0.61  | 6.09   |
| $B\downarrow$ | 2000     | 54             | 2.23  | 4.41   | 55.02 | 1.73  | 3.15   | 8.92     | 1.00  | 11.29  |

Cuadro 4.1: Concentrado de datos de las 5 repeticiones a 10 cm hacia arriba y hacia abajo con diferentes revoluciones del motor.

(\*)Pulsos, (\*\*)Tiempo en segundos, (\*\*\*)Distancia en cm.

Del Cuadro (4.1) podemos resumir que se necesitan 22.9 pulsos en 23.91 segundo, con una distancia real de 10.45 cm cuando el equipo se desplaza hacia arriba, cuando se dio la orden de desplazamiento hacia abajo la pantalla FmX entregó 52.6 pulsos en 53.26 segundo con una distancia real de 9.61 cm. Es claro que el equipo es más rápido cuando se la da la instrucción de subir y requiere el doble de tiempo y pulsos cuando se la da instrucción de bajar. Esto se puede deber a que el volumen desplazado de aceite es de 305.78 cm<sup>3</sup> cuando el implemento sube, y cuando baja se desplaza un volumen mayor de aceite, aproximadamente 396.24 cm<sup>3</sup>.

#### Evaluación a 0.20 m hacia arriba y hacia abajo

En la Figura (4.8) se muestra la gráfica del recorrido del sistema de labranza inteligente cuando se le dio la orden de subir 20 cm con el sistema de control. En la gráfica pueden verse 8 desplazamientos para alcanzar la distancia de 20 cm hacia arriaba, cada desplazamiento fue de 2.7 cm, el tiempo de retardo entre cada desplazamiento fue de 9.04 segundos.

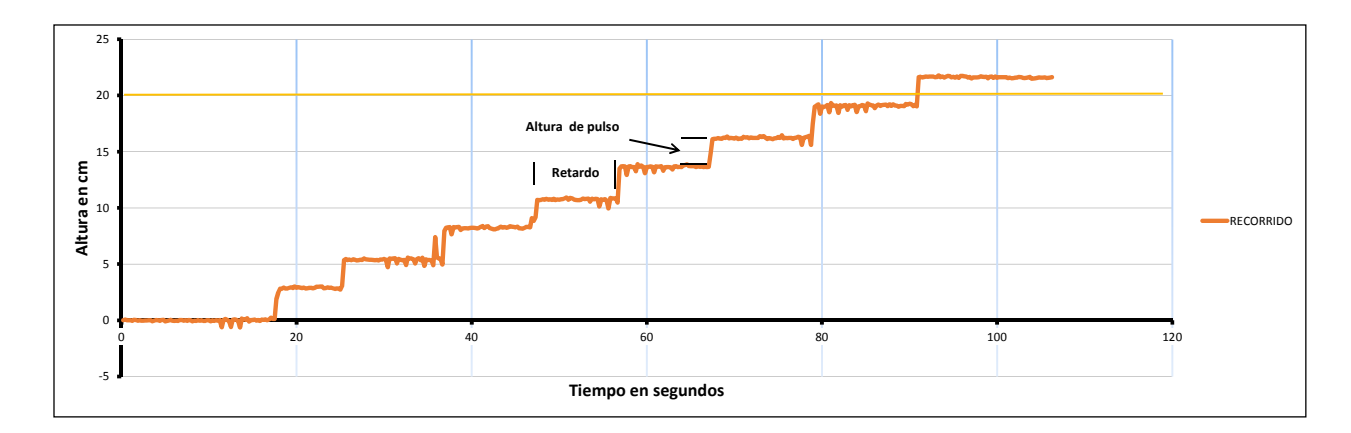

Figura 4.8: Respuesta a 20 cm hacia arriba, con el sistema de control

En la Figura (4.9) se muestra la gráfica del recorrido del sistema de labranza inteligente cuando se le dio la orden de bajar 20 cm, con el sistema de control. En la gráfica pueden verse 8 desplazamientos para alcanzar la distancia objetivo de 20 cm en dirección hacia abajo, cada desplazamiento fue de 2.68 cm, el tiempo de retardo entre cada desplazamiento fue de 13.99 segundos.

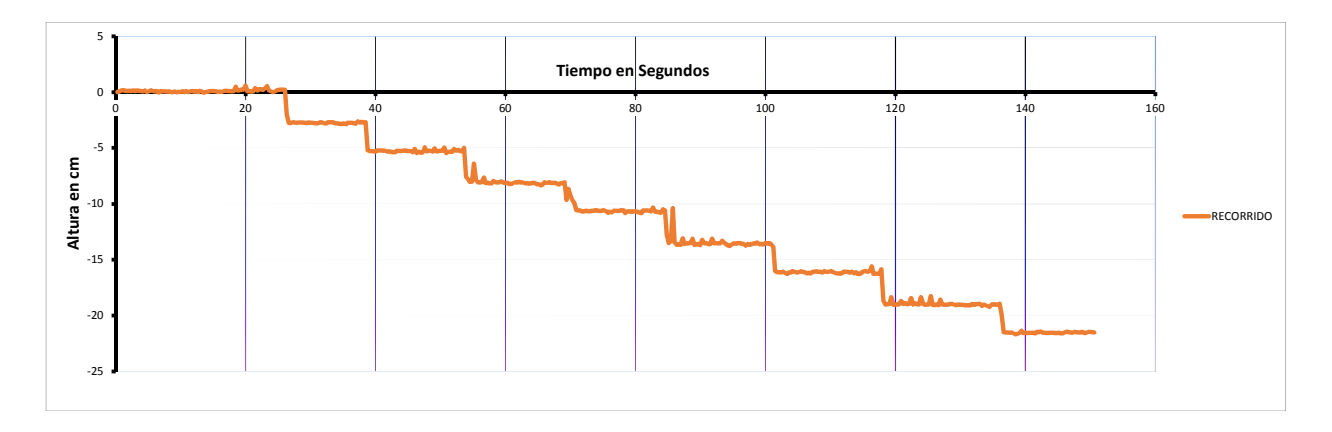

Figura 4.9: Respuesta a 20 cm hacia abajo, con el sistema de control

El Cuadro  $(4.2)$  muestra los pulsos enviado por el controlador  $FmX$  a una prescripción de 20 cm, el tiempo requerido para lograr la distancia objetivo y la distancia real obtenida por el sensor de distancia.

Cuadro 4.2: Concentrado de datos de las 5 repeticiones a 20 cm hacia arriba y hacia abajo con diferentes revoluciones del motor.

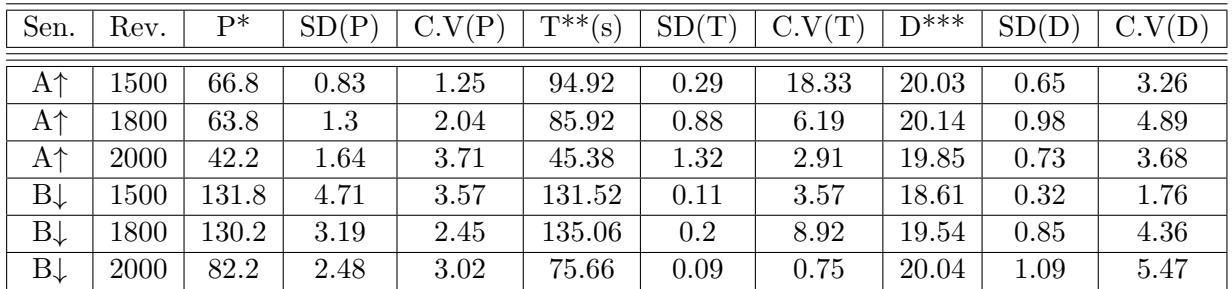

(\*)Pulsos, (\*\*)Tiempo en segundos, (\*\*\*)Distancia en cm.

Del Cuadro (4.2) podemos resumir que se necesitan 57.6 pulsos en 75.4 segundos, con una distancia real de 20.1 cm cuando el equipo se desplaza hacia arriba, cuando se dio la orden de desplazamiento hacia abajo la pantalla FmX entregó 114.7 pulsos en 114.08 segundo con una distancia real de 19.4 cm. Como en la evaluación a 10 cm el equipo muestra las mismas características, requiere el doble de tiempo y pulsos, cuando se desplaza hacia abajo que cuando lo hace hacia arriba.

La evaluación de la válvula electrohidráulica del equipo de labranza inteligente con el sistema de control (pantalla FmX) se logró observar que el sistema en conjunto respondía con una lentitud considerable y arrojaba resultados no esperados. Por lo que se procedió a verificar la señal eléctrica enviada por la pantalla de control al sistema electrohidráulico haciendo un registro de la señal en el sistema de adquisición de datos Daq Book 2000, con una frecuencia de 500 Hz. Se graficaron los datos obtenidos para su comportamiento (Figura 4.10). Esto arrojó como resultado que la señal eléctrica enviada por el sistema de control no alcanzaba el mínimo de voltaje requerido para accionar al  $100\%$  la válvula electrohidráulica.

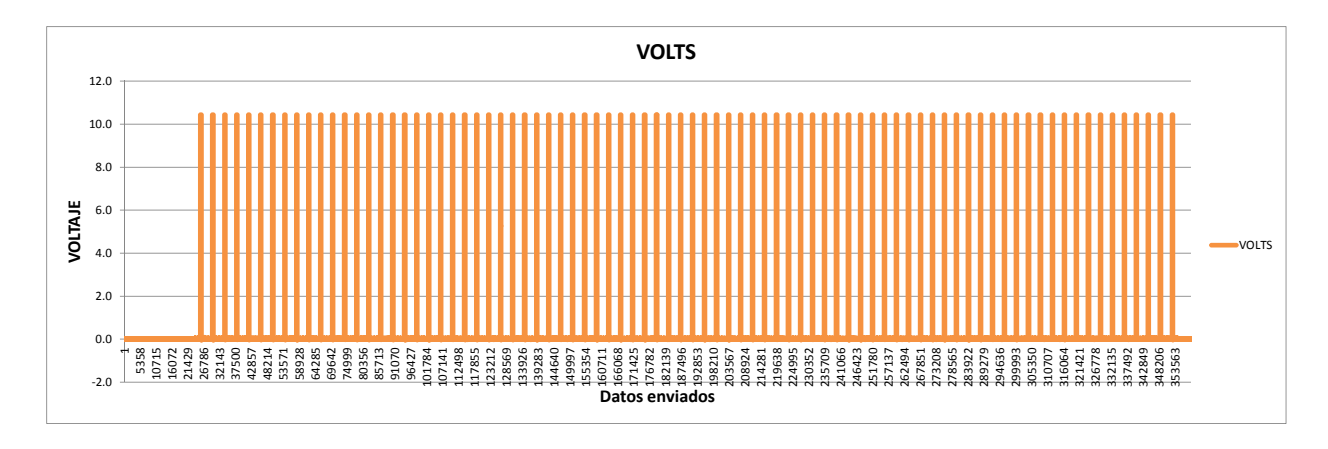

Figura 4.10: Comportamiento de la señal de voltaje

Se construyó un circuito electrónico generador de onda cuadrada (XR-2206), para realizar la evaluación de la válvula electrohidráulica con las especificaciones del fabricantes (Danfoss), la cual requiere un mínimo de voltaje de 11 V en DC para el puerto fijo (pin 1) y el 25 %, 75 % del valor del voltaje de referencia para el puerto variable (pin 2), pero en AC. Estos voltajes variables se conectan al pin 2. La evaluación con estas especificaciones se muestra más adelante.

## 4.3. Evaluación de la electroválvula con el circuito ge**nerador de onda cuadrada**

Con la elaboración de la tarjeta electrónica se amplificó y suministró voltaje en forma de señales eléctricas al solenoide de la válvula electrohidráulica, simulando los voltajes enviados por la pantalla FmX. Se realizaron 10 repeticiones para analizar la respuesta de la válvula electrohidráulica. Estas repeticiones fueron 5 hacia arriba y 5 hacia abajo a una distancia de 10 y 20 cm. Se trabajó en función de diferentes revoluciones del motor 1500, 1800 y 2000 RPM. Los parámetros a medir fueron: el tiempo de respuesta y la distancia real.

Para poder realizar estas pruebas se siguieron los siguientes pasos:

- *a*) Nivelación de la parte fija con respecto a la parte móvil del arado articulado.
- *b*) Alimentación de voltaje fijo de 13.82 DC, variable de 0.75 y 0.25 del valor de referencia. (Electroválvula).
- *c*) Se tomaron las medidas de desplazamiento del arado articulado a partir de una referencia fija de 10 cm, 20 cm hacia arriba y hacia abajo.
- d) Se tomó el tiempo de recorrido del arado articulado.
- *e*) Se trabajó con diferentes revoluciones del motor del tractor (1500, 1800 y 2000 RPM).
- *f*) Se utilizó un sensor de distancia para verificar la distancia desplazada por la parte m´ovil de la parte fija del arado articulado.
- *g*) Se utilizó un modulo de adquisición de datos (Daq Book 2000) para la realización de las gráficas del movimiento de la parte móvil.

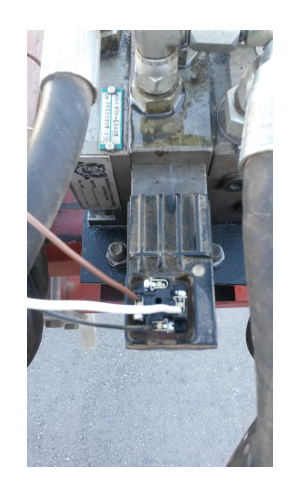

Figura 4.11: Conexión de voltaje

En el **ANEXO** (**B.4**) se muestra la configuración para la conexión de los voltajes requeridos para accionar la válvula electrohidráulica.

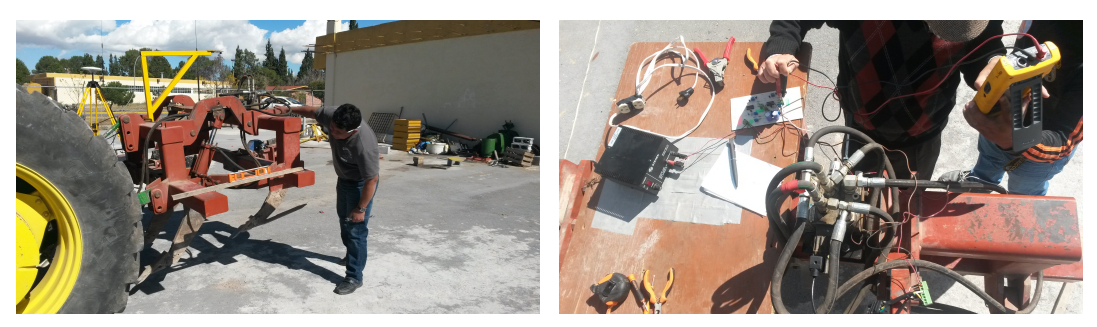

(a) Nivelación del equipo (b) Suministro de voltaje con XR-2206

Figura 4.12: Evalución estática con el circuito electrónico XR-2206

#### **Pruebas a 10 cm hacia arriba y hacia abajo**

Cuando se ajustó el desplazamiento a una distancia de 10 cm con sentido hacia arriba a la sección trasera se obtuvo la siguiente gráfica con el sensor de distancia.

En la Figura (4.13) podemos observar dos desplazamiento continuo al realizar el recorrido de 10 cm hacia arriba, el desplazamiento real obtenido en esta prueba fue de 10.21 cm y el tiempo que empleó la parte móvil al desplazarse fue de 0.58 Segundos.

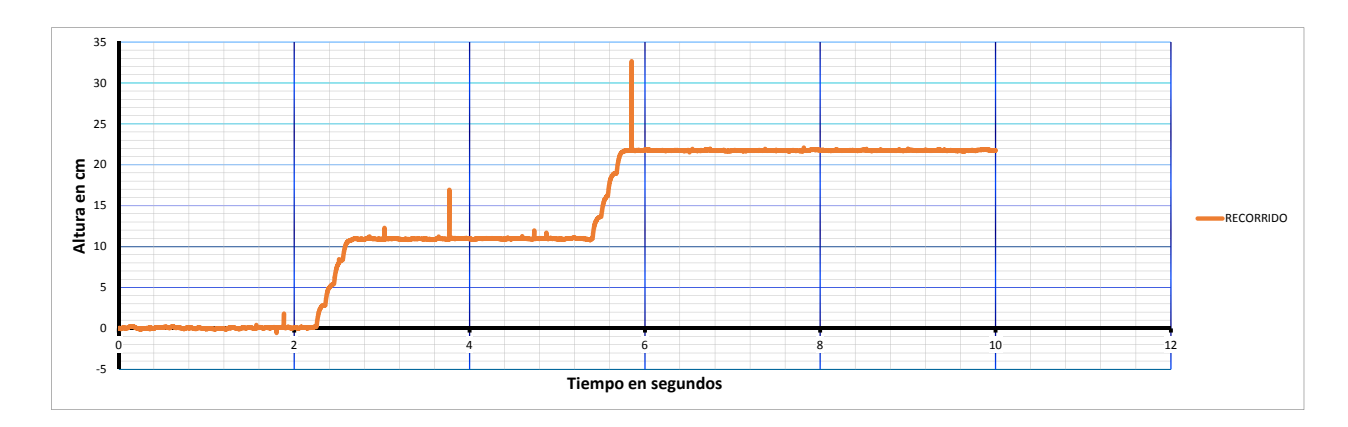

Figura 4.13: Respuesta a 10 cm hacia arriba

Cuando se ajustó el desplazamiento a una distancia de 10 cm con sentido hacia abajo a la sección trasera se obtuvo la siguiente gráfica con el sensor de distancia.

En la Figura (4.14) podemos observar dos desplazamiento continuo al realizar el recorrido de 10 cm hacia abajo. El desplazamiento real obtenido en esta prueba fue de 10.09 cm y el tiempo que empleó la parte móvil al desplazarse fue de 0.66 Seg.

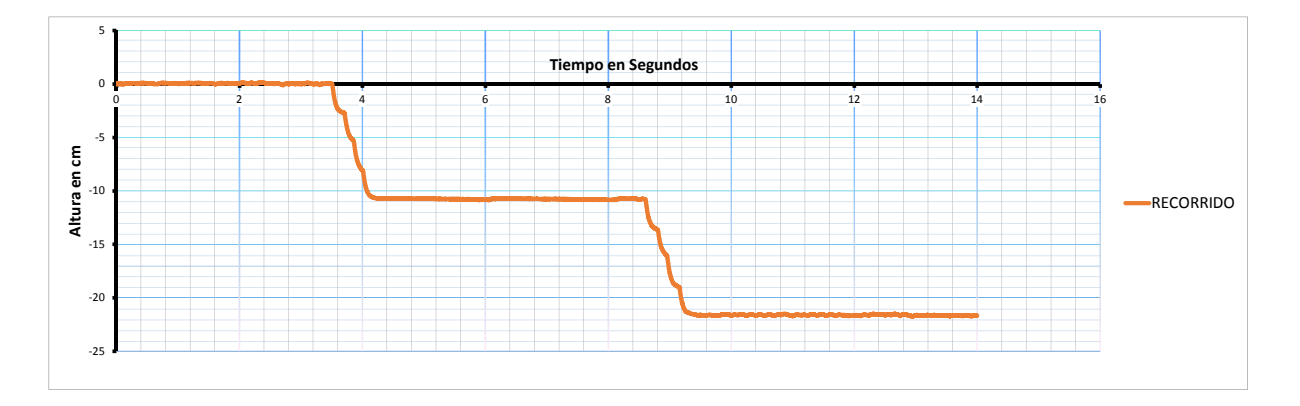

Figura 4.14: Respuesta a 10 cm hacia abajo

En el Cuadro (4.3) se resumen las cinco repeticiones a 10 cm y a diferentes revoluciones de motor del tractor (1500, 1800 y 2000 RPM) en sentido hacia arriba (A) y hacia abajo (B). Se midieron parámetros como el tiempo y la distancia real. Se suministraron los valores de voltaje fijo (13.82 V) y variable (3.41 V).

Cuadro 4.3: Concentrado de datos a diferentes revoluciones del motor hacia arriba y hacia abajo a una distancia de 10 cm.

| Sen.           | Rev. | V.ref | V.var | $T^*$ | SD(T) | C.V(T) | $\overline{D^{**}}$ | SD(D) | C.V(D) |
|----------------|------|-------|-------|-------|-------|--------|---------------------|-------|--------|
| $A^{\uparrow}$ | 1500 | 13.82 | 10.47 | 0.61  | 0.023 | 3.867  | 10.16               | 0.477 | 4.699  |
| A <sup>↑</sup> | 1800 | 13.82 | 10.47 | 0.58  | 0.051 | 8.873  | 10.10               | 0.651 | 6.454  |
| $A\uparrow$    | 2000 | 13.82 | 10.47 | 0.56  | 0.106 | 18.951 | 10.38               | 0.481 | 4.64   |
| $B\downarrow$  | 1500 | 13.82 | 3.41  | 0.82  | 0.176 | 21.369 | 10.30               | 0.836 | 8.122  |
| $B\downarrow$  | 1800 | 13.82 | 3.41  | 0.69  | 0.088 | 12.719 | 10.10               | 0.651 | 6.454  |
| $B\downarrow$  | 2000 | 13.82 | 3.41  | 0.49  | 0.075 | 15.184 | 9.88                | 0.521 | 5.278  |

(\*)Tiempo en segundos, (\*\*)Distancia en cm.

Se utilizó el software estádisco Minitab 16 para el análisis de los datos obtenidos. Se requería saber si al variar las revoluciones del tractor había un cambio significativo en el desplazamiento de la parte m´ovil del arado articulado. Los resultados arrojados por el programa fueron que no era significativo el cambio de las revoluciones del motor.

#### **Pruebas a 20 cm hacia arriba y hacia abajo**

La instrucción de 20 cm hacia arriba y hacia abajo produjo un desplazamiento de 19.581 cm en 1.267 segundos y 19.992 cm en 1.006 segundos respectivamente.

En la Figura (4.15) se muestra el recorrido continuo del desplazamiento de 20 cm en dirección hacia arriba, por parte del equipo de labranza inteligente.

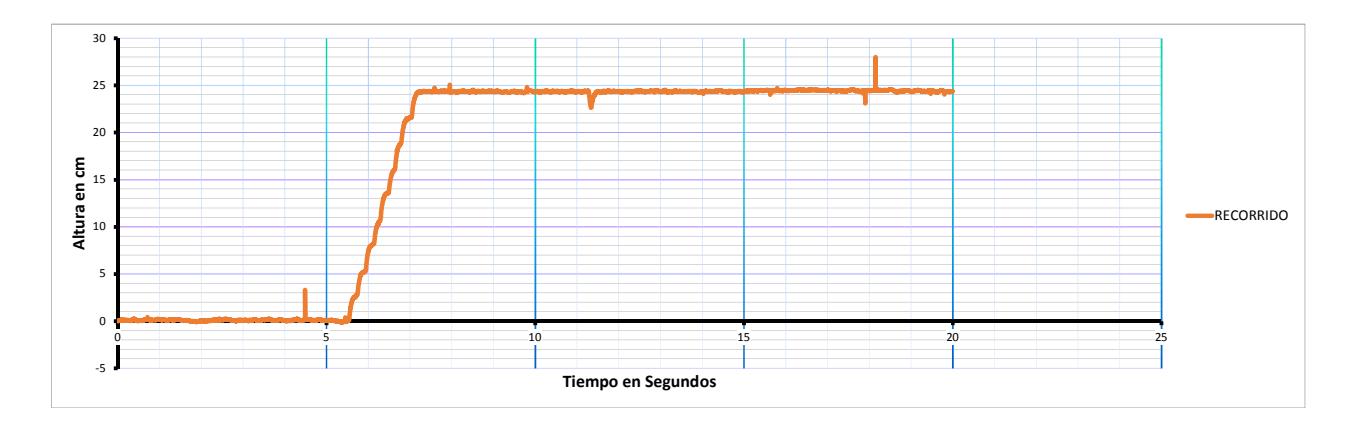

Figura 4.15: Respuesta a 20 cm hacia arriba

La Figura (4.16) muestra el recorrido continuo del equipo de labranza inteligente al desplazarse de 20 cm en dirección hacia abajo.

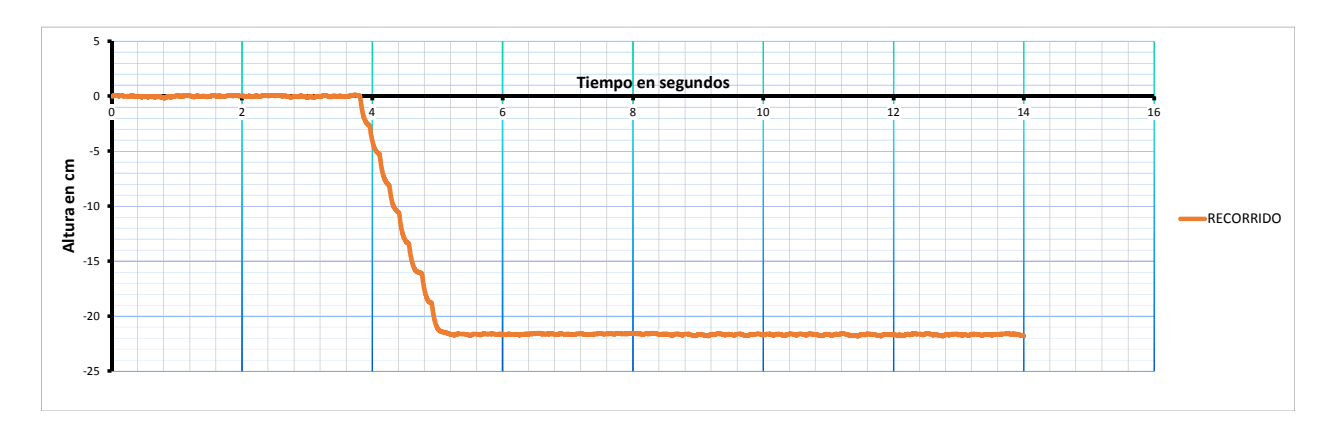

Figura 4.16: Respuesta a 20 cm hacia abajo

En el Cuadro (4.4) se resumen las cinco repeticiones a 20 cm y a diferentes revoluciones de motor del tractor (1500, 1800 y 2000 RPM) en sentido hacia arriba (A) y hacia abajo (B). Se midieron parámetros como el tiempo y la distancia real. Se suministraron los valores de voltaje fijo (13.82 V) y variable (3.41 V).

| Sen.          | Rev. | V.ref | V.var | $T^*$ | SD(T) | C.V(T) | $D^{**}$ | SD(D) | C.V(D) |
|---------------|------|-------|-------|-------|-------|--------|----------|-------|--------|
| $A\uparrow$   | 1500 | 13.82 | 10.47 | 1.271 | 0.069 | 5.451  | 19.661   | 0.421 | 2.14   |
| $A\uparrow$   | 1800 | 13.82 | 10.47 | 1.312 | 0.055 | 4.301  | 19.262   | 0.952 | 4.947  |
| $A\uparrow$   | 2000 | 13.82 | 10.47 | 1.218 | 0.152 | 12.492 | 19.821   | 0.234 | 1.184  |
| $B\downarrow$ | 1500 | 13.82 | 3.41  | 1.066 | 0.211 | 19.852 | 19.62    | 0.426 | 2.174  |
| $B\downarrow$ | 1800 | 13.82 | 3.41  | 0.937 | 0.114 | 12.255 | 20.443   | 0.832 | 4.072  |
| $B\downarrow$ | 2000 | 13.82 | 3.41  | 1.014 | 0.086 | 8.554  | 19.913   | 0.547 | 2.752  |

Cuadro 4.4: Concentrado de datos a diferentes revoluciones del motor hacia arriba y hacia abajo a una distancia de 20 cm.

(\*)Tiempo en segundos, (\*\*)Distancia en cm.

Al igual que en las pruebas de 10 cm se utilizó el software estadístico Minitab 16 para analizar los datos obtenidos a 20 cm, los cuales arrojaron como resultado que no había cambio significativo en esta prueba.

#### **Pruebas con voltajes invertidos a 10 cm hacia arriba**

En esta prueba el equipo respondió de una manera que a cierto tiempo el recorrido de la parte móvil se detenía, por lo que para volver a reanudar el recorrido se tenía que volver a conectar los cables a la terminal de la válvula. Esta reactivación de los cables de voltajes se hizo de manera manual y en el menor tiempo posible. Este retardo en la reanudación del recorrido se puede ver en las gráficas. Este proceso se repitió tanto en la evaluación de 10 cm hacia arriba y así también en la evaluación de 20 cm hacia arriba.

Se realizaron pruebas con las conexiones de voltaje invertidas. Con esta configuración el sistema respondío por pulsos. Estas pruebas fueron hacia arriba y a distancias de 10 y 20 cm.

Cuando se ajustó el desplazamiento a una distancia de 10 cm a la sección trasera, el desplazamiento real obtenido con el sensor de distancia fue de 12.24 cm con un tiempo de 1.35 segundos.

En la Figura (4.17) se observa el recorrido del equipo de labranza inteligente. En este recorrido se pueden observar los dos pulsos que provocan los dos desplazamiento para lograr el objetivo de 10 cm en dirección hacia arriba.

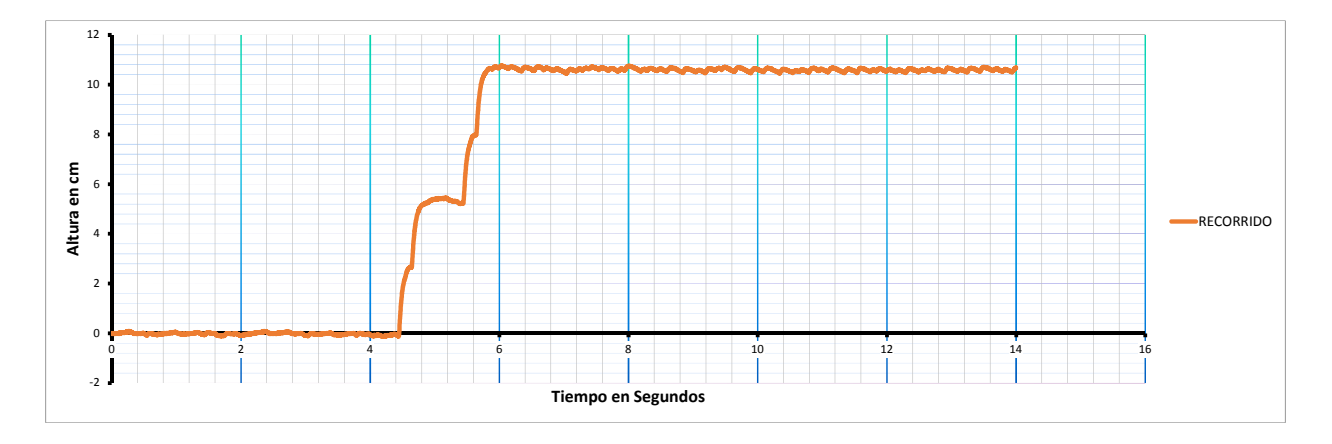

Figura 4.17: Respuesta a 10 cm hacia arriba

En el Cuadro (4.5) se resumen las 5 repeticiones a diferentes revoluciones del motor del tractor, en dirección hacia arriba y a 10 cm.

Cuadro 4.5: Concentrado de datos con la configuración por pulsos a diferentes revoluciones del motor hacia arriba y a una distancia de 10 cm.

|             |  |  | $\vert$ Sen. $\vert$ Rev. $\vert$ V.ref $\vert$ V.var $\vert$ P* $\vert$ D <sup>**</sup> P1 $\vert$ D.P2 $\vert$ D.T.P $\vert$ T.P1 $\vert$ T.P2 $\vert$ T.T. |                                                  |  |  |
|-------------|--|--|----------------------------------------------------------------------------------------------------|--------------------------------------------------|--|--|
|             |  |  | A $\uparrow$   1500   13.82   10.47   2   5.712   5.858   11.57   0.84   0.65   1.49                                                                          |                                                  |  |  |
|             |  |  | $A\uparrow$   1800   13.82   10.47   2   5.84   5.946   11.786   0.538   0.634   1.172                                                                        |                                                  |  |  |
| $A\uparrow$ |  |  | $\mid$ 2000 $\mid$ 13.82 $\mid$ 10.47 $\mid$ 2 $\mid$ 5.914                                                                                                   | $7.462$   $13.376$   $0.632$   $0.774$   $1.406$ |  |  |

(\*)Pulsos, (\*\*)Distancia en cm.

Con la configuración de voltaje invertido el sistema respondió por pulsos, entregando dos pulsos para lograr el objetivo de 10 cm, cada pulso tuvo un recorrido de alrededor de 6.03 cm con un tiempo de 0.68 segundos.

Nota: En la configuración de los voltajes invertidos el equipo sólo respondió a una sola dirección que fue hacia la de arriba.

#### **Pruebas con voltajes invertidos a 20 cm hacia arriba**

La instrucción de 20 cm hacia arriba produjo un desplazamiento de 23.81 cm en 3.04 segundos.

En la Figura (4.18) se observa el recorrido del equipo de labranza inteligente, en este recorrido se pueden observar los pulsos que provocan los dos desplazamiento para lograr el objetivo de 20 cm en dirección hacia arriba.

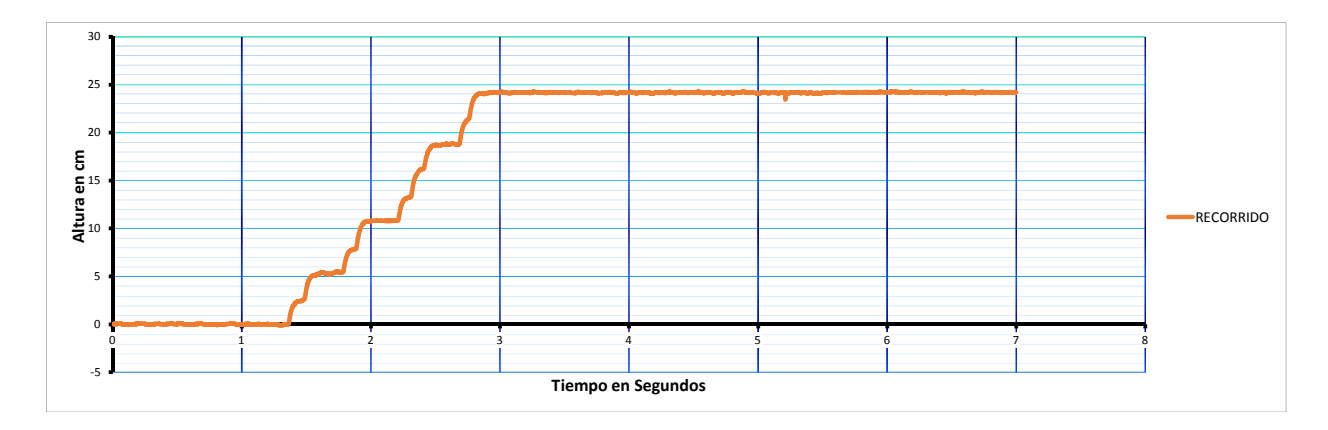

Figura 4.18: Respuesta a 20 cm hacia arriba

En el Cuadro (4.6) se resumen los datos de las cinco repeticiones a diferentes revoluciones del motor del tractor (1500, 1800 y 2000 RPM). Se midieron variables como la distancia real recorrida, tiempo de recorrido, los pulsos para lograr la distancia deseada, la distancia de cada pulso y así como el tiempo requerido por cada pulso.

Cuadro 4.6: Concentrado de datos con la configuración por pulsos a diferentes revoluciones del motor hacia arriba y a una distancia de 20 cm.

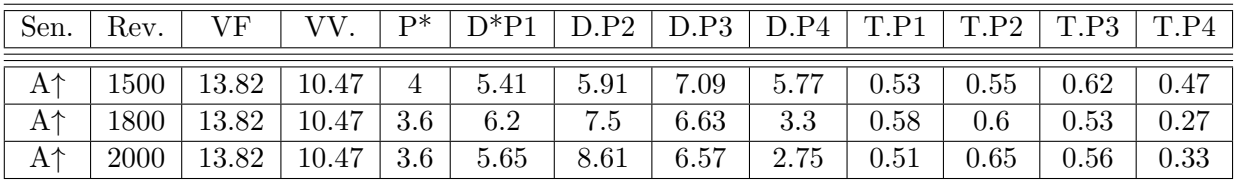

(\*)Pulsos, (\*\*)Distancia en cm.

La distancia recorrida en cada pulso fue en promedio de 5.95 cm, con un tiempo de 0.52 segundos. Se necesitaron 3.73 pulsos para obtener la distancia deseada de 20 cm, aunque en la medida real la distancia fue de 23.81 cm.

Nota: En la configuración de los voltajes invertidos el equipo sólo respondió a una sola dirección que fue hacia la de arriba.

### 4.4. Evaluación del sonar (Sensor de distancia).

Con la ecuación 4.4.1 se calculó el desplazamiento real del equipo de labranza inteligente, la cual solo requiere saber la variable que es el voltaje final y este se puede saber con la gráfica obtenida por el módulo de adquisición de datos.

$$
Distanceia = 0,1886 + 28,04 \cdot V \tag{4.4.1}
$$

La constante se puede despreciar al ser insignificante por lo cual la ecuación 4.4.1 queda de la siguiente manera:

$$
Distanceia = 28.04 V
$$

donde:

V= voltaje Total de desplazamiento

Para poder realizar estas pruebas se siguieron los siguientes pasos:

- *a*) Nivelación de la parte fija con respecto a la parte móvil del arado articulado.
- *b*) Alimentación de voltaje fijo de 13.82 DC, variable de 0.75 y 0.25 del valor de referencia. (Electroválvula).
- *c*) Se tomaron las medidas de desplazamiento del arado articulado a partir de una referencia fija de 10 cm, 20 cm hacia arriba y hacia abajo.
- *d*) Se tomó el tiempo de recorrido del arado articulado.
- *e*) Se trabajó a la potencia máxima del tractor (2000 RPM).
- *f*) Se utlizó un sensor de distancia para verificar la distancia desplazada por la parte m´ovil de la parte fija del arado articulado.
- *g*) Se utilizó un modulo de adquisición de datos (Daq Book 2000) para la realización de las gráficas del movimiento de la parte móvil.

#### **Pruebas a 10 cm hacia arriba y hacia abajo**

En la Figura (4.19) podemos observar dos desplazamientos continuos al realizar el recorrido de 10 cm hacia arriba. El desplazamiento real obtenido en esta prueba fue de 10.76 cm y el tiempo que empleó la parte móvil al desplazarse fue de 1.05 Segundos.

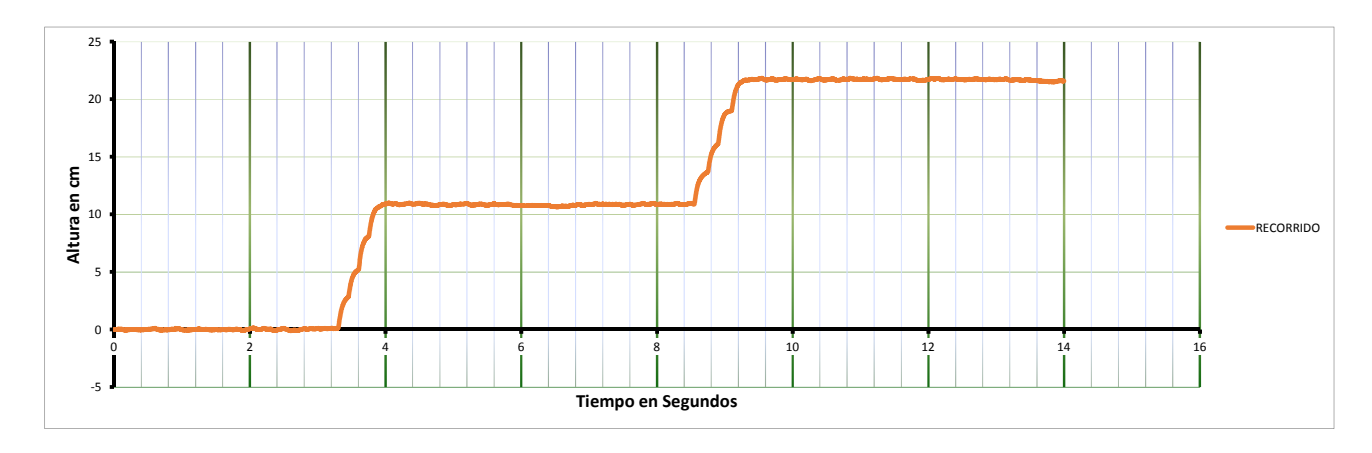

Figura 4.19: Respuesta a 10 cm hacia arriba

En la Figura (4.20) podemos observar dos desplazamientos continuos al realizar el recorrido de 10 cm hacia abajo. El desplazamiento real obtenido en esta prueba fue de 10.73 cm y el tiempo que empleó la parte móvil al desplazarse fue de 0.848 Segundos.

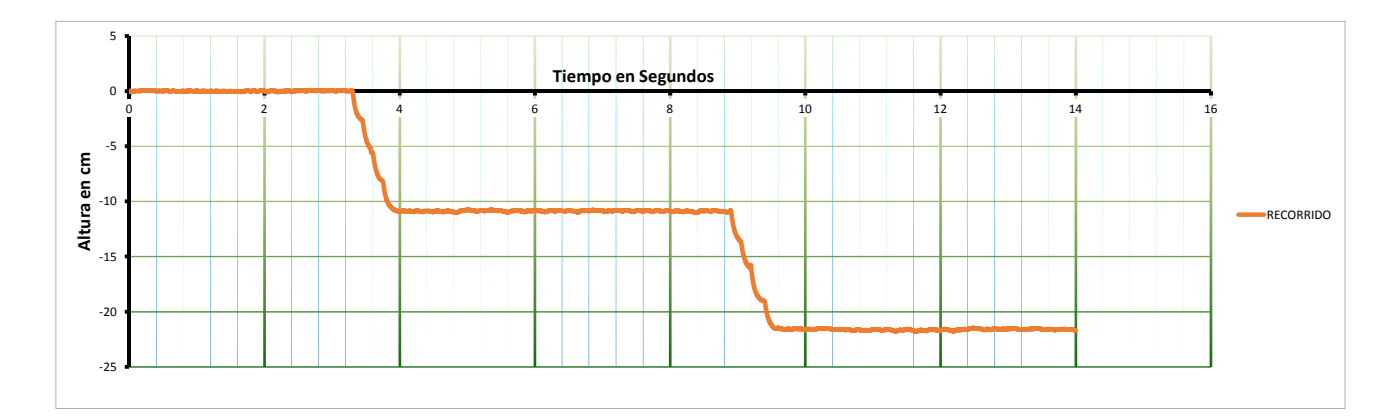

Figura 4.20: Respuesta a 10 cm hacia abajo

En el Cuadro (4.7) se resumen las cinco repeticiones para un desplazamiento de 10 cm hacia arriba y hacia abajo a con la potencia máxima del tractor (2000 rpm). El tiempo requerido para subir la altura de 10 cm es de 1.056 segundos con una distancia real del recorrido de 10.76 cm. los que nos indica que el equipo sigue siendo muy rápido. El tiempo requerido para llegar a una distancia de 10 cm en direcci´on hacia abajo es de 0.848 segundos con una distancia real de 10.736 cm.

Cuadro 4.7: Concentrado de datos a 2000 rpm, con un desplazamiento de 10 cm hacia arriba y hacia abajo

|  |  |  | $\vert$ Sent $\vert$ Rev. $\vert$ V.ref $\vert$ V.var $\vert$ T <sup>*</sup> (s) $\vert$ SD(T) $\vert$ C.V(T) $\vert$ D <sup>**</sup> $\vert$ SD(D) $\vert$ C.V(D) |  |  |
|--|--|--|----------------------------------------------------------------------------------------------------|--|--|
|  |  |  | A $\uparrow$   2000   13.82   10.47   1.056   0.058   5.494   10.76   1.665   15.476                                                                               |  |  |
|  |  |  | 2000   13.82   10.47   0.848   0.075   8.85   10.736   0.076   0.711                                                                                               |  |  |

(\*)Tiempo en segundos, (\*\*)Distancia en cm.

El análisis de varianza arrojó que no hay diferencia significativa en cuanto el tiempo del recorrido en dirección hacia arriba y hacia abajo.

#### **Pruebas a 20 cm hacia arriba y hacia abajo**

La instrucción de 20 cm hacia arriba y hacia abajo produjo un desplazamiento de 21.562 cm en 1.682 segundos y 21.122 cm en 1.480 segundos respectivamente.

En la Figura (4.21) se muestra el recorrido continuo del desplazamiento de 20 cm en dirección hacia arriba, por parte del equipo de labranza inteligente.

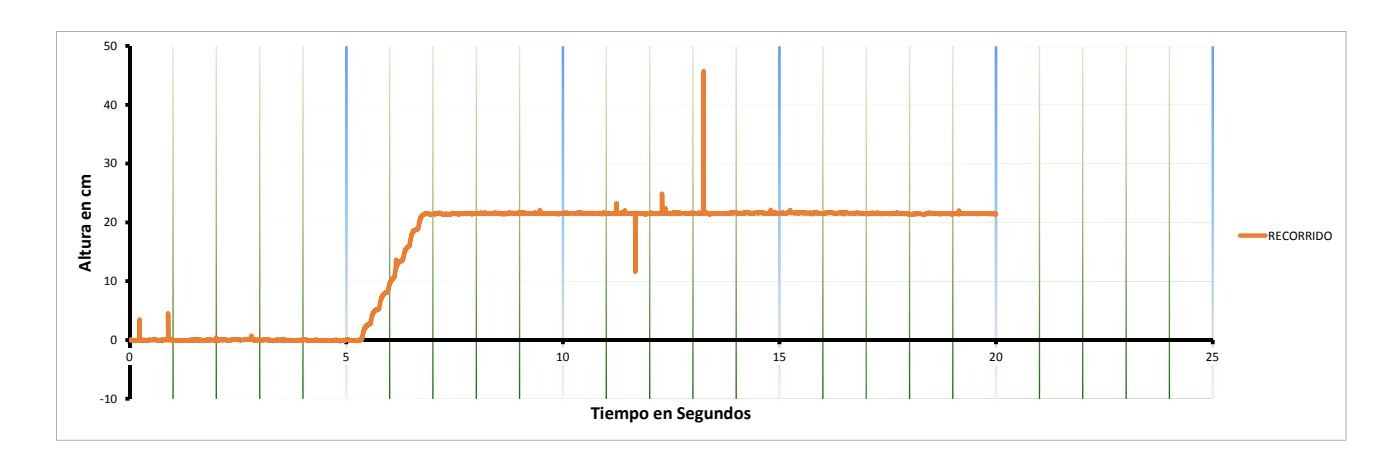

Figura 4.21: Respuesta a 20 cm hacia arriba

La Figura (4.22) muestra el recorrido continuo del equipo de labranza inteligente al desplazarse 20 cm en dirección hacia abajo.

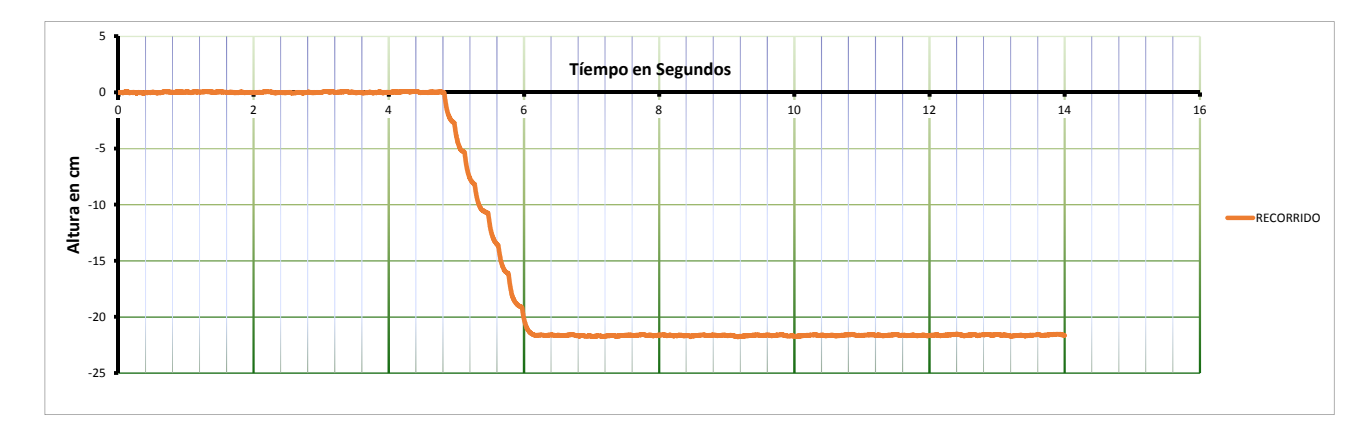

Figura 4.22: Respuesta a 20 cm hacia abajo

En el Cuadro (4.8) se resumen las cinco repeticiones para un desplazamiento de 10 cm hacia arriba y hacia abajo con la potencia m´axima del tractor (2000 rpm). El tiempo requerido para subir la altura de 20 cm es de 1.688 segundos con una distancia real del recorrido de 21.562 cm. El tiempo requerido para llegar a una distancia de 20 cm en dirección hacia abajo es de 1.48 segundos con una distancia real de 21.122 cm.

Cuadro 4.8: Concentrado de datos a 2000 rpm, con un desplazamiento de 20 cm hacia arriba y hacia abajo

|                |      |            |                  | Sent   Rev.   V.ref   V.var   $T^*(s)$   SD(T)   C.V(T)   $D^{**}$ |        | $ $ SD(D) $ $ C.V(D) |       |
|----------------|------|------------|------------------|--------------------------------------------------------------------|--------|----------------------|-------|
| $A\uparrow$    | 2000 |            |                  | 13.82   10.47   1.688   0.099   5.915   21.562   1.915   8.883     |        |                      |       |
| R <sup>1</sup> | 2000 | 13.82 3.21 | $1.48 \pm 0.087$ | 5.929                                                              | 21.122 | 1.003                | 4.751 |

(\*)Tiempo en segundos, (\*\*)Distancia en cm.

El análisis de varianza arrojó que no hay diferencia significativa en cuanto el tiempo del recorrido en dirección hacia arriba y hacia abajo.

## **4.5.** Generación de mapas de prescripción

#### **4.5.1. Agregar aplicaciones a la pantalla FmX**

Se elaboró un un manual para agregar aplicaciones a la pantalla de control FmX. En este manual se explica cómo agregar las aplicaciones de trabajo Field Level II y Survey. Estas aplicaciones serán con las que se trabajará más adelante para el levantamiento topográfico. En el **ANEXO (A.1)** se describe de forma visual paso a paso como agregar estas aplicaciones a la pantalla de control.

### **4.5.2.** Configuración de la estación base RTK

La estación base RTK se instaló a unos cuantos metros del sitio de prueba estática (tractor sin movimiento) con el sistema de control a cielo abierto, con una frecuencia de 450 MHz con una fuente de alimentación eléctrica cercana. La estación base RTK proporciona una precisi´on de 2.5 cm, con un alcance de 18 Km al lugar de trabajo y manda mensajes de corrección al receptor 5 veces por segundo.

Se elaboró un manual para la configuración de la estación base RTK, en el **ANEXO** (A.2) se muestra la configuración.

### **4.5.3. Trazado de la parcela**

El trazado de la parcela, es la elección de la superficie y de donde se realizará el levantamiento topográfico. Para este manual el levantamiento topográfico fue realizado en el rancho navidad del municipio de galeana en el estado de Nuevo León.

### 4.5.4. Levantamiento topográfico

Este manual describe el procedimiento para realizar el levantamiento topográfico mediante la pantalla de control FmX y su controlador Survey. Todo comienza con fijar un punto maestro de referencia (MBP), y realizar un recorrido externo por todo el l´ımite de la parcela de trabajo. Se guarda esa información y se procede a realizar otro recorrido, pero esta vez por la parte interior de la parcela. Se guarda la información y posteriormente con esa información se genera un mapa de alturas y pendiente del terreno. Para poder realizar prescripciones de trabajo en Qgis necesitamos extraer el archivo MultiPlnae.txt generado en el levantamiento y realizar los cambios de alturas deseados.

En el **ANEXO** (A.3) se muestra el procedimiento para realizar el levantamiento topográfico con la pantalla de control FmX.

### **4.5.5. Conversi´on de coordenadas relativas a UTM.**

Este manual describe el procedimiento para poder editar el archivo MultiPlane.txt generado por la pantalla de control. En el archivo MultiPlane.txt se encuentran las coordenadas geográficas en GMS del MBP para poder convertirlas a coordenadas UTM o métricas.

Para realizar la conversión de coordenadas geográficas del MBP a coordenadas UTM se utiliz´o Excel, Qgis 2.6.1 y Google Earth. En Excel abrimos el archivo MultiPlane.txt de este archivo extraemos las coordenadas del MBP que se encuentran en GMS y se convierten a coordenadas geogr´aficas decimales. Este archivo se guarda en formato .txt delimitado por tabulaciones para después editarlo en Qgis 2.6.1. Ya una vez editado el archivo en Qgis se guarda en formato KML para poder abrirlo en Google Earth, donde se pueden visualizar las coordenadas UTM del MBP.

Ya abierto el archivo con formato KML en Google Earth se toman las coordenadas UTM y se llevan a Excel para poder modificar las coordenadas relativas del archivo MultiPlane.txt. Una vez convertidas todas las coordenadas relativas se guardan como archivo .txt delimitado por tabulaciones para poder trabajarlo en Qgis 2.6.1.

En el **ANEXO (A.4)** se muestra a detalle el procedimiento para realizar las coordenadas geográficas relativas a coordenadas UTM.

#### **4.5.6. Conversi´on de archivo .txt a formato shape**

En este manual se detalla el procedimiento para convertir el archivo MultiPlane.txt a formato shape, desde como agregar una capa delimitada por tabulaciones en Qgis hasta como poder visualizar las coordenadas de esta capa. Este archivo MultiPlane.txt convertido a formato shape se usara para realizar las prescripciones de altura y poder agregarlo a la pantalla de control. En el **ANEXO (A.5)** se muestra como convertir el archivo MultiPlane.txt a formato shape.

#### **4.5.7.** Mapa de prescripcion

Para la realización de este manual de mapas de prescripción fue necesario realizar el levantamiento topográfico y extraer el archivo MultiPlane.txt generado por la pantalla FmX. De este archivo se obtuvieron las coordenadas geográficas del MBP y se convirtieron a coordenadas UTM. Este nuevo archivo con las coordenadas modificadas se convirtió en formato shape para poder editarlo en Qgis.

Ya en Qgis se editó el archivo shape, se hizo una interpolación de alturas del terreno además se dividió el recorrido topográfico en 15 lotes para poder realizar prescripciones de 10, −10 y 0 cm.

En el **ANEXO (A.6)** se describe el procedimiento de como importar el archivo shape hasta la generación de las prescripciones del mapa.

# Capítulo 5 **CONCLUSIONES Y RECOMENDACIONES**

#### **5.1. Conclusiones**

- 1. Se realizaron diferentes repeticiones para la evaluación de válvula electrohidráulica con sistema de control, obteniendo como resultados que los tiempos de respuesta de la válvula a 10 y 20 cm de desplazamiento hacia arriba o debajo de una posición a diferentes revoluciones del motor, no tienen diferencia estadística significativa en la variable tiempo ni en los pulsos requeridos.
- 2. Se construyó en circuito electrónico generador de onda cuadrada basado en el CIXR-2206, para la alimentación de voltaje de electroválvula, con un valor de voltaje de 6.85 Vf y voltajes variables de 0.75, 0.25 del Voltaje de referencia Vf, así también con una frecuencia de 4 KHz.
- 3. Se realizaron evaluaciones con voltaje fijo de 13.82 V en DC y 0.75, 0.25 del valor del voltaje de referencia por medio del circuito generador de onda cuadrada, obteniendo un desplazamiento continuo del equipo de labranza inteligente. Los resultados obtenidos fueron; el tiempo de respuesta para un desplazamiento de 10 cm en dirección hacia arriba fue de 0.58 segundos, por lo contrario en dirección opuesta a 10 cm de desplazamiento fue de 0.66 segundos. El tiempo de respuesta para un desplazamiento de 20 cm en dirección hacia arriba fue de 1.26 segundos y en dirección opuesta fue de 1.06 segundos en el mismo desplazamiento de 20 cm.
- 4. Los tiempos de respuesta de la válvula a 10 y 20 cm de desplazamiento hacia arriba o debajo de una posición a diferentes revoluciones del motor, no tienen diferencia estadística significativa en la variable tiempo.
- 5. Se sintetizó y resumió una metodología para la elaboración de mapas de prescripción, para realizar laboreo primario variable, mediante la pantalla de control FmX.

## **5.2. Recomendaciones**

- 1. Se requiere desarrollar un circuito de onda cuadrada que proporcione 0.75 A y una frecuencia de 4 KHz para que no exista caída de voltaje con respecto a la válvula electrohidráulica.
- 2. Desarrollar un circuito de onda cuadrada con la ayuda del Circuito integrado 555 en su configuración como astable.
- 3. Comprobar si el sistema de control (pantalla FmX) reconoce las prescripciones realizadas en el software Qgis 2.6.1, para la parcela de trabajo y así poder realizar laboreo variable primario.

# $\bf BIBLIOGRAFÍA$

- [1] ALONSO SARRIA, F. (2000), *Introducción a los sistemas de información geográfica*. *Disponible en: http://www.um.es/ geograf/sig/siggf2000/temario.pdf*.
- [2] ALUKO, O. y SEIG, D. (2000), *An experimental investigation of the characteristics of and conditions for brittle fracture in two-dimensional soil cutting.* Soil and Tillage Research 57(3), 143 - 157.
- [3] AMEZQUITA, EDGAR. *Residuos orgánicos superficiales (mulch), su importancia en el manejo de los suelos.* En Memorias, VIII Congreso Colombiano de la Ciencia del Suelo. El componente bioorgánico del suelo. Bucaramanga, octubre, 1994.
- [4] BLACKMER, T. y SCHEPERS, J. S. 1996., *Using DGPS to improve corn production and water quality.* GPS World, Eugene, p.44-52, marco 1996.
- [5] BARBER, R., NAVARRO, F. y ORELLANA, M. (1993), *Labranza Vertical,* Centro de Investigación Agrícola Tropical, Misión Británica en Agricultura Tropical y Proyecto de Desarrollo Tierras Bajas del Este del Banco Mundial, Santa Cruz, Bolivia.
- [6] BONGIOVANNI, R. (2004). *Rentabilidad de la Agricultura de Precisi´on.* Revista Agromercado, Chile, 1-12.
- [7] CABEDA, M. (1983). *Degradac˜ao f´ısica e eros˜ao., in I Simp´osio de manejo do solo e plantio direito no sul do Brasil e III Simp´osio de conservac˜ao de solos do planalto.* Passo fundo, RS. Anais.
- [8] CAMACHO-TAMAYO, J. *y RODRÍGUEZ*, *G.* (2007), *Evaluación de implementos de labranza a diferentes velocidades de operaci´on y contenidos de agua en el suelo.* Agricultura Técnica  $67(1)$ , 60–67.
- [9] CARRASCO, J.J., (1999) *El arado de cincel: Implemento que ayuda a conservar los suelos, mejora la porosidad, elimina el pie de arado.* Revista de Investigaciones Agropecuarias, Santiago de Chile, 1-4.
- [10] COX, S. (2002) *Information technology: the global key to precision agriculture and sustainability.* Computers and Electronics in Agriculture 36:93-111.
- [11] CUERVO, PINA N. (2014) *Desarrollo y evaluación de un sistema de control inteligente de profundidad aplicado a la labranza vertical.* Tesis de Maestría. UAAAN. MX.
- [12] CREUS, SOLE, ANTONIO *Neumática e Hidráulica*, 3Q Editorial, España, 2007.
- [13] CHOSLA, R. (2001). *Zoning in on precision agriculture.* Colorado State University Agronomy Newsletter, Estados Unidos, 2-4.
- [14] EARL, R., G. THOMAS and B. BLACKMORE. (2000) *The potential role of GIS in autonomous field operations*. Comput. Electron. Agric. 25: 107–120.
- [15] ERESTEIN, OLAF. El potencial de la labranza de conservación en sistemas de pro*ducción de maíz en México (CIMMYP).* México, DF, 1995.
- [16] GIL, E. (2008). *Situación actual y posibilidades de la Agricultura de Precisión*. Escuela Superior de Agricultura de Barcelona, España, 59(1-12).
- [17] GODWIN, R. Y ODOGHERTY, M. (2007), *Integrated soil tillage force prediction models.* Journal of Terramechanics  $44(1)$ ,  $3 - 14$ .
- [18] HOOGMOED, W. B. (1999), *Tillage for soil and water conservation in the semi-arid tropic.* PhD thesis, Wageningen University, The Netherlands.
- [19] JOHNSTON K., HOEF J., KRIVORUCHKO K., LUCAS N. (2001). *Using ArcGis Geostatistical Analyst.* ESRI. 300 p.
- [20] LAL, R. (1995), *Tillage systems in the tropics: Management options and sustainability implications.* Soils Bulletin. Roma, Italia.
- [21] LISARAZO, S. I., ALFONZO, C. O. (2010). *Precision Agriculture Applications in the Cultivation of Elaeis Guineensisand Hybrid O x GOil Palms.* Revista de Ingeniería, Argentina, 124(1-7).
- [22] MAGALHAES, P. y SOUZA, W. (1990), ˜ *Subsolador: Influˆencia de par´ametros geométricos no mecanismo de forcas.* XIX Congresso Brasileiro de Engenharia Agrícola 2(1033).
- [23] MARTÍNEZ, J. A. (1999), *Evaluación agrotécnica y tecnológico-explotativa de un multiarado modelo m-250.* Tesis, Licenciatura. Universidad Autónoma de Chapingo. Edo. de México.
- [24] MORGAN, M. y ESS, D. 1997. *The Precision-Farming Guide for Agriculturalists.* John Deere Publishing, Moline, IL. 117pp.
- [25] MOORE, M. 2000. *The Evolution of Fieldstar and Information Technology in European Agriculture.* General Marketing Manager of AGCO Global Technologies Group.

.

- [26] McKYES, E. (1985), *Soil cutting and tillage.* Elsevier, Amsterdam, The Netherlands.
- [27] MALONEY, TIMOTHY J. *Electrónica Industrial Moderna*. 5a edición, PEARSON EDUCACIÓN, México, 2006.
- [28] OCÉANO- CENTRUM. *Enciclopedia práctica de la Agricultura y la ganadería*. Barcelona, Espa˜na, 2001. pp159-160.
- [29] PLA SENTIS, IDELFONSO. *La materia orgánica y la degradación y erosión de* suelos en el trópico. En Memorias de VII congreso colombiano de la ciencia del suelos. Bucaramanga octubre 1994.
- [30] RAMON, MENDOZA, LILI Y. (2014). *Desarrollo de un sistema de control inteligente para laboreo primario de suelo.* Tesis de licenciatura. UAAAN. MX.
- [31] RAPER, R. L. y BERGROLD, J. S. (2007), *In row subsoiling: A review and suggestions for reducing cost of this conservation tillage operation.,* Appl. Eng. Agric. 23, 463–471.
- [32] ROBERT, P. 1993. *Characterization of soil conditions at the field level for soil specific management.* Geoderma, v. 60, p. 57-72.
- [33] ROBERT, P. C. 1999. *Precision Agriculture: An Information Revolution in Agriculture.* Agricultural Outlook Forum 1999, St. Paul, MN. February 1999. ASA, CSSA, SSSA: Madison, WI.
- [34] VELÁZQUEZ, J. U. (2011). *Rediseño de prototipo para labranza de precisión*. Tesis de licenciatura.
- [35] VELAZQUEZ, MORALES . M.R. (2014). *Elaboración de Mapas de Prescripción Basados en Mapas de Diagn´osticos para el Laboreo Primario del Suelo.* Tesis de licenciatura. UAAAN. MX.

#### **PAGINAS WEB CITADAS**

AGCO.2005. http://www.fieldstar.com/agco/System/DataCollection.htm (Diciembre 10, 2014).

http://www.gps.gov/applications/agriculture/spanish.php (Enero 21, 2015).

http://www.agriculturadeprecision.org/presfut/InnovacionTendenciasAgPrec2005.htm (Enero 25, 2015).

http://www.sciencedirect.com/science/article/pii/S0022489806000024 (Febreo 11, 2015).

# **ANEXOS**

# **ANEXOS A** Manual para mapas de prescripción

## **A.1. Agregar aplicaciones a la pantalla FmX**

1. Encender la pantalla, aparecera algo como esto:

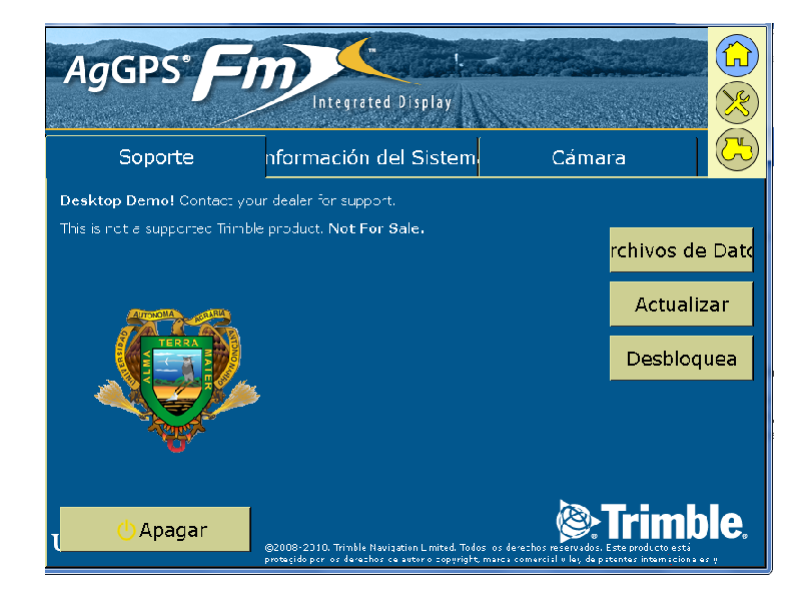

Figura A.1: Pantalla de inicio

2. Abrir pantalla de Configuración pulsando $\blacktriangleleft$ 

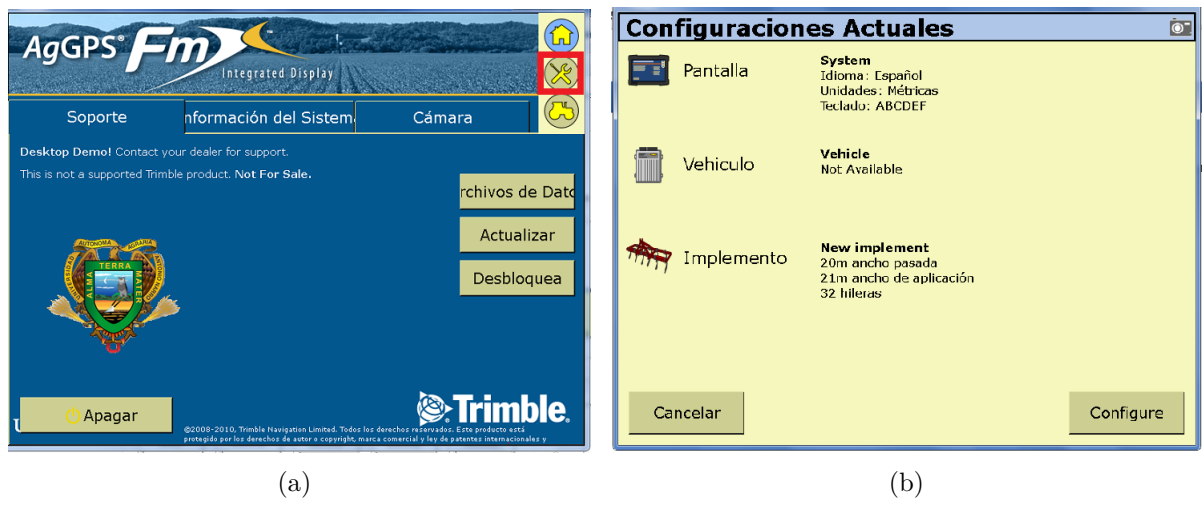

Figura A.2: Pantalla de configuración

- 3. Para agregar el complemento *Survey* y *FieldLevel II*; presionar la siguiente secuencia de botones:
	- pulsar **Configure**

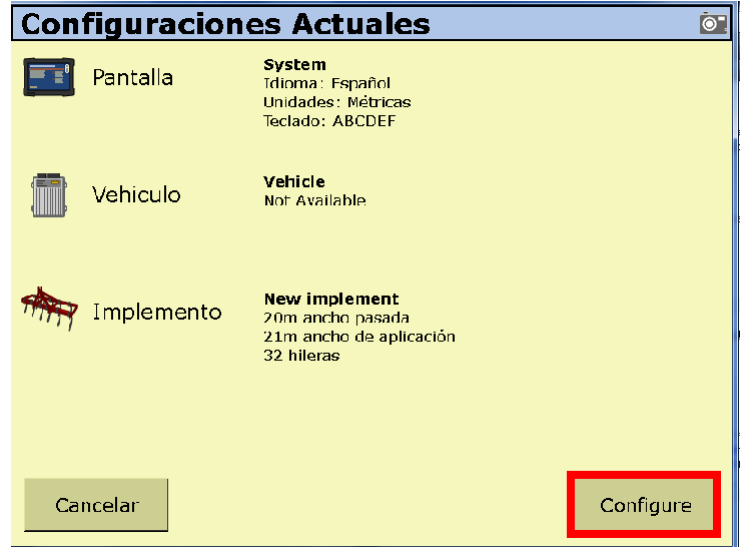

• Pulsar **Agregar/Quitar**

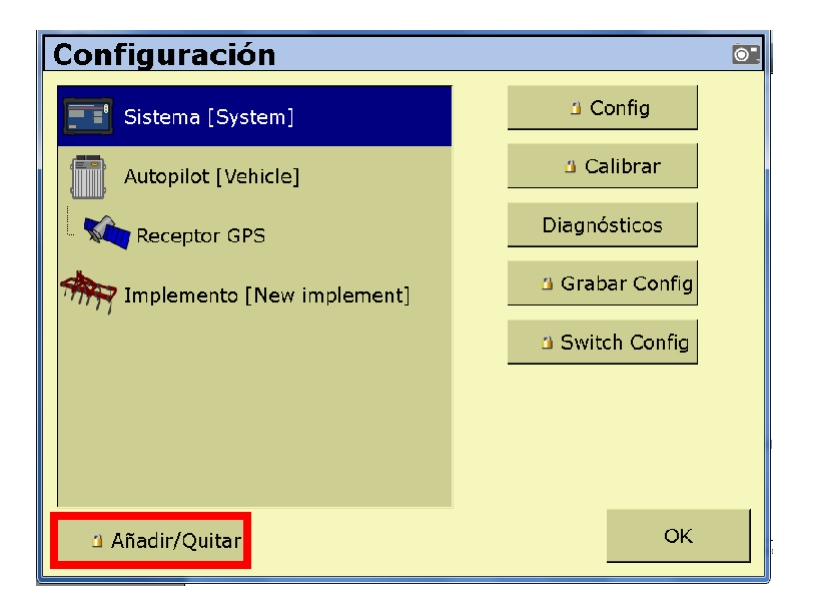

Figura A.3: Pantalla de configuración del sistema.

• Aparecer´a una ventana donde introduciremos la contrase˜na de proveedor para poder avanzar. Despu´es dar clic en **ok**

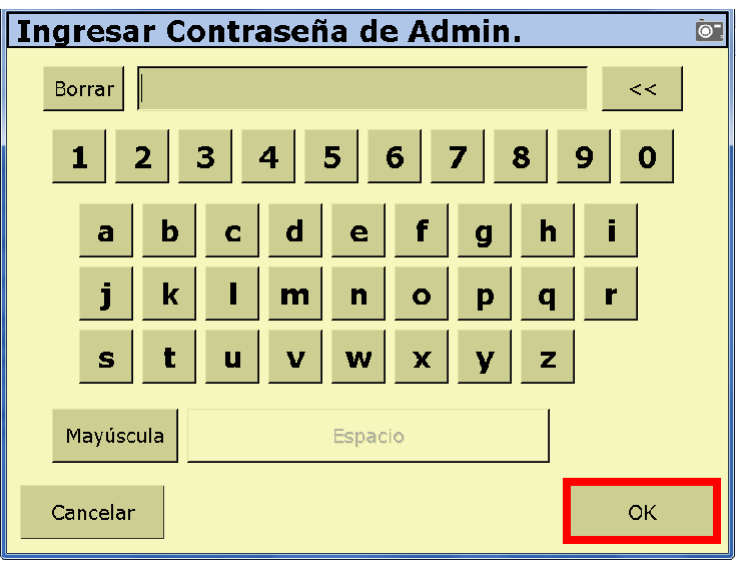

Figura A.4: Pantalla introducción de contraseña.

• Buscar en la lista de complementos inactivos los complementos WM-Survey y FieldLevelII, seleccionamos los complementos y dar clic **a˜nadir**

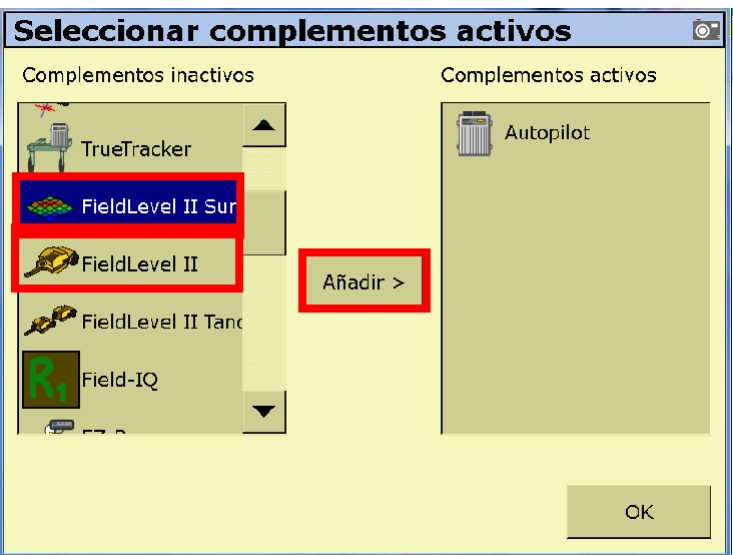

Figura A.5: Seleccionar complementos.

• Verificar si ´el ´o los complementos se han a˜nadido, despu´es dar clic en **ok** para finalizar.

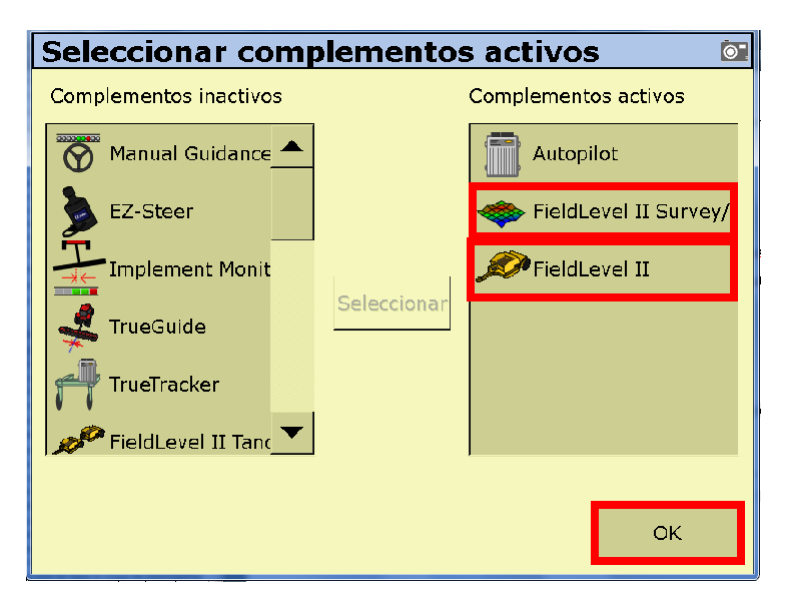

Figura A.6: Agregar complementos.

## A.2. Configuración de la estación base RTK

#### A.2.1. Configuración del receptor

- 1. En la pantalla de inicio, presione  $\overline{\mathbb{C}}$ . Utilice la pantalla del modo de funcionamiento para configurar los ajustes del sistema, la configuración de modo, o para ver el SV de estado (por satélite). Ajustes del modo es el valor predeterminado.
- 2. Presione  $\overset{\text{(finter)}}{\Longleftrightarrow}$  . Base es la configuración predeterminada y no se puede cambiar.
- 3. Pulse Usar la pantalla de *Estación Base* para seleccionar si el receptor se va a utilizar una posición "aquí" o si las coordenadas actuales en el receptor se cambiarán.
- 4. Pulse  $\bigotimes$  Cuando **Editar actual** comienza a parpadear, el receptor está en Modo de edición y se puede cambiar la configuración actual.
- 5. Pulse  $\mathbb{Q}$  el ajuste cambia a *Nueva Base (Aquí)*.
- 6. Presione  $\bigoplus$  para aceptar el cambio.
- 7. Pulse de nuevo. Aparece la pantalla *Nombre de Base*.

#### A.2.2. Cambiando el nombre y la descripción de la estación base

En la pantalla de nombre base:

- 1. Pulse  $\bigotimes$  Cuando el primer carácter del nombre base comience a parpadear, el receptor está en modo de edición y puede cambiar la configuración actual.
- 2. Pulse  $\circled{2}$  o  $\circled{2}$  para cambiar el valor del carácter.
- 3. Pulse  $\bigotimes$  para mover el cursor al carácter siguiente.
- 4. Repita los pasos 2 a 3 para introducir el nombre de la estación base . El nombre puede tener hasta 16 caracteres. Pulse  $\overline{\bullet}$  para aceptar el cambio.

#### A.2.3. Configuración de latitud, longitud y altura

En la pantalla de Latitud Base:

- 1. Si la estación base se estableció con posición  $Aqu$ <sup>*i*</sup>, presione  $\left(\bigcup_{\text{frac}}\right)$  para continuar. Para editar la Base de Latitude, pulse  $\bigotimes$  para comenzar a editar y, a continuación, utilice el  $\bigcirc$  y  $\bigcirc$  las flechas para cambiar el valor del caracter para editar.
- 2. La pantalla *Base Longitud* se utiliza para cambiar la referencia longitud de la estación base. La base fue creada con posición  $\underset{a}{\text{ }\text{ }q}\underset{u}{u}$ , así que pulse
- 3. en la pantalla el punto de altura se utiliza para cambiar la altura de referencia de la estación base. la base fue creada con posición aquí, así que pulse  $\overbrace{\mathbb{C}}^{\text{finite}}$
- 4. Utilice la pantalla *Tipo de antena* para seleccionar el tipo de antena que se utiliza con el receptor. Pulse  $\bigotimes$ . Cuando la antena nombre comienza a parpadear, el receptor está en el modo de edición y puede seleccionar una antena.
- 5. Pulse  $\mathbb{Q}$  para desplazarse por los modelos de antena hasta que aparezca Zephyr Geodetic 2.
- 6. Pulse  $\overline{\bigoplus_{\text{frac}}\text{para aceptar}$  el cambio.
- 7. Pulse  $\bigoplus_{\text{there}}$  de nuevo. La opción *Medido a* aparece en la pantalla. Ver la siguiente sección.

#### A.2.4. Medición y cambio de la altura de la antena

En la pantalla de medición:

- 1. Pulse  $\bigotimes$ . Cuando el método de medición de la antena comienza a parpadear, el receptor está en modo de edición y se puede seleccionar el método de medición de antena.
- 2. Pulse  $\overline{\mathbb{U}}$  para desplazarse a través de los métodos de medición hasta que aparece APC. Pulse  $\left(\bigcup_{\text{frac}}\right)$  para aceptar el cambio.
- $3. \text{ Pulse}$

4. Utilice en la pantalla *Altura de la antena* para cambiar la altura de la antena. Presione  $\overset{\text{\tiny{\textsf{(Inter)}}}}{\Longleftrightarrow}$ . Cuando el primer carácter de la antena altura comienza a parpadear, el receptor

está en el modo de edición y podrá cambiar la altura de antena. La altura de la antena se debe establecer en 0.00 para la mayoría de aplicaciones.

- 5. Pulse  $\circled{0}$  o  $\circled{0}$  para cambiar el valor del carácter.
- 6. Pulse  $\bigotimes$  para mover el cursor al carácter siguiente.
- 7. Repita el paso 5 hasta el paso 6 para introducir la altura de la antena.
- 8. Presione  $\bigcirc$  para aceptar el cambio.
- 9. Presione  $\bigoplus_{\text{data}}$  de nuevo. Aparece la pantalla de salida.

## A.3. Levantamiento topográfico

- 1. Configurar el Levantamiento:
	- Seleccionar la aplicacion WM-Survey
	- Pulsar Config
	- En la pestaña Configuraciones revisar que esté seleccionado: Receptor: Internal Primary Correcciones: CenterPoint RTK Canal: 1
- 2. Pulsar OK
- 3. Pulsar nuevamente OK
- 4. Abrir la pantalla de ejecución
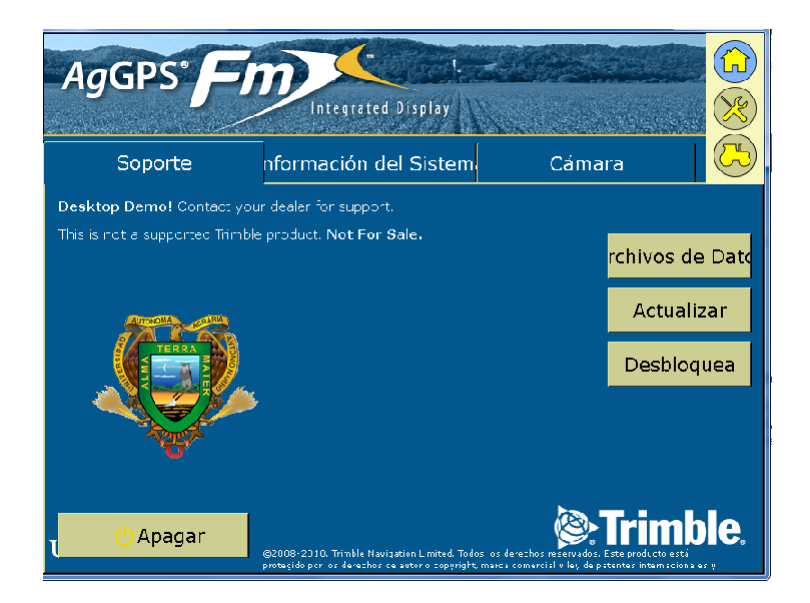

Figura A.7: Pantalla de ejecución.

 $\bullet\,$  Pulsar el boton  $\bar{\bullet}\,$ 

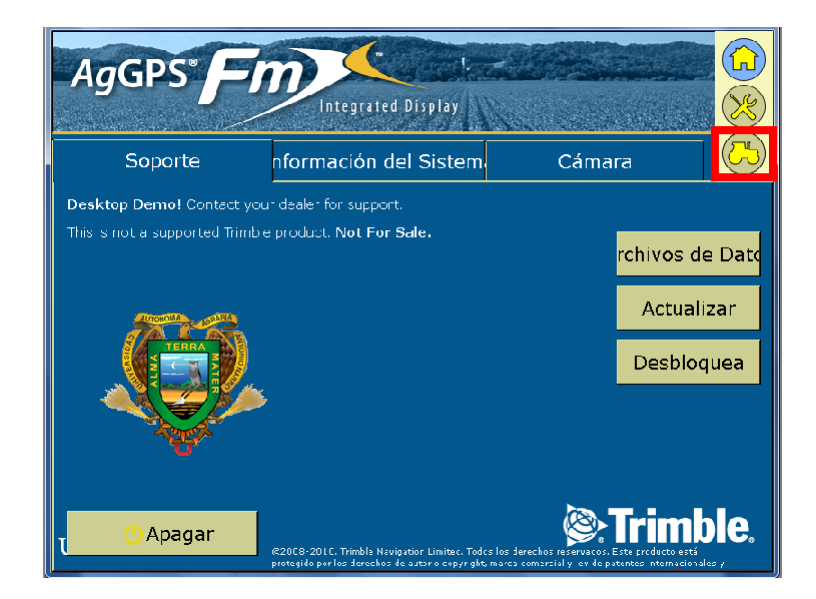

Figura A.8: Selección de campo de trabajo.

• En la pantalla selección de configuración pulsar OK

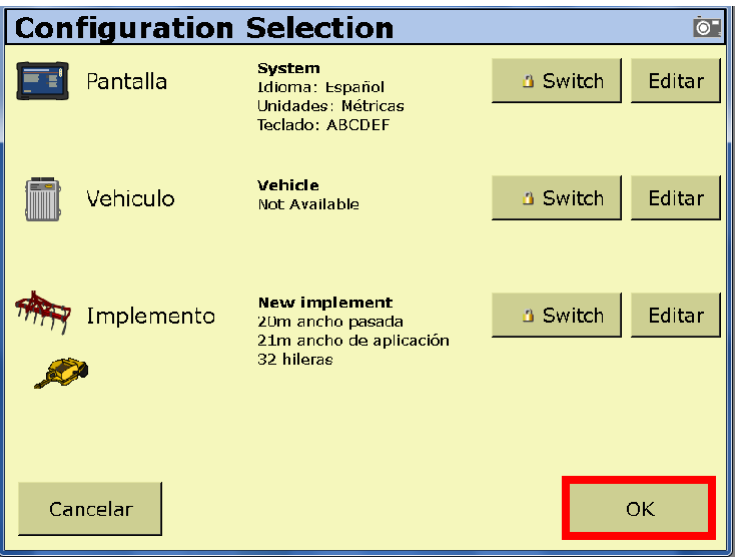

Figura A.9: Pantalla de selección de configuración.

- 5. Aparecerá la venta de edición de campo, donde llenaremos todos los campos para darle nombre a nuestro levantamiento.
	- Para editar un campo daremos clic en **Nueva** y aparecerá la venta de edición

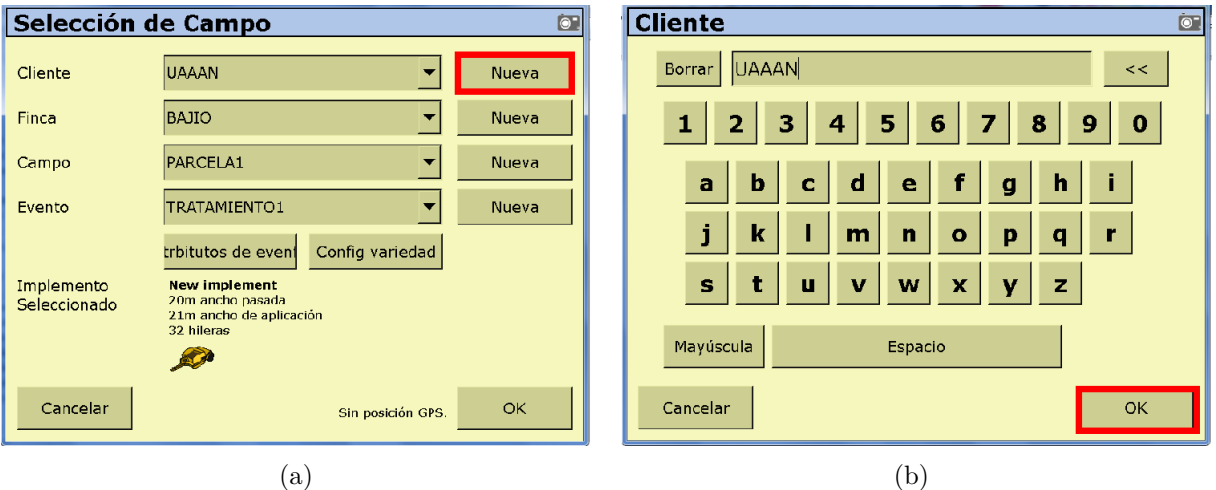

Figura A.10: Ventana de edición de campo.

• Una vez llenado todos los campos, damos clic en **ok**.

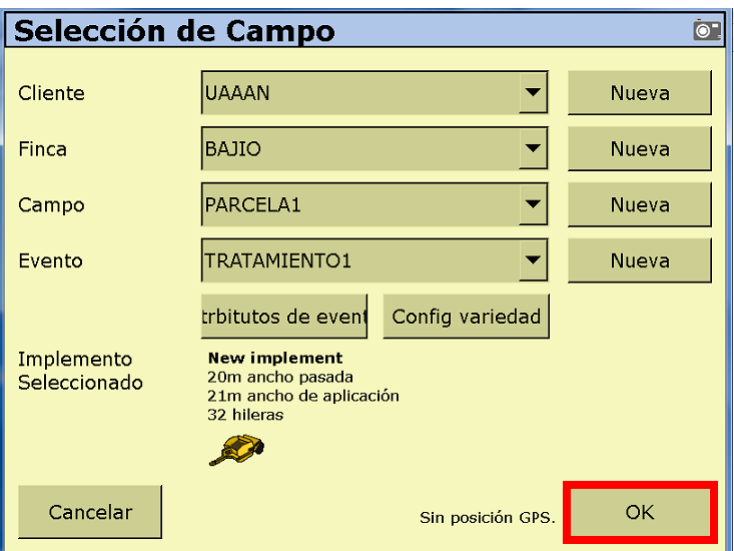

Figura A.11: Selección de campos llenos.

6. Aparecerá la ventana de trabajo y seleccionamos la aplicación de trabajo WM-Survey

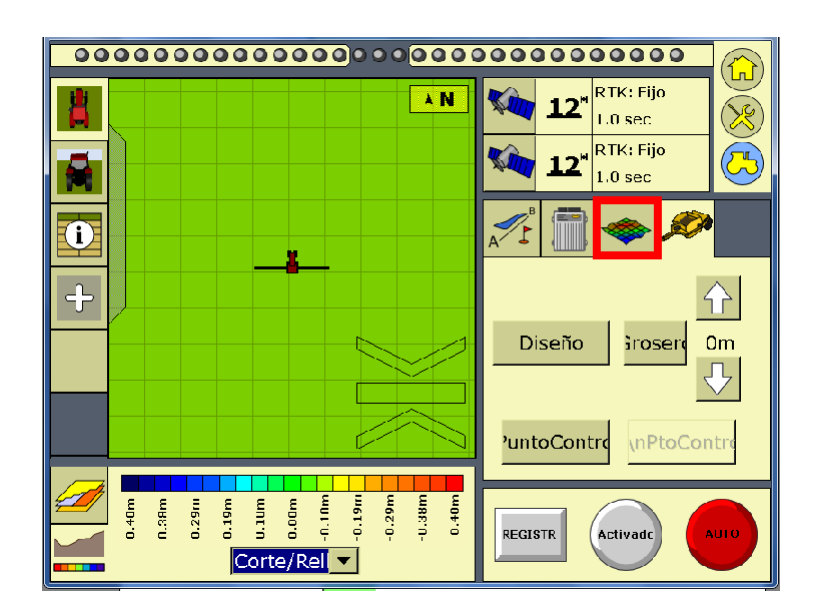

Figura A.12: Pantalla de trabajo.

- 7. Definir el MBP (Master Bench Point).
	- Posicionarse a un lado y al exterior de la parcela. Presionar el bot´on **Punto** Control. Esperar 30 segundos hasta que termine de promediar la ubicación del MBP.

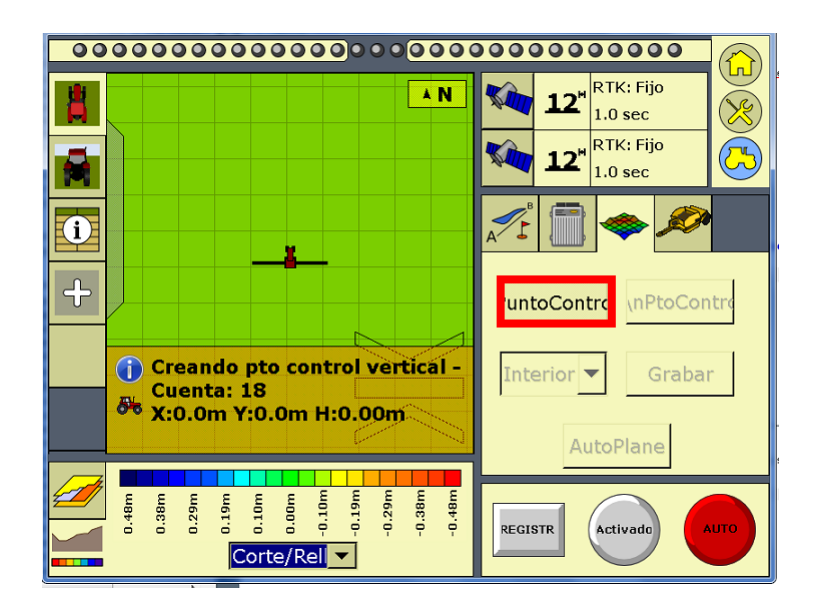

Figura A.13: Creación del MBP

- 8. Definir la extensión de la parcela.
	- Seleccionar Limite

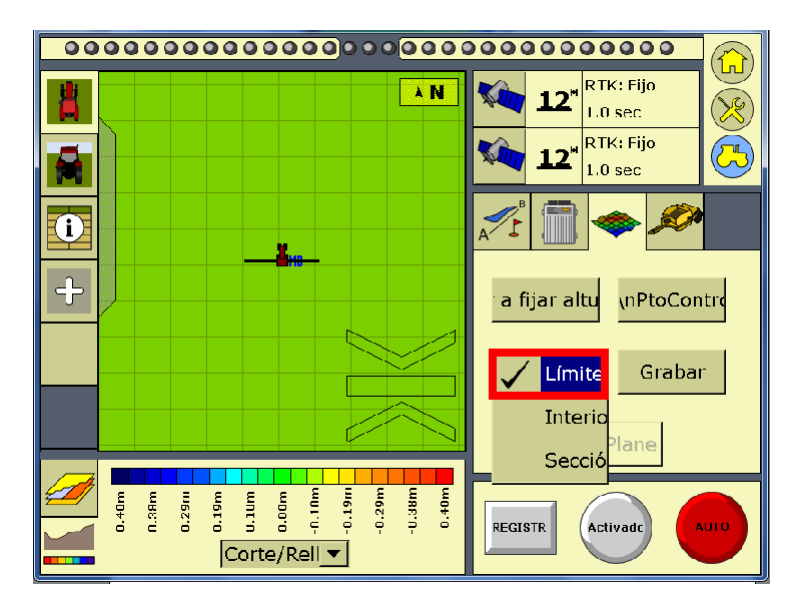

Figura A.14: Definir el límite de la parcela.

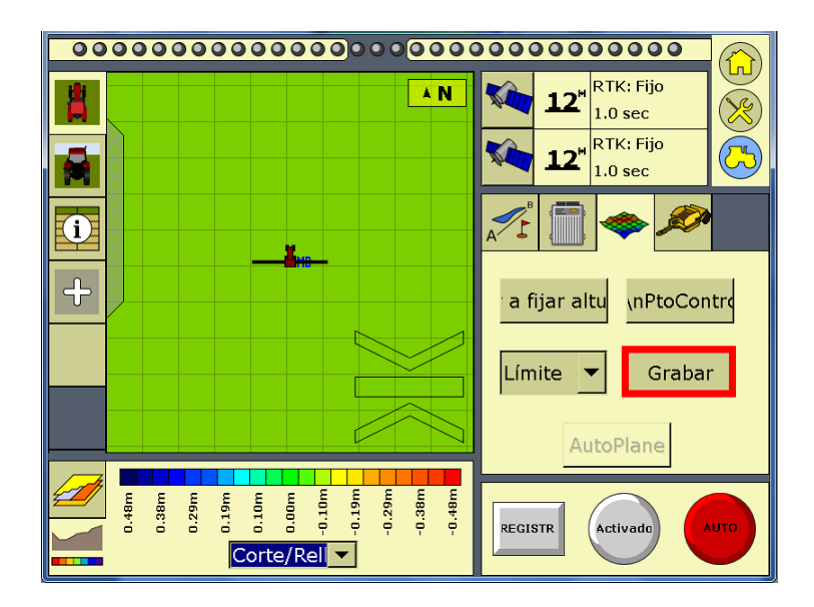

Figura A.15: Selección de grabar recorrido.

 $\bullet$  Conducir el vehículo por la orilla que definirá a la parcela.

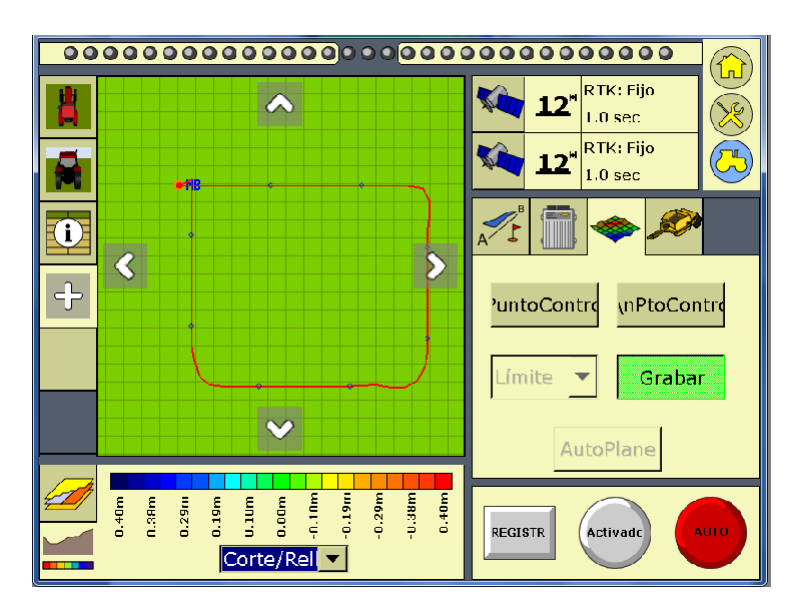

Figura A.16: Recorrido del tractor por límite de la parcela

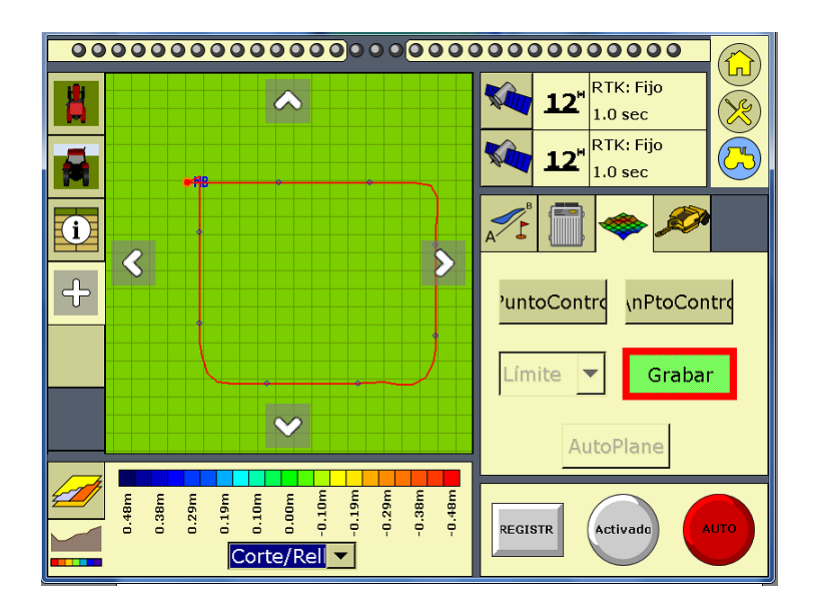

Figura A.17: Detener la grabación del recorrido.

- 9. Registrar la pendiente del terreno
	- Seleccionar Interior

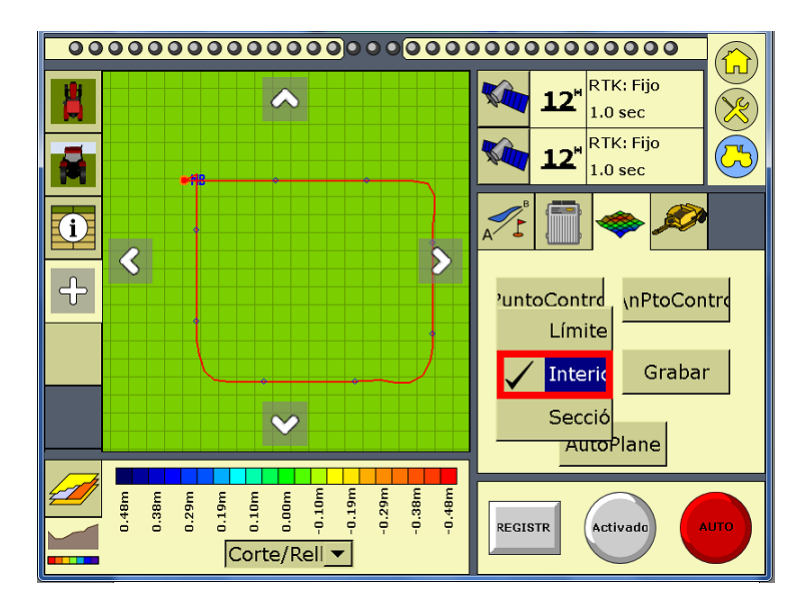

Figura A.18: Selección de opción interior.

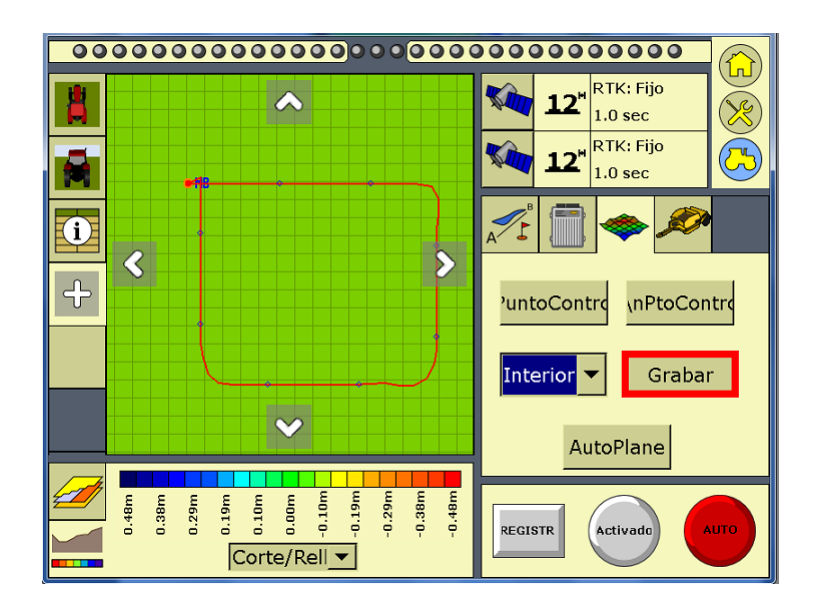

Figura A.19: Grabar el recorrido interior

• Conducir el veh´ıculo por el interior de la parcela, haciendo hileras de 5 m de espaciamiento aproximadamente.

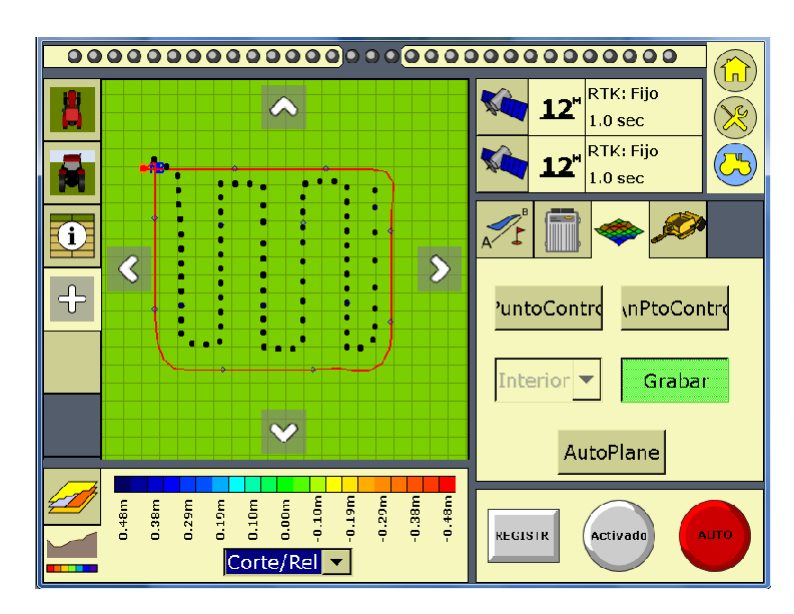

Figura A.20: Conducción del tractor por el interior de la parcela.

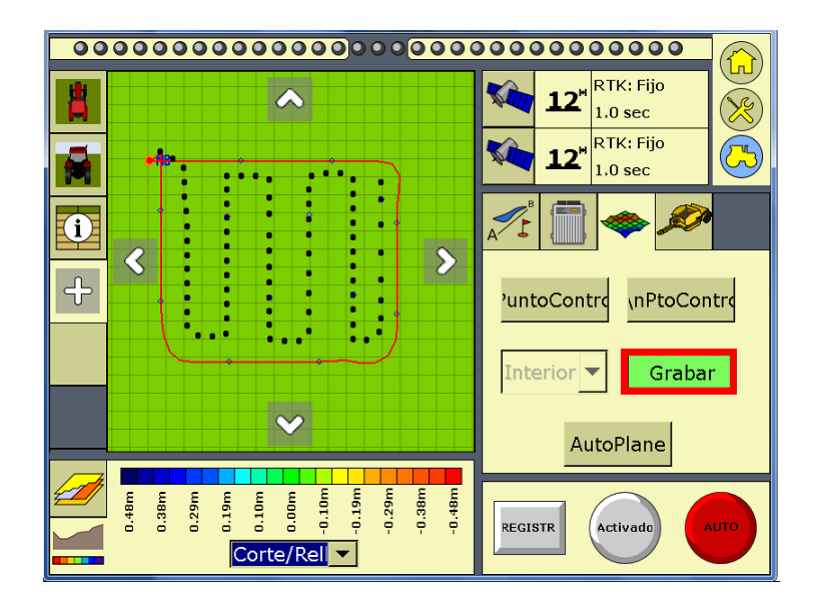

Figura A.21: Detener el recorrido interior.

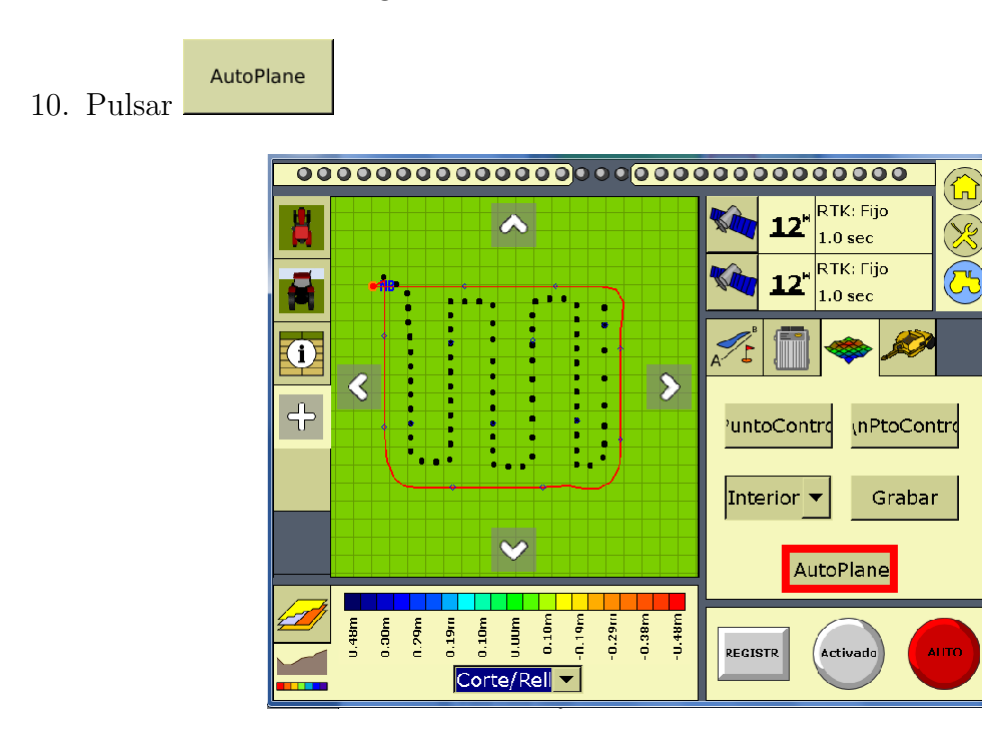

Figura A.22: Generar mapas con botón Autoplane.

11. Aparecera la información del mapa de altura y cortes/rellenos de la parcela.

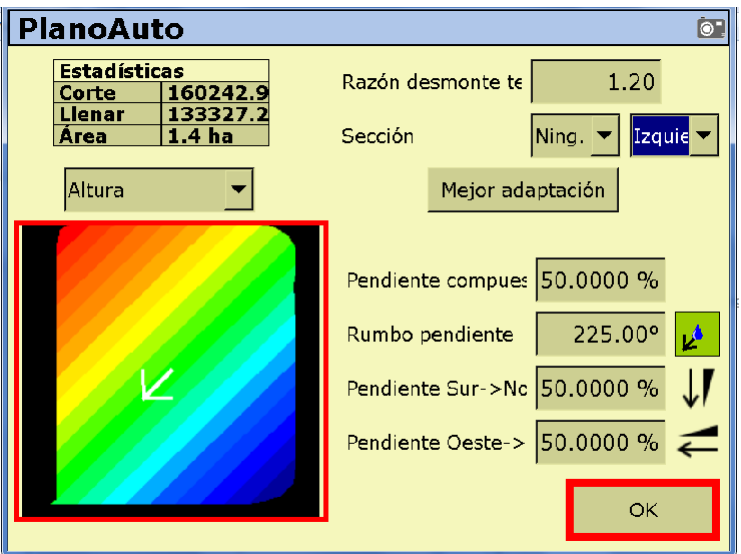

Figura A.23: Información del mapa de alturas y pendientes.

12. Pulsar OK, en este punto se generan los mapas de altitud y cortes/rellenos

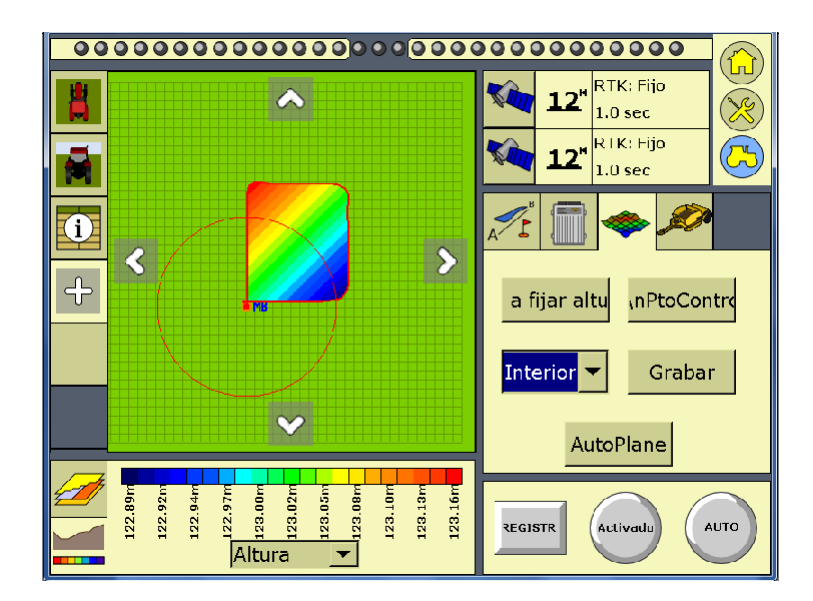

Figura A.24: Vista del mapa de altura en la pantalla de trabajo.

13. Pulsar el botón Inicio  $\bullet$  para cerrar el levantamiento.

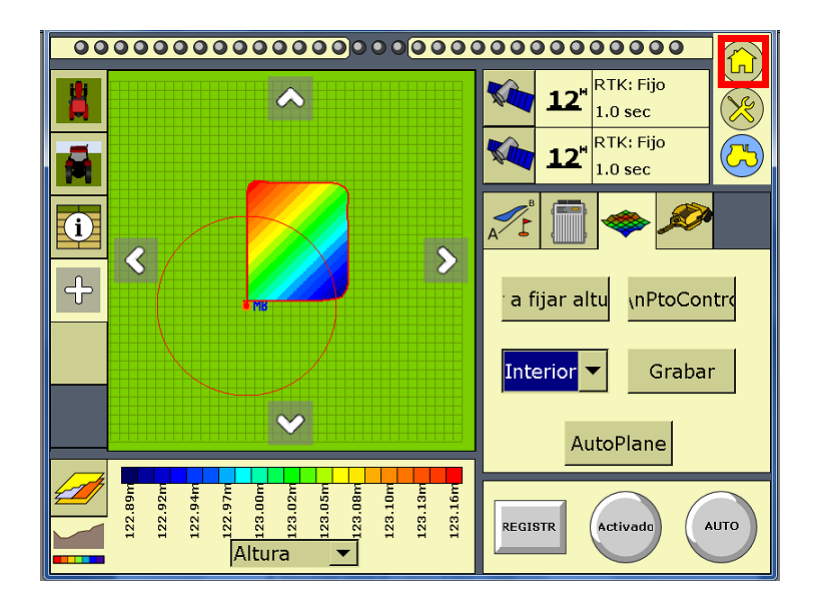

Figura A.25: Cerrar sesión de trabajo.

14. Aparecera una nueva ventana donde daremos clic en **Cerrar campo**.

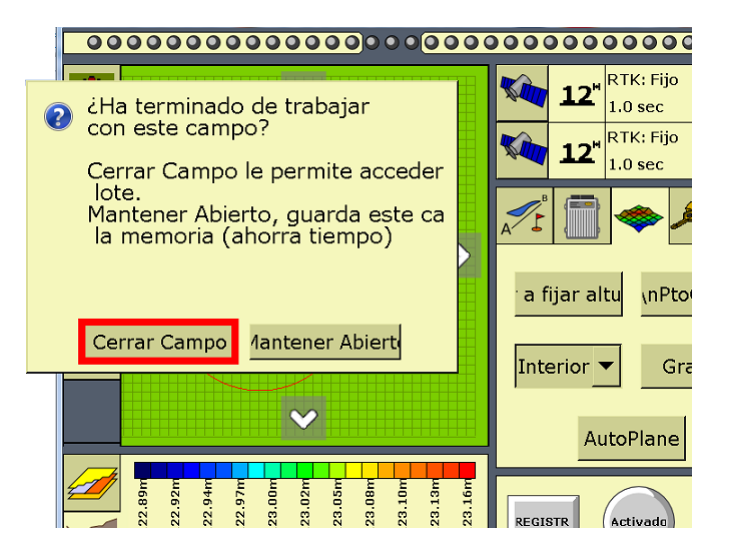

Figura A.26: Cerrar campo.

- 15. Extraer los datos
	- Insertar una memoria en el puerto USB (parte trasera de la pantalla)

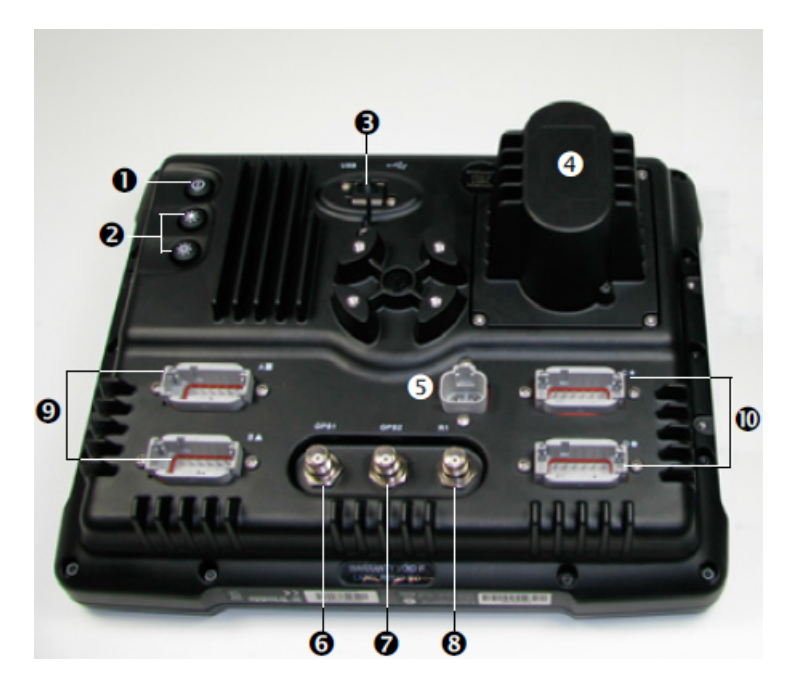

Figura A.27: Vista trasera de la pantalla FmX.

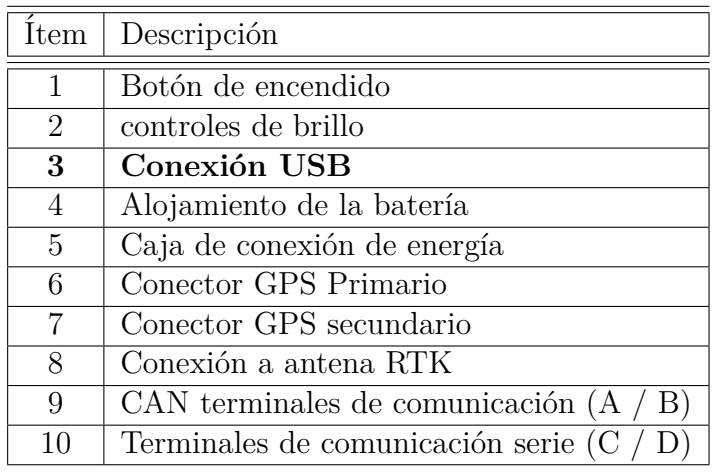

Archivos de Datos

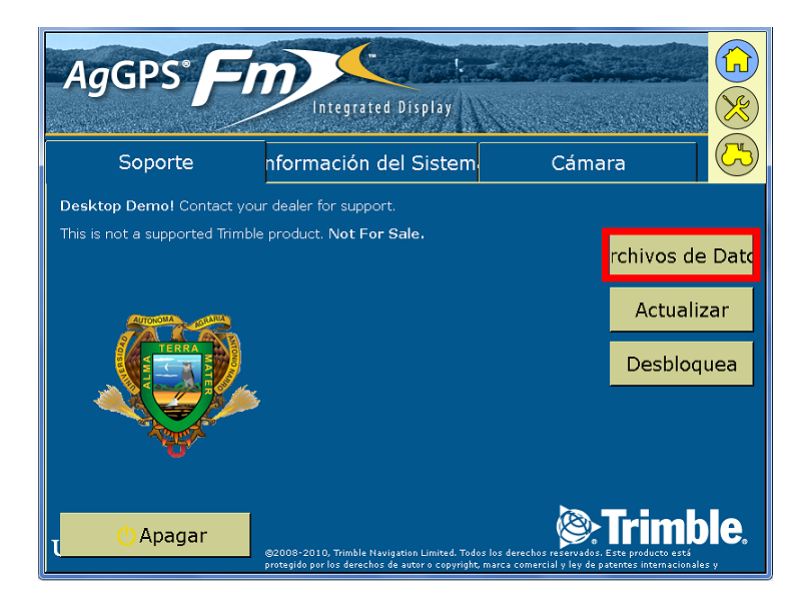

Figura A.28: Selección de archivo de datos.

• Localizar y seleccionar los datos de campo de la parcela

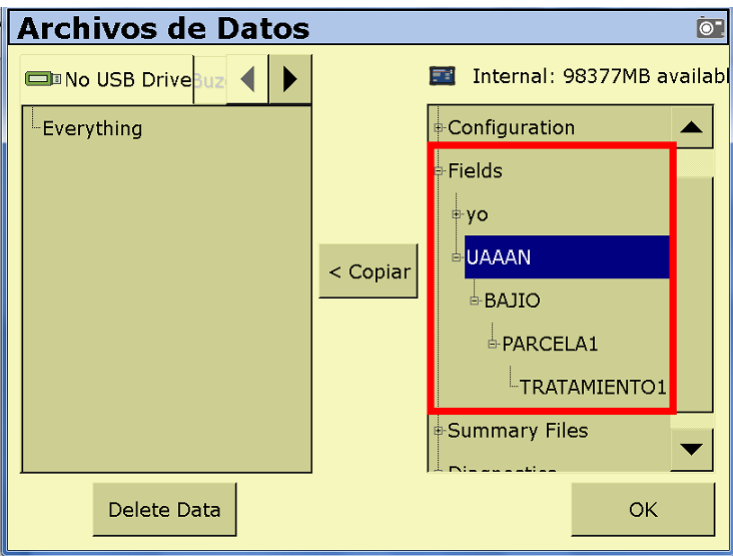

Figura A.29: Ubicación de la carpeta de trabajo.

• Una vez seleccionado los datos del campo de trabajo pulsar en **copiar** despues en **ok**.

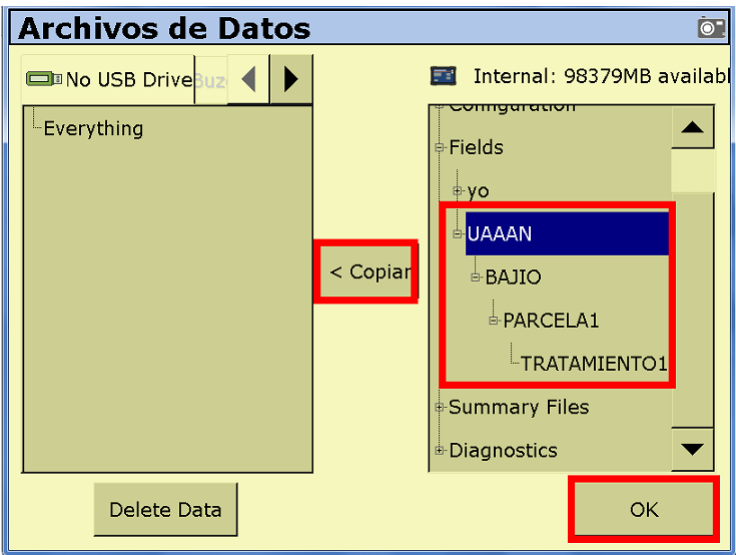

Figura A.30: Copiar datos a memoria USB.

• Esto nos llevara a una nueva ventana de avance donde veremos el avance del copiado de los datos.

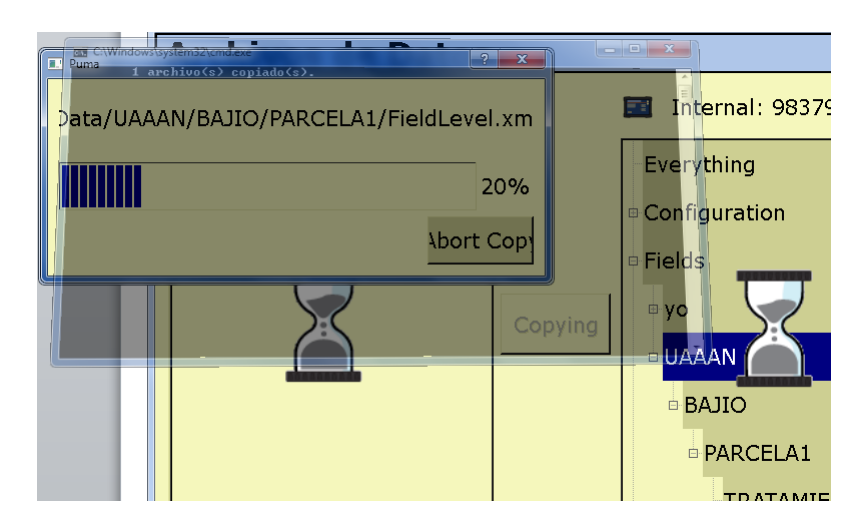

Figura A.31: Avance de copiado de archivos.

• Aparecera una ventana donde nos indica que los archivos se han copiado, damos pulsar en **ok**.

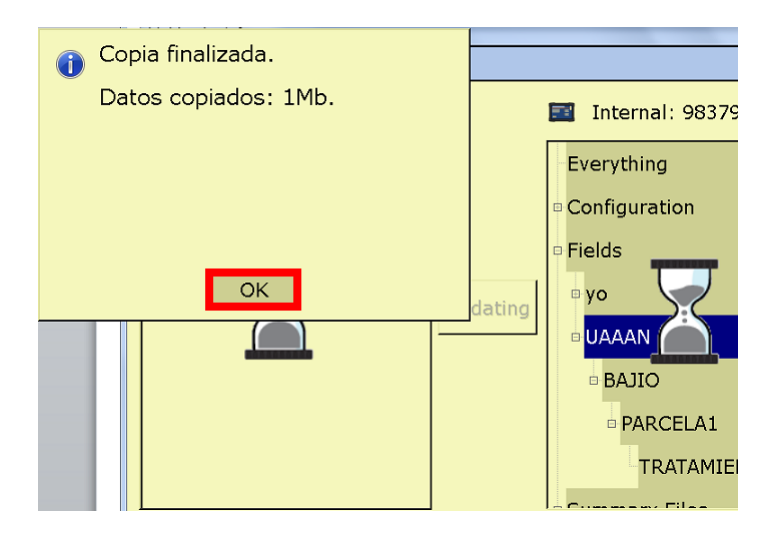

Figura A.32: Finalización de copiado de datos.

• Verificamos si los datos se han copiado, damos clic en **ok**.

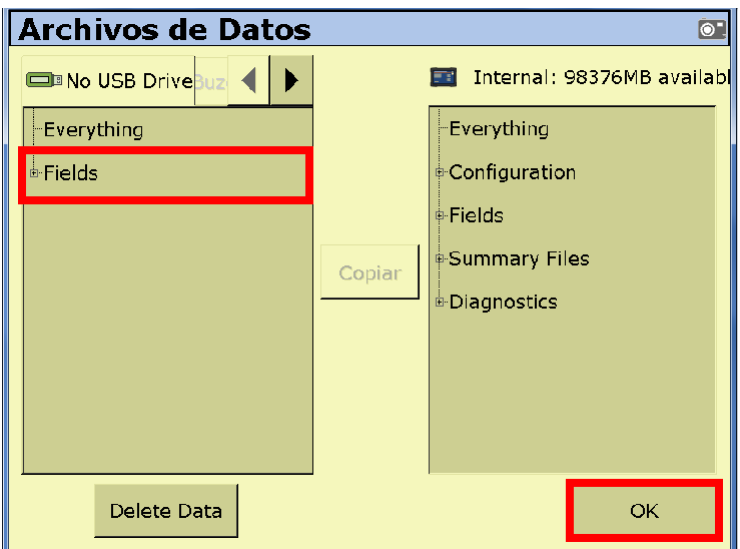

Figura A.33: Datos copiados.

Apagar • Apagamos la pantalla Fmx, pulsar

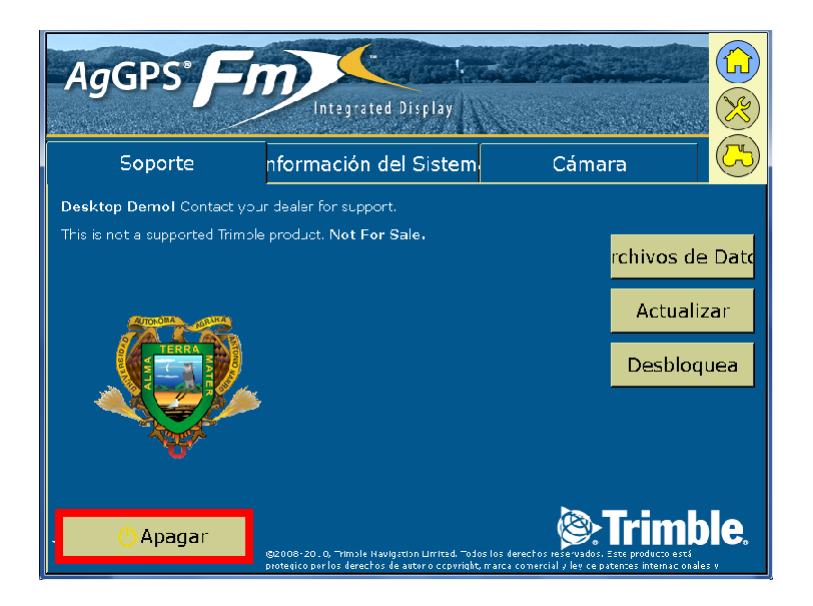

Figura A.34: Apagar pantalla FmX.

• Extraer la memoria USB, la cual contendr´a los archivos del levantamiento en la ruta: UnidadUSB*>*AgGPS/Data/Cliente/Finca/Parcela

## A.4. Conversión de coordenadas relativas a UTM.

1. Abrimos una hoja de calculo de Excel, damos clic en **archivo**. Una vez hecho esto damos en clic en el botón de **abrir**.

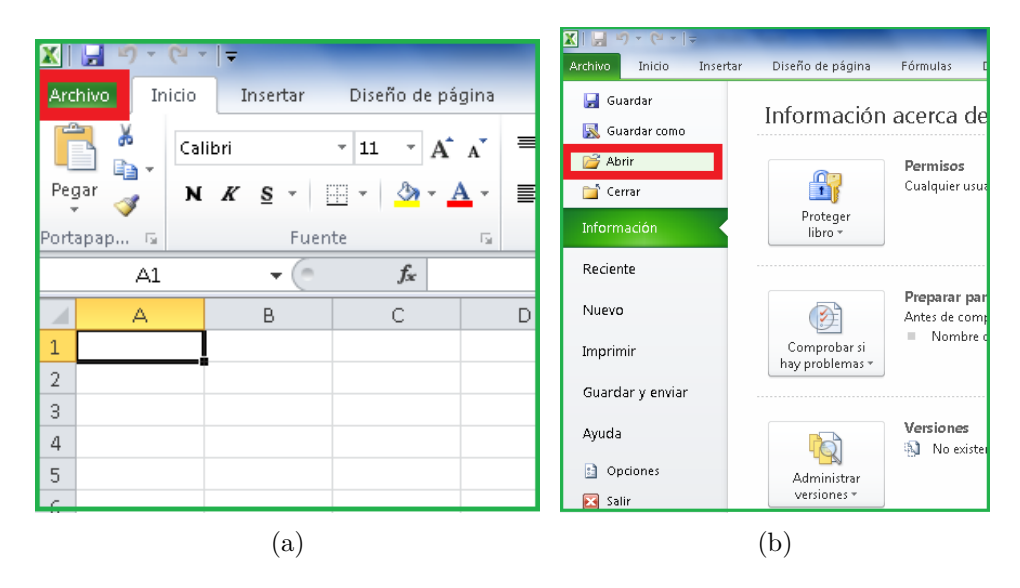

Figura A.35: Abrir archivo en Excel.

- 2. Se abrirá una nueva ventana donde buscaremos en nuestro equipo la carpeta Parcelas1-8 que es la ubicación de los datos del levantamiento topográfico. Para ello abrimos la siguiente secuencia de carpetas.
	- AgGPS
	- Data
	- UAAAN
	- NAVIDAD
	- PARCELA1-8.
- 3. Abriremos el archivo **MultiPlane**. En caso que no aparezca el archivo MultiPlane, buscamos en todos mis archivos.

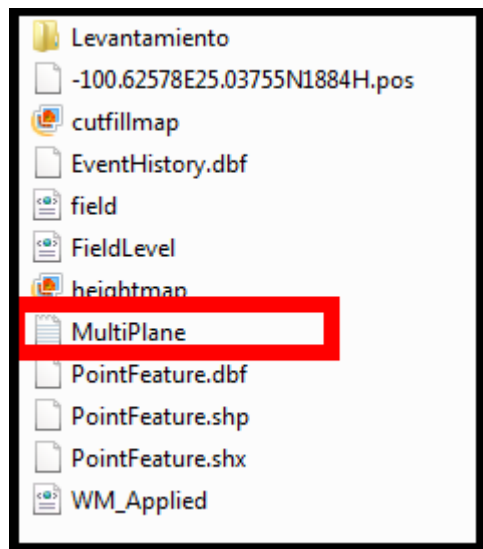

Figura A.36: Ubicación de archivo MultiPlane.

- 4. Al seleccionar el archivo MultiPlane, damos clic en abrir y Excel nos abrirá la siguiente ventana. Donde seleccionaremos:
	- Delimitados.
	- Siguiente.

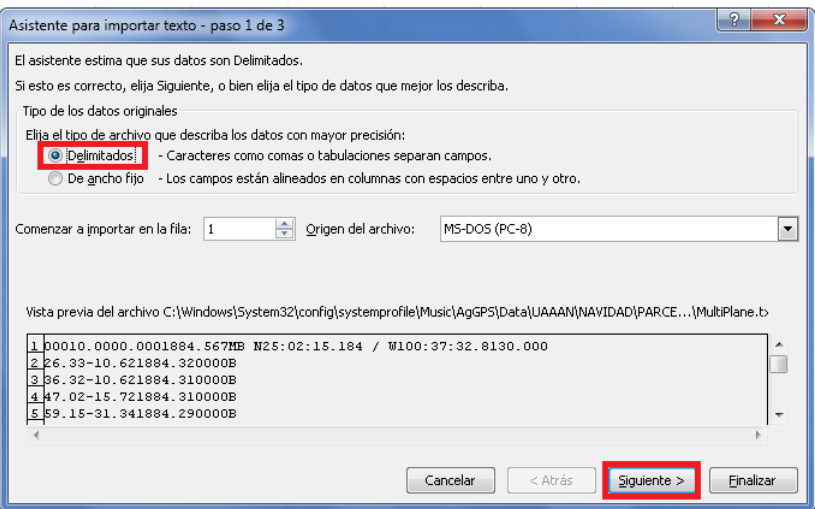

Figura A.37: Paso 1 para importar archivo MultiPlane.

- 5. En este paso Excel nos pide seleccionar la forma para abrir el archivo. Seleccionamos :
	- $\bullet$  Tabulación.
	- Siguiente.

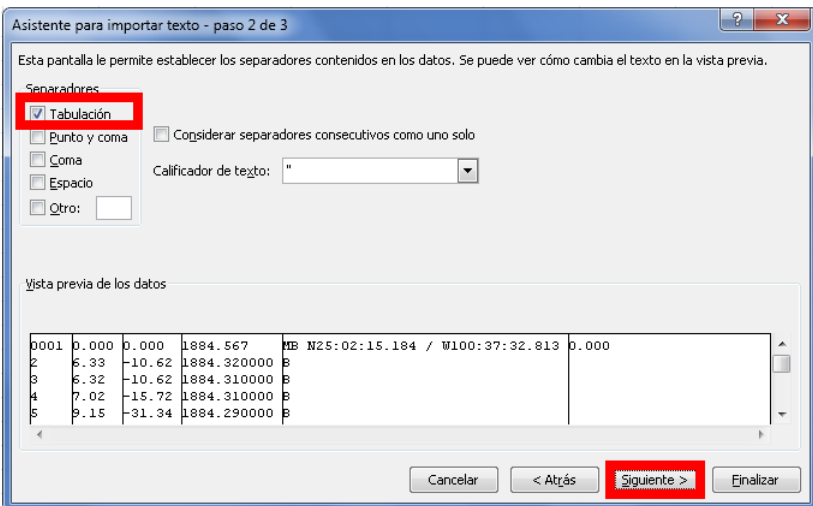

Figura A.38: Paso 2 para importar archivo MultiPlane.

- 6. En este paso Excel nos pide seleccionar el formato para abrir las columnas del archivo. Seleccionamos:
	- General.

• Finalizar.

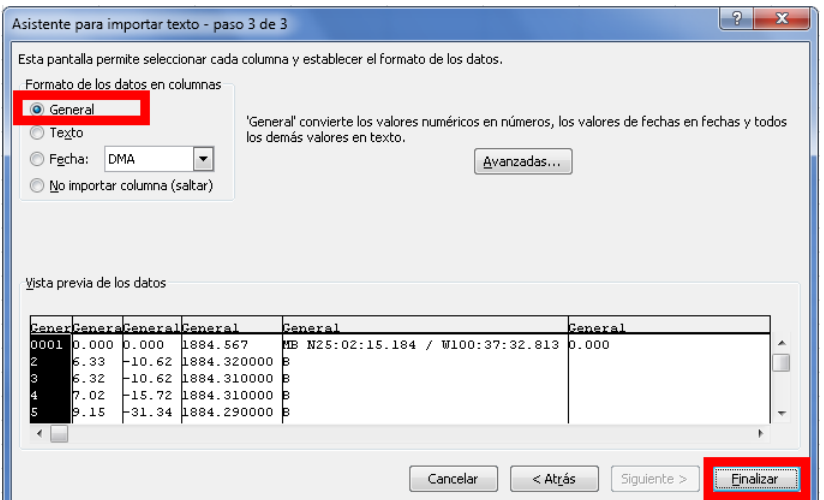

Figura A.39: Paso 3 para importar archivo MultiPlane.

7. Excel abrirá el archivo con la información del levantamiento. La información del MBP se encuentra en la primera fila. En Grados, Minutos y Segundos.

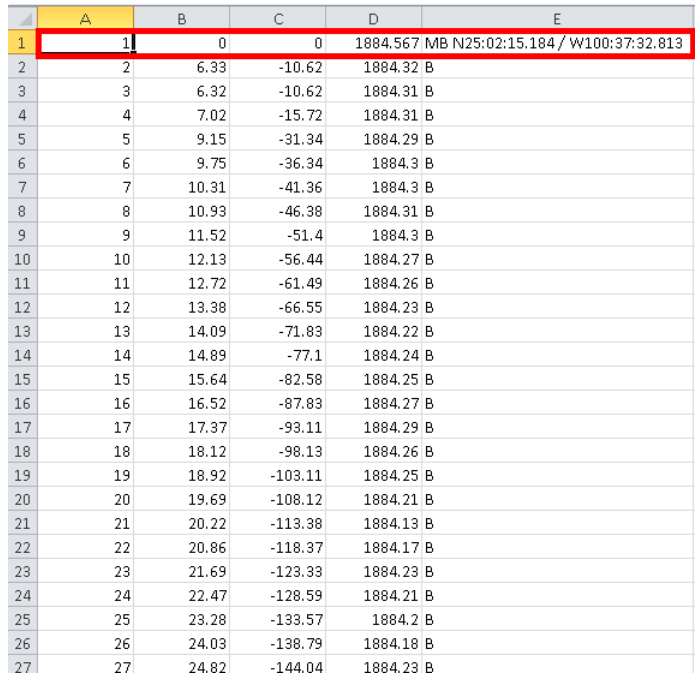

Figura A.40: Información del levantamiento y del MBP.

- 8. El MBP lo transformaremos a coordenadas geográficas decimales. Realizaremos el siguiente proceso para conversión de grados, minutos y segundos a coordenadas geográficas.
	- Del archivo de Excel sacamos la información del MBP para cambiar el tipo de coordenadas.
	- Dividir los segundos entre 60 para convertirlos a minutos.
	- El resultado se suma a los minutos.
	- Dividir los minutos entre 60.
	- El resultado se suma a los grados.
	- $\bullet$  Este nuevo resultado es la coordenada geográfica decimal.
	- Este proceso es para las dos coordenadas N y W. El signo es por estar al este del meridiano.

| grados | minutos | segundos |
|--------|---------|----------|
|        |         |          |
|        | 100     |          |

Figura A.41: Extracción de los datos del MBP.

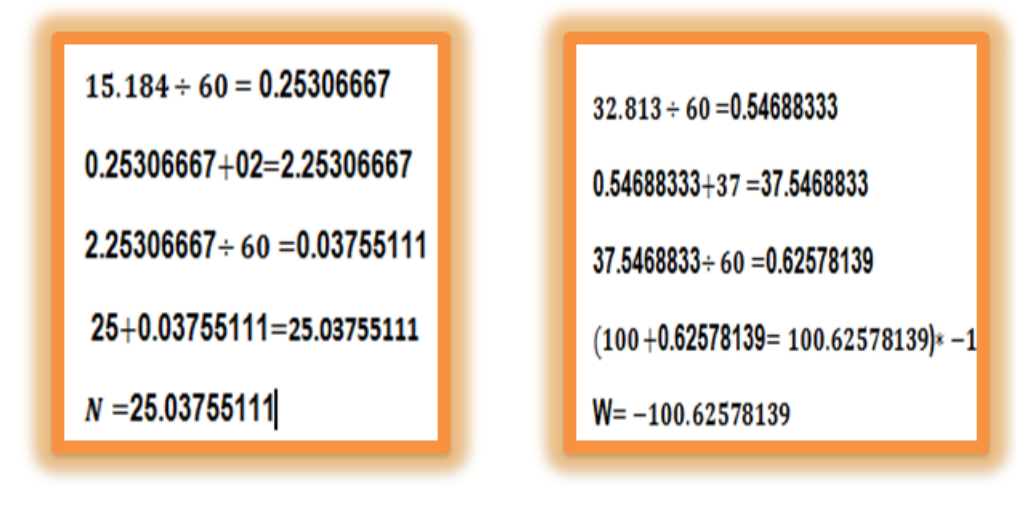

- (a) Coordenada Norte (b) Coordenada Este
- 

Figura A.42: Operación matemática para cambiar coordenadas.

- 9. Las coordenadas obtenidas se guardan como archivo .TXT
	- Se escriben las coordenadas geográficas en una hoja de Excel.
	- Se guarda y se nombra al archivo.
	- Escogemos el formato texto (delimitados por tabulaciones).
	- Se recomienda guardar el formato en el disco C de su computadora.

| ID |                           |  |
|----|---------------------------|--|
|    | $-100.6257814$ 25.0375511 |  |
|    |                           |  |

Figura A.43: Nuevas coordenas del MBP.

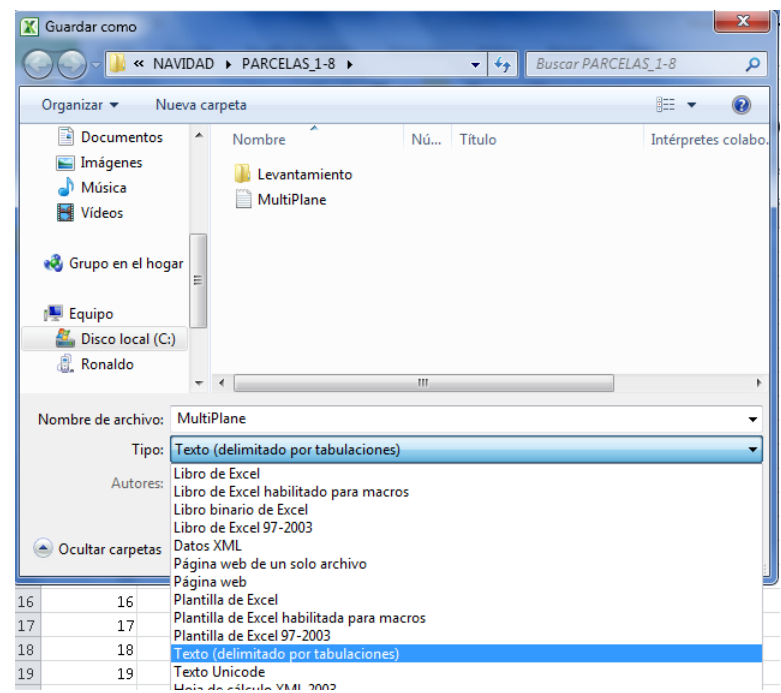

Figura A.44: Guardar como archivo delimitado por tabulaciones

10. Desde Qgis abriremos el archivo delimitado por tabulaciones .TXT que contiene las coordenadas del MBP , Para ello hacemos lo siguiente;

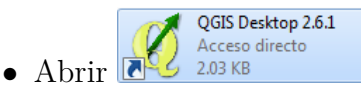

- Dar en clic en capa.
- Clic en añadir capa.
- A˜nadir capa de texto delimitado

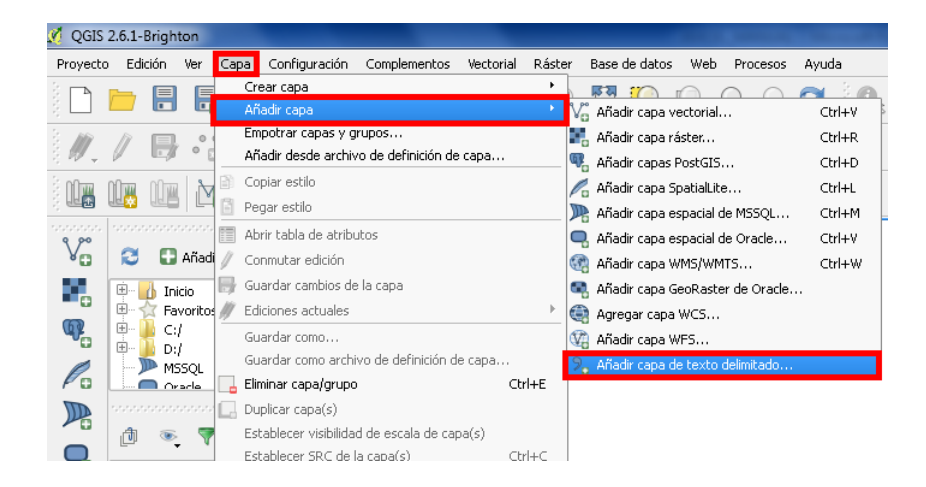

Figura A.45: Ventana de trabajo de Qgis 2.6.1

- 11. Se nos abrirá la siguiente ventana donde haremos lo siguiente:
	- Clic en explorar.
	- Buscamos el archivo .txt
	- Seleccionamos delimitadores personalizados.
	- clic en tabulador.
	- clic en aceptar.

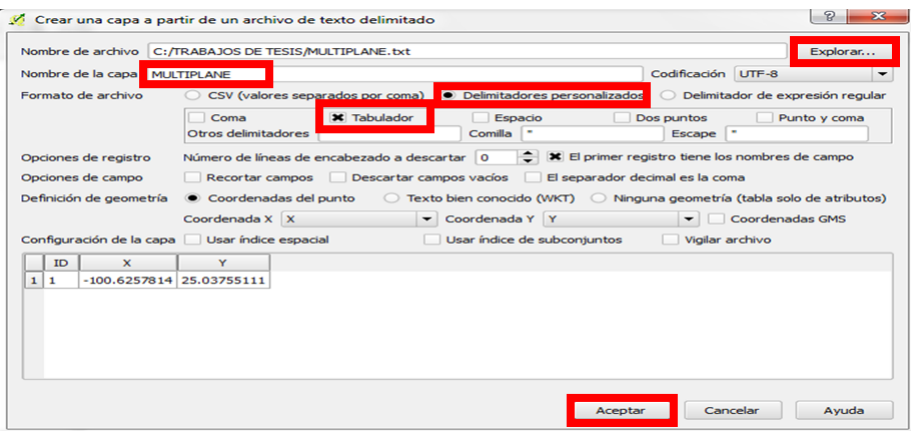

Figura A.46: Selección del archivo .txt

- 12. Se especifica el sistema de referencia de coordenadas al archivo.
	- Se selecciona WGS 84 EPSG 4326.
	- Aceptamos y se visualiza la ventana de QGIS

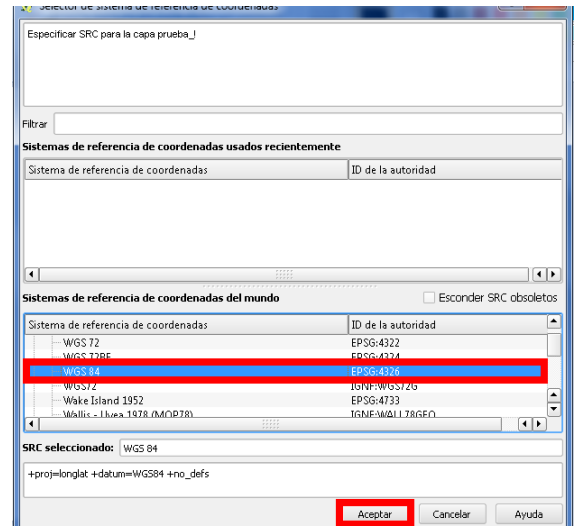

Figura A.47: Selección de WGS 84 EPSG 4326

- 13. Para poder visualizar la ubicación satelital del MBP guardáramos el archivo en formato KML.
	- clic derecho en el archivo.
	- clic en Guardar como.

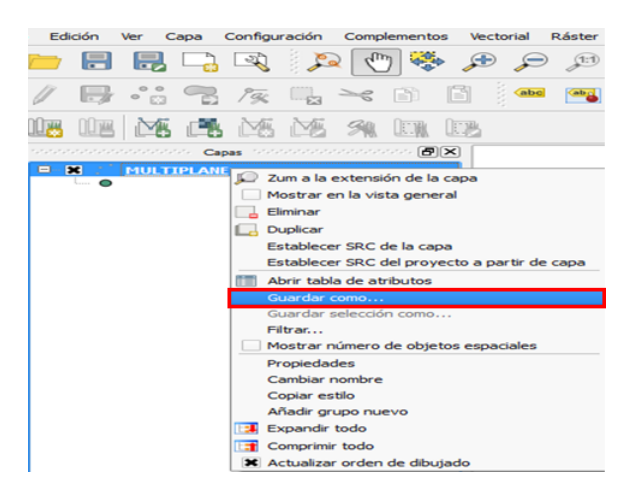

Figura A.48: Guardar archivo MultiPlane.

• Seleccionar formato (KML).

- Explorar para ver la ubicación de donde se guardara y un nombre de identificación.
- Se le da el mismo sistema de referencia de coordenada.
- Aceptar

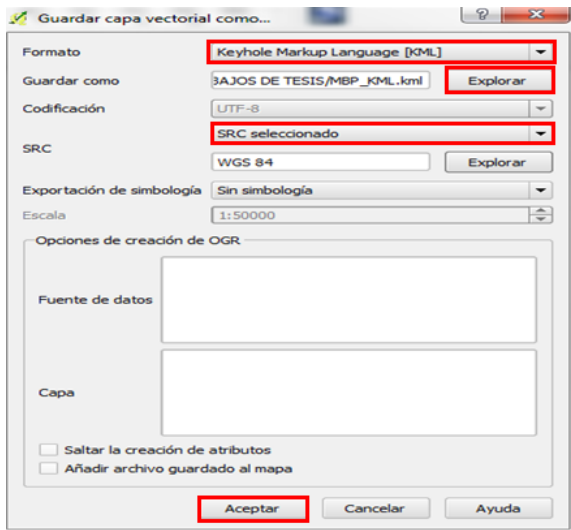

Figura A.49: Selección de formato KLM.

- 14. Al abrir el archivo **KRAL** KML, en Google Earth, se vera la ubicación del MBP.
	- Para ver las coordenadas del MBP, dar doble clic en el MBP

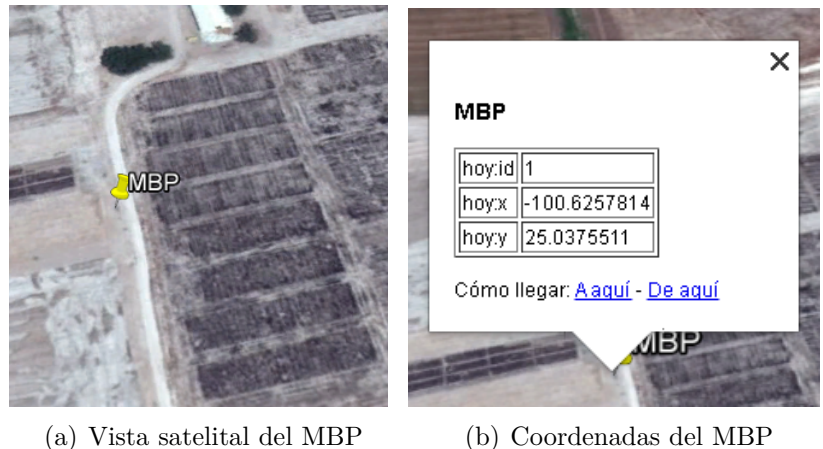

Figura A.50: Ubicación y coordenadas del MBP

- 15. Para cambiar las coordenadas Geográfica de grados decimales a UTM en Google Earth, hacer lo siguiente:
	- Pulsar HERRAMIENTAS.
	- Clic en OPCIONES

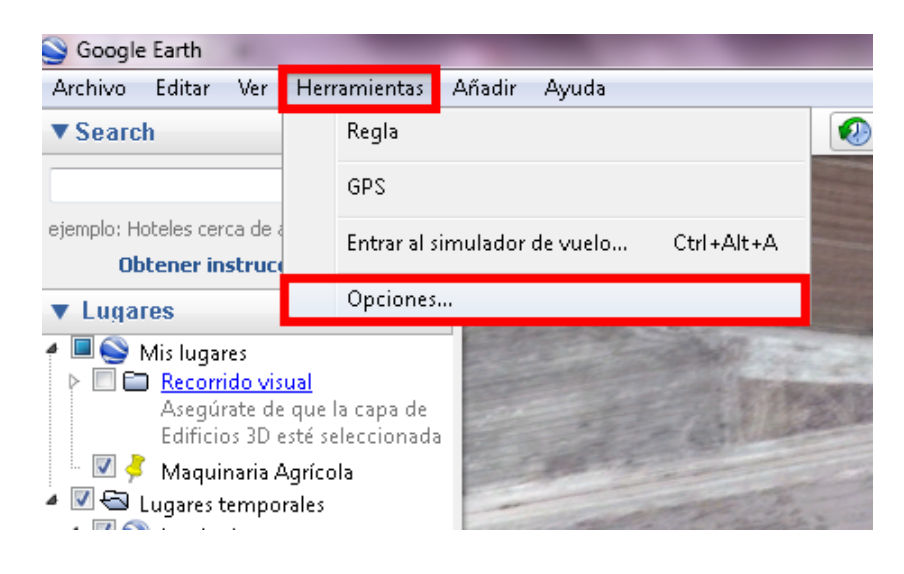

- Clic en Vista 3D.
- Clic en UTM.
- $\bullet$  Clic en Metro y kilómetros.
- Clic en Aceptar.

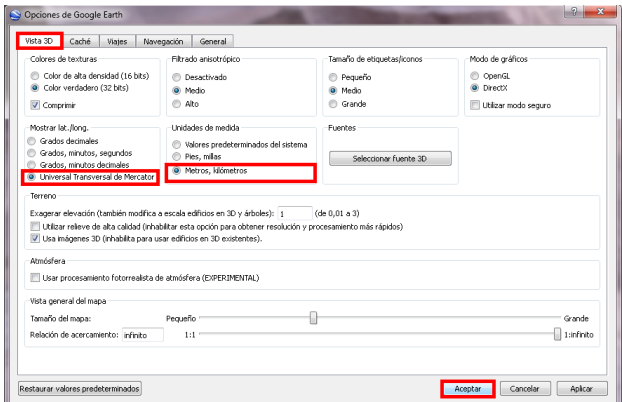

Figura A.51: Cambio de coordenadas geográficas a UTM.

- 16. Una vez realizado el cambio de coordenadas, Visualizaremos las nuevas coordenadas UTM.
	- clic derecho en el MBP.

• clic en propiedades.

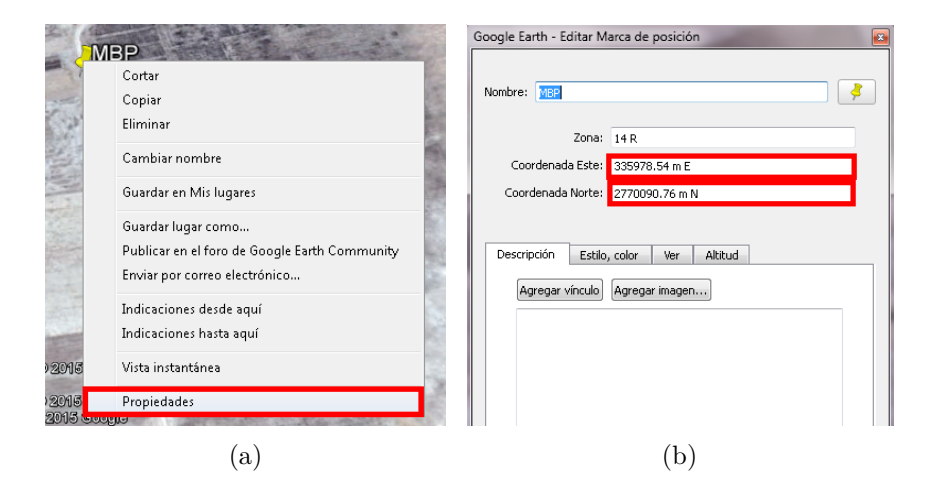

Figura A.52: Nuevas coordenadas en formato UTM.

- 17. De Google Earth copiamos las coordenadas UTM del MBP en dos columnas de la hoja donde esta el levantamiento. Cambiamos las coordenadas relativas x, y ubicadas en las columnas B y C. Sumamos las coordenadas relativas a las coordenadas UTM de la siguiente manera:
	- En la columna I1 poner  $(=\text{B1}+\text{G$1}).$
	- En la columna J1 piner  $(=C1+\text{H}\$1)$ .
	- Corremos el resultado en toda la columna (I,J).

| ◢              | А              | B.    | C         | D         | F                                          | F  | G         | H          |           |            |
|----------------|----------------|-------|-----------|-----------|--------------------------------------------|----|-----------|------------|-----------|------------|
| $\mathbf 1$    | 1              | 0     | 0         |           | 1884.567 MB N25:02:15.184 / W100:37:32.813 | οI | 335978.54 | 2770090.76 | 335978.54 | 2770090.76 |
| $\sqrt{2}$     | $\overline{2}$ | 6.33  | $-10.62$  | 1884.32 B |                                            |    |           |            | 335984.87 | 2770080.14 |
| $\sqrt{3}$     | 3              | 6.32  | $-10.62$  | 1884.31 B |                                            |    |           |            | 335984.86 | 2770080.14 |
| $\overline{a}$ | 4              | 7.02  | $-15.72$  | 1884.31 B |                                            |    |           |            | 335985.56 | 2770075.04 |
| 5              | 5              | 9.15  | $-31.34$  | 1884.29 B |                                            |    |           |            | 335987.69 | 2770059.42 |
| 6              | 6              | 9.75  | $-36.34$  | 1884.3 B  |                                            |    |           |            | 335988.29 | 2770054.42 |
| 7              |                | 10.31 | $-41.36$  | 1884.3 B  |                                            |    |           |            | 335988.85 | 2770049.4  |
| 8              | 8              | 10.93 | $-46.38$  | 1884.31 B |                                            |    |           |            | 335989.47 | 2770044.38 |
| $\overline{9}$ | 9              | 11.52 | $-51.4$   | 1884.3 B  |                                            |    |           |            | 335990.06 | 2770039.36 |
| 10             | 10             | 12.13 | $-56.44$  | 1884.27 B |                                            |    |           |            | 335990.67 | 2770034.32 |
| $11\,$         | 11             | 12.72 | $-61.49$  | 1884.26 B |                                            |    |           |            | 335991.26 | 2770029.27 |
| 12             | 12             | 13.38 | $-66.55$  | 1884.23 B |                                            |    |           |            | 335991.92 | 2770024.21 |
| 13             | 13             | 14.09 | $-71.83$  | 1884.22 B |                                            |    |           |            | 335992.63 | 2770018.93 |
| 14             | 14             | 14.89 | $-77.1$   | 1884.24 B |                                            |    |           |            | 335993.43 | 2770013.66 |
| 15             | 15             | 15.64 | $-82.58$  | 1884.25 B |                                            |    |           |            | 335994.18 | 2770008.18 |
| 16             | 16             | 16.52 | $-87.83$  | 1884.27 B |                                            |    |           |            | 335995.06 | 2770002.93 |
| 17             | 17             | 17.37 | $-93.11$  | 1884.29 B |                                            |    |           |            | 335995.91 | 2769997.65 |
| 18             | 18             | 18.12 | $-98.13$  | 1884.26 B |                                            |    |           |            | 335996.66 | 2769992.63 |
| 19             | 19             | 18.92 | $-103.11$ | 1884.25 B |                                            |    |           |            | 335997.46 | 2769987.65 |
| 20             | 20             | 19.69 | $-108.12$ | 1884.21 B |                                            |    |           |            | 335998.23 | 2769982.64 |
| 21             | 21             | 20.22 | $-113.38$ | 1884.13 B |                                            |    |           |            | 335998.76 | 2769977.38 |
| 22             | 22             | 20.86 | $-118.37$ | 1884.17 B |                                            |    |           |            | 335999.4  | 2769972.39 |
| 23             | 23             | 21.69 | $-123.33$ | 1884.23 B |                                            |    |           |            | 336000.23 | 2769967.43 |
|                |                |       |           |           |                                            |    |           |            |           |            |

Figura A.53: Conversión de coordenadas a UTM en Excel.

18. En una nueva hoja de Excel copiar la siguiente información.

- $\bullet$  ID; numeración de datos.
- X; coordenadas Este modificadas.
- Y; cordenadas Norte modificadas.
- $\bullet$  Altura; copiar alturas del archivo multiplane tal como están.

|                | д  | B         | С          | D             |  |
|----------------|----|-----------|------------|---------------|--|
| 1              | ID | x         | Ÿ          | <b>ALTURA</b> |  |
| $\overline{2}$ | 1  | 335978.54 | 2770090.76 | 1884.567      |  |
| 3              | 2  | 335984.87 | 2770080.14 | 1884.32       |  |
| 4              | 3  | 335984.86 | 2770080.14 | 1884.31       |  |
| 5              | 4  | 335985.56 | 2770075.04 | 1884.31       |  |
| 6              | 5  | 335987.69 | 2770059.42 | 1884.29       |  |
| 7              | 6  | 335988.29 | 2770054.42 | 1884.3        |  |
| 8              | 7  | 335988.85 | 2770049.4  | 1884.3        |  |
| 9              | 8  | 335989.47 | 2770044.38 | 1884.31       |  |
| 10             | 9  | 335990.06 | 2770039.36 | 1884.3        |  |
| 11             | 10 | 335990.67 | 2770034.32 | 1884.27       |  |
| 12             | 11 | 335991.26 | 2770029.27 | 1884.26       |  |
| 13             | 12 | 335991.92 | 2770024.21 | 1884.23       |  |
| 14             | 13 | 335992.63 | 2770018.93 | 1884.22       |  |
| 15             | 14 | 335993.43 | 2770013.66 | 1884.24       |  |
| 16             | 15 | 335994.18 | 2770008.18 | 1884.25       |  |
| 17             | 16 | 335995.06 | 2770002.93 | 1884.27       |  |
| 18             | 17 | 335995.91 | 2769997.65 | 1884.29       |  |
| 19             | 18 | 335996.66 | 2769992.63 | 1884.26       |  |
| 20             | 19 | 335997.46 | 2769987.65 | 1884.25       |  |
|                |    |           |            |               |  |

Figura A.54: Coordenadas y alturas modificadas.

19. Guardamos este nuevo archivo en formato .txt (texto delimitado por tabulaciones). Este nuevo archivo lo utilizaremos para las prescripciones en Qgis.

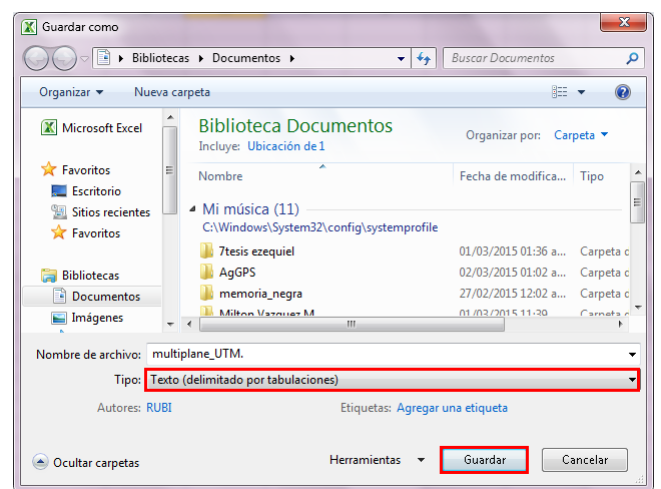

Figura A.55: Guardar archivo en formato txt.

## A.5. Conversión de archivo .txt a formato shape

1. Comenzaremos con abrir Qgis 2.6.1 para importar el archivo Multiplane modificado , para ello realizaremos lo siguiente:

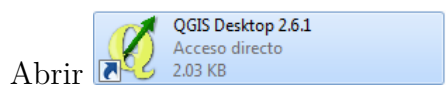

- Dar en clic en capa.
- Clic en añadir capa.
- A˜nadir capa de texto delimitado

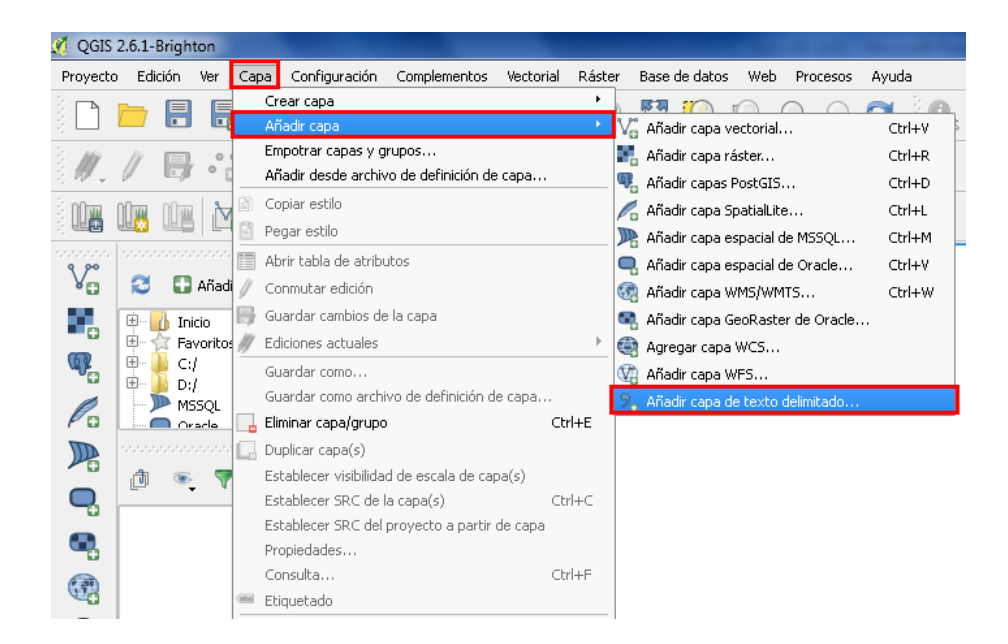

Figura A.56: Ventana de trabajo de Qgis 2.6.1

- 2. Aparece una nueva ventana, donde buscaremos el archivo en nuestro equipo:
	- Clic en Explorar.
	- Buscamos nuestro archivo .
	- Seleccionamos delimitadores personalizados.
	- Seleccionamos tabulador.
	- Elegimos coordenadas x, y.
	- Clic en Aceptar.

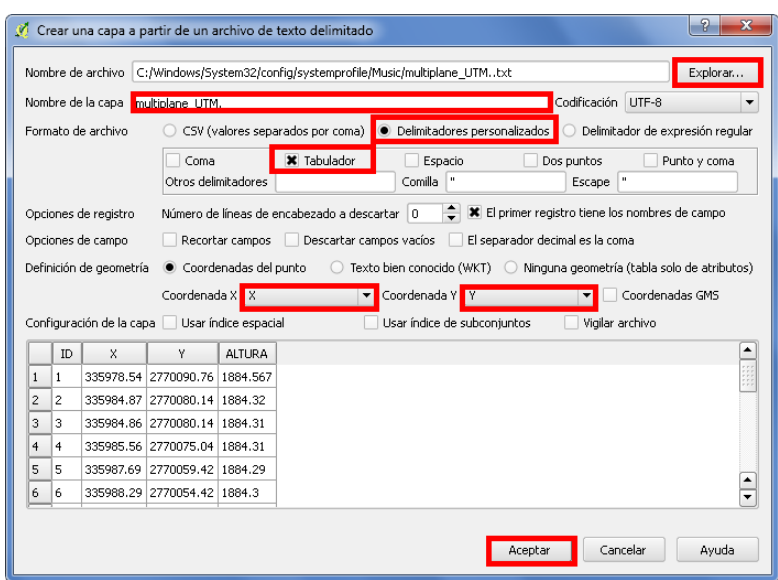

Figura A.57: Ventana de selección de archivos.

- 3. Aparecerá una nueva ventana donde elegiremos el sistema de coordenadas.
	- Seleccionar WGS/UTM zone 14N.
	- Clic en aceptar.

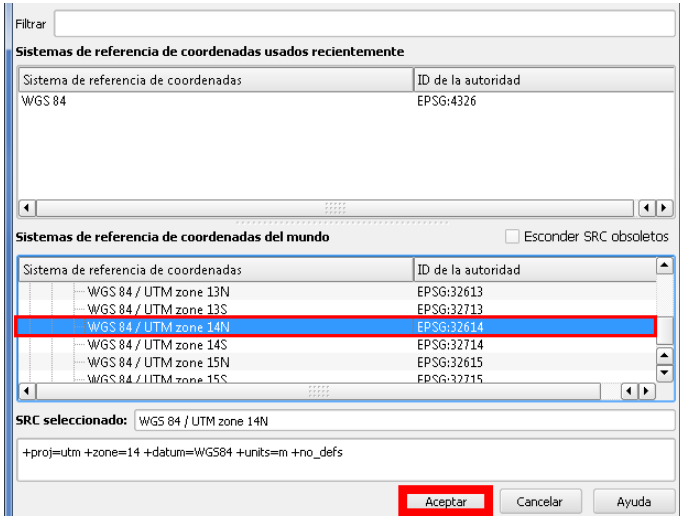

Figura A.58: Ventana de selección de coordenadas.

4. Una vez echo esto aparecerá el levantamiento topográfico de esta manera.

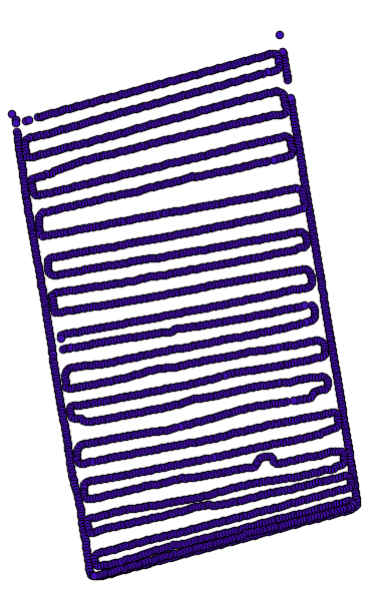

Figura A.59: Recorrido del levantamiento topográfico

- 5. Para poder editar el levantamiento en Qgis necesitamos convertir el archivo delimitado por tabulaciones a un archivo shape de ESRI. Para ello hacemos lo siguiente:
	- Seleccionar el nombre del levantamiento.(multiplane).
	- Clic derecho y seleccionar guardar como.

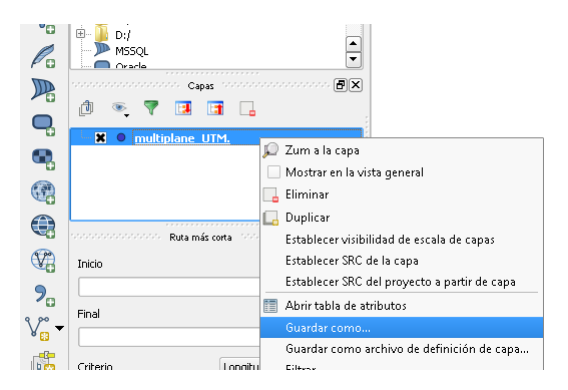

Figura A.60: Seleccionar gradar como..

- 6. Aparecer´a una nueva ventana donde escogeremos el formato del archivo a guardar.
	- Elegir Archivo shape de ESRI.
	- Explorar para ver donde guardaremos el archivo.
	- Dar clic en SRC seleccionado.
	- Añadir archivo guardado al mapa.
	- Clic en Aceptar.

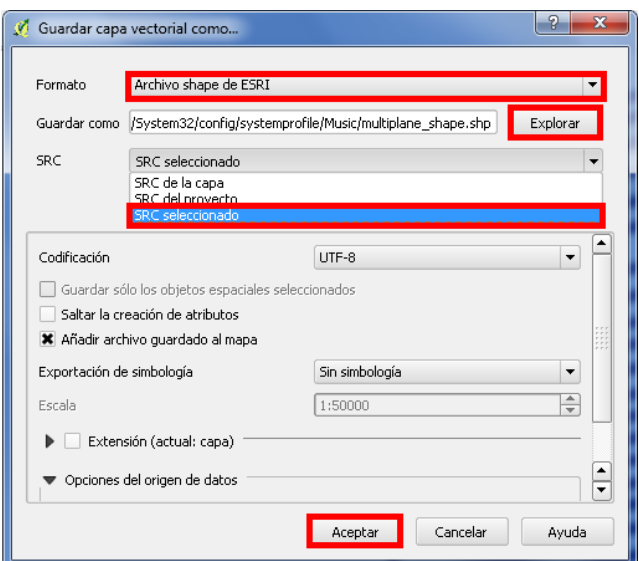

Figura A.61: Selección del formato shape.

7. En la ventana de trabajo aparece nuestro archivo en formato shape, es con este archivo con el que trabajaremos.

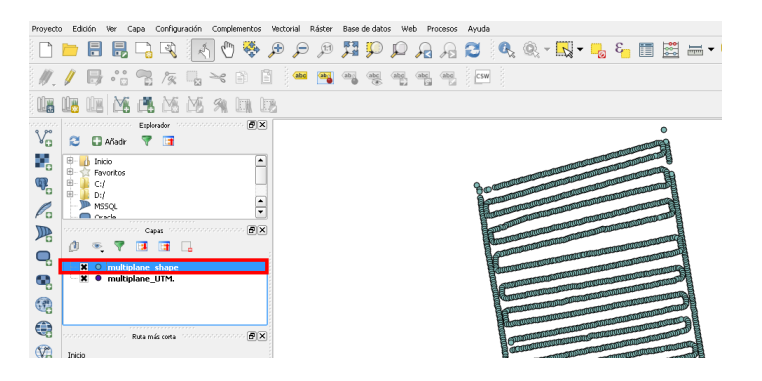

Figura A.62: Archivo en formato shape.

- 8. Para visualizar la ubicación del levantamiento mediante una vista satelital añadiremos Open Layer Plugin y Gearthview. En la barra de herramientas seleccionamos :
	- Complementos.
	- Administrar e instalar complementos.

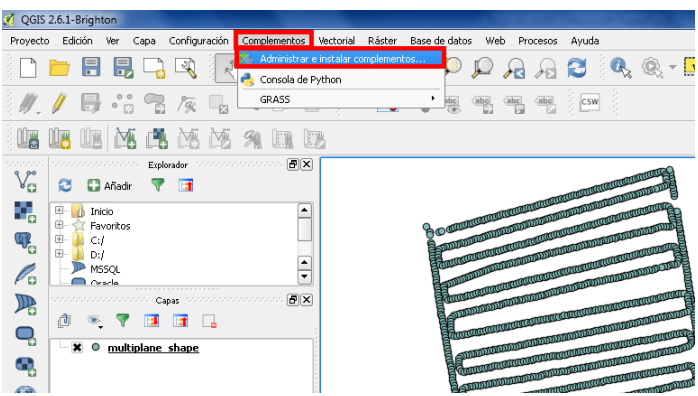

Figura A.63: Añadiendo complementos.

- 9. Para instalar Open Layer Plugin. Realizamos el siguiente proceso:
	- Clic en no instalados.
	- Buscamos Open Layer Plugin.
	- Clic en instalar.
	- Cerrar.

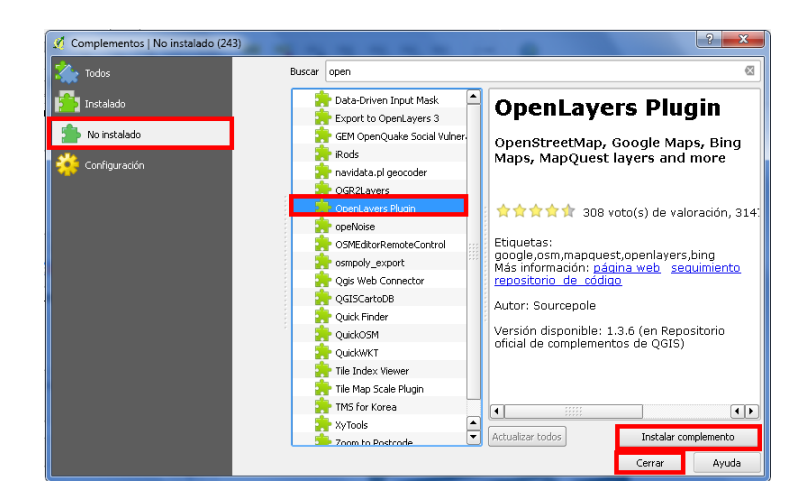

Figura A.64: Añadiendo Open Layer Plugin.

- 10. Para instalar Gearthview, Realizamos el siguiente proceso :
	- Clic en no instalados.
	- Buscamos Gearthview.
	- Clic en reinstalar complemento.
	- Clic en Cerrar.

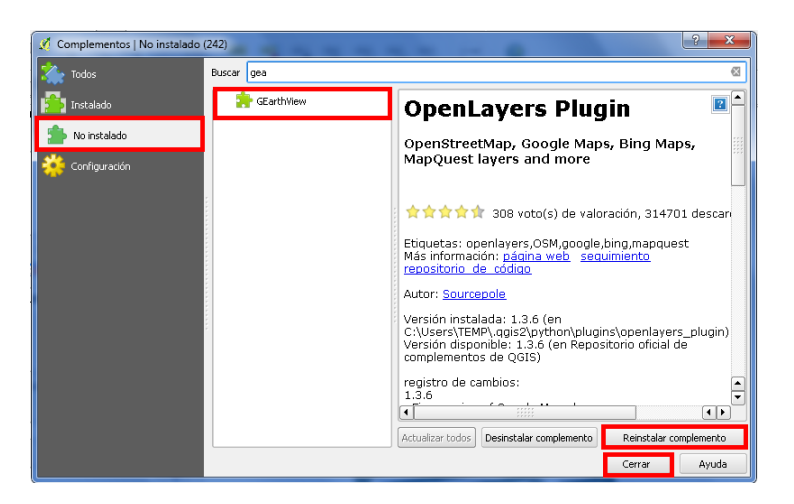

Figura A.65: Añadiendo Gearthview.

- 11. Para visualizar la ubicación satelital del levantamiento seguimos el siguiente proceso:
	- Clic en WEB.
	- Clic en OPENLAYERS PLUGIN.
	- Clic en GOOGLE MAPS.
	- Clic en GOOGLE SATELLITE.

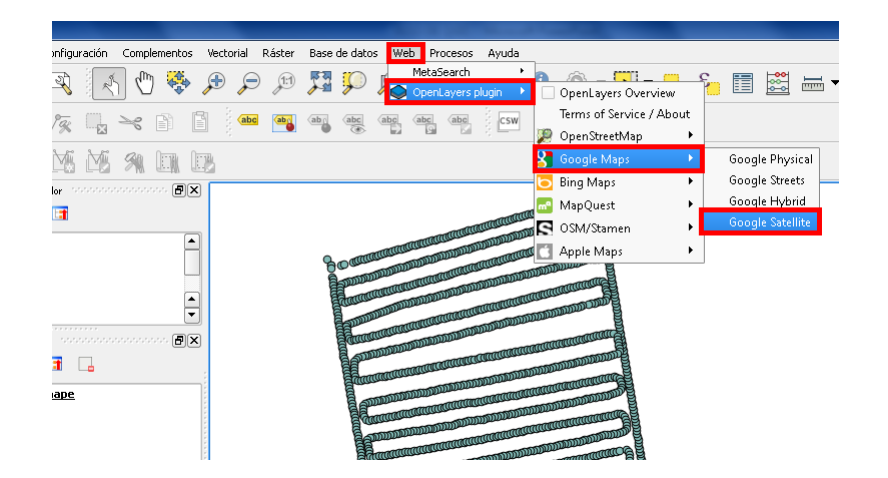

Figura A.66: Proceso para visualizar mapa satelital.

- 12. Una vez terminado la selección de los complementos. Qgis mostrara el levantamiento en una vista satelital.
	- Para poder ver la ubicación, necesitamos poner el archivo shape por encima del archivo googel satellite.

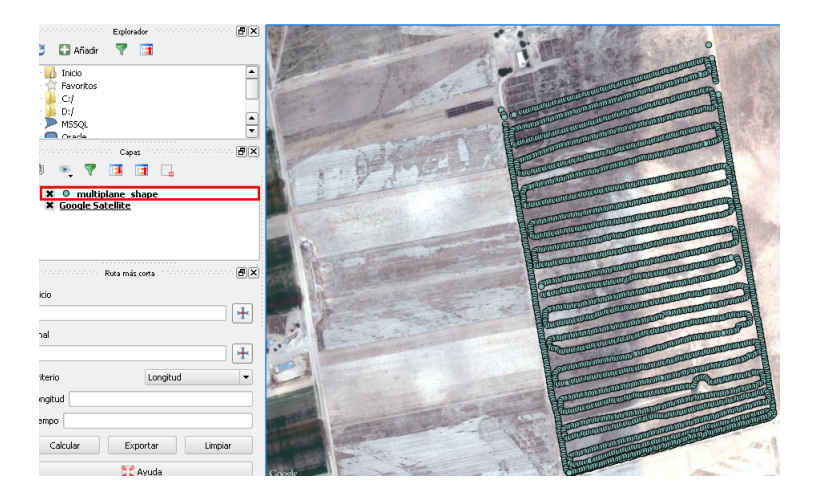

Figura A.67: Vista satelital del levantamiento topográfico.

## A.6. Mapa de prescripción

1. Abrimos el software Qgis de la manera habitual para iniciar el trabajo de mapas de prescripci´on. Para este trabajo utilizaremos el archivo shape generado anteriormente, por cual necesitamos importarlo en ese formato. Lo haremos de la siguiente manera

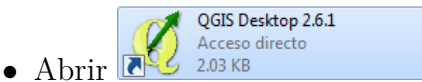

- Dar en clic en capa.
- Clic en añadir capa.
- Añadir capa vectorial.

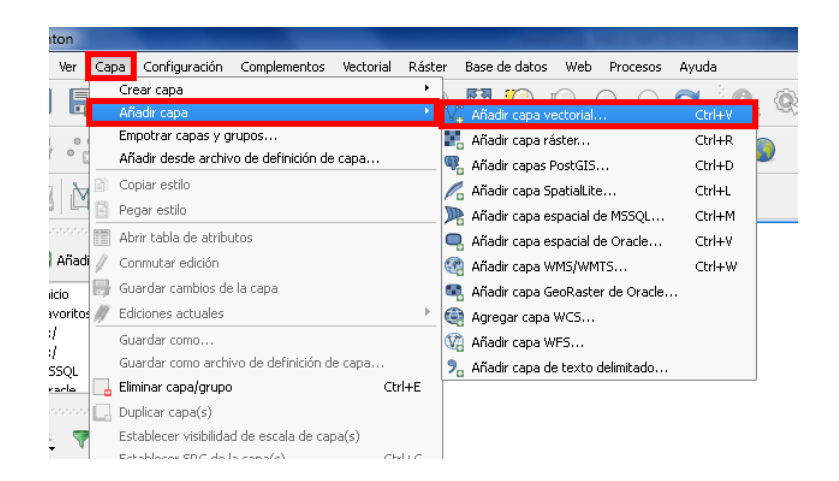

Figura A.68: Ventana de trabajo de Qgis 2.6.1

- 2. Aparecerá una nueva ventana donde buscaremos el archivo shape generado anteriormente.
	- Una vez localizado damos clic en abrir.

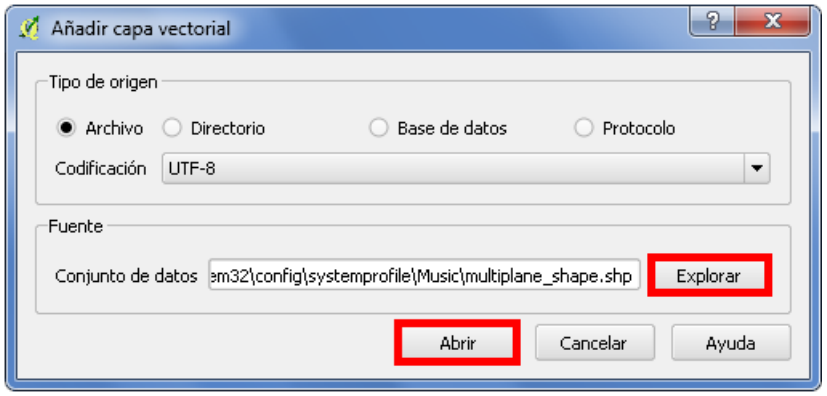

Figura A.69: Búsqueda de archivo de trabajo.

3. Una vez abierto el archivo shape, Qgis mostrara el recorrido topográfico.

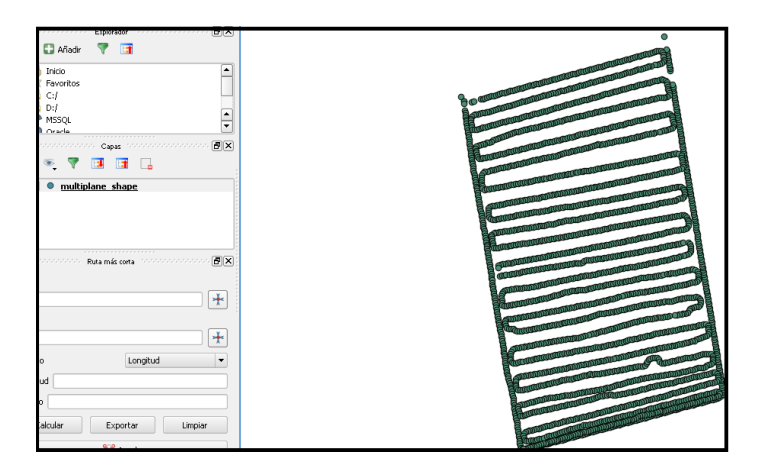

Figura A.70: Archivo shape.

- 4. Una ves agregado el mapa de puntos, el siguiente paso seria generar una interpolación del tipo (IDW) para conocer las alturas de nuestro terreno.
	- Clic en raster.
	- $\bullet$  Clic en interpolación.
	- $\bullet$  Clic en interpolación.

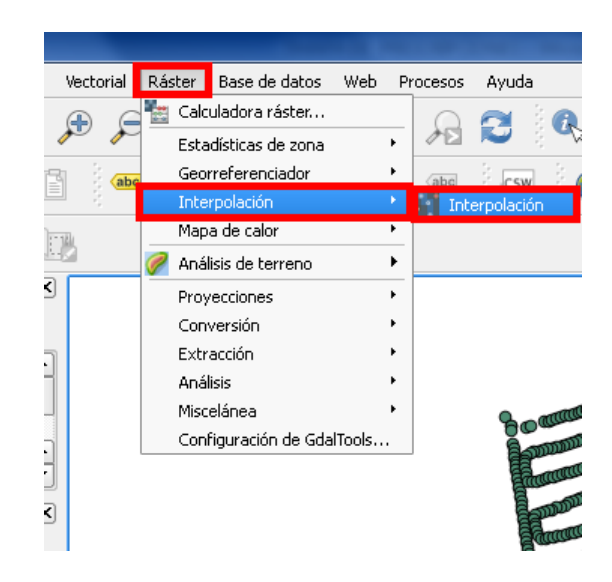

Figura A.71: Pestaña de selección de interpolación.

- 5. Aparecerá una nueva ventana donde pondremos los datos de la interpolación.
	- $\bullet$  En capa vectorial elegir archivo al que se le aplicara la interpolación.
	- En atributo de interpolación elegimos altura.
	- $\bullet$  Luego añadir.
	- $\bullet$  En método de interpolación usaremos (IDW).
	- En tama˜no x de celda se deja en 1. Para x como para y.
	- Click en establecer la resolución actual y se guarda en archivo de salida.

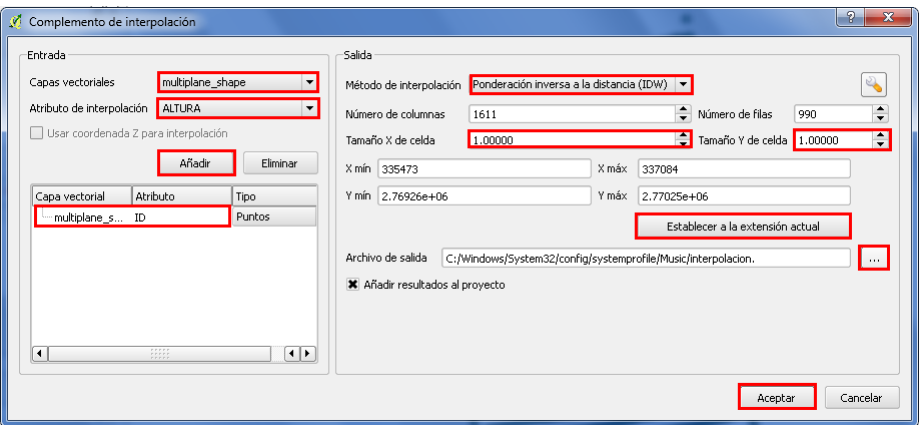

Figura A.72: Ventana de selección de datos de interpolación.

6. Una vez guardado el archivo de salida, aparecerá una ventana de avance de la interpolación.

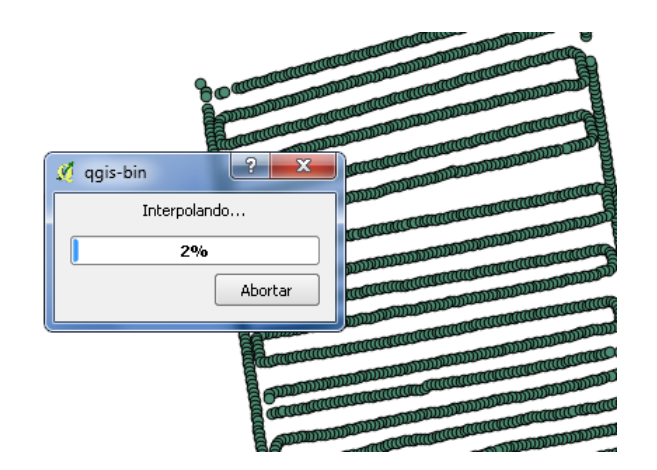

Figura A.73: Ventana de avance

7. El formato que se carga una ves interpolado es un formato en escala de grises el cual se tiene que asignar un pseudocolor para conocer las alturas del terreno.

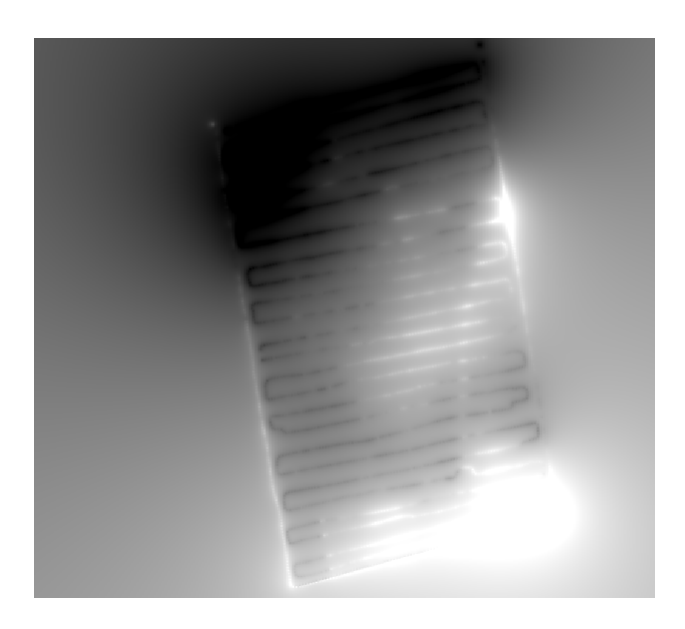

Figura A.74: Mapa en escala de grises.

- 8. Para poder agregar los pseudocolor realizamos lo siguiente:
	- Clic derecho sobre el nombre de la capa.
	- Luego ir a propiedades.
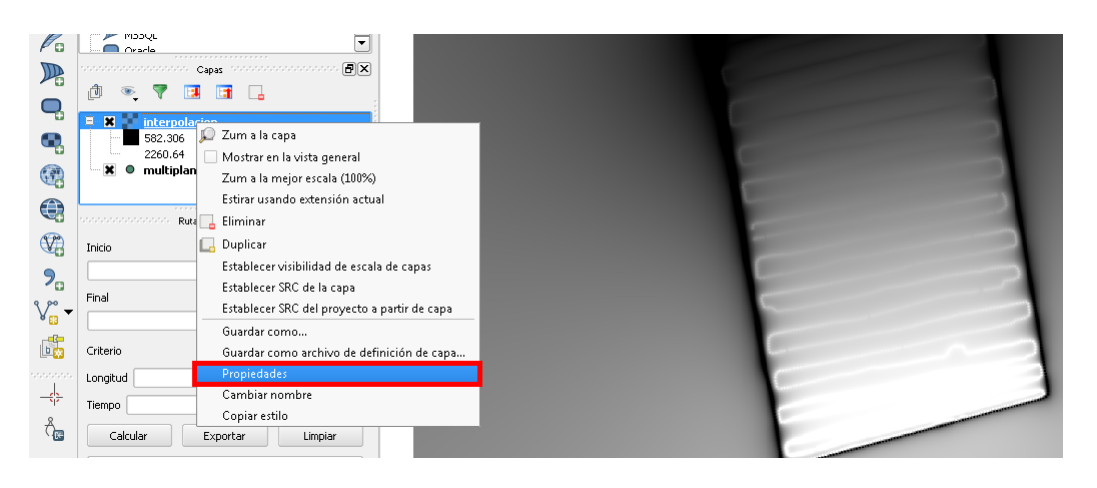

Figura A.75: Agregar pseudocolores a capa vectorial.

- 9. Aparecerá una nueva ventana donde seleccionamos los siguientes datos:
	- Estilo.
	- Unibanda pseudocolor.
	- $Min/Max$ .
	- Real (mas lento).
	- Cargar.
	- Clasificar.
	- Aplicar.
	- Aceptar

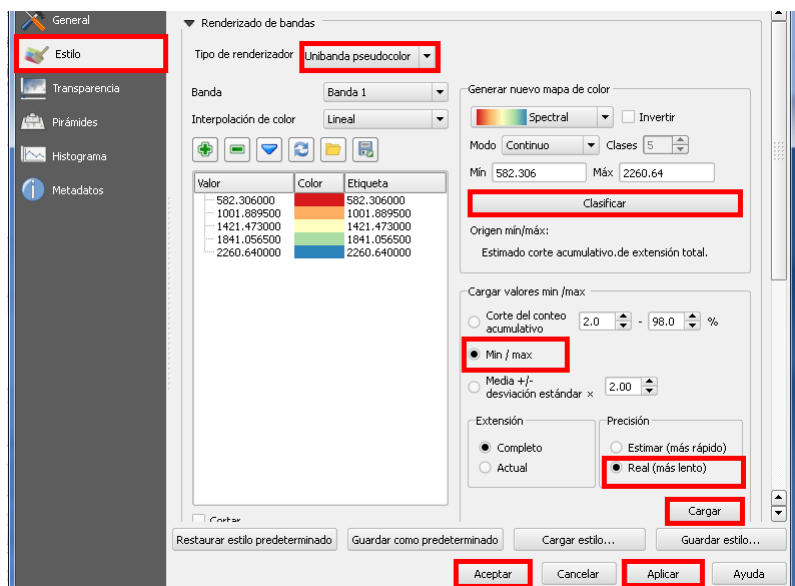

Figura A.76: Ventana de configuración de pseudocolores de interpolación.

10. Aparecerá una nueva ventana con el mapa interpolado donde se muestran las alturas del terreno.

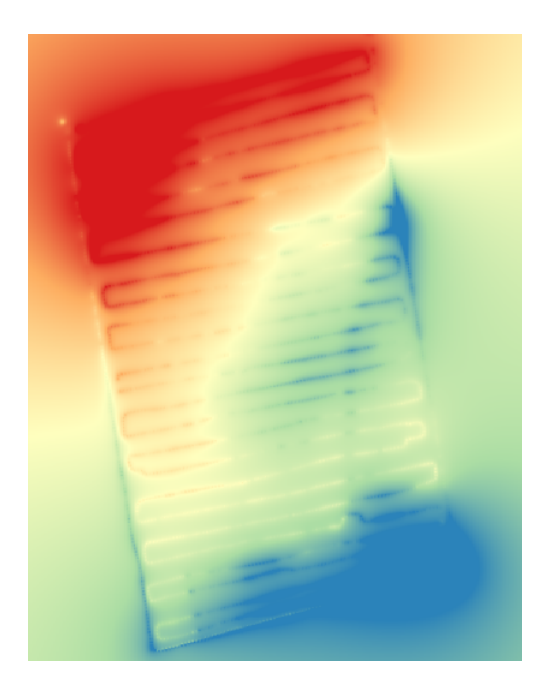

Figura A.77: Mapa interpolado.

• En la parte de la izquierda de la ventana de trabajo de Qgis, aparecen los rangos de altura con sus respectivos pseudocolores.

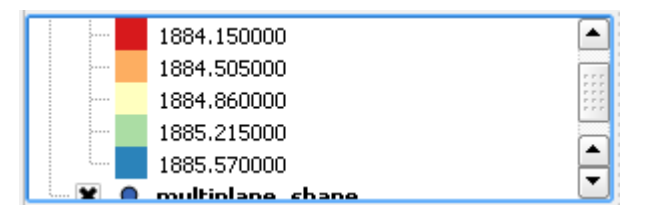

Figura A.78: Rango de altura

- 11. Se generan lotes en el área del recorrido por medio de cuadricula, para ello se realiza el siguiente procedimiento.
	- Clic en vectorial.
	- $\bullet$  Clic en herramienta de investigación.
	- $\bullet$  Clic en cuadrícula vectorial.

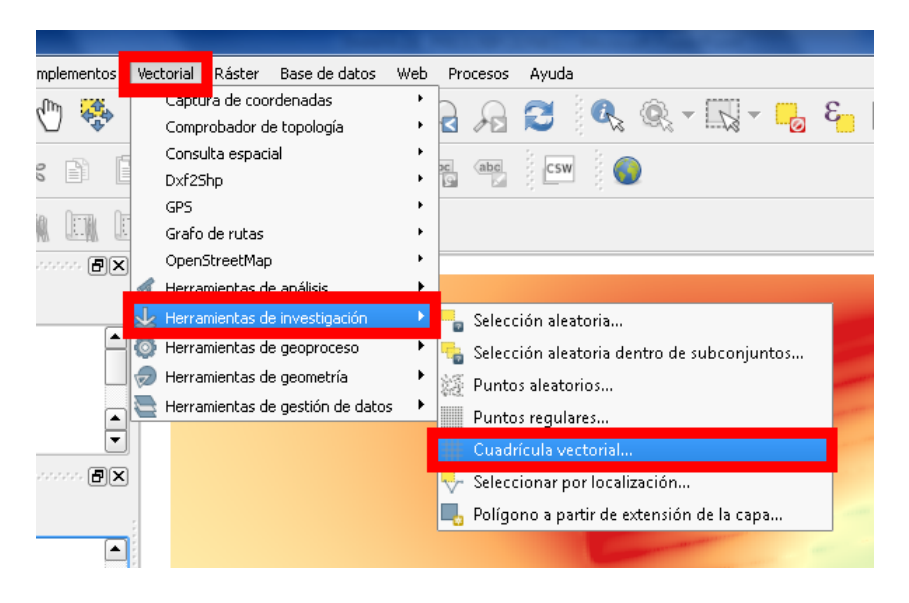

Figura A.79: Selección de cuadricula vectorial.

- 12. Aparece una nueva ventana donde especificamos las dimensiones de la cuadricula.
	- Se selecciona la capa al cual se le aplicara la cuadrícula.
	- Clic en actualizar extensión a partir de la capa.
	- Se da los parámetros (Tamaño de los lotes de la parcela).
	- Producir cuadrícula como polígono.
	- Explora donde se desea guardar.

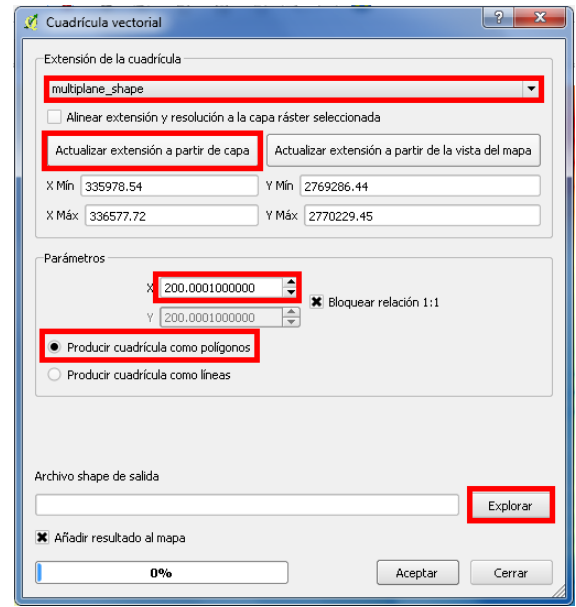

Figura A.80: Ventana de selección de cuadricula.

13. Se elige donde se desea guardar el archivo de la cuadricula.

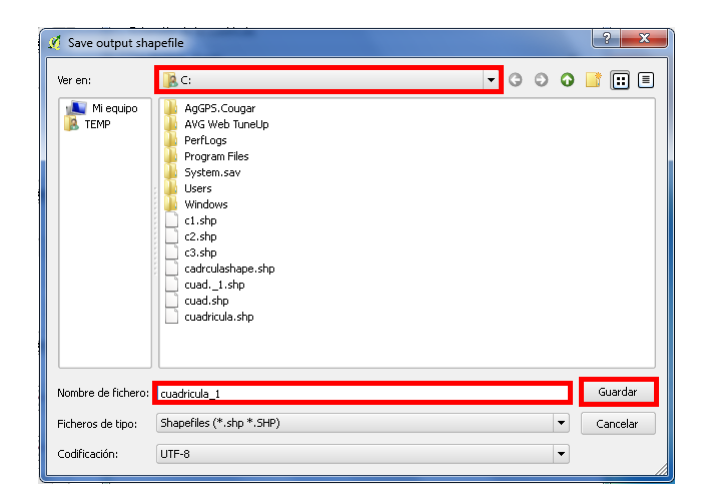

Figura A.81: Guardando archivo de cuadricula.

- 14. Al guardar el archivo de la cuadricula, aparece una nueva ventana donde seleccionamos:
	- A˜nadimos el resultado al mapa.
	- Por ultimo en aceptar.

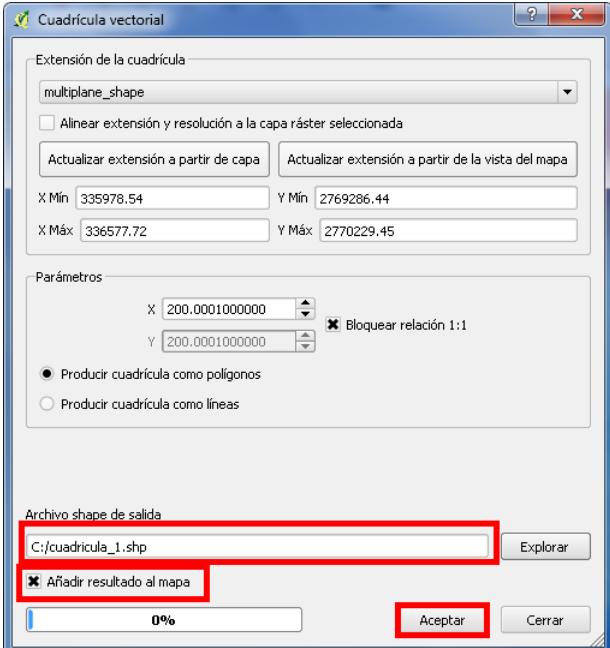

Figura A.82: Extensión de la cuadricula.

15. Se genera una cuadricula de color sólido, el cual debemos de cambiar para que no aparezca color y visualizar los lotes en la cuadricula.

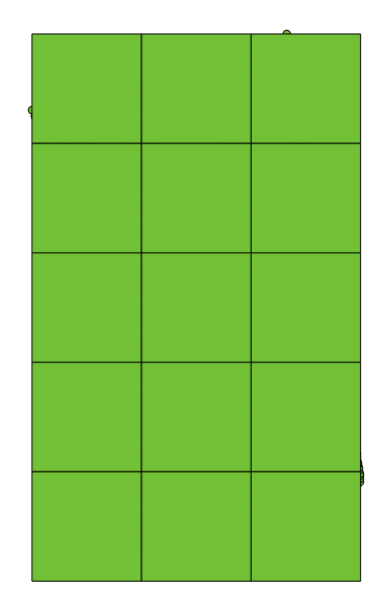

Figura A.83: Cuadricula de color solido

- 16. Para poder quitar el color solido de la cuadricula realizamos el siguiente proceso.
	- Click derecho sobre la capa.
	- Luego ir a propiedades de la capa.

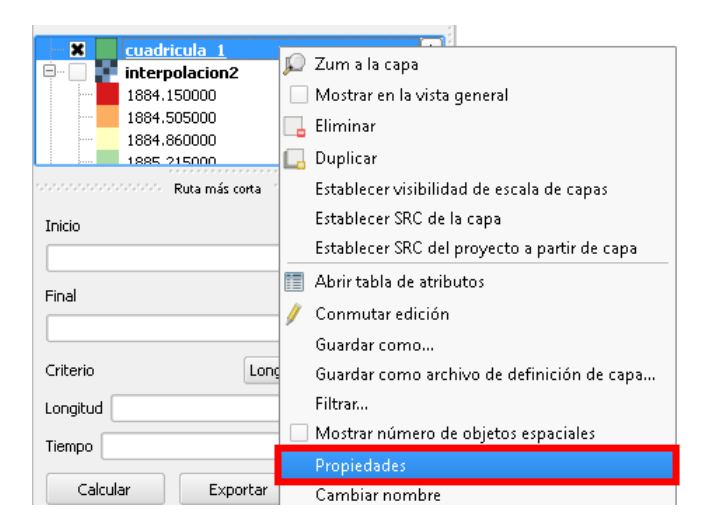

Figura A.84: Ventana de propiedades de archivo.

17. Aparecerá una nueva ventana donde daremos formato a la cuadricula para que pierda el color sólido.

- Clic en estilo
- Clic en relleno sencillo.
- Tipo de relleno : Sin relleno.
- Ancho de borde: 5mm.
- Aplicar y aceptar.

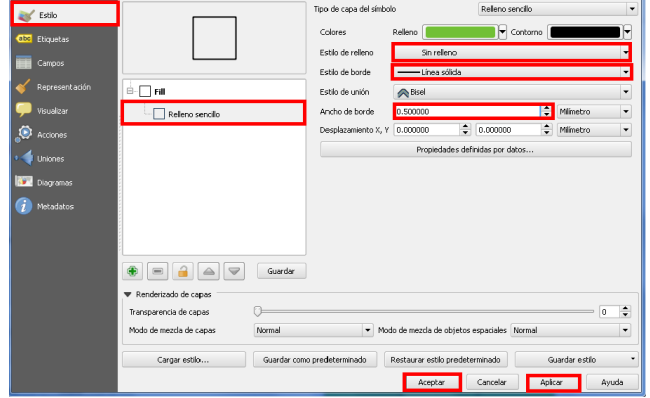

Figura A.85: Ventana de formato de la cuadricula.

- 18. Aparecerá la cuadricula ya sin colores sólidos y se puede visualizar el recorrido topográfico atreves de las cuadrículas.
	- 15 lotes generados a partir de la capa de puntos que modificaremos para las prescripciones.

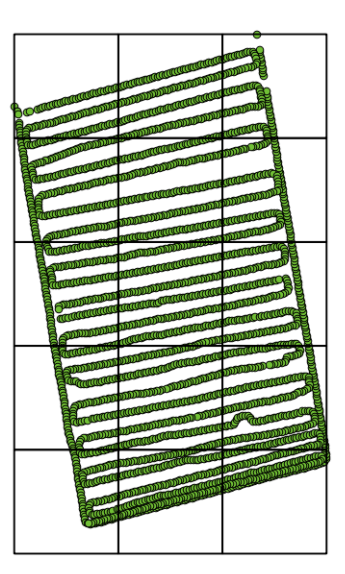

Figura A.86: Cuadricula generada en el mapa.

- 19. Se enumeran los lotes de la cuadricula, esto no ayudara a identificar cada lote con sus respectivas prescripciones. Para ello se realiza el siguiente procedimiento.
	- Clic en Etiquetas
	- Activamos: etiquetar esta capa con (ID).
	- Estilo de texto elegimos: tamaño.
	- Aplicar.
	- Aceptar.

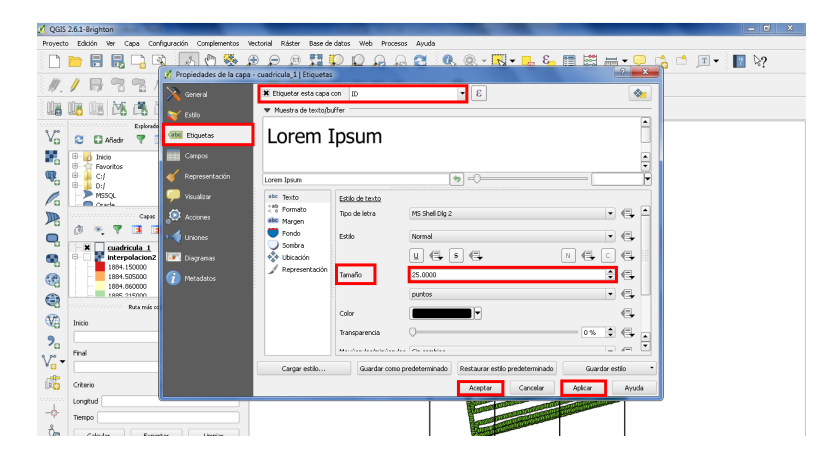

Figura A.87: Etiquetar cuadriculas.

- 20. En la ventana de trabajo de Qgis aparecerá enumerado cada lote de la cuadricula. Después de esto, se selecciona cada cuadricula por separado para separar cada lote.
	- Seleccionamos la capa de cuadrícula y damos clic derecho.
	- Seleccionar objetos espaciales individuales.
	- Seleccionar cada número de lotes.

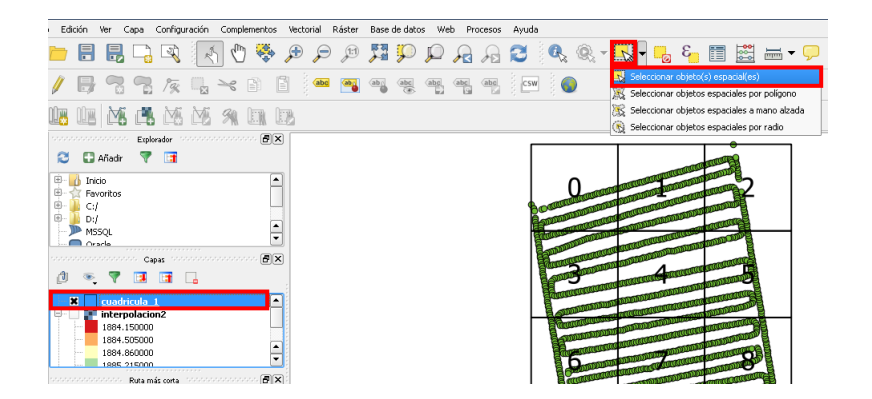

Figura A.88: Cuadricula con los lotes enumerados.

- 21. Los lotes se generan atreves de un geoproceso, para este caso usaremos la herramienta cortar:
	- Vectorial.
	- Herramienta de geoproceso.
	- Cortar.

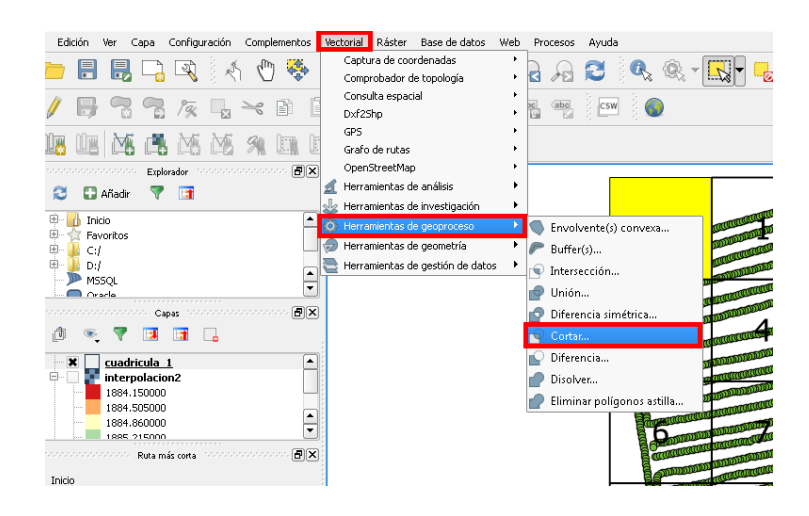

Figura A.89: Proceso para cortar capa vectorial.

- 22. Aparece un nuevo cuadro de dialogo en la capa vectorial , Este mismos paso se repite para cada uno de los lotes, se selecciona:
	- El archivo original al cual se realizara el corte.
	- Cuadricula del formato shape.
	- Explorar.
	- Guardar.

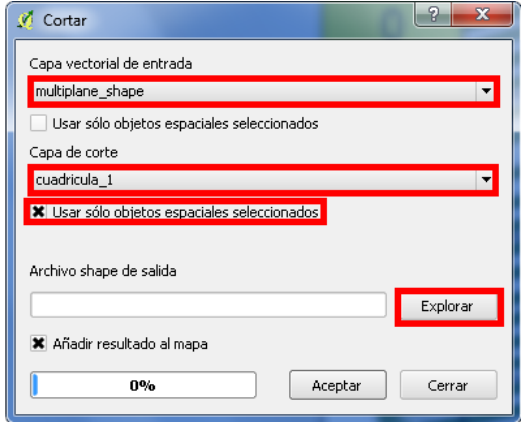

Figura A.90: Edición para cortar capa vectorial.

23. El archivo generado se guarda en una nueva carpeta para después volver a utilizarlo. y a˜nadir resultado al mapa.

| Save output shapefile      |                                                                                                    |                          | $\overline{\mathbf{x}}$<br>Я |
|----------------------------|----------------------------------------------------------------------------------------------------|--------------------------|------------------------------|
| Ver en:                    | FOOOD FFE<br>R <sub>0</sub>                                                                                                    |                          |                              |
| Mi equipo<br><b>2</b> TEMP | AgGPS.Cougar<br>AVG Web TuneUp<br>PerfLogs<br>Program Files<br>System.sav<br>Lisers<br><b>Windows</b><br>c1.shp<br>c2.shp<br>c3.shp<br>cadrculashape.shp<br>cuad._1.shp<br>cuad.shp<br>cuadricula.shp<br>cuadricula_1.shp |                          |                              |
| Nombre de fichero: corte 0 |                                                                                                    |                          | Guardar                      |
| Ficheros de tipo:          | Shapefiles (*.shp *.SHP)                                                                                                    | $\blacktriangledown$     | Cancelar                     |
| Codificación:              | LITE-8                                                                                                    | $\overline{\phantom{a}}$ |                              |

Figura A.91: Guardar archivo generado.

24. Una vez hecho esto en todos los lotes quedara diferenciado con diferente color en cada lote. Todos los objetos espaciales que quedaron dentro de cada cuadro formaron un lote.

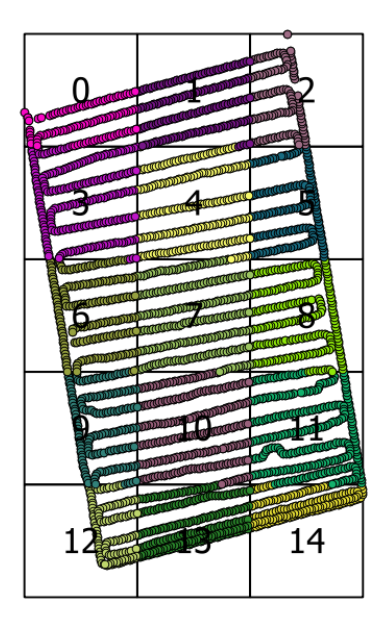

Figura A.92: Mapa con lotes diferentes.

- 25. Para generar las prescripciones se harán de manera individual, para cada lote.
	- Cick derecho sobre el primer lote como se muestra en la imagen.
- Explorador  $\textbf{E}[\textbf{x}]$ V. ø **Añadir**  $\blacktriangledown$ ाज ۰,  $\begin{array}{|c|c|c|}\n\hline \cdots & \multicolumn{1}{|}{\text{Inicio}}\n\end{array}$  $\boxed{\blacksquare}$ Favoritos q. Ė  $C: f$ D./<br>MSSQL Ėŀ  $\frac{1}{\sqrt{2}}$  $\mathscr{O}_\mathbf{G}$  $\sum$  Oracle  $\Box$  $\mathbb{R}$ Capas  $\blacktriangledown$ ■ 団 ■ ரி Q C Zum a la capa ą  $\cdot$  **x**  $\cdot$  corte\_1<br> $\cdot$  **x**  $\cdot$  corte\_2  $\bullet$  corte 1 Mostrar en la vista general ×  $\bullet$  corte\_3 4  $\overline{A}$  Eliminar  $\overline{\mathbf{x}}$  O corte 4 costs 5 Duplicar  $\bigoplus$ Ruta Establecer visibilidad de escala de capas  $\mathbb{Q}$ Establecer SRC de la capa Inicio Establecer SRC del proyecto a partir de capa  $\mathbf{P}_{\!\scriptscriptstyle \mathsf{G}}$ Final V9 -Conmutar edición
- Luego en abrir tabla de atributos.

Figura A.93: Abrir tabla de atributos.

- 26. Una vez abierta la tabla de atributo del primer lote, realizamos lo siguiente; Recordar que se harán prescripciones de altura a  $(10, 0, -10 \text{ cm})$  en la tabla de atributos.
	- Abrir la calculadora de campo.
	- Esto se hace para modificar la altura del lote 1.
	- Como son 15 lotes elegiremos 5 lotes de la parcela y daremos las profundidades de forma aleatoria. 5 con profundidades de 10 cm. 5 con profundidades de -10 cm. A 5 no se darán profundidades (0 cm).

|              | 특성 | Ę                        |                |  |                | B              | 15 |               | $\frac{80}{60}$ |
|--------------|----|--------------------------|----------------|--|----------------|----------------|----|---------------|-----------------|
|              | ID | $\overline{\phantom{0}}$ | x              |  | Y              |                |    | <b>ALTURA</b> |                 |
| 0            |    | 253                      | 336576.0599999 |  | 2769431.839999 |                |    |               | 1885.730000000  |
| $\mathbf{1}$ |    | 254                      | 336575.3499999 |  | 2769436.830000 |                |    |               | 1885.730000000  |
| 2            |    | 255                      | 336574.5499999 |  | 2769441.790000 |                |    |               | 1885.720000000  |
| 3            |    | 256                      | 336573.7299999 |  | 2769446.740000 |                |    |               | 1885.720000000  |
| 4            |    | 257                      | 336572.7800000 |  | 2769451.680000 |                |    |               | 1885.690000000  |
| 5            |    | 258                      | 336572.0700000 |  | 2769456.709999 |                |    |               | 1885.630000000  |
| 6            |    | 259                      | 336571.3099999 |  | 2769461.709999 |                |    |               | 1885.550000000  |
| 7            |    | 260                      | 336570.5200000 |  | 2769466.689999 |                |    |               | 1885.560000000  |
| 8            |    | 261                      | 336569.7899999 |  | 2769471.689999 |                |    |               | 1885.560000000  |
| 9            |    | 262                      | 336569.0499999 |  | 2769476.669999 |                |    |               | 1885.570000000  |
| 10           |    | 263                      | 336568.2199999 |  | 2769481.660000 |                |    |               | 1885.550000000  |
| 11           |    | 264                      | 336567.4199999 |  | 2769486.629999 |                |    |               | 1885.519999999  |
| 12           |    | 265                      | 336566.6199999 |  | 2769491.589999 |                |    |               | 1885.500000000  |
| 13           |    | 266                      | 336565.8200000 |  | 2769496.549999 |                |    |               | 1885.460000000  |
| 14           |    | 267                      | 336565.0399999 |  | 2769501.520000 |                |    |               | 1885.410000000. |
| 15           |    | 268                      | 336564.2000000 |  | 2769506.490000 |                |    |               | 1885.369999999  |
| 16           |    | 269                      | 336563.4000000 |  | 2769511.470000 |                |    |               | 1885.330000000. |
| 17           |    | 270                      | 336562.6699999 |  | 2769516.430000 |                |    |               | 1885.310000000. |
| 18           |    | 271                      | 336561.9299999 |  | 2769521.419999 |                |    |               | 1885.280000000  |
| 19           |    | 272                      | 336561.0800000 |  | 2769526.390000 |                |    |               | 1885.240000000  |
| 20           |    | 273                      | 336560.2700000 |  |                | 2769531.350000 |    |               | 1885.19000000.  |
| e.           |    | 274                      | 336550 5000000 |  | 2760536 338888 |                |    |               | 1885 140000000  |

Figura A.94: Tabla de atributos de lote.

- 27. Aparecer una nueva ventana con el nombre de calculadora de campo para realizar la prescripción. Y realizamos las siguientes operaciones; Las unidades metros se meten en punto decimales.
	- Actualizar campo existente.
	- Elegir el atributo.
	- En campos y valores elegir ALTURA.
	- $\bullet$  Le damos la prescripción.
	- Aceptar.

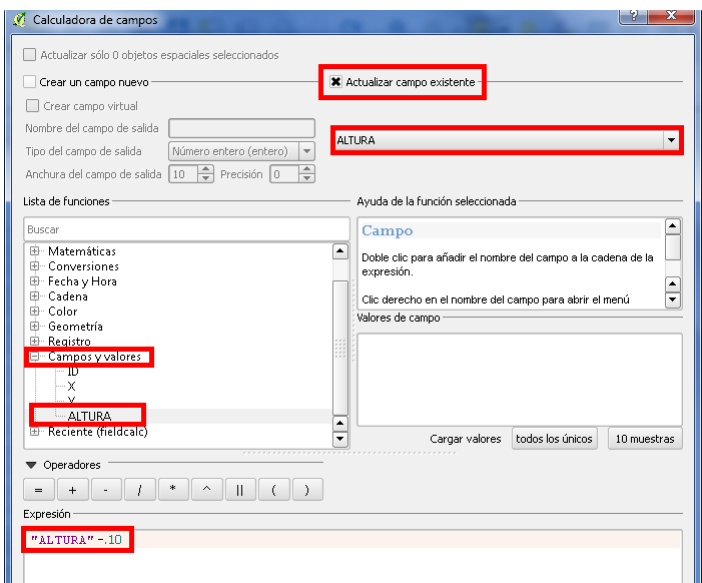

Figura A.95: Calculadora de campo.

- 28. Para poder guardar los cambios realizados nuevamente se desactiva conmutar edición.
	- $\bullet$  Clic en conmutar edición.
	- Clic en Guardar.

| Provecto | Edición<br>Configuración<br>Capa                                                                 | Complementos            | Vectorial<br>Räster | Base de datos     | Procesado<br>Ayuda |                                                |              |  |  |
|----------|--------------------------------------------------------------------------------------------------|-------------------------|---------------------|-------------------|--------------------|------------------------------------------------|--------------|--|--|
|          |                                                                                                  | $\mathbf{v}_\mathrm{p}$ |                     |                   |                    |                                                |              |  |  |
|          | Tabla de atributos - LOTE_2 :: Objetos espaciales totales: 167, filtrados: 167, seleccionados: 0 |                         |                     |                   |                    |                                                |              |  |  |
|          | Tæ<br>$\frac{1}{6}$                                                                              |                         |                     | ε                 | ÷                  |                                                | 匶            |  |  |
|          | 眼眶颅痛透透<br>90                                                                                     |                         | ID.                 | x                 |                    | <b>ALTURA</b>                                  |              |  |  |
| ,,,,,,   | ,,,,,,,,,,,,,,,,,,<br>Capas (Michigan Management)                                                | o                       | 435                 | 336180.5100000.   | 2770127.479999     | 1884.109999999.                                |              |  |  |
| V.       | $\Box$ <b>x</b> : LOTE_1                                                                         |                         | 436                 | 336185.3800000.   | 2770128.830000.    | 1884.089999999.                                |              |  |  |
|          |                                                                                                  | 2                       | 437                 | 336190.2899999.   | 2770130.229999.    | 1884.089999999.                                |              |  |  |
| Ŷ,       | B<br>LOTE <sub>2</sub><br>$\mathbf{x}$                                                           | 3                       | 438                 | 336195.2199999.   | 2770131.629999.    | 1884.089999999.                                |              |  |  |
| V,       | 8<br><b>X</b> LOTE 3                                                                             | 4                       | 439                 | 336200.1400000.   | 2770133.029999.    | 1884.089999999.                                |              |  |  |
|          |                                                                                                  | 5                       | 440                 | 336205.0800000    | 2770134.359999.    | 1884.079999999.                                |              |  |  |
| P.       | $\Box$ X : LOTE 4                                                                                | 6                       | 441                 | 336210.00000<br>и | Detener edición    |                                                | $\mathbf{X}$ |  |  |
|          | B.                                                                                               | 7                       | 442                 | 336214.9000       |                    |                                                |              |  |  |
| 吗        | LOTE_5<br>×                                                                                      | 8                       | 443                 | 336219.8400       |                    | ¿Quiere guardar los cambios en la capa LOTE_2? |              |  |  |
| ą        | Explorador<br>Capas                                                                              | q                       | 444                 | 336224.7500       |                    |                                                |              |  |  |
|          | ,,,,,,,,,,,,,,,,,,<br>,,,,,,,,,,,,,,,<br>Ruta más corta                                          | 10                      | 445                 | 336229.6599       | Guardar            | Descartar                                      | Cancelar     |  |  |
| ą        |                                                                                                  | 11                      | 446                 | 336234.5999       |                    |                                                |              |  |  |
|          | Inicio                                                                                           | 12                      | 447                 | 336239.52000      |                    |                                                |              |  |  |
| €        |                                                                                                  | 13                      | 448                 | 336244.4199999.   | 2770144.930000     | 1884.129999999.                                |              |  |  |
| Cen.     | Final                                                                                            | 14                      | 449                 | 336249.3200000    | 2770146.339999.    | 1884.139999999.                                |              |  |  |

Figura A.96: Desactivar conmutar edición.

29. Una vez terminadas las prescripciones; se resumen las prescripciones de las diferentes altura modificadas.

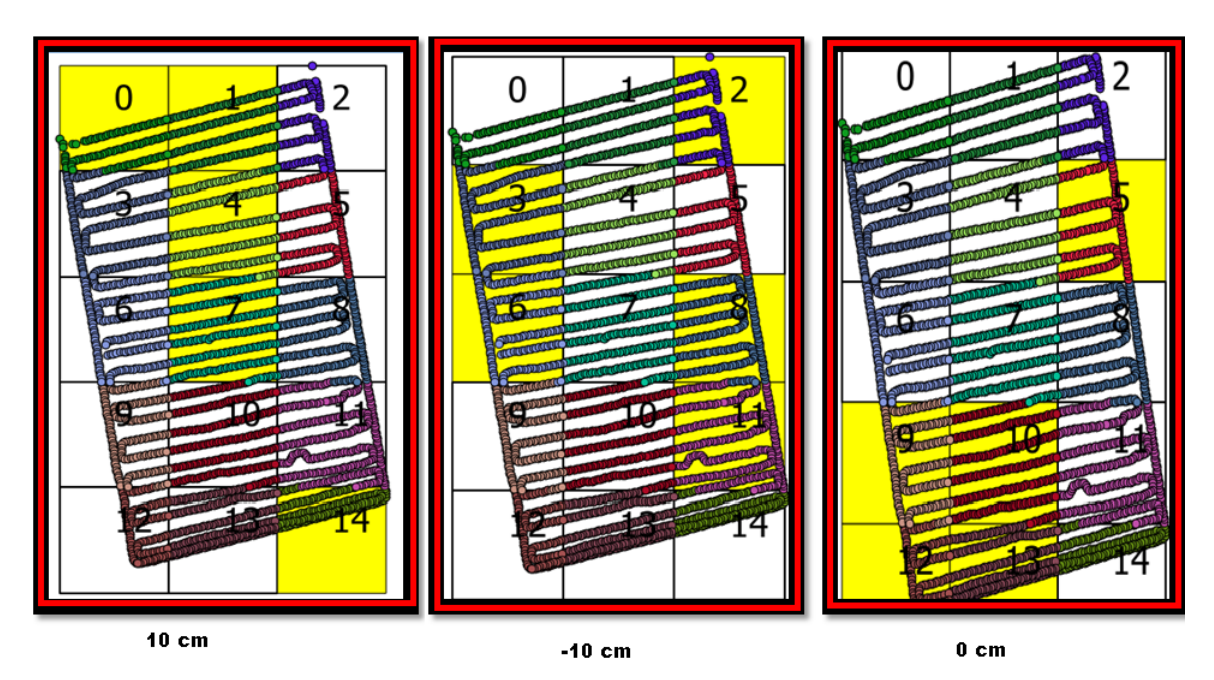

Figura A.97: Diferentes prescripciones de altura.

- 30. Juntaremos todos los lotes independientes en uno solo para poder visualizar el mapa de prescripción completo.
	- Clic en vectorial.
	- $\bullet$  Luego en herramienta de gestión de datos.

• Para finalizar en combinar archivo shape en uno.

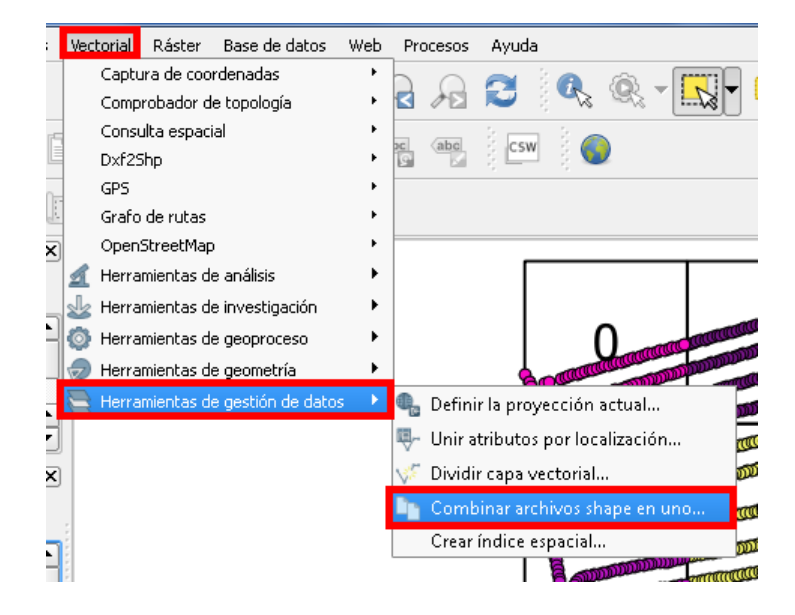

Figura A.98: Combinación de archivo shape en uno...

- 31. Para poder agregar los archivos tenemos que activar:
	- Selección por capas en la carpeta.
	- Luego explorar donde se tiene guardado los archivos.

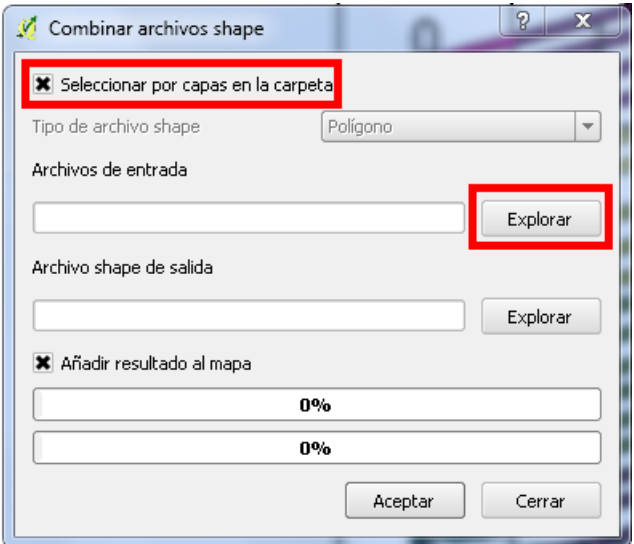

Figura A.99: Ventana de búsqueda de archivo shape.

32. Para poder agregar los lotes ir a la carpeta donde si tienen guardado los lotes. Seleccionamos y por ultimo abrimos.

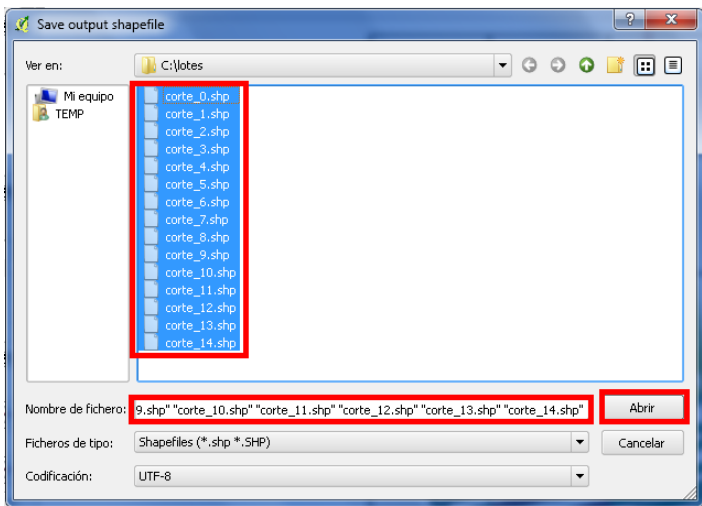

Figura A.100: Selección de archivos shape.

33. Una ves agregado los lotes se guardan nuevamente. En archivo shape de salida explorar. Para ver donde se desea guardar.

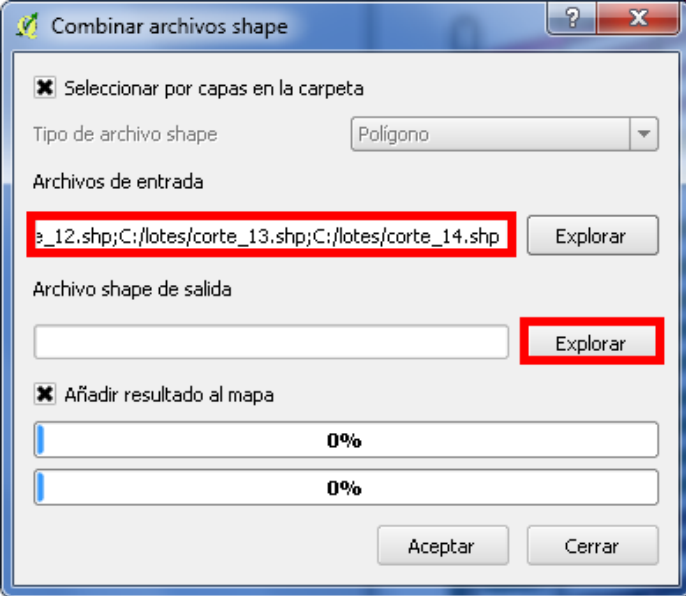

Figura A.101: Combinar archivo shape, visualizar ubicación.

34. Se genera un archivo shape que será el archivo final, se guarda en nuestro equipo en disco local C.

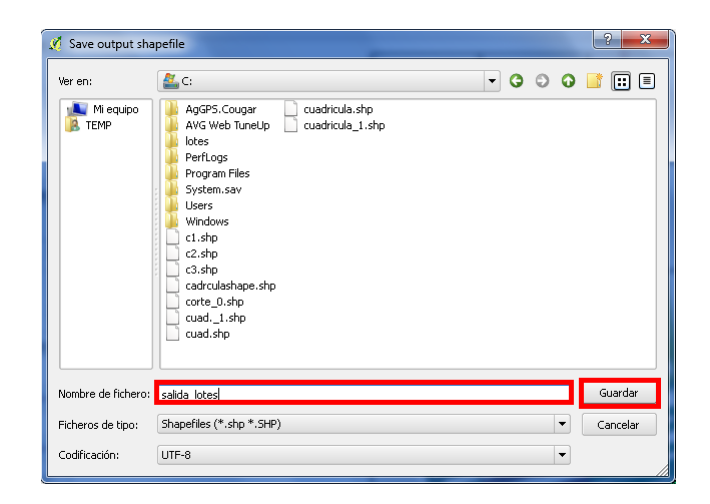

Figura A.102: Guardar archivo shape en disco C.

- 35. Para agregar el formato shape final activamos:
	- A˜nadir resultado al mapa.
	- Luego en aceptar

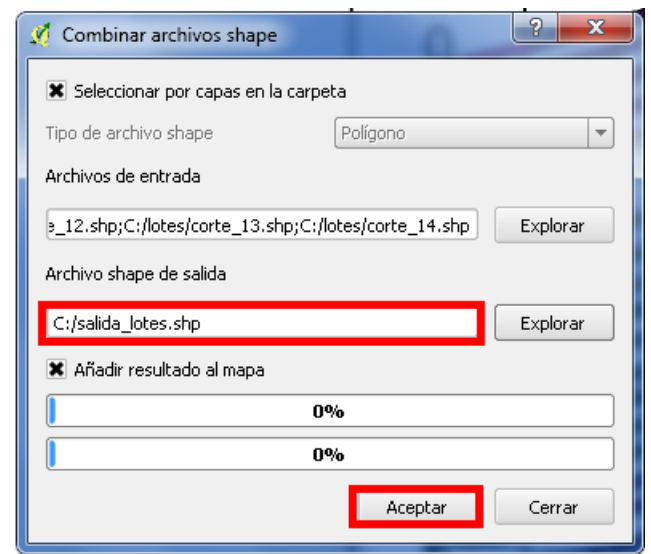

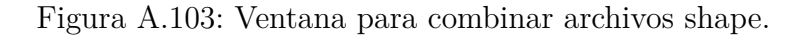

36. Una vez hecho esto aparece el nuevo archivo generado y se le hará una última interpolación para ver si hubo cambios significativos en las alturas. La interpolación se hace de la misma manera como se hizo anteriormente.

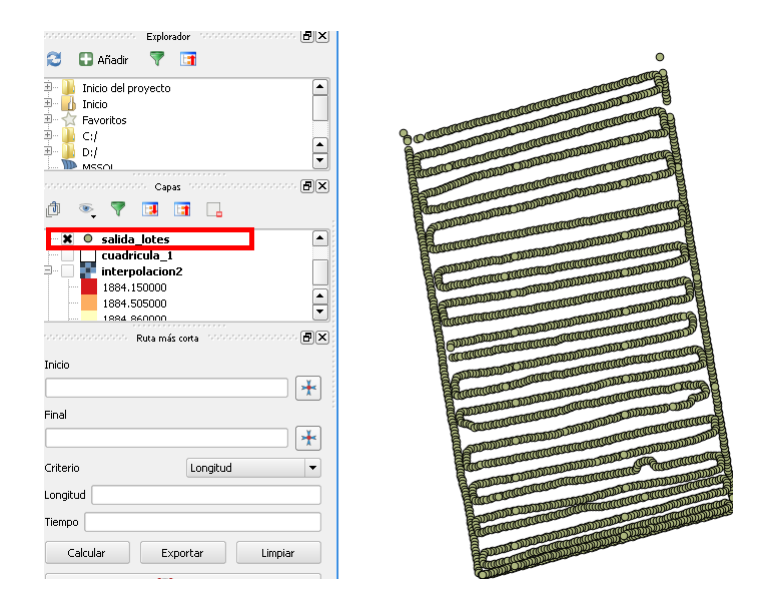

Figura A.104: Mapa con archivos juntos.

- 37. Una vez terminada la interpolación, comparamos esta interpolación final con la anterior interpolación para comprar las diferentes alturas y ver si hay diferencias significativas entre las alturas.
	- $\bullet$  Mapa con la primera interpolación

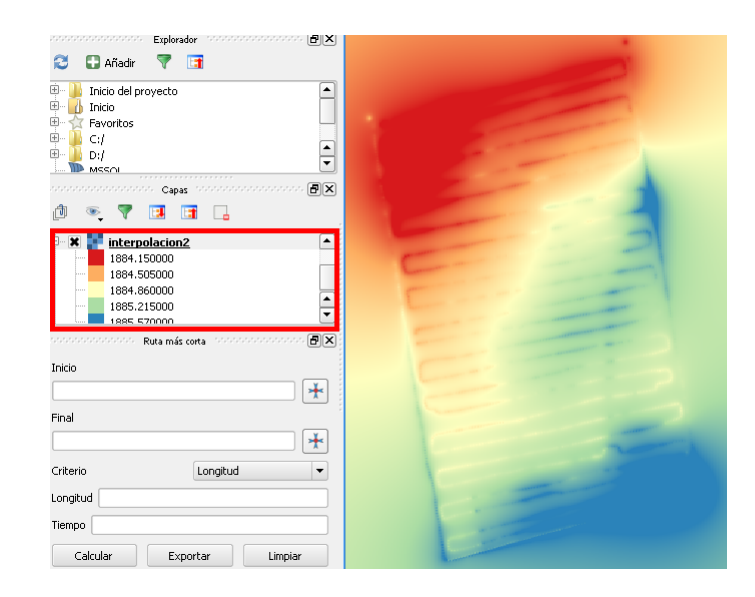

Figura A.105: Mapa con la primera interpolación.

 $\bullet$  Mapa con la interpolación final

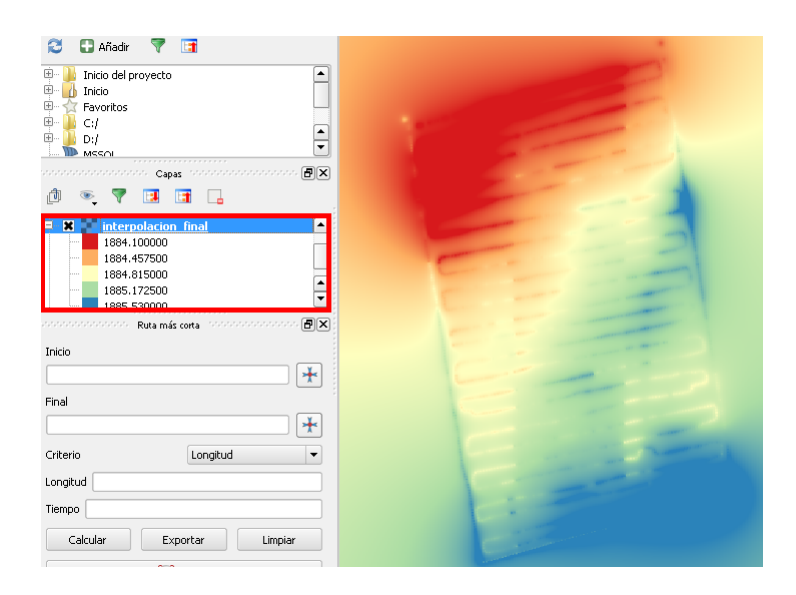

Figura A.106: Mapa con la interpolación final.

# **ANEXOS B** Válvula electrohidráulica danfoss

La Válvula proporcional con actuador electrico (PVE) es un dispositivo electro-mecánico, lo que significa que la funcionalidad depende de condiciones mecánicas, hidráulicas, eléctricas y de controles dadas por la PVE, aplicación y el vehículo.

La mayoría de las electroválvulas funcionan en "todo o nada" en 2 posiciones: abierta o cerrada. Las electroválvulas proporcionales funcionan de manera progresiva. Haciendo variar la señal eléctrica de una electroválvula proporcional, el caudal del fluido que circula a través de la válvula puede ser regulado de forma continua de 0 a 100 % del caudal máximo nominal.

En la figura B.1 se muestra un esquema seccional de las principales partes de la válvula electrohidráulica danfoss.

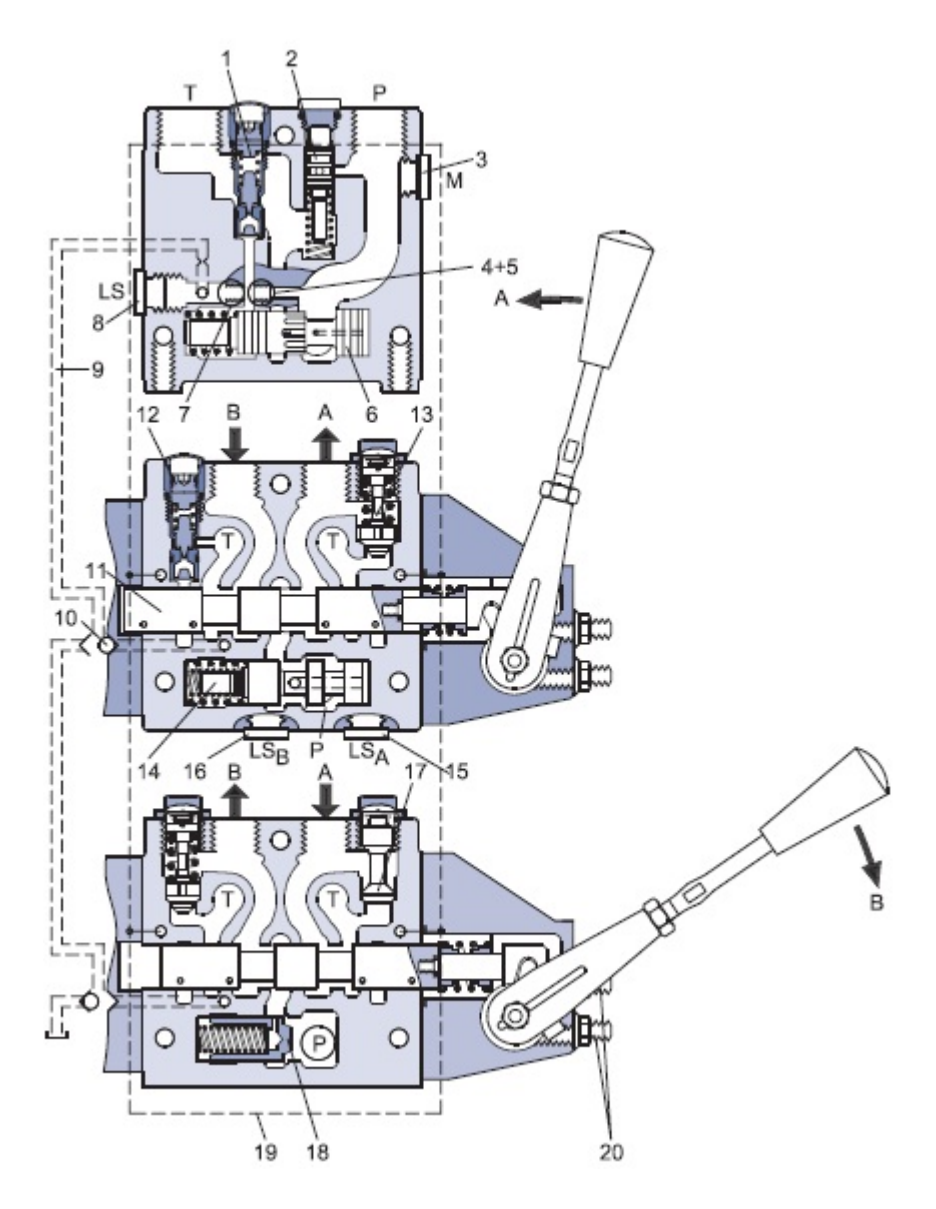

Figura B.1: Dibujo seccional de la electroválvula Danfoss

- 1. Válvula de alivio de presión 11. Piston principal
- 
- 
- 4. Conexión de centro abierto 14. Compensador de presión
- 
- 6. Carrete de regulación de la presión  $\;$  16. Conexión LS en el puerto B
- 
- 
- 
- 
- 
- 2. Válvula de reducción de presión 12. Válvula LS limitadora de presion
- 3. Conexión del manómetro 13. Choque y válvula de succión
	-
- 5. Orificio de centro cerrado 15. Conexión LS en el puerto A
	-
- 7. Conexión de centro cerrado 17. Válvula de succión
- 8. Conexión LS 18. Válvula de retención de caída
- 9. Se˜nal LS 19. Suministro de aceite de mando para PVE
- 10. V´alvula de traslado 20. Tornillos de ajuste de flujo de aceite para puertos A y B

### **B.1. Control de Lazo Cerrado**

Todos los actuadores proporcionales disponen de un transductor de realimentación integrado que mide el movimiento del carrete en relación con la señal de entrada, y por medio de un puente de válvula de solenoide, controla la dirección, velocidad y posición del pistón principal de la válvula. El sistema electrónico integrado compensan las fuerzas de flujo en la bobina, fugas internas, cambios en la viscosidad del aceite, presión de mando, etc. Esto se traduce en una menor histéresis y mejor resolución. Además la electrónica construida permite la seguridad como la supervisión de fallos, indicación de dirección y la indicación de luz LED.

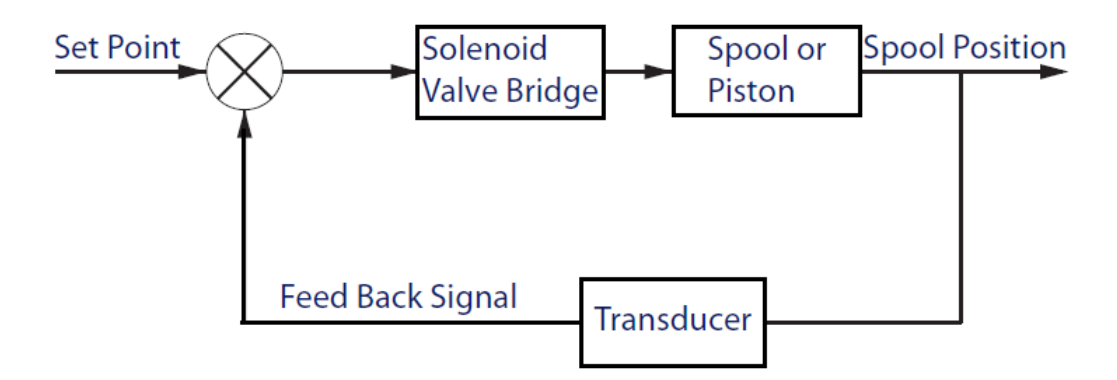

Figura B.2: Esquema de control en lazo cerrado del sistema

## **B.2. Funcionalidad**

La válvula distribuye el flujo del aceite de la bomba a una función de trabajo particular, atravez de una sección especifica de la válvula, esto se hace moviendo el carrete (PVB).

Dependiendo de la elección de los componentes, el flujo de trabajo del aceite entra en el cuerpo de la válvula (PVG) a través de la bomba de la válvula proporcional (PVP). La bomba de la válvula proporcional (PVP) también suministra la presión de aceite de mando (Pp) para el Actuador eléctrico de la válvula proporcional ( PVE), para activar la bobina (PVB). Carretes especiales diseñados también permiten el flujo de aceite en ambas direcciones entre el puerto A y el puerto B.

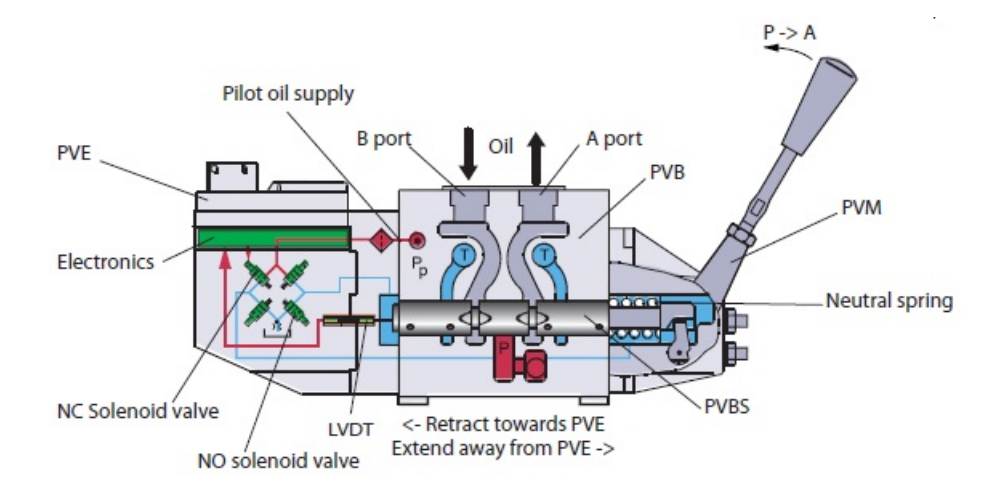

Figura B.3: Sección de la válvula

Con el carrete en el punto muerto, posición por defecto, cuando se mantiene en el muelle neutral, la conexión para la aplicación a través de esto puerto sera bloqueada.

### **B.3.** Sistema hidráulico

El sistema hidráulico se utiliza para mover el carrete y por lo tanto abrir la válvula para flujo de trabajo.

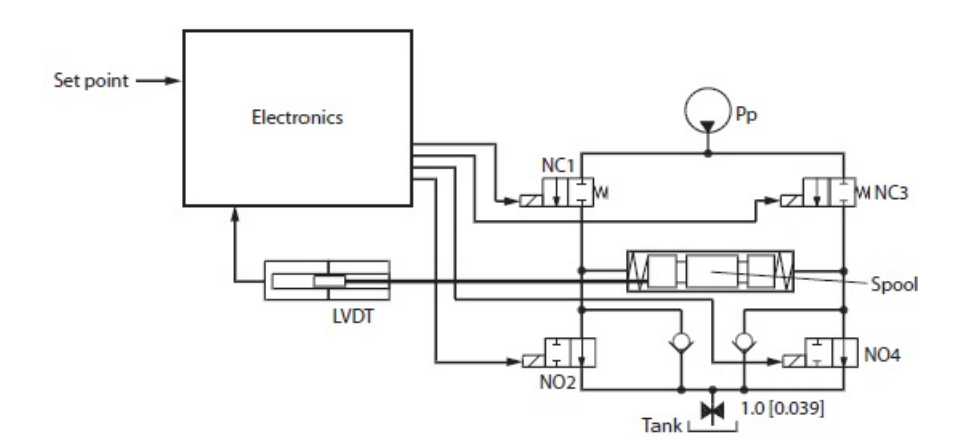

Figura B.4: Diagrama del aceite de mando

El sistema hidráulico mueve el carrete (spool) y de este modo se abre la válvula para el flujo de trabajo. El corazón en el sistema hidráulico es el puente de la válvula solenoide que controla el piloto de Presión (Pp) en los extremos del carrete. Consta de cuatro válvulas de asiento, los dos superiores son normalmente cerrado (NC) y los dos inferiores son normalmente abierto (NO).

Cuando se enciende el PVE los solenoides están todas puestas en estado cerrado. Para mover el PVB se abren el NC1 y NO4, y CN3 y NO4 se mantienen cerrados.

La activación de las válvulas de solenoide representa el consumo de aceite y por lo tanto también una caída de presión en la galería de aceite de mando. Mediante el uso simultáneo de m´ultiples PVE el Pp puede caer y dar lugar a problemas de rendimiento.

Las dos válvulas de retención al lado del NO son válvulas anti-cavitación. El orificio al tanque reduce los picos de presión del tanque y también se puede utilizar para la función de rampa.

## **B.4.** Conexión eléctrica de la válvula

La figura B.5 muestra el diagrama y el orden de la conexión eléctrica de la válvula electrohidráulica.

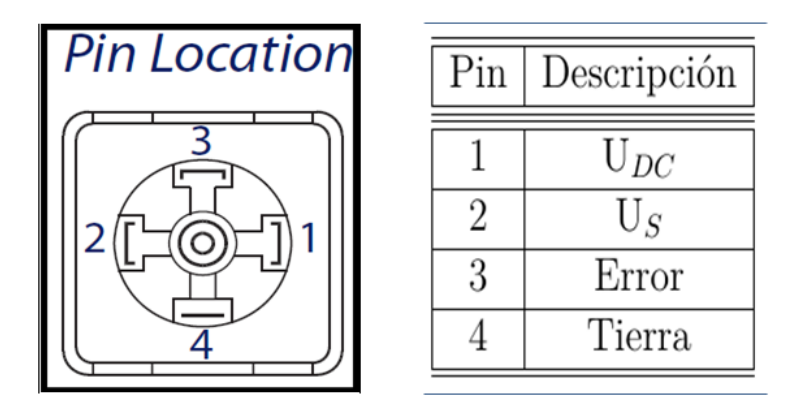

Figura B.5: Pines de conexión

La figura B.6 muestra el tipo de voltaje que se le debe suministrar a cada pin para accionar la válvula electrohidráulica.

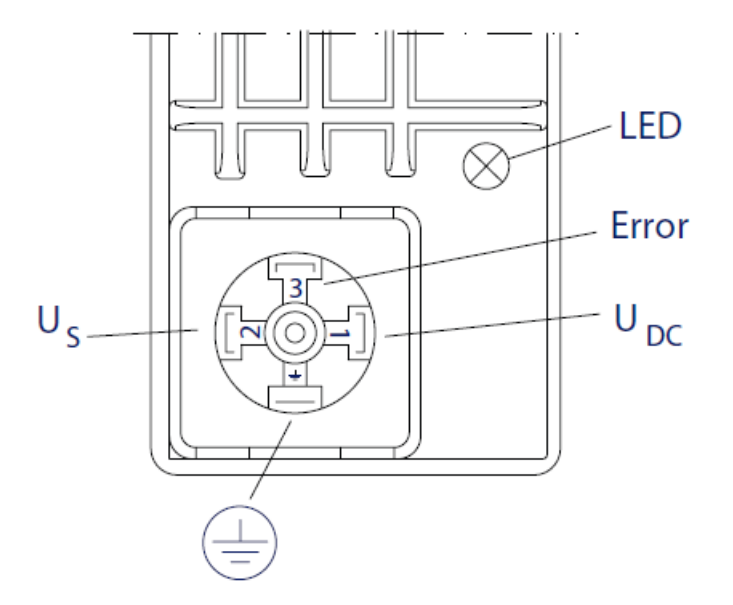

Figura B.6: Conexiones de tipos voltajes

El cuadro B.1 resume el porcentaje de voltajes conectados al pin 2 para accionar la válvula electrohidráulica en diferentes direcciones y en estado neutral.

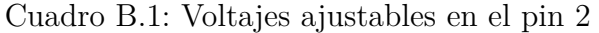

| $\parallel$ Función | Señal de voltaje $U_S$                                                                                  |
|---------------------|----------------------------------------------------------------------------------------------------|
| Neutral             | $U_S$ (pin 2) = 0.5 $U_{DC}$                                                                            |
|                     | $\overline{Q: P \rightarrow A}$ $\overline{U_S}$ (pin 2) = (0.5 $\rightarrow$ 0.25) $U_{DC} \downarrow$ |
|                     | $Q: P \rightarrow B$ $US$ (pin 2) = (0.5 $\rightarrow$ 0.75) $UDC$ $\uparrow$                           |

El cuadro B.2 resume todas las especificaciones eléctricas para la alimentación de voltajes necesarios para accionaar la válvula electrohidráulica.

Cuadro B.2: Especificaciones eléctricas para la suministración de voltajes a la válvula. Estos datos son para un aceite hidráulico con una viscosidad de 21 mm<sup>2</sup>/segundo y una temperatura de 50◦ .

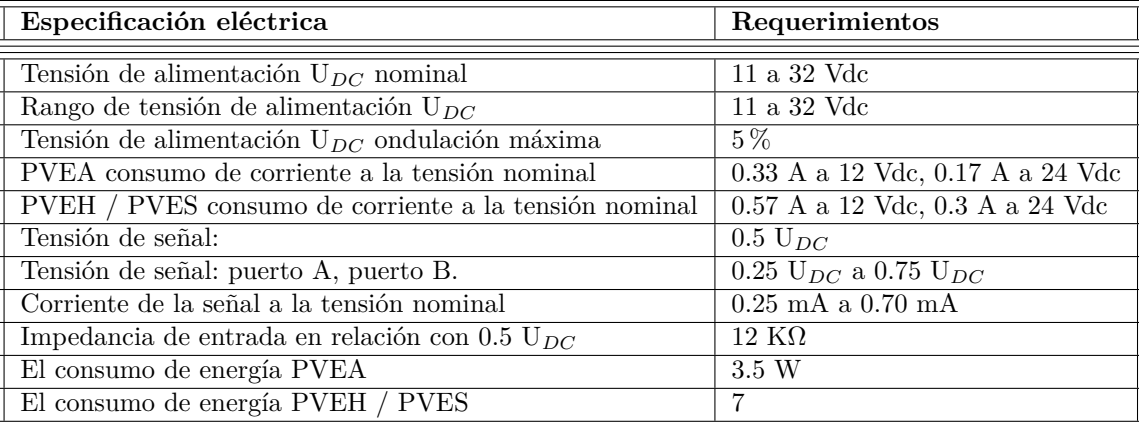

El cuadro B.3 y la figura B.7 muestran las conexiones de los cables que suministraron voltaje y con los que se llevaron a cabo las evaluaciones con el circuito generador de onda cuadrada.

| Pin | Cable        | Volt                                     | Tipo de V. |
|-----|--------------|------------------------------------------|------------|
|     | Rojo         | 13.89                                    | DС         |
| 2   | Negro        | $3.47\downarrow$ - 10.41 $\uparrow$   DC |            |
| 3   | Sin conexión |                                          |            |
|     | Blanco       | Tierra                                   | Tierra     |

Cuadro B.3: Conexión de los cables en las evaluaciones.

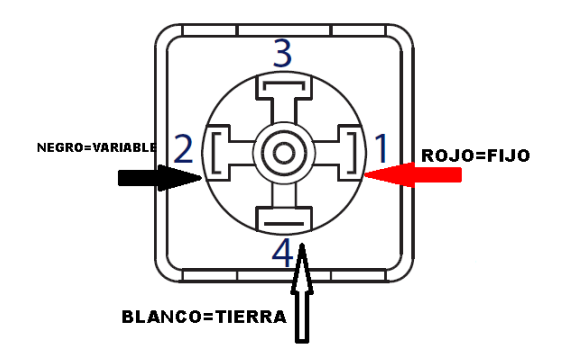

Figura B.7: Conexión de cables.